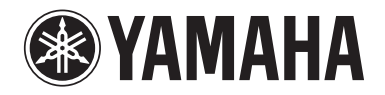

Clavinova.

# Gebruikershandleiding

CLP- 585 CLP- 575 CLP- 545 CLP-535 CLP-565GP

#### **BELANGRIJK — Controleer de spanningsvoorziening — (CLP-585/575)**

Zorg dat de lokale stroomvoorziening overeenkomt met het voltage dat op het naamplaatje onder op het instrument wordt vermeld. In sommige gebieden kan het instrument zijn voorzien van een voltageschakelaar op de bodemplaat, bij de netsnoeraansluiting. Controleer of de voltageschakelaar op het voltage in uw land is ingesteld. De voltageschakelaar is ingesteld op 240 V als het instrument wordt geleverd. Gebruik om de schakelaar in te stellen een platte schroevendraaier en draai hiermee de schakelaarschijf zodanig dat het juiste voltage zich tegenover de pijl op het paneel bevindt.

**Lees de "VOORZORGSMAATREGELEN" op pagina 6 en 7 voordat u het instrument in gebruik neemt. Raadpleeg de instructies aan het eind van deze handleiding voor informatie over de montage van het instrument.**

#### **OBSERVERA!**

Apparaten kopplas inte ur växelströmskällan (nätet) så länge som den ar ansluten till vägguttaget, även om själva apparaten har stängts av.

**ADVARSEL:** Netspændingen til dette apparat er IKKE afbrudt, sålænge netledningen sidder i en stikkontakt, som er tændt — også selvom der er slukket på apparatets afbryder.

**VAROITUS:** Laitteen toisiopiiriin kytketty käyttökytkin ei irroita koko laitetta verkosta.

#### **Informatie voor gebruikers van inzameling en verwijdering van oude apparaten.**

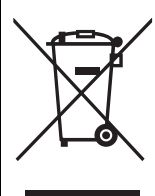

Dit teken op de producten, verpakkingen en/of bijgaande documenten betekent dat gebruikte elektrische en elektronische producten niet mogen worden gemengd met algemeen huishoudelijk afval. Breng alstublieft voor de juiste behandeling, herwinning en hergebruik van oude producten deze naar daarvoor bestemde verzamelpunten, in overeenstemming met uw nationale wetgeving en de instructies 2002/96/EC.

Door deze producten juist te rangschikken, helpt u het redden van waardevolle rijkdommen en voorkomt u mogelijke negatieve effecten op de menselijke gezondheid en de omgeving, welke zich zou kunnen voordoen door ongepaste afvalverwerking.

Voor meer informatie over het inzamelen en hergebruik van oude producten kunt u contact opnemen met uw plaatselijke gemeente, uw afvalverwerkingsbedrijf of het verkooppunt waar u de artikelen heeft gekocht.

#### **[Voor zakelijke gebruikers in de Europese Unie]**

Mocht u elektrische en elektronisch apparatuur willen weggooien, neem dan alstublieft contact op met uw dealer of leverancier voor meer informatie.

#### **[Informatie over verwijdering in ander landen buiten de Europese Unie]**

Dit symbool is alleen geldig in de Europese Unie. Mocht u artikelen weg willen gooien, neem dan alstublieft contact op met uw plaatselijke overheidsinstantie of dealer en vraag naar de juiste manier van verwijderen.

Het modelnummer, het serienummer, de stroomvereisten, enz. worden vermeld op of in de nabijheid van het naamplaatje, dat zich aan de onderzijde van het toestel bevindt. Het is raadzaam dit serienummer in de hieronder gereserveerde ruimte te noteren. Bewaar ook deze handleiding als permanent aankoopbewijs om identificatie in geval van diefstal te vergemakkelijken.

#### **Modelnummer**

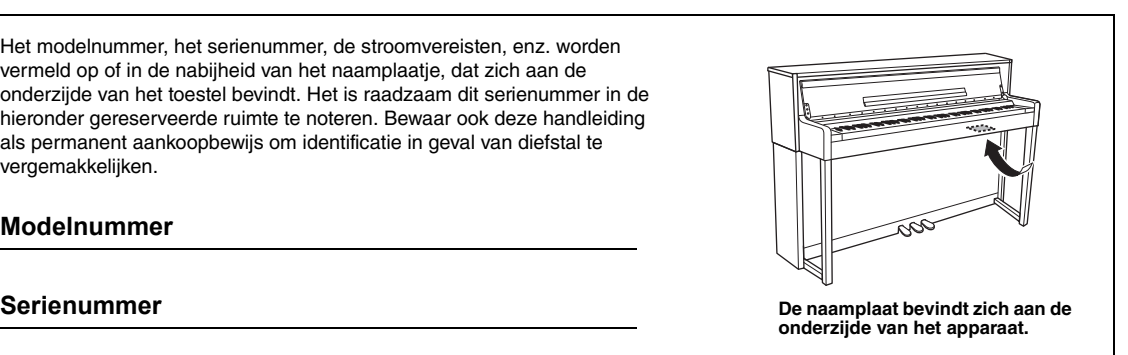

# **VOORZICHTIG**

# <span id="page-5-0"></span>*LEES DIT ZORGVULDIG DOOR VOORDAT U VERDERGAAT*

Bewaar deze gebruikershandleiding op een veilige en handige plaats voor eventuele toekomstige raadpleging.

# *WAARSCHUWING*

**Volg altijd de hierna vermelde algemene voorzorgsmaatregelen op om ernstig of zelfs dodelijk letsel als gevolg van elektrische schokken, kortsluiting, beschadiging, brand of andere gevaren te voorkomen. Deze maatregelen houden in, maar zijn niet beperkt tot:**

#### **Spanningsvoorziening/netsnoer**

- Plaats het netsnoer niet in de buurt van warmtebronnen zoals verwarming en kachels. Verbuig of beschadig het snoer ook niet en plaats geen zware voorwerpen op het snoer.
- Gebruik het instrument uitsluitend op de voorgeschreven elektrische spanning. De vereiste spanning wordt vermeld op het naamplaatje van het instrument.
- Gebruik uitsluitend het meegeleverde netsnoer met stekker.
- Controleer de elektrische stekker regelmatig en verwijder vuil of stof dat zich erop heeft verzameld.

#### **Niet openen**

• Dit instrument bevat geen door de gebruiker te repareren onderdelen. Maak het instrument nooit open en probeer niet de inwendige onderdelen te demonteren of te wijzigen. Als het instrument defect lijkt, stopt u onmiddellijk met het gebruik ervan en laat u het instrument nakijken door bevoegd Yamaha-servicepersoneel.

#### **Waarschuwing tegen water**

- Stel het instrument niet bloot aan regen en gebruik het niet in de buurt van water of in een vochtige omgeving. Plaats nooit voorwerpen (zoals vazen, flessen of glazen) die vloeistof bevatten op het instrument. Wanneer een vloeistof, zoals water, in het instrument lekt, schakelt u het instrument onmiddellijk uit en verwijdert u de stekker uit het stopcontact. Laat het instrument vervolgens nakijken door bevoegd Yamaha-servicepersoneel.
- Steek/verwijder nooit een stekker in/uit het stopcontact wanneer u natte handen hebt.

#### **Waarschuwing tegen brand**

• Plaats geen brandende voorwerpen, zoals kaarsen, op het apparaat. Een brandend voorwerp kan omvallen en brand veroorzaken.

#### **Als u onregelmatigheden opmerkt**

- Als een van de volgende storingen optreedt, schakelt u de POWER-schakelaar onmiddellijk uit en verwijdert u de stekker uit het stopcontact. Laat het instrument vervolgens nakijken door bevoegd Yamaha-servicepersoneel.
	- Het netsnoer of de stekker raakt versleten of beschadigd.
	- Het instrument verspreidt een ongebruikelijke geur of er komt rook uit het instrument.
	- Er is een voorwerp gevallen in het instrument.
	- Het geluid valt plotseling weg tijdens het gebruik van het instrument.

# *VOORZICHTIG*

**Volg altijd de hierna vermelde algemene voorzorgsmaatregelen op om lichamelijk letsel bij uzelf en anderen of beschadiging van het instrument en andere eigendommen te voorkomen. Deze maatregelen houden in, maar zijn niet beperkt tot:**

#### **Spanningsvoorziening/netsnoer**

- Sluit het instrument niet via een verdeelstekker aan op het stopcontact. Dit kan leiden tot een verminderde geluidskwaliteit of oververhitting in het stopcontact.
- Trek altijd aan de stekker en nooit aan het snoer wanneer u de stekker verwijdert uit het instrument of het stopcontact. Het snoer kan beschadigd raken als u eraan trekt.
- Verwijder de stekker uit het stopcontact tijdens onweer of als u het instrument gedurende langere tijd niet gebruikt.

#### **Montage**

• Lees zorgvuldig de meegeleverde montagevoorschriften. Als u het instrument niet in de juiste volgorde monteert, kan dit schade aan het instrument of zelfs persoonlijk letsel veroorzaken.

#### **Locatie**

- Plaats het instrument niet op een onstabiele plek waar het per ongeluk kan omvallen.
- Transporteer of verplaats het instrument altijd met ten minste twee personen. Als u het instrument alleen probeert op te tillen kunt u uw rug bezeren, ander letsel veroorzaken of het instrument zelf beschadigen.
- Verwijder voordat u het instrument verplaatst alle aangesloten snoeren, om beschadiging van de kabels te voorkomen en letsel bij personen die erover zouden kunnen struikelen.
- Let erop tijdens het opstellen van het instrument dat het te gebruiken stopcontact gemakkelijk bereikbaar is. Als er een storing optreedt of het instrument niet correct werkt, schakelt u de POWER-schakelaar onmiddellijk uit en verwijdert u de stekker uit het stopcontact. Ook wanneer de POWER-schakelaar is uitgeschakeld, loopt er nog een minimale hoeveelheid stroom naar het instrument. Verwijder de stekker uit het stopcontact als u het instrument gedurende langere tijd niet gebruikt.

#### **Aansluitingen**

- Schakel de stroomtoevoer naar alle onderdelen uit voordat u het instrument aansluit op andere elektronische componenten. Stel alle volumeniveaus in op het laagste niveau voordat u de stroomtoevoer naar alle onderdelen in- of uitschakelt.
- Zorg dat het volume van alle componenten is ingesteld op het laagsteniveau en voer het volume tijdens het bespelen van het instrument geleidelijk op tot het gewenste niveau.

#### **Zorgvuldig behandelen**

- Steek geen vinger of hand in de openingen van de toetsenklep of het instrument. Let er ook op dat uw vingers niet bekneld raken onder de toetsenklep.
- Steek nooit papieren, metalen of andere voorwerpen in de openingen van de toetsenklep, het paneel of het toetsenbord en laat geen voorwerpen vallen in deze openingen. Dit kan lichamelijk letsel bij u of anderen, schade aan het instrument of andere eigendommen of een verstoring van de werking veroorzaken.
- Leun niet op het instrument, plaats er geen zware voorwerpen op en ga voorzichtig om met de knoppen, schakelaars en aansluitingen.
- Gebruik het instrument/apparaat of een hoofdtelefoon niet te lang op een hoog of oncomfortabel geluidsniveau, aangezien dit permanent gehoorverlies kan veroorzaken. Consulteer een KNO-arts als u ruis in uw oren of gehoorverlies constateert.

#### **Bank gebruiken (indien meegeleverd)**

- Plaats het instrument niet in een onstabiele positie waarin het per ongeluk kan omvallen.
- Ga niet onzorgvuldig om met de bank en ga nooit op de bank staan. Gebruik van de bank als opstapje of voor enig ander onjuist doel kan leiden tot ongevallen en letsel.
- Ter voorkoming van ongevallen en letsel mag er slechts één persoon tegelijk op de bank zitten.
- Voor aanpasbare banken mag u de hoogte van de bank niet proberen aan te passen terwijl u op de bank zit, want hierdoor wordt er mogelijk te veel kracht op het aanpassingsmechanisme uitgeoefend, wat schade aan het mechanisme of zelfs persoonlijk letsel kan veroorzaken.
- Als de schroeven van de bank door langdurig gebruik losraken, draait u de schroeven op gezette tijden opnieuw aan met het meegeleverde gereedschap.
- Let goed op kleine kinderen, zodat ze niet achterover van de bank vallen. De bank heeft geen rugleuning, dus gebruik zonder toezicht kan ongelukken of letsel tot gevolg hebben.

Yamaha is noch aansprakelijk voor ontstane schade door oneigenlijk gebruik of modificatie van het instrument, noch voor verlies of beschadiging van gegevens.

Schakel het instrument altijd uit als u het niet gebruikt.

Zelfs als de [  $\underline{I}$ ] (Standby/On)-schakelaar op stand-by staat (aan/uit-lampje is uit), loopt er nog een minimale hoeveelheid stroom door het instrument.

Als u het instrument gedurende een lange tijd niet gebruikt, zorg er dan voor dat u het netsnoer uit het stopcontact haalt.

# <span id="page-7-0"></span>**LET OP**

Houd u aan onderstaande waarschuwingen om storingen/schade aan het apparaat en schade aan de gegevens of andere eigendommen te voorkomen.

#### ■ Behandeling

- Gebruik het instrument niet in de nabijheid van een tv, radio, stereoapparatuur, mobiele telefoon of andere elektrische apparaten. Het instrument, de tv of de radio kunnen bijgeluid genereren. Wanneer u het instrument samen met een toepassing op uw iPad, iPhone of iPod touch gebruikt, raden we u aan om de 'Vliegtuigmodus' op dat apparaat in te schakelen om ruis veroorzaakt door communicatie te voorkomen.
- Stel het instrument niet bloot aan grote hoeveelheden stof of trillingen, of aan extreme koude of hitte (zoals in direct zonlicht, bij een verwarming of overdag in een auto), om eventuele vervorming van het bedieningspaneel, beschadiging van de interne componenten of instabiele werking te voorkomen. (Gecontroleerd bedrijfstemperatuurbereik: 5° - 40°C (41° - 104°F)).
- Plaats geen vinyl, plastic of rubberen voorwerpen op het instrument, aangezien dit verkleuring van het paneel of het klavier tot gevolg kan hebben.
- Bij een model met een gepolitoerde afwerking kan het stoten van metalen, porselein of andere harde voorwerpen tegen het oppervlak van het instrument ervoor zorgen dat de afwerking barst of afbrokkelt. Wees voorzichtig.

#### **Onderhoud instrument/bank Voor een optimaal onderhoud van uw Clavinova adviseren we u de volgende onderhoudspunten regelmatig uit te voeren.**

- Gebruik bij het schoonmaken van het instrument een zachte, droge of licht bevochtigde doek. Gebruik geen verfverdunners, oplosmiddelen, schoonmaakmiddelen of chemisch geïmpregneerde schoonmaakdoekjes.
- Als u een model met een gepolitoerde afwerking heeft, neemt u stof en vuil af met een zachte doek. Wrijf niet te hard, aangezien ook kleine vuildeeltjes krassen kunnen veroorzaken in de afwerking van het instrument. U houdt het oppervlak gepolitoerd door speciale pianopolisher op een zachte doek aan te brengen en hiermee het oppervlak van de piano af te nemen. Wrijf het instrument vervolgens op met een andere doek. Voordat u een pianopolisher gebruikt, dient u de instructies te lezen voor het gebruik.
- Bij extreme veranderingen in temperatuur of vochtigheid kan condensatie ontstaan en kan zich water verzamelen op het oppervlak van het instrument. Als er water achterblijft, kan het worden geabsorbeerd door houten onderdelen, die daardoor beschadigd kunnen raken. Veeg water altijd onmiddellijk weg met een zachte doek.
- Net als met een akoestische piano worden de pedalen na verloop van tijd dof. Als dit gebeurt, wrijft u het pedaal op met een middel voor pianopedalen. Voordat u een middel gebruikt, dient u de instructies te lezen voor het gebruik.

### ■ Data opslaan

- De opgenomen song gaat verloren als u het instrument uitschakelt en de data niet opslaat. Sla de opgenomen data op in het instrument of USB-flashgeheugen [\(pagina 52\)](#page-51-0). Opgeslagen data kunnen verloren gaan ten gevolge van een storing of foutieve handeling. Bewaar belangrijke data in een USB-flashgeheugen of op een extern apparaat zoals een computer.
- Om gegevensverlies door mediabeschadiging te voorkomen, adviseren wij u belangrijke data op twee USB-flashgeheugenapparaten op te slaan.

# <span id="page-7-1"></span>**Informatie**

#### **Auteursrechten**

- Het kopiëren van commercieel verkrijgbare muziekdata, inclusief maar niet beperkt tot MIDI-data en/of audiodata, is strikt verboden, behalve voor persoonlijk gebruik.
- In dit product zijn computerprogramma's en gegevens opgenomen en gebundeld waarvoor Yamaha het auteursrecht bezit of waarvoor Yamaha onder licentie het auteursrecht van anderen mag gebruiken. Onder dergelijk auteursrechtelijk beschermd materiaal vallen, zonder enige beperkingen, alle computersoftware, stijlfiles, MIDI-bestanden, WAVE-data, bladmuziek en geluidsopnamen. Elk ongeautoriseerd gebruik van dergelijke programma's en inhoud, afgezien van persoonlijk gebruik door de koper, is verboden volgens de geldende wettelijke bepalingen. Elke schending van auteursrechten heeft strafrechtelijke gevolgen. MAAK, DISTRIBUEER OF GEBRUIK GEEN ILLEGALE KOPIEËN.

#### **Functies/gegevens die bij het instrument zijn meegeleverd**

- Sommige vooraf ingestelde songs zijn ingekort of bewerkt en zijn daarom niet precies hetzelfde als het origineel.
- Dit apparaat kan muziekdata van verschillende typen en indelingen gebruiken door deze van tevoren naar de juiste muziekdata-indeling voor gebruik met het instrument te optimaliseren. Hierdoor wordt op dit apparaat muziek mogelijk niet exact zo afgespeeld als de componist het oorspronkelijk heeft bedoeld.
- De in dit instrument gebruikte bitmapfonts zijn geleverd door en zijn eigendom van Ricoh Co., Ltd.

#### ■ Deze handleiding

- De afbeeldingen en displays zoals in deze handleiding te zien zijn, zijn uitsluitend bedoeld voor instructiedoeleinden en kunnen dus enigszins afwijken van de werkelijkheid.
- Apple, Mac, Macintosh, iPad, iPhone en iPod touch zijn handelsmerken van Apple Inc., gedeponeerd in de VS en andere landen.
- De namen van bedrijven en producten in deze handleiding zijn de (gedeponeerde) handelsmerken van hun respectieve eigenaars.

U hebt gekozen voor een Yamaha Clavinova, waarvoor onze hartelijke dank. Om het potentieel en de functies van uw Clavinova optimaal te kunnen benutten, raden we u aan deze gebruikershandleiding grondig te lezen en op een veilige plaats te bewaren voor toekomstig gebruik.

# <span id="page-8-0"></span>**Meegeleverde accessoires**

- **Owner's Manual (Gebruikershandleiding) (dit boek)**
- **Data List (Datalijst) (alleen CLP-585)**
- **'50 Greats for the Piano' (bladmuziek)**

#### **Online productregistratie**

U hebt de PRODUCT ID op dit blad nodig bij het invullen van het gebruikersregistratieformulier.

**Netsnoer** 

#### **Bank**

In sommige landen wordt een bank meegeleverd. In de Benelux wordt geen bank meegeleverd. Deze is optioneel verkrijgbaar.

#### **Garantie**

In sommige landen is deze inbegrepen.

# <span id="page-8-1"></span>**Over de handleidingen**

Voor dit instrument bestaan de volgende documenten en instructiehandleidingen.

### **Meegeleverde documenten**

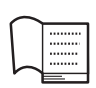

#### **Gebruikershandleiding (dit boek)**

In deze handleiding wordt beschreven hoe u de Clavinova gebruikt.

#### **• Inleiding:**

In dit gedeelte wordt beschreven hoe u de Clavinova instelt voor gebruik. Het instellen is heel eenvoudig; u kunt direct beginnen met spelen.

#### **• Geavanceerde functies:**

In dit gedeelte worden diverse functies beschreven die handig zijn tijdens het oefenen, zoals het afspelen van vooraf ingestelde songs en het opnemen van uw eigen spel.

#### **• Gedetailleerde instellingen:**

In dit gedeelte wordt uitgelegd hoe u de veelzijdige functies van de Clavinova nauwkeurig kunt instellen. Raadpleeg dit gedeelte op het moment dat u het nodig hebt.

#### **• Appendix:**

In dit gedeelte vindt u een lijst met berichten, een beschrijving van de vooraf ingestelde voices en ander referentiemateriaal.

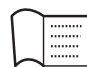

#### **Data List (Datalijst) (alleen CLP-585)**

Dit document bevat een lijst met XG-voices en XG-drumkits die u kunt selecteren met de CLP-585.

#### **Pictogrammen in deze handleiding**

**Voorbeeld 585 575 545 535 565GP**

Dit geeft aan dat de betreffende functie alleen op bepaalde modellen beschikbaar is. Deze pictogrammen geven aan dat de functie beschikbaar is op de CLP-585, maar niet op de CLP-575/545/535/565GP.

# **Online materiaal (kan worden gedownload van internet)**

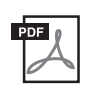

#### **iPhone/iPad Connection Manual (Handleiding voor het aansluiten van een iPhone/iPad)**

Behandelt het aansluiten van het instrument op een smart apparaat, zoals iPhone, iPad, etc.

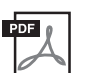

#### **Computer-related Operations (Computergerelateerde handelingen)**

Bevat instructies om dit instrument op een computer aan te sluiten en handelingen voor het overbrengen van songdata.

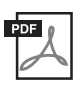

#### **MIDI Reference (MIDI-referentie)**

Bevat de lijsten met effectparameters en MIDIgerelateerde informatie.

Als u deze handleidingen wilt downloaden, gaat u naar de website van Yamaha Downloads, selecteert u uw land, voert u 'CLP/585' in het vak Modelnaam in en klikt u op [Zoeken].

**Yamaha Downloads** http://download.yamaha.com/

# <span id="page-9-0"></span>**Kenmerken**

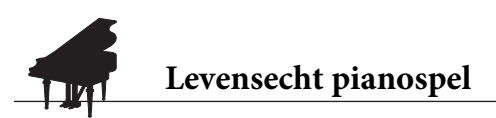

**Pagina [24](#page-23-0), [31](#page-30-0)** 

Dit instrument beschikt over een pianovoice met samples van de concertvleugel CFX, Yamaha's paradepaardje, en een speciaal toetsenbord dat de natuurlijke aanslagrespons en expressieve nuances van een echte concertvleugel nabootst, inclusief snelle herhalingen. Een andere voice bevat de klanken van de beroemde Bösendorfer\* concertvleugel en biedt u nog meer keuze bij het selecteren van de perfecte pianovoice voor uw performances. De CLP-585/575 is bovendien uitgerust met een VRM-functie, die het buitengewone effect van de snaarresonantie van akoestische piano's simuleert. Daarbij zorgt het trillen van een snaar ervoor dat andere snaren en de zangbodem beginnen mee te trillen. Hiermee kunnen zelfs de meest subtiele nuances worden uitgedrukt en reageert het instrument nauwkeurig op het indrukken van een pedaal of bespelen van een toets. Op de CLP-545/535/565GP kunnen gelijkaardige buitengewone en expressieve effecten worden gecreëerd met demperresonantie en snaarresonantie. Al deze modellen produceren heel gevarieerde en rijke klanken die bijzonder goed lijken op die van een echte akoestische piano.

\* Bösendorfer is een dochteronderneming van Yamaha.

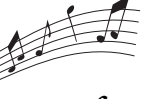

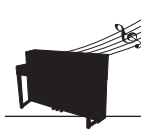

**Songs afspelen om gewoon te beluisteren en te oefenen**

**Pagina 38** 

Dit instrument is ook voorzien van 50 bekende klassieke pianostukken en 303 lessongs waarmee u beter piano kunt leren spelen. U kunt deze ingebouwde songs gewoon beluisteren of gebruiken om de linkerhand-/ rechterhandpartijen afzonderlijk te oefenen.\* De 303 lessongs bestaan uit oefenstukken uit verschillende standaardoefenboeken voor de piano, waaronder 'The Virtuoso Pianist'.

\*De functie om partijen in en uit te schakelen is alleen beschikbaar voor MIDI-songs met zowel een rechter- als linkerhandpartij.

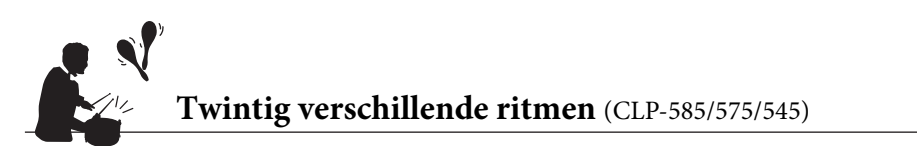

**Pagina 49** 

Door mee te spelen met een van de twintig basisritmen in het instrument kunt u op een geweldige manier variatie in uw spel aanbrengen. De ritmen omvatten verschillende patronen uit jazzmuziek, popmuziek en dergelijke, en bieden u al het nodige om uw spel leuker en levendiger te maken.

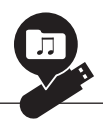

# **Uw spel opnemen**

**De** [pagina 50](#page-49-0)

U kunt uw spel opnemen in het interne geheugen van het instrument of in een USB-flashgeheugen (apart verkrijgbaar). Uw spel kan op twee manieren worden opgenomen, als MIDI- of audio-opname, naargelang uw behoeften. MIDI-opname is uitstekend geschikt voor het maken van afzonderlijke tracks – bijvoorbeeld eerst de rechterhandpartij opnemen op track 1 en daarna de linkerhandpartij op track 2 – zodat u stukken kunt creëren die live moeilijk te spelen zijn met beide handen tegelijk. Audio-opname daarentegen slaat de opgenomen data in een USB-flashgeheugen op in stereo WAV-indeling met cd-kwaliteit, zodat u de opname kunt opslaan op uw computer en kunt afspelen op een draagbare muziekspeler.

# **Inhoudsopgave**

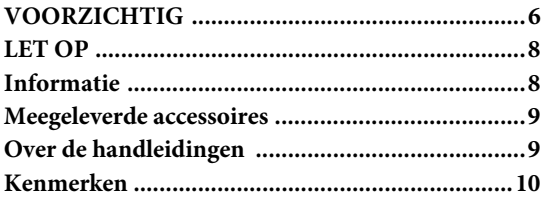

# **[Inleiding 12](#page-11-0)**

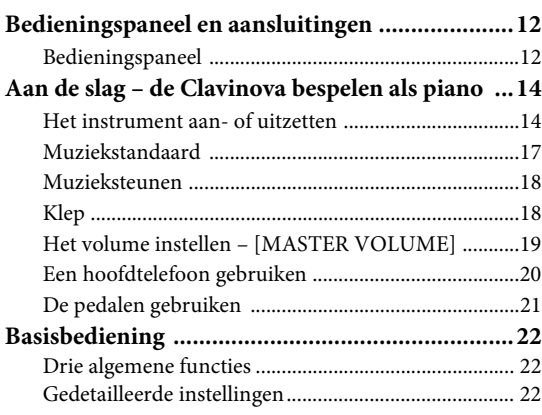

# **[Geavanceerde functies 24](#page-23-1)**

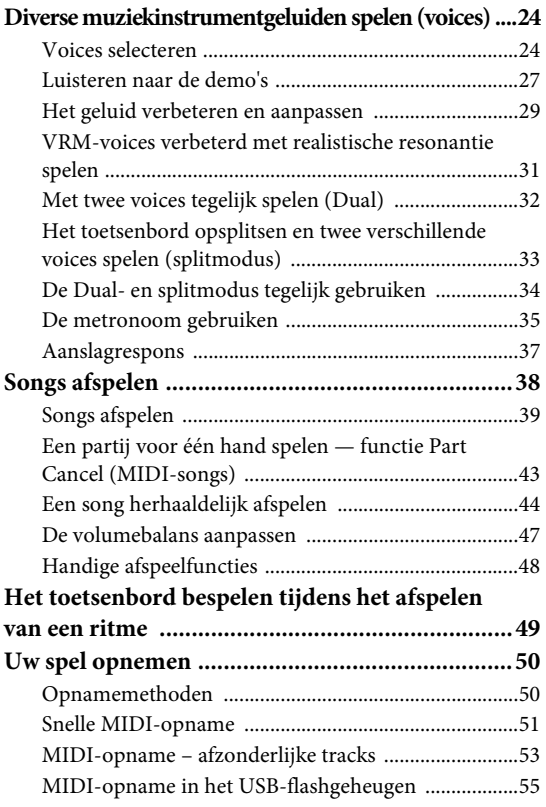

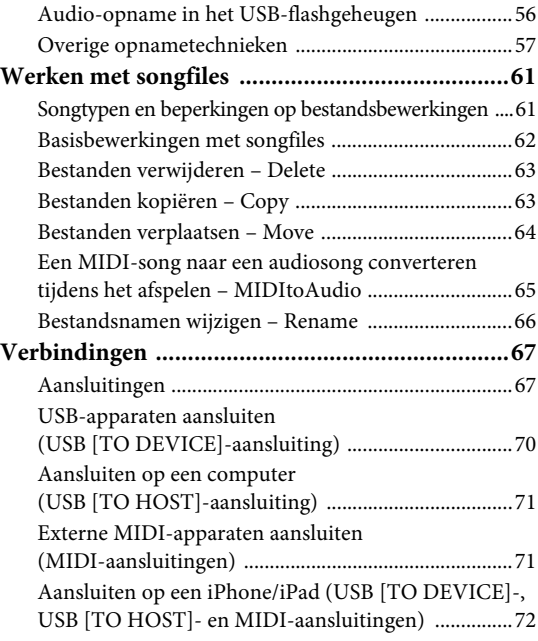

# **[Gedetailleerde instellingen 79](#page-78-0)**

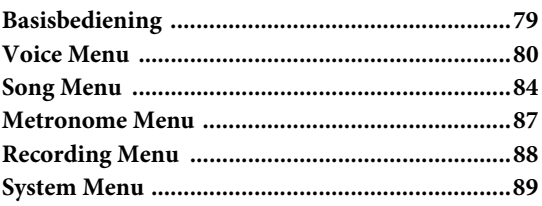

# **[Appendix 96](#page-95-0)**

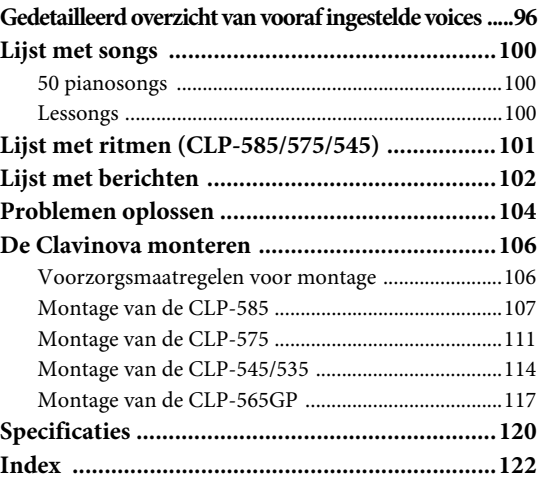

# <span id="page-11-1"></span><span id="page-11-0"></span>**Bedieningspaneel en aansluitingen**

# <span id="page-11-2"></span>**Bedieningspaneel**

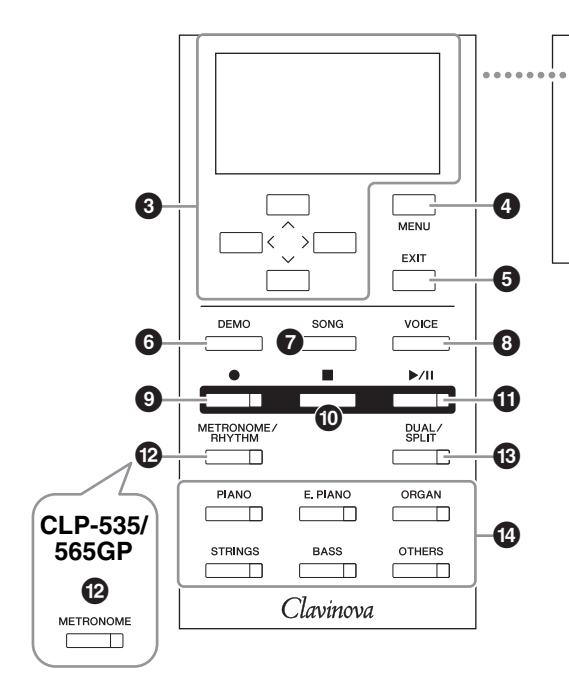

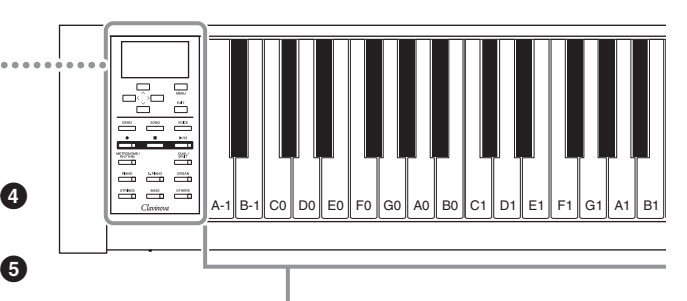

Iedere toets heeft een nootnaam. De laagste (meest linkse) toets van het toetsenbord heet bijvoorbeeld A-1 en de hoogste (meest rechtse) toets heet C7.

- 1 **[**P**]-schakelaar (stand-by/aan)........[.pagina 15](#page-14-0)** Om het instrument aan te zetten of op standby.
- 2 **[MASTER VOLUME]-schuif ..........[.pagina 19](#page-18-1)** Voor het aanpassen van het totaalvolume.
- 3 **[**u**]/[**d**]/[<]/[>]-knoppen, display ..[.pagina 22](#page-21-3)** U kunt een item selecteren of een waarde instellen met de knoppen overeenkomstig de aanduiding op de display.
- 4 **[MENU]-knop.................................[.pagina 79](#page-78-2)** Door op deze knop te drukken wisselt de display tussen Voice Menu, Song Menu, Metronome Menu, Recording Menu en System Menu, waarin u gedetailleerde instellingen voor de overeenkomstige functies kunt opgeven.
- 5 **[EXIT]-knop ...................................[.pagina 23](#page-22-0)** Door op deze knop te drukken sluit u de huidige display of keert u terug naar de display Voice of Song.
- 6 **[DEMO]-knop.................................[.pagina 27](#page-26-1)** Met deze knop roept u de display op waar u demonstraties voor specifieke voices kunt selecteren voor afspelen.
- 7 **[SONG]-knop..................................[.pagina 39](#page-38-1)** Met deze knop selecteert u de song die u wilt afspelen of bewerken.
- 8 **[VOICE]-knop .................................[pagina 25](#page-24-0)** Met deze knop roept u de display Voice met informatie over de huidige voice of voor het selecteren van een voice op.
- 9 **[]-knop (opnemen) .......................[pagina 51](#page-50-1)** Met deze knop neemt u uw eigen toetsenspel op.
- ) **[]-knop (stop)................................[pagina 41](#page-40-0)** Met deze knop stopt u het afspelen van een song.
- ! **[**R**/**K**]-knop (afspelen/pauze) .........[pagina 41](#page-40-1)** Met deze knoppen start en onderbreekt u het afspelen van de vooraf ingestelde songs en uw opgenomen spel.
- @ **[METRONOME/RHYTHM]-knop (CLP-585/575/545) ..........................[pagina 35](#page-34-1)** Met deze knop stelt u de metronoom- of ritmefuncties in.

#### **[METRONOME]-knop**

**(CLP-535/565GP) ............................[pagina 35](#page-34-1)** Met deze knoppen stelt u de metronoomfuncties in.

- # **[DUAL/SPLIT]-knop .......................[pagina 32](#page-31-1)** Met deze knop speelt u twee voices tegelijk of verschillende voices met het linker- en rechterhandgedeelte van het toetsenbord.
- \$ **Voicegroepknoppen.........................[pagina 24](#page-23-4)** Met deze knoppen selecteert u voices.

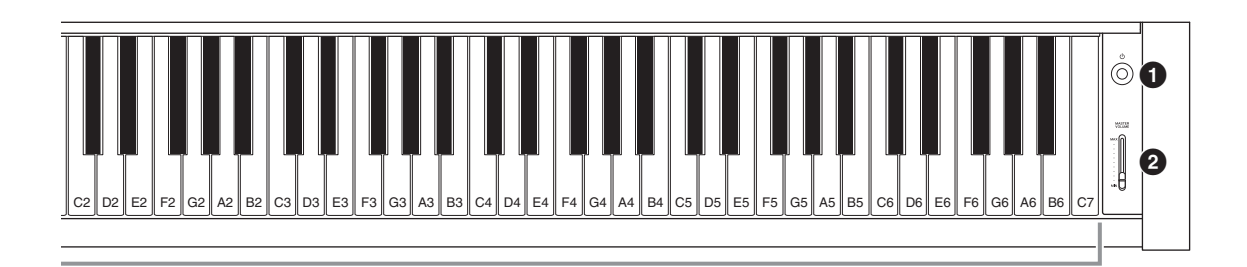

# **CLP-585 CLP-575/545/535**

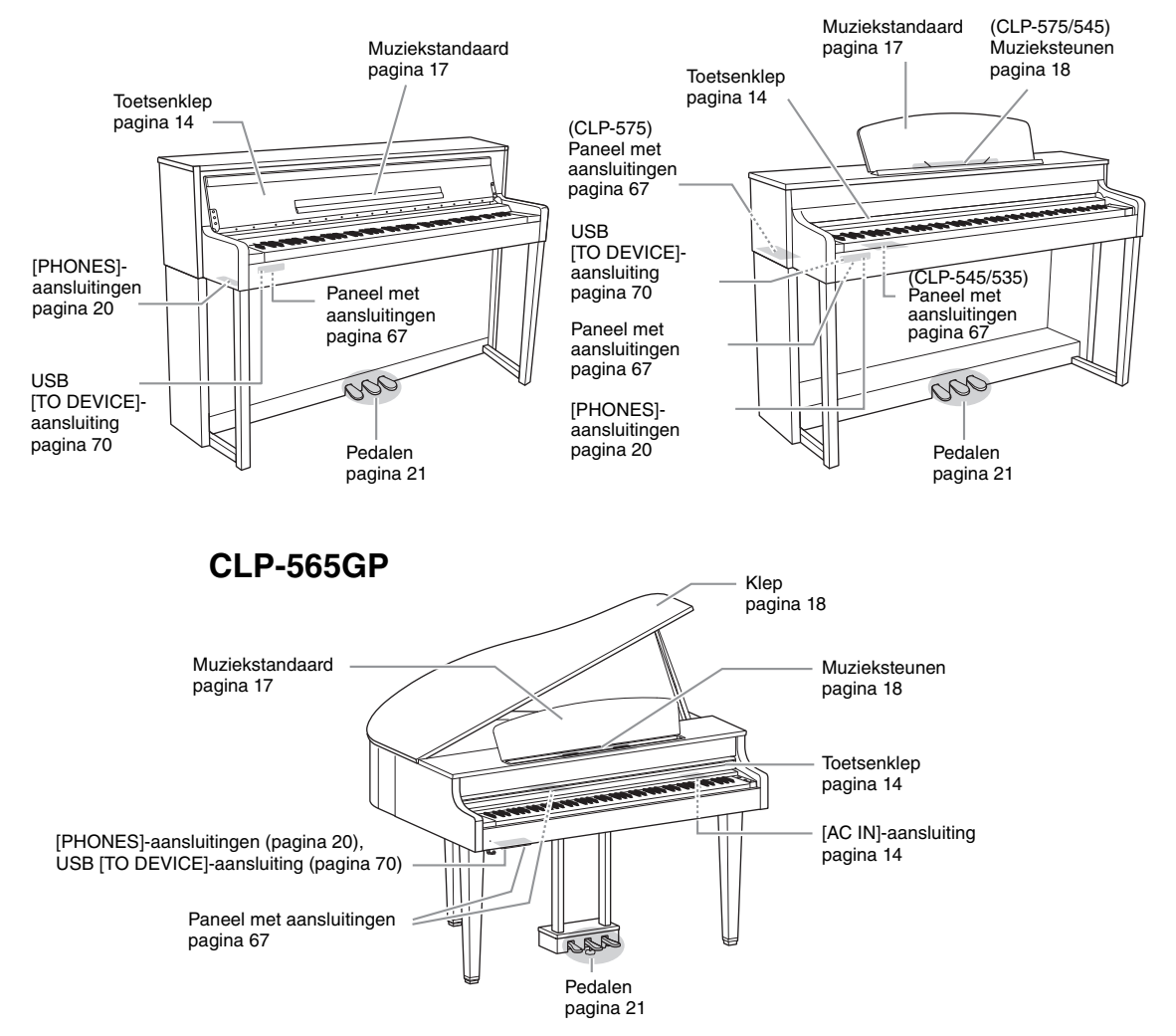

# <span id="page-13-0"></span>**Aan de slag – de Clavinova bespelen als piano**

Dankzij de volledige set pedalen en het expressieve toetsenbord kan dit instrument worden bespeeld als een echte akoestische piano. In dit gedeelte leest u hoe u het instrument eenvoudig instelt en bespeelt. We hebben een muziekboek met 50 tophits voor de piano ('50 Greats for the Piano') meegeleverd aan de hand waarvan u het instrument kunt leren kennen.

# <span id="page-13-1"></span>**Het instrument aan- of uitzetten**

# <span id="page-13-3"></span>1. **Sluit het netsnoer aan.**

Sluit eerst de ene stekker van het netsnoer aan op de AC-aansluiting op het instrument en steek vervolgens de andere stekker van het netsnoer in een passend stopcontact. In sommige gebieden wordt een verloopstekker meegeleverd om ervoor te zorgen dat de stekker in het stopcontact past. Raadpleeg de montage-instructies op pagina [109](#page-108-0), [113,](#page-112-0) [115](#page-114-0) of [119](#page-118-0) voor meer informatie over het aansluiten van het netsnoer.

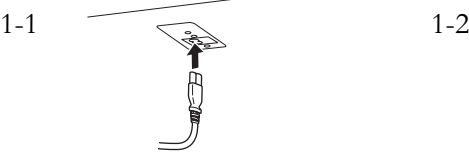

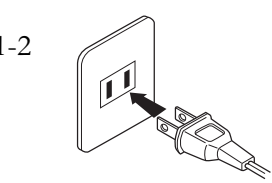

De uitvoering van de stekker en het stopcontact kan per locatie verschillen.

# <span id="page-13-2"></span>2. **Open de toetsenklep.**

**585 575 545 535 565GP**

- 2-1. **Houd de handgreep met beide handen vast en til vervolgens de toetsenklep op en open deze.**
- 2-2. **Vouw het voorste gedeelte van de toetsenklep dicht.**

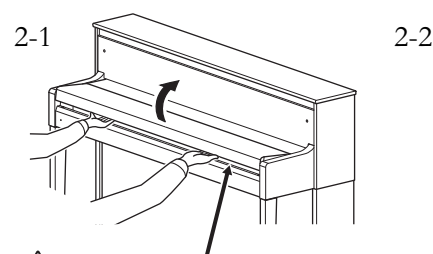

Let op dat uw vingers niet klem komen te zitten tijdens het openen en sluiten van de klep. *VOORZICHTIG*

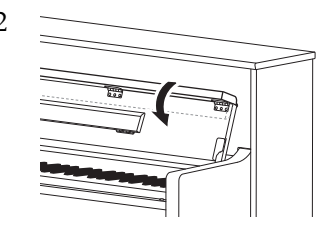

#### *WAARSCHUWING*

- Controleer of het instrument geschikt is voor de netspanning in uw gebied (de vereiste netspanning wordt vermeld op de naamplaat op het onderpaneel). In sommige regio's kan een voltageschakelaar aanwezig zijn op het onderpaneel van het hoofdtoetsenbord bij de AC IN-aansluiting. Zorg dat de voltageschakelaar is ingesteld op het voltage in uw regio. Als het instrument op een verkeerde netspanning wordt aangesloten, kan dit ernstige beschadiging van de interne elektronica tot gevolg hebben en zelfs schokken veroorzaken.
- Gebruik uitsluitend het netsnoer dat bij het instrument wordt geleverd. Als het meegeleverde netsnoer is zoekgeraakt of is beschadigd en moet worden vervangen, neemt u contact op met uw Yamaha-leverancier. Het gebruik van een ongeschikt vervangend netsnoer kan brand of schokken veroorzaken.
- Het soort netsnoer dat bij het instrument wordt geleverd, kan per land verschillen. (In sommige gebieden wordt een verloopstekker meegeleverd om ervoor te zorgen dat de stekker in het stopcontact past.) Verander de stekker die bij het instrument wordt geleverd NIET. Als de stekker niet in het stopcontact past, laat dan een juist stopcontact plaatsen door een erkende installateur.

#### *VOORZICHTIG*

- Plaats geen voorwerpen zoals stukken metaal of papier op de toetsenklep. Kleine voorwerpen die op de klavierklep geplaatst worden, kunnen mogelijk in de kast vallen als de klep wordt geopend en kunnen er dan moeilijk weer worden uitgehaald. Dit kan elektrische schokken, kortsluiting, brand of ernstige schade aan het instrument veroorzaken.
- Houd de klep met beide handen vast als u deze opent of sluit. Laat de klep pas los als deze volledig geopend of gesloten is. Let op dat er geen vingers (van u of van anderen, vooral die van kinderen) knel komen te zitten tussen de klep en de kast.

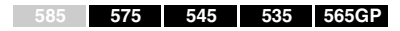

Til de klep een klein stukje op en schuif de klep helemaal naar binnen, zodat de knoppen van het paneel aan de linkerkant en het toetsenbord zichtbaar zijn. U kunt nu het paneel gebruiken om een voice te selecteren of een song op te nemen of af te spelen, en spelen op het toetsenbord.

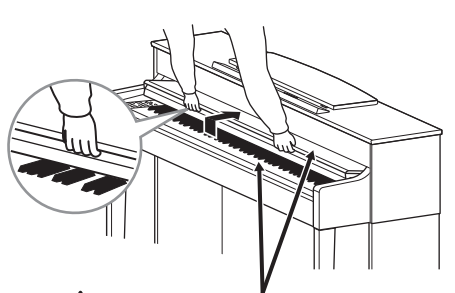

Let op dat uw vingers niet klem komen te zitten tijdens het openen en sluiten van de klep. *VOORZICHTIG*

# <span id="page-14-0"></span>3. **Druk op de [**P**]-schakelaar (stand-by/aan) rechts van het voorpaneel om het instrument aan te zetten.**

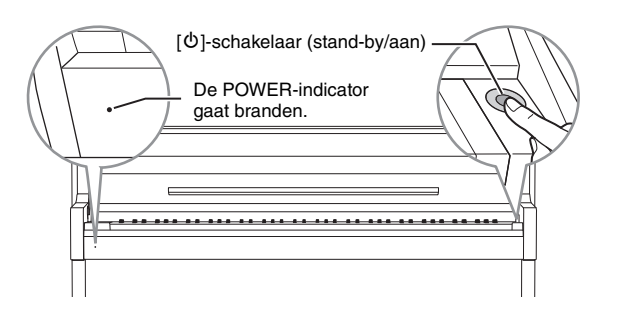

De display aan de linkerkant van het voorpaneel en de POWER-indicator links onder het klavier gaan beide branden.

# 4. **Gebruik de schuif [MASTER VOLUME] rechts van het voorpaneel om het volume aan te passen.**

Stel het volume in terwijl u speelt op het toetsenbord. Raadpleeg voor meer informatie 'Het volume instellen – [MASTER VOLUME]' op [pagina 19.](#page-18-0)

# 5. **Druk als u klaar bent met het instrument gedurende een seconde op de [**P**]-schakelaar (stand-by/aan) om het instrument uit te zetten.**

De display en de POWER-indicator gaan uit.

#### **Automatische uitschakelfunctie**

Om onnodig stroomverbruik te voorkomen, heeft dit instrument een automatische uitschakelfunctie waarmee de stroom automatisch wordt uitgeschakeld als het instrument gedurende een opgegeven tijd niet is gebruikt. De tijd die moet verstrijken voordat het instrument automatisch wordt uitgezet is standaard ongeveer 30 minuten. U kunt deze instelling echter wijzigen [\(pagina 93](#page-92-0)).

#### **Stemmen**

Anders dan een akoestische piano hoeft dit instrument niet door een expert te worden gestemd (hoewel de toonhoogte door de gebruiker kan worden aangepast aan andere instrumenten). De reden hiervoor is dat de toonhoogte van digitale instrumenten altijd perfect behouden blijft.

# *VOORZICHTIG*

Zelfs als het instrument uit staat, staat er nog een minimale hoeveelheid stroom op het instrument. Trek de stekker uit het stopcontact als u het instrument gedurende lange tijd niet gebruikt of als het onweert.

#### *LET OP*

- Opgenomen songs die niet worden opgeslagen, gaan verloren als het instrument automatisch wordt uitgeschakeld. Zorg dat u uw data opslaat alvorens dit gebeurt.
- Afhankelijk van de status van het instrument wordt het instrument mogelijk niet automatisch uitgeschakeld, ook niet nadat de opgegeven periode is verstreken. Zet het instrument altijd handmatig uit als u het niet gebruikt.

6. **Sluit de toetsenklep.**

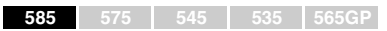

- 6-1. **Als de muziekstandaard is uitgevouwen, vouwt u deze in.**
- 6-2. **Open de neergeklapte bovenkant van de toetsenklep met beide handen en sluit deze voorzichtig.**

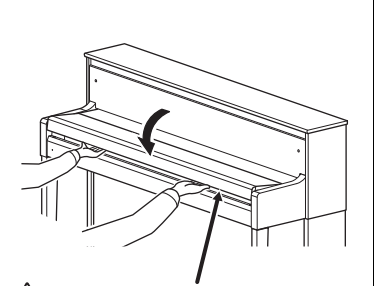

#### *VOORZICHTIG*

Let op dat uw vingers niet klem komen te zitten tijdens het openen en sluiten van de klep.

#### **585 575 545 535 565GP**

Trek de klep naar u toe en laat deze voorzichtig over de toetsen zakken.

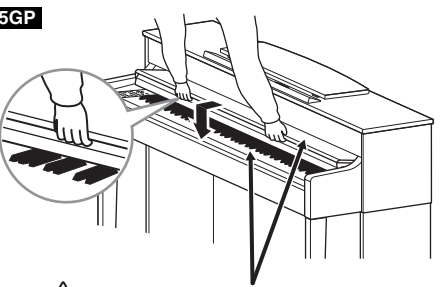

#### *VOORZICHTIG*

Let op dat uw vingers niet klem komen te zitten tijdens het openen en sluiten van de klep.

# <span id="page-16-2"></span><span id="page-16-0"></span>**Muziekstandaard**

<span id="page-16-1"></span>**585 575 545 535 565GP**

#### **De muziekstandaard openvouwen:**

Vouw bij het openen van de toetsenklep de muziekstandaard open.

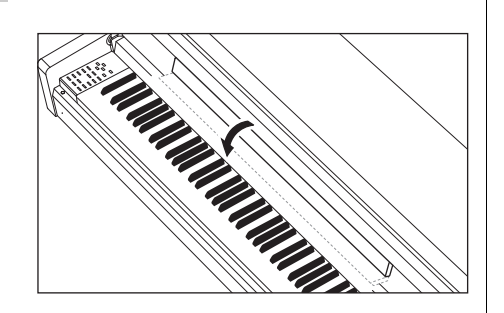

# **De muziekstandaard dichtvouwen:**

Vouw bij het sluiten van de toetsenklep de muziekstandaard dicht.

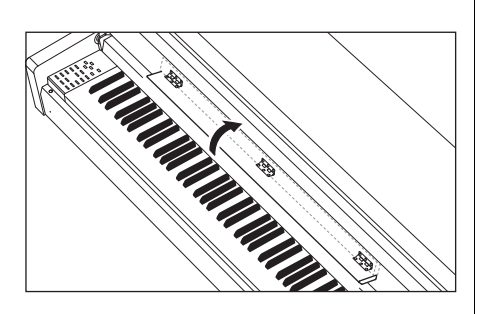

#### <span id="page-16-3"></span>**585 575 545 535 565GP**

# **De muziekstandaard opzetten:**

- 1. **Trek de muziekstandaard omhoog en zo ver mogelijk naar u toe.**
- 2. **Klap de twee metalen steuntjes aan de achterkant van de muziekstandaard naar beneden.**
- 3. **Laat de muziekstandaard zakken zodat de metalen steuntjes op hun plaats klikken.**

# **De muziekstandaard neerklappen:**

- 1. **Trek de muziekstandaard zo ver mogelijk naar u toe.**
- 2. **Klap de twee metalen steuntjes (aan de achterkant van de muziekstandaard) omhoog.**
- 3. **Laat de muziekstandaard nu langzaam helemaal naar beneden zakken.**

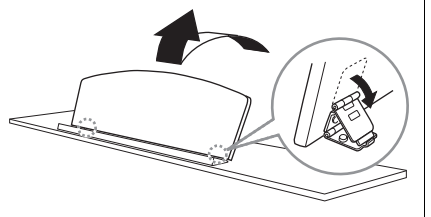

# *VOORZICHTIG*

Gebruik de muziekstandaard niet in een half opgezette positie. Laat de muziekstandaard bij het opzetten of neerklappen pas los wanneer de standaard helemaal omhoog staat of helemaal vlak ligt.

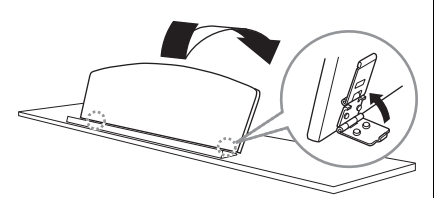

<span id="page-17-2"></span><span id="page-17-0"></span>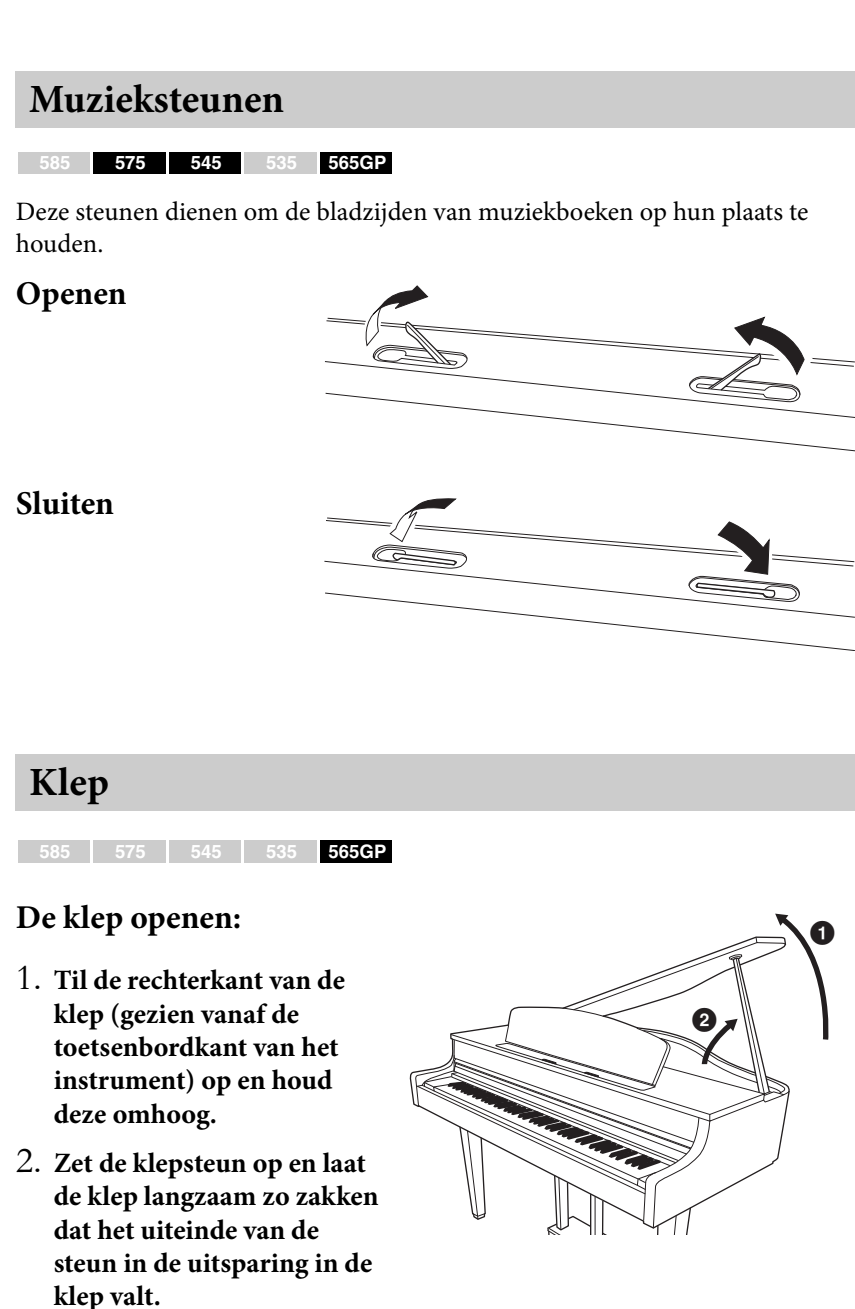

### <span id="page-17-3"></span><span id="page-17-1"></span>**De klep sluiten:**

- 1. **Houd de klepsteun vast en til de klep iets omhoog.**
- 2. **Houd de klep omhoog en klap de steun neer.**
- 3. **Laat de klep langzaam zakken.**

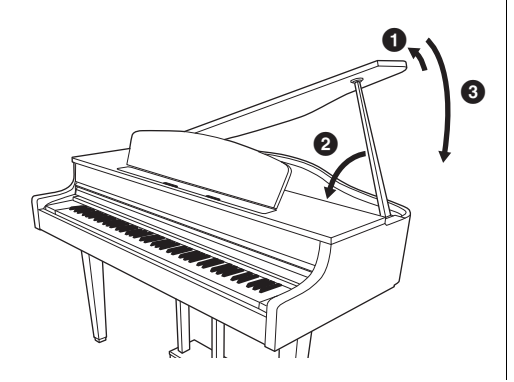

#### *VOORZICHTIG*

- Zorg dat het uiteinde van de steun veilig in de uitsparing van de vleugelklep past. Als de steun niet op de juiste manier in de uitsparing zit, kan de vleugelklep eventueel vallen, wat schade of letsel tot gevolg heeft.
- Pas op dat u of anderen niet tegen de steun stoten als de vleugelklep omhoog staat. De steun kan uit de uitsparing springen waardoor de vleugelklep omlaag valt.
- Let op dat er geen vingers (van u of van anderen, vooral die van kinderen) knel komen te zitten als u de klep opent of sluit.

# <span id="page-18-1"></span><span id="page-18-0"></span>**Het volume instellen – [MASTER VOLUME]**

U stelt het volume in met de schuif [MASTER VOLUME] rechts op het paneel. Speel op het toetsenbord om geluid te maken terwijl u het volume instelt.

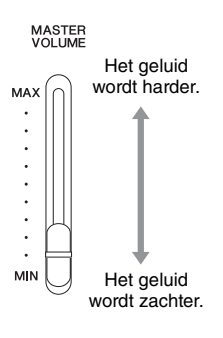

# **Intelligent Acoustic Control (IAC) (Intelligente akoestische regeling)**

IAC is een functie waarmee de geluidskwaliteit automatisch wordt aangepast en ingesteld overeenkomstig het totaalvolume van het instrument. Zelfs bij een laag volume zijn zowel hoge als lage geluiden goed hoorbaar dankzij deze functie. Intelligente akoestische regeling heeft alleen invloed op het geluid uit de luidsprekers van het instrument.

U kunt IAC in- of uitschakelen via de display System Menu: 'Sound'  $\rightarrow$  'IAC'. De standaardinstelling voor deze functie is 'On'.

#### **Mastervolume: Het volumeniveau van het totale toetsenbordgeluid.**

Als u de schuif [MASTER VOLUME] verschuift, heeft dit ook effect op het geluidsniveau van de [PHONES]- en AUX OUT-aansluitingen.

# *VOORZICHTIG*

Zet het geluid van het instrument niet voor lange tijd op een hoog niveau, aangezien dat uw gehoor kan beschadigen.

#### **OPMERKING**

Display System Menu [\(pagina 89\)](#page-88-1).

# <span id="page-19-1"></span><span id="page-19-0"></span>**Een hoofdtelefoon gebruiken**

Sluit een hoofdtelefoon aan op een van de [PHONES]-aansluitingen. Als een hoofdtelefoon is aangesloten op een van de [PHONES]-aansluitingen, wordt het interne luidsprekersysteem automatisch uitgeschakeld. Er zijn twee [PHONES]-aansluitingen beschikbaar. Er kunnen twee standaardhoofdtelefoons worden aangesloten. (Als u één hoofdtelefoon gebruikt, maakt het niet uit welke aansluiting u gebruikt.)

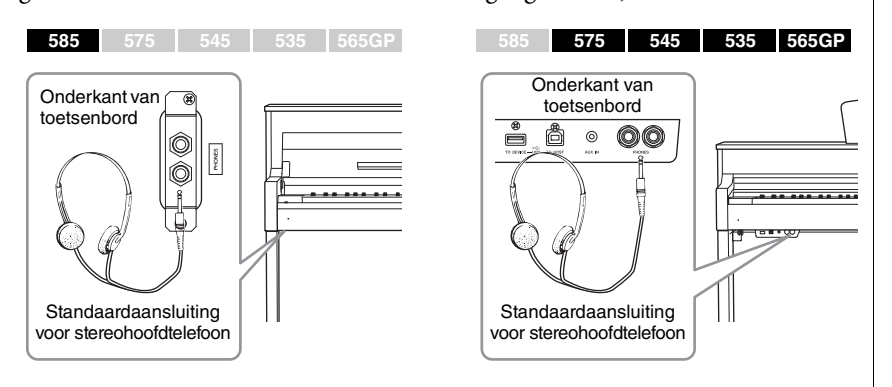

### *VOORZICHTIG*

Gebruik een hoofdtelefoon niet gedurende een langere periode op een hoog volume. Uw gehoor kan hierdoor beschadigd raken.

#### **Optionele hoofdtelefoon**

HPE-160 Yamahahoofdtelefoon

# **De natuurlijke afstand van geluid nabootsen (stereofonische optimizer)**

#### **585 575 545 535 565GP**

Met de stereofonische optimizer kunt u bij gebruik van een hoofdtelefoon het ruimtelijke gevoel creëren dat u hoort wanneer u een akoestische piano bespeelt. Het geluid van de hoofdtelefoon bevindt zich in principe te dicht bij uw oren om natuurlijk te klinken. Wanneer deze functie is ingeschakeld, hoort u een natuurlijke geluidsafstand zodat het lijkt alsof het geluid via de piano komt, hoewel u het via de hoofdtelefoon beluistert. Deze functie kan worden in- en uitgeschakeld via de display System Menu:

'Sound'  $\rightarrow$  'SP Optimizer'. De standaardinstelling is 'On' (HP).

# **De ophangbeugel voor de hoofdtelefoon gebruiken**

U kunt de hoofdtelefoon aan het instrument hangen als u deze niet gebruikt. Bevestig de ophangbeugel voor de hoofdtelefoon met de twee meegeleverde schroeven van  $4 \times 10$  mm, zoals in de afbeelding.

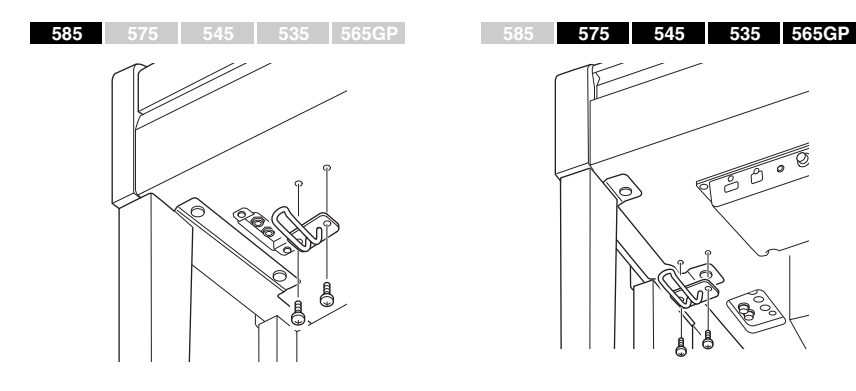

#### *LET OP*

Hang niets anders aan de beugel dan een hoofdtelefoon. Als u dat wel doet, kan het instrument of de beugel beschadigd raken.

# <span id="page-20-1"></span><span id="page-20-0"></span>**De pedalen gebruiken**

Het instrument is voorzien van drie voetpedalen: demperpedaal (rechts), sostenutopedaal (midden) en softpedaal (links).

### **Demperpedaal (rechts)**

Als u het demperpedaal indrukt, worden de noten die u speelt langer aangehouden (sustain).

Als u een pianovoice selecteert die compatibel is met VRM (CLP-585/575: [pagina 31](#page-30-0)) of met

demperresonantie (CLP-545/535/565GP: [pagina 30\)](#page-29-0), activeert het indrukken van het demperpedaal VRM of demperresonantie, waardoor nauwgezet de unieke resonantie van de zangbodem en snaren van een akoestische vleugel wordt nagebootst.

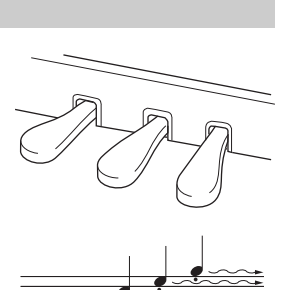

Als u hier op het demperpedaal drukt, krijgen de noten die u speelt voordat u het pedaal loslaat een langere sustain en blijven ze langer klinken.

#### **Half-pedaaleffect**

Dit instrument beschikt ook over een half-pedaaleffect waarmee u halfdempertechnieken kunt gebruiken, waarbij het demperpedaal ergens tussen volledig en helemaal niet wordt ingedrukt. In deze positie (op een echte piano) zorgen de dempervilten voor een gedeeltelijk dempen van de snaren. Met het half-pedaaleffect op de Clavinova kunt u op een verfijnde en expressieve manier het dempen controleren en subtiele nuances in uw spel aanbrengen, door het punt waarop het indrukken van het pedaal invloed heeft op het dempen nauwkeurig te controleren. Dit kan worden ingesteld via de display System Menu: 'Pedal'  $\rightarrow$  'Half Pedal Point' ([pagina 90\)](#page-89-0).

#### **GP Responsive-demperpedaal**

**585 575 545 535 565GP**

Het demperpedaal van de CLP-585/575 is het GP Responsive-demperpedaal. Dit pedaal is ontworpen om voor een geavanceerde tactiele ervaring te zorgen en voelt bij indrukken veel meer aan als het pedaal van een vleugel. Hiermee wordt het makkelijker om het halfpedaalpunt te ervaren, waardoor halfpedaal makkelijker kan worden toegepast dan met andere pedalen. Het drukgevoel is afhankelijk van de omgeving waarin het instrument staat. Het is daarom wenselijk om het hierboven beschreven half-pedaalpunt in te stellen.

#### **Sostenutopedaal (midden)**

Als u een noot of akkoord op het toetsenbord speelt en het sostenutopedaal indrukt terwijl u de noten aanhoudt, blijven de noten klinken zolang u het pedaal ingedrukt houdt. Alle daaropvolgende tonen worden niet langer aangehouden.

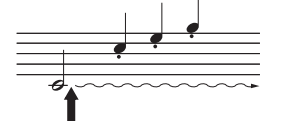

Als u hier het sostenutopedaal indrukt terwijl u een toets ingedrukt houdt, krijgt de noot sustain zolang u het pedaal ingedrukt houdt.

### **Softpedaal (links)**

Het softpedaal vermindert het volume en wijzigt de klankkleur van de gespeelde noten enigszins wanneer het pedaal wordt ingedrukt. Het softpedaal heeft geen invloed op de noten die al worden gespeeld op het moment dat het pedaal wordt ingedrukt. Als u dit effect wilt toepassen, speelt u de noten nadat u het pedaal indrukt. Houd er rekening mee dat de pedaalfunctie van het softpedaal afhankelijk is van de geselecteerde voice. Als de voice 'Mellow Organ' is geselecteerd, schakelt u met het indrukken en loslaten van dit pedaal tussen de instelling 'snel' en 'langzaam' voor de snelheid van de roterende luidspreker ('Rotary Speed' op [pagina 81\)](#page-80-0). Als de voice 'Vibraphone' is geselecteerd, schakelt u met dit pedaal het vibrato in of uit ('VibeRotor' op [pagina 81\)](#page-80-1).

#### **OPMERKING**

Zie het 'Gedetailleerd overzicht van vooraf ingestelde voices' op [pagina 96](#page-95-2) voor meer informatie over de pianovoices die compatibel zijn met VRM of demperresonantie.

#### **OPMERKING**

U kunt aan elk pedaal andere functies toewijzen via de parameter 'Pedal Assign' in de display Voice Menu [\(pagina 82](#page-81-0)).

#### **OPMERKING**

De pedalen zijn bedekt met een kunststof bedekking bij levering vanaf de fabriek. Als uw instrument beschikt over het GP Responsive Damper Pedal, verwijder dan de hoes van het demperpedaal voor optimaal gebruik van het pedaaleffect.

#### **OPMERKING**

Als u het sostenutopedaal (midden) ingedrukt houdt, kan een aangehouden (nietwegstervende) soort voice zoals Strings of Organ blijven doorklinken nadat u de toetsen hebt losgelaten.

#### **OPMERKING**

U kunt het middenpedaal of linkerpedaal gebruiken als equivalent van de knop [ $\rightharpoonup$ /II] (afspelen/pauze) op het paneel met behulp van de parameter 'Play/Pause' in de display System Menu [\(pagina 90\)](#page-89-1).

# <span id="page-21-3"></span><span id="page-21-0"></span>**Basisbediening**

Met de drie knoppen in het midden van het bedieningspaneel kunt u drie algemene functies oproepen: Voice ([pagina 24](#page-23-5)), Song [\(pagina 38\)](#page-37-0) en Demo ([pagina 27](#page-26-1)). Deze bieden verschillende soorten performances en andere functies om uw spel aangenamer te maken. Bovendien kunt u met de knop ]MENU] verschillende gedetailleerde instellingen maken voor een nog meer veelzijdige manier van spelen.

<span id="page-21-2"></span><span id="page-21-1"></span>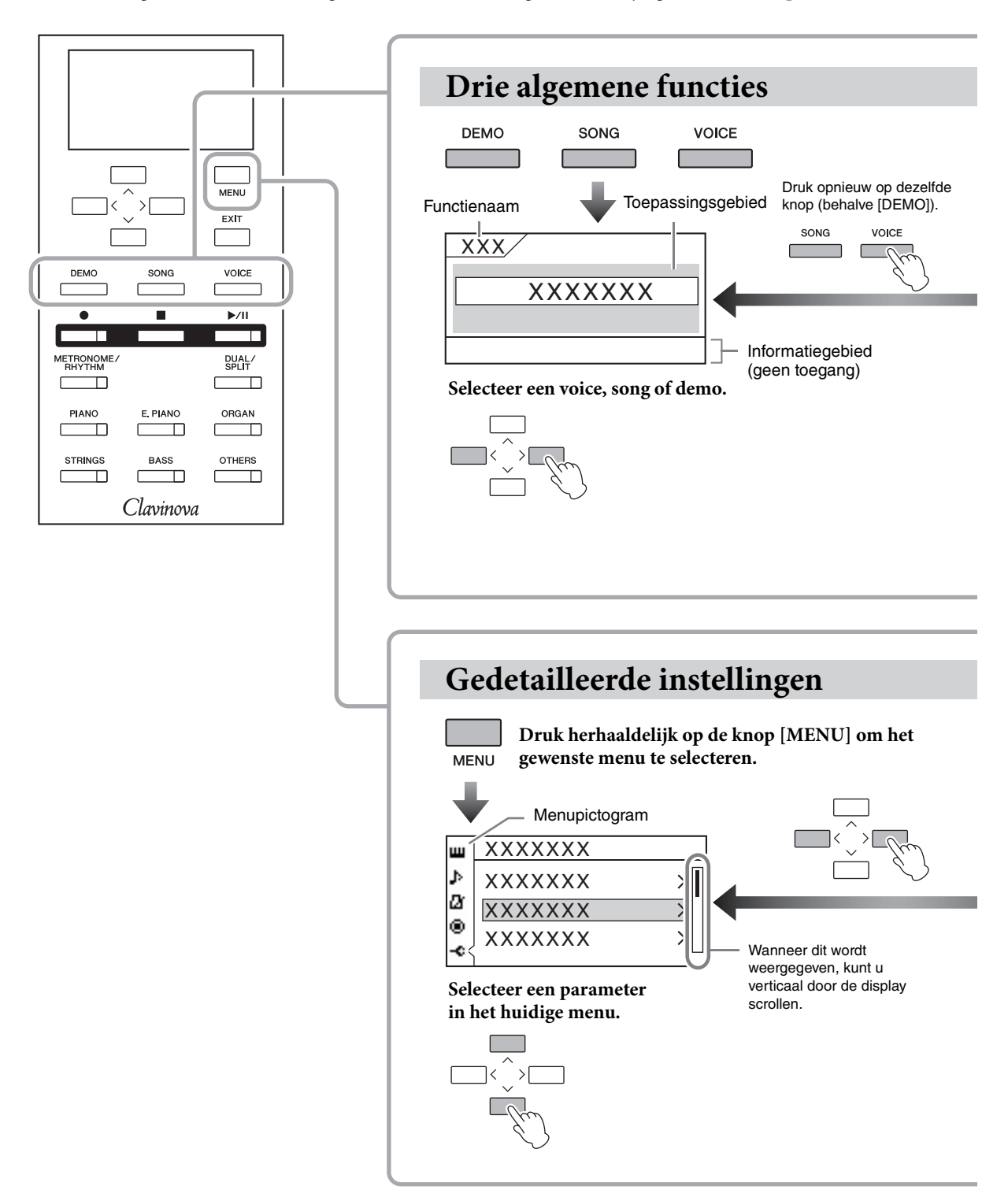

- **Voice:** Instrumentgeluid voor het bespelen van het toetsenbord. Behalve de pianogeluiden zijn er nog een groot aantal andere muziekinstrumentgeluiden beschikbaar.
- **Song:** Een muziekstuk dat u kunt beluisteren of afspelen om te oefenen.
- **Demo:** Voicedemo's laten u de karakteristieke kenmerken van de voices ervaren en pianodemo's demonstreren zowel de verfijnde sampling van echte piano's als de geavanceerde DSP-technologie.

<span id="page-22-0"></span>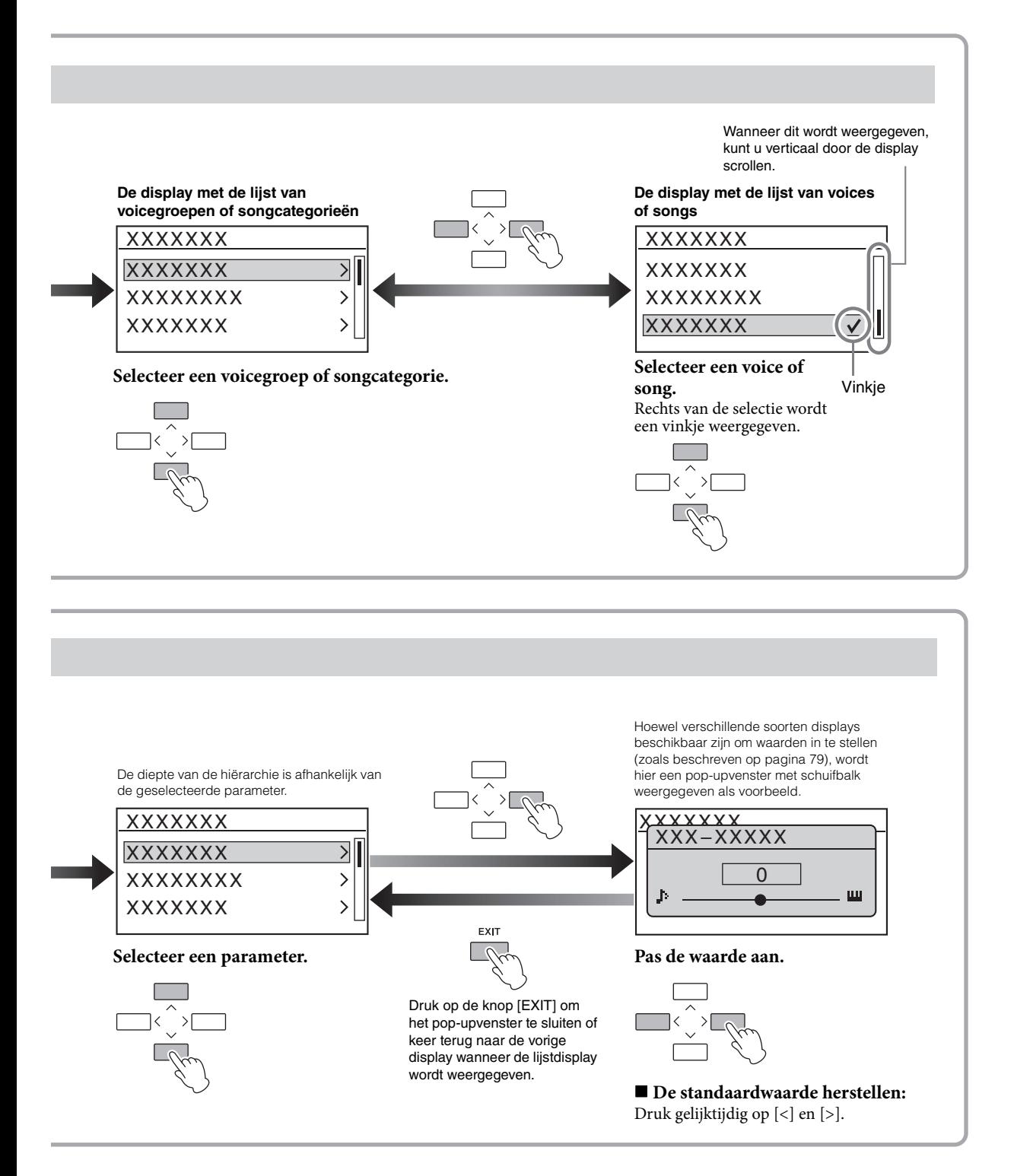

# <span id="page-23-5"></span><span id="page-23-1"></span>Geavanceerde functies

# <span id="page-23-2"></span>**Diverse muziekinstrumentgeluiden spelen (voices)**

Naast de opmerkelijk realistische pianogeluiden kunt u ook het geluid van andere muziekinstrumenten selecteren en hiermee spelen (voices), zoals een orgel of een strijkinstrument. De voice 'CFX Grand' wordt normaal gesproken geselecteerd als u het instrument inschakelt.

# <span id="page-23-3"></span><span id="page-23-0"></span>**Voices selecteren**

De voices van het instrument zijn in specifieke groepen ingedeeld en al deze groepen zijn toegewezen aan de voicegroepknoppen op het bedieningspaneel van het instrument. Een voice selecteren kan op twee manieren: met de voicegroepknoppen en met de display Voice List.

# <span id="page-23-4"></span>**Met de knop van de gewenste voicegroep**

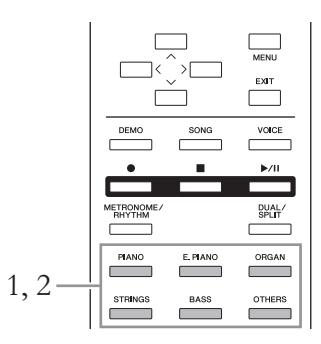

# 1. **Druk op een van de voicegroepknoppen om een voicegroep te selecteren.**

Er wordt een voice van de geselecteerde voicegroepknop opgeroepen en de naam van de voice wordt weergegeven in de display Voice. Speel iets op het toetsenbord en luister naar het geluid.

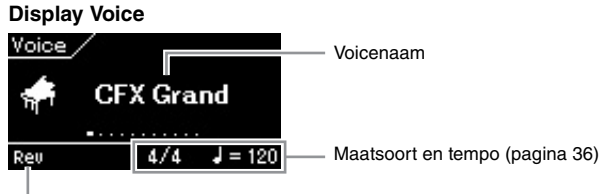

Verschijnt als de functie Reverb actief is.

#### **OPMERKING**

Om de kenmerken van de voices te horen en ervaren, luistert u naar de demosongs van elke voice [\(pagina 27\)](#page-26-0). Zie het 'Gedetailleerd overzicht van vooraf ingestelde voices' op [pagina 96](#page-95-2) voor meer informatie over de karakteristieke kenmerken van elke vooraf ingestelde voice.

#### **OPMERKING**

Aanslagrespons ([pagina 37](#page-36-0)) wordt niet toegepast op bepaalde voices. Zie het 'Gedetailleerd overzicht van vooraf ingestelde voices' op [pagina 96](#page-95-2) voor meer informatie over de voices waarop aanslagrespons kan worden toegepast.

#### **OPMERKING**

Als u op een andere voicegroepknop drukt, wordt de laatst geselecteerde voice in de groep opgeroepen.

# 2. **Druk herhaaldelijk op dezelfde voicegroepknop (als in stap 1) om de beschikbare voices van de huidige groep achtereenvolgens op te roepen en selecteer daarna de gewenste voice.**

Zie het 'Gedetailleerde overzicht van vooraf ingestelde voices' op [pagina 96.](#page-95-2) U kunt ook de vorige of volgende voice in volgorde selecteren met de knoppen [<]/[>]. Het selectiebereik omvat de huidige geselecteerde voicegroep (de voicegroepknop licht op). Om de eerste voice in de groep te selecteren, drukt u tegelijk op de knoppen [<] en [>].

# 3. **Bespeel het toetsenbord.**

# <span id="page-24-0"></span>**Met de display Voice List**

U kunt ook een voice van de XG-voices selecteren (alleen CLP-585). Dit is niet mogelijk met de voicegroepknoppen.

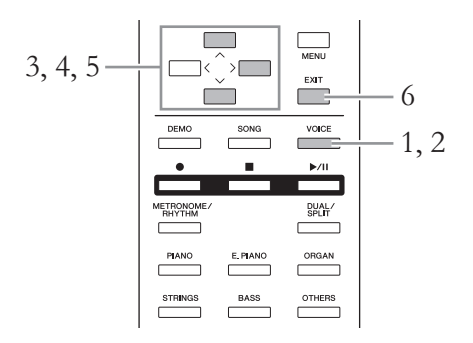

- 1. **Druk op de knop [VOICE] om de display Voice op te roepen.**
- 2. **Druk opnieuw op de knop [VOICE] om de display Voice List op te roepen.**

De voicegroepen worden in de display weergegeven. De huidige geselecteerde voice is gemarkeerd.

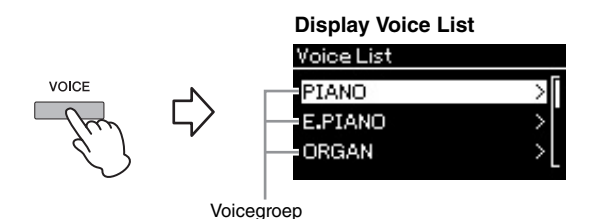

Door op knop [VOICE] te drukken, wisselt de display tussen Voice en Voice List.

**XG**

XG is een enorme verbetering ten opzichte van de indeling GM-systeemniveau 1 [\(pagina](#page-37-2)  [38](#page-37-2)). Deze indeling is speciaal door Yamaha ontwikkeld om meer voices en variaties, alsook een grotere expressieve controle van de voices en effecten mogelijk te maken. Bovendien is de compatibiliteit van deze indeling ook in de toekomst gewaarborgd.

 $\Im$ . Gebruik de knoppen  $[\wedge]/[\vee]$  om de voicegroep te selecteren. Selecteer de naam van de voicegroep die u wilt gebruiken.

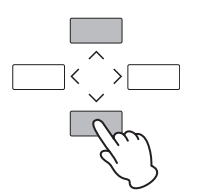

# 4. **Druk op de knop [>].**

De voices in de geselecteerde groep worden in de display weergegeven.

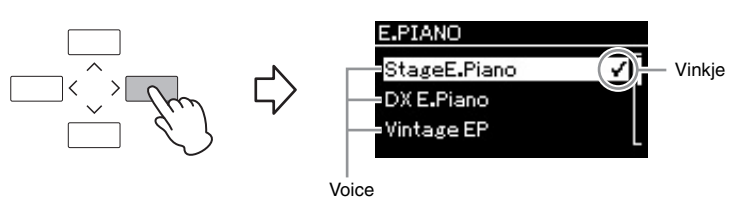

 $5.$  Gebruik de knoppen  $[\wedge]/[\vee]$  om de gewenste voice te **selecteren.**

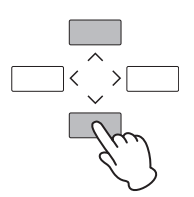

Wanneer een voice wordt geselecteerd in de display Voice List, verschijnt een vinkje naast de voice om aan te geven dat de opgegeven voice met het toetsenbord wordt gespeeld.

# 6. **Druk op de knop [EXIT] om terug te keren naar de display Voice.**

# 7. **Bespeel het toetsenbord.**

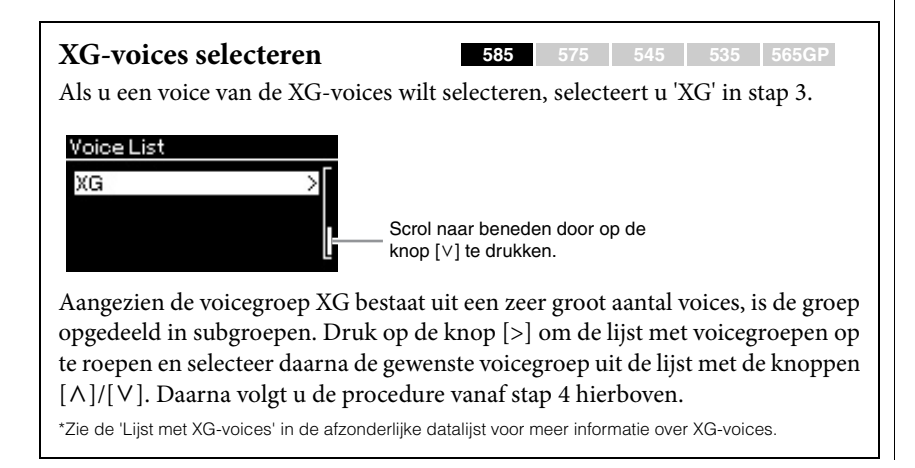

# <span id="page-26-1"></span><span id="page-26-0"></span>**Luisteren naar de demo's**

Er zijn twee soorten demo's: voicedemo's en pianodemo's. Voicedemo's laten u de karakteristieke kenmerken van de voices horen en ervaren en pianodemo's laten u de verfijnde kenmerken van de DSP-/samplingtechnologie van Yamaha ([pagina 28\)](#page-27-0) horen.

# **Luisteren naar de voicedemo**

Het instrument bevat verschillende demo-opnamen voor elke voicegroep die u de specifieke kenmerken van de bijbehorende voices laten horen. Zie het 'Gedetailleerd overzicht van vooraf ingestelde voices' op [pagina 96](#page-95-2) voor meer informatie over de voices waarvoor u demo's kunt afspelen.

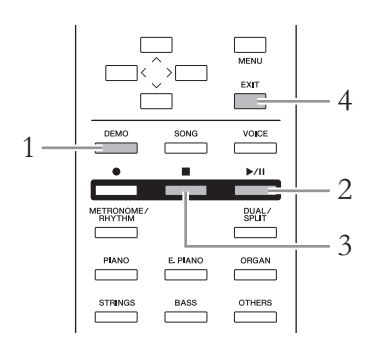

# 1. **Druk op de knop [DEMO] om de demomodus te activeren.**

Het lampje van de geselecteerde voicegroepknop gaat branden en de eerste demo van de groep wordt weergegeven in de display.

# 2. **Druk op de knop [**R**/**K**] (afspelen/pauze) om het afspelen te starten.**

De demo's worden achtereenvolgens afgespeeld, te beginnen met de voicegroepknop linksboven, totdat u het afspelen stopt. Voor elke voicegroep worden verschillende demo's afgespeeld. U kunt een gewenste groep ook selecteren door op de bijbehorende voicegroepknop te drukken.

### **De vorige/volgende demo selecteren**

U kunt de vorige of volgende voicedemo in volgorde selecteren met de knoppen [<]/[>]. Het selectiebereik omvat alle voicedemo's. Als u de eerste voicedemo wilt selecteren, drukt u tegelijk op de knoppen [<] en [>]. U kunt de voicedemo's van de voicegroep ook achtereenvolgens selecteren door herhaaldelijk op dezelfde voicegroepknop te drukken.

# 3. **Druk op de knop [] (stop) om het afspelen te stoppen.**

4. **Druk op de knop [EXIT] om de demomodus te verlaten.**

#### **Modus**

Een modus is een status waarin een bepaalde functie kan worden uitgevoerd. In de demomodus kunt u de demosongs afspelen.

# <span id="page-27-0"></span>**Luisteren naar de pianodemo (met DSP-technologie en samplingtechnologie)**

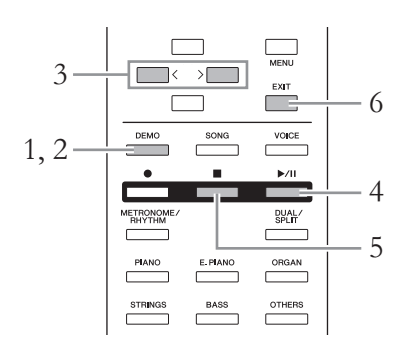

- 1. **Druk op de knop [DEMO] om de demomodus te activeren.** De display Voice Demo wordt opgeroepen.
- 2. **Druk nogmaals op de knop [DEMO] om terug te keren naar de display Piano Demo.**

De naam van de huidige geselecteerde pianodemo wordt in de display weergegeven.

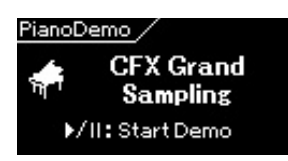

Door op knop [DEMO] te drukken wisselt de display tussen Voice Demo en Piano Demo.

### 3. **Selecteer de gewenste pianodemo met de knoppen [<]/[>]. Raadpleeg daarbij de onderstaande tabel.**

#### **CLP-585/575**

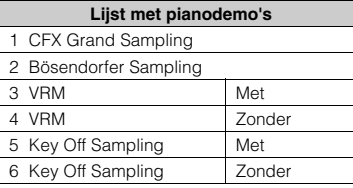

#### **CLP-545/535/565GP**

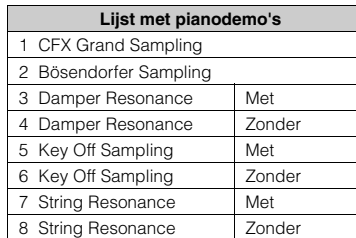

### 4. **Druk op de knop [**R**/**K**] (afspelen/pauze) om het afspelen te starten.**

De pianodemo stopt automatisch wanneer het einde van de pianodemo wordt bereikt.

- 5. **Druk op de knop [] (stop) om het afspelen te stoppen.**
- 6. **Druk op de knop [EXIT] om de demomodus te verlaten.**

#### **DSP**

Staat voor Digital Signal Processor (of Processing). DSP wijzigt en verbetert het audiosignaal in het digitale gebied waardoor een grote verscheidenheid aan effecten wordt bereikt, waaronder VRM en demperresonantie.

#### **Sampling**

Een technologie die de klanken van een akoestisch instrument opneemt en opslaat in de toongenerator zodat deze kunnen worden gespeeld op basis van de informatie van het toetsenbord.

#### **OPMERKING**

Omdat de pianodemo's aan de voiceknop [PIANO] zijn toegewezen, kunt u een pianodemo selecteren door herhaaldelijk op de knop [PIANO] te drukken terwijl de display Piano Demo wordt weergegeven.

#### **OPMERKING**

Zie [pagina 31](#page-30-1) voor meer informatie over VRM.

#### **OPMERKING**

Voor uitleg over DSP/sampling en meer informatie over de voices waarop DSP kan worden toegepast of waarvoor de samplingtechnologie wordt gebruikt, raadpleegt u het 'Gedetailleerd overzicht van vooraf ingestelde voices' op [pagina 96](#page-95-2). Zie [pagina 80](#page-79-1) om de diepte van het samplingeffect op de voices in te stellen.

# <span id="page-28-0"></span>**Het geluid verbeteren en aanpassen**

Met de volgende effecten hebt u meer en uitgebreidere expressieve mogelijkheden.

# **Helderheid**

Hiermee stelt u de helderheid van het geluid in. Deze instelling geldt voor alle partijen (toetsenbordvoices/song/MIDI).

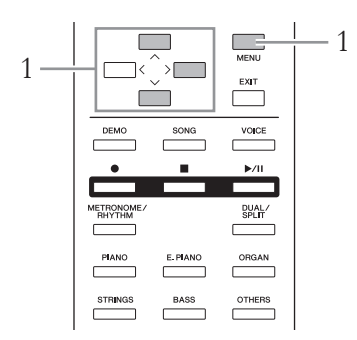

1. **Druk herhaaldelijk op de knop [MENU] om de display System Menu op te roepen en selecteer daarna de gemarkeerde optie in elke display, zoals hieronder afgebeeld.**

#### **Display System Menu**

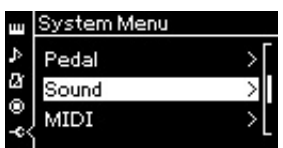

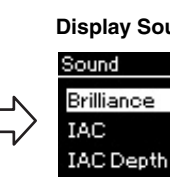

- 1-1. Gebruik de knoppen  $\lceil \Lambda \rceil / \lceil V \rceil$  om 'Sound' te selecteren.
- 1-2. Druk op de knop [>] om de 1-4. Druk op de knop [>] om de volgende display op te roepen.
- $\lceil \Lambda \rceil / \lceil V \rceil$  om 'Brilliance' te selecteren. volgende display op te roepen.

Bright 1>

On >

1-3. Gebruik de knoppen

Gebruik de knoppen  $[\wedge]/[\vee]$  om de gewenste toonsoort te selecteren in de display Brilliance. Druk gelijktijdig op de knoppen  $[\wedge]$  en  $[\vee]$  om de standaardinstelling te herstellen.

**• Mellow 1 – 3 (Warm 1 – 3)**

Zachte en warme klankkleur. Het geluid wordt zachter en ronder naarmate het getal hoger wordt.

- **Normal (Normaal)** Standaardklankkleur.
- **Bright 1 3 (Helder 1 3)** Heldere klank. Het geluid wordt helderder naarmate het getal hoger wordt.

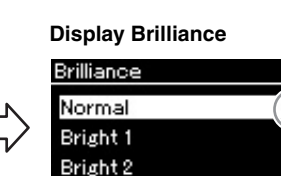

1-5. Gebruik de knoppen  $\lceil \Lambda \rceil / \lceil V \rceil$  om de waarde te selecteren.

Vinkje

#### **Standaardinstelling: Normal**

#### **OPMERKING**

Als u Bright 1 – 3 selecteert als helderheidstype, zal het volumeniveau enigszins toenemen. In deze toestand kan het geluid enigszins vervormen als u de het volume verhoogt met de schuif [MASTER VOLUME]. Als dit gebeurt, verlaag dan het volume tot de vervorming verdwijnt.

**Display Sound Display Brilliance**

# **Reverb**

Met deze regelaar voegt u nagalm toe aan het geluid door de natuurlijke galm van een concertzaal te simuleren. Wanneer u een voice selecteert, wordt automatisch het meest geschikte reverbtype geselecteerd. U kunt echter elk beschikbaar reverbtype selecteren.

#### **Gebruik de display Voice Menu om een gewenst reverbtype te selecteren: 'Reverb' [\(pagina 80](#page-79-2)).**

Deze instelling geldt voor alle partijen (toetsenbordvoices/song/MIDI).

# **Chorus**

Met deze regelaar voegt u warmte en ruimtelijkheid toe aan de klank. Wanneer u een voice selecteert, wordt automatisch het meest geschikte chorus-type geselecteerd. U kunt echter elk beschikbaar chorus-type selecteren.

#### **Gebruik de display Voice Menu om het gewenste chorus-type te selecteren: 'Chorus' [\(pagina 80\)](#page-79-3).**

Deze instelling geldt voor alle partijen (toetsenbordvoices/song/MIDI).

# **Effecten**

Dit instrument bevat een groot aantal effecten voor het toevoegen van verbeteringen, zoals Echo of Tremolo, aan de geselecteerde voice voor de muziekuitvoering. Wanneer u een voice selecteert, wordt automatisch het meest geschikte effecttype geselecteerd. U kunt echter elk beschikbaar effecttype selecteren. 'Voice Edit'  $\rightarrow$  'Effect' ([pagina 81](#page-80-3)).

#### <span id="page-29-0"></span>**Demperresonantie (CLP-545/535/565GP)**

Wanneer u een pianovoice selecteert met de knop [PIANO] op de CLP-545/ 535/565GP, wordt Damper Resonance (demperresonantie) automatisch geselecteerd als effecttype, zodat u onmiddellijk kunt genieten van het effect Damper Resonance wanneer u het demperpedaal indrukt.

#### **OPMERKING**

U kunt de reverbdiepte voor de geselecteerde voice aanpassen via de display Voice Menu: 'Voice Edit' 'Reverb Depth' ([pagina 81](#page-80-2)).

#### **OPMERKING**

U kunt de chorusdiepte voor de geselecteerde voice aanpassen via de display Voice Menu: 'Voice Edit' 'Chorus Depth' ([pagina 81](#page-80-4)).

#### **OPMERKING**

Als u het chorus-effect wilt toepassen op een voice waarvan het chorus-type standaard is uitgeschakeld, stelt u het chorus-type in op een andere instelling dan 'Off' en daarna stelt u de chorusdiepte in op de gewenste waarde (hoger dan '0').

# <span id="page-30-1"></span><span id="page-30-0"></span>**VRM-voices verbeterd met realistische resonantie spelen**

**585 575 545 535 565GP**

Als u op een akoestische piano het demperpedaal indrukt en een toets bespeelt, trilt niet alleen de snaar van de ingedrukte toets, maar trillen ook de andere snaren en de zangbodem. Deze beïnvloeden elkaar en zorgen zo voor een rijke en heldere resonantie die blijft klinken en uitbreidt. De VRM-technologie (Virtual Resonance Modeling) die in de CLP-585/575 wordt gebruikt, bootst de complexe interactie tussen de resonantie van de snaren en de klankbodem op een getrouwe manier na met behulp van een virtueel muziekinstrument (fysiek model) en laat het geluid meer zoals dat van een akoestische piano klinken. Omdat er directe interactie ontstaat naargelang de toestand van het toetsenbord of pedaal, kunt u het geluid expressief laten variëren door de timing waarmee u de toetsen bespeelt en de timing en diepte waarmee u het pedaal indrukt aan te passen.

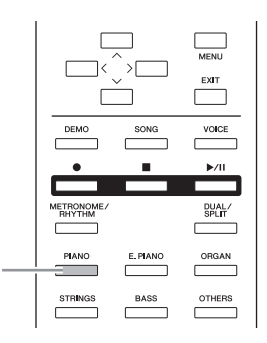

# 1. **Selecteer de gewenste pianovoice met de knop [PIANO].**

Wanneer u een pianovoice van de knop [PIANO] selecteert, wordt de VRM-functie automatisch ingeschakeld zodat u meteen van het VRMeffect kunt genieten.

U kunt VRM in- en uitschakelen door de parameter 'VRM' in het Voice Menu in te stellen: 'Piano setting'  $\rightarrow$  'VRM' ([pagina 80](#page-79-5)). De standaardinstelling is 'On'.

2. **Bespeel het toetsenbord.**

1

#### **OPMERKING**

Wanneer VRM is ingeschakeld, kunt u de diepte van de demperresonantie en snaarresonantie geproduceerd met VRM aanpassen. Voice Menu: 'Piano setting' 'Damper Res.' of 'String Res.' [\(pagina 80\)](#page-79-4)

# <span id="page-31-1"></span><span id="page-31-0"></span>**Met twee voices tegelijk spelen (Dual)**

U kunt met twee voices tegelijk spelen. U kunt warme en complexe voices maken door twee voices uit verschillende groepen of twee voices uit dezelfde groep te combineren.

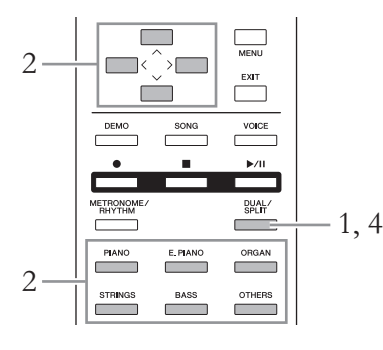

1. **Om de Dual-modus te activeren, drukt u eenmaal op de knop [DUAL/SPLIT] zodat het lampje rood oplicht.**

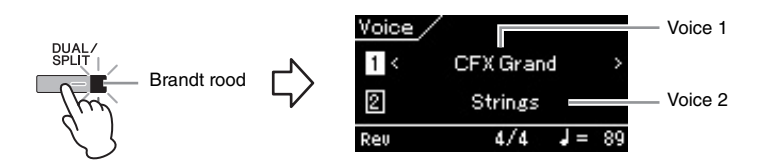

De voice die bovenaan wordt weergegeven is voice 1, de voice onderaan is voice 2.

# 2. **Selecteer de voices die u wilt combineren.**

- 2-1. Gebruik de knoppen  $[\wedge]/[\vee]$  om  $\Box$  (voice 1) te selecteren in **de display.**
- 2-2. **Gebruik de knoppen [<]/[>] of voicegroepknop om de gewenste voice te selecteren.** Selecteer voice 2 op dezelfde manier als voice 1.
- 3. **Bespeel het toetsenbord.**
- 4. **Om de Dual-modus te verlaten, drukt u herhaaldelijk op de knop [DUAL/SPLIT] tot het lampje dooft.**

#### **OPMERKING**

U kunt de Dual-modus ook activeren door gelijktijdig op twee andere voicegroepknoppen, behalve de knop [BASS], te drukken. U kunt de Dual-modus niet activeren als een van de twee knoppen de knop [BASS] is.

#### **OPMERKING**

Wanneer Voice 1 of Voice 2 in de display is geselecteerd, kunt u de laatst geselecteerde voice in de groep oproepen door op een andere voicegroepknop te drukken.

# <span id="page-32-0"></span>**Het toetsenbord opsplitsen en twee verschillende voices spelen (splitmodus)**

In de splitmodus kunt u twee verschillende voices op het toetsenbord spelen, de ene met uw linkerhand en de andere met uw rechterhand.

# 1. **Om de splitmodus te verlaten, drukt u herhaaldelijk op de knop [DUAL/SPLIT] tot het lampje groen gaat branden.**

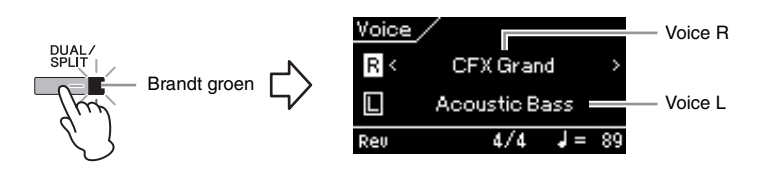

De voice die bovenaan wordt weergegeven is voice R, de voice onderaan is voice L.

# 2. **Selecteer een voice voor de rechterhand- en linkerhandpartij.**

- 2-1. Gebruik de knoppen  $[\wedge]/[\vee]$  om  $\overline{\mathbb{R}}$  (voice R) te selecteren in **de display.**
- 2-2. **Gebruik de knoppen [<]/[>] of voicegroepknop om de gewenste voice te selecteren.** Selecteer voice L op dezelfde manier als voice R.

# 3. **Bespeel het toetsenbord.**

# **Het splitpunt veranderen**

U kunt het splitpunt (de grens tussen het rechter- en linkerhandbereik) wijzigen van de standaardinstelling 'F#2' in een andere toets. Houd in de splitmodus de knop [DUAL/SPLIT] ingedrukt en druk op de toets die u als splitpunt wilt aanwijzen.

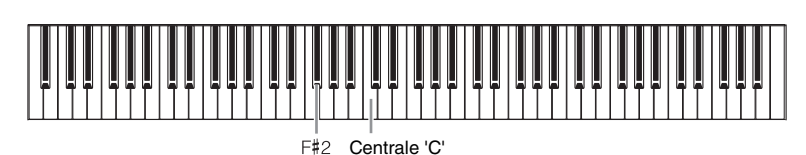

4. **Om de splitmodus te verlaten, drukt u herhaaldelijk op de knop [DUAL/SPLIT] tot het lampje dooft.**

#### **OPMERKING**

U kunt de splitmodus ook activeren door gelijktijdig op de knop [BASS] en een andere voicegroepknop te drukken. Als u echter op twee andere voiceknoppen dan [BASS] drukt, wordt een andere functie (Dual) geactiveerd.

#### **OPMERKING**

Wanneer Voice R of Voice L in de display is geselecteerd, kunt u de laatst geselecteerde voice in de groep oproepen door op een andere voicegroepknop te drukken.

#### **OPMERKING**

De toets die wordt aangewezen als splitpunt, hoort bij het linkerhandbereik.

#### **OPMERKING**

Het splitpunt kan ook worden ingesteld via de display System Menu: 'Keyboard' > 'Split Point' [pagina 90](#page-89-2)).

# <span id="page-33-0"></span>**De Dual- en splitmodus tegelijk gebruiken**

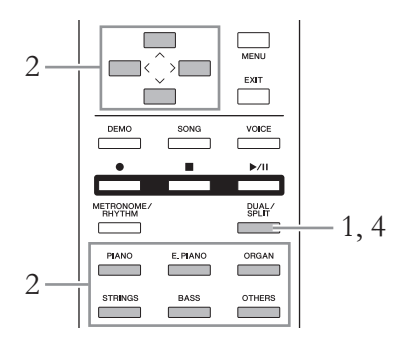

1. **Om de Dual- en splitmodus tegelijk te activeren, drukt u herhaaldelijk op de knop [DUAL/SPLIT] tot het lampje oranje gaat branden.**

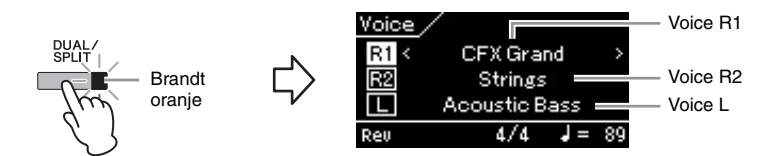

De voice die bovenaan wordt weergegeven is voice R1, de voice in het midden is voice R2 en de voice onderaan is voice L.

- 2. **Selecteer de voices die u wilt combineren en de voice voor het linkerhandbereik.**
	- 2-1. Gebruik de knoppen  $[\wedge]/[\vee]$  om  $\overline{[R]}$  (voice R1) te selecteren **in de display.**
	- 2-2. **Gebruik de knoppen [<]/[>] of voicegroepknop om de gewenste voice te selecteren.** Selecteer voices R2 en L op dezelfde manier als voice R1.
- 3. **Bespeel het toetsenbord.**
- 4. **Om de Dual- en splitmodus te verlaten, drukt u herhaaldelijk op de knop [DUAL/SPLIT] tot het lampje dooft.**

#### **OPMERKING**

Wanneer Voice R1, R2 of Voice L in de display is geselecteerd, kunt u de laatst geselecteerde voice in de groep oproepen door op een andere voicegroepknop te drukken.

#### **OPMERKING**

De toets die wordt aangewezen als splitpunt, hoort bij het linkerhandbereik.

#### **OPMERKING**

Het splitpunt kan ook worden ingesteld via de display System Menu: 'Keyboard' → 'Split Point' [\(pagina 90\)](#page-89-2).

# <span id="page-34-1"></span><span id="page-34-0"></span>**De metronoom gebruiken**

Het instrument beschikt over een ingebouwde metronoom (een apparaat dat een accuraat tempo aanhoudt). Dit is een handig hulpmiddel bij het oefenen.

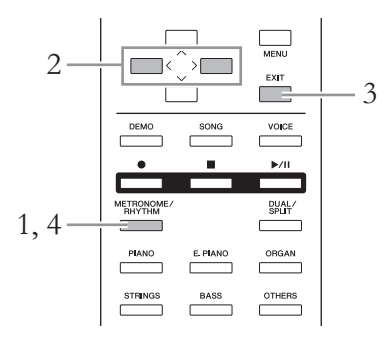

# 1. **Druk op de knop [METRONOME/RHYTHM] (of de knop [METRONOME] op de CLP-535/565GP) om de metronoom te starten.**

De display Metronome wordt weergegeven.

# 2. **Druk op de knoppen [<]/[>] om het tempo aan te passen.**

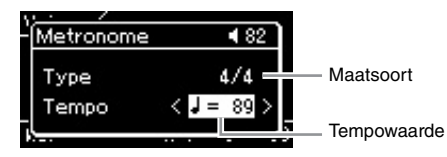

Als de tempowaarde geselecteerd is, kunt u de tempowaarde (aantal tellen per minuut) aanpassen met de knoppen [<]/[>]. Als de tempowaarde niet geselecteerd is, drukt u op de knop [V] om het tempo te selecteren en stelt u daarna de waarde in. Druk gelijktijdig op de knoppen [<] en [>] om de standaardinstelling van het tempo te herstellen.

Als er geen bewerking wordt uitgevoerd, wordt de display Metronome automatisch gesloten na enkele seconden.

# 3. **Druk op de knop [EXIT] om de display Metronome te sluiten.**

Als u de display Metronome wilt oproepen terwijl de metronoom wordt afgespeeld, houdt u de knop [METRONOME/RHYTHM] (of de knop [METRONOME] op de CLP-535/565GP) gedurende een seconde ingedrukt.

# 4. **Druk op de knop [METRONOME/RHYTHM] (of de knop [METRONOME] op de CLP-535/565GP) om de metronoom te stoppen.**

#### **OPMERKING**

De display Metronome kan niet worden opgeroepen wanneer een andere display dan Voice of Song wordt weergegeven of terwijl een song wordt afgespeeld of tijdelijk op pauze staat, of terwijl het instrument in de songopnamemodus staat.

#### **OPMERKING**

U kunt het metronoomvolume, BPM enzovoort instellen via de display Metronome Menu [\(pagina 87\)](#page-86-1).

# <span id="page-35-0"></span>**De maatsoort van de metronoom instellen**

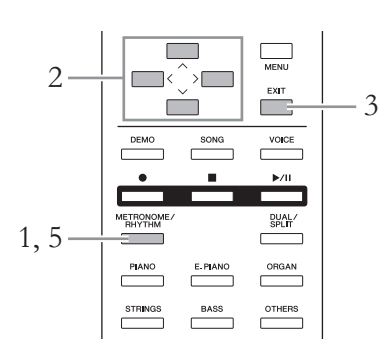

1. **Druk op de knop [METRONOME/RHYTHM] (of de knop [METRONOME] op de CLP-535/565GP) om de display Metronome op te roepen.**

Het afspelen van de metronoom begint.

2. **Stel de maatsoort in.**

**585 575 545 535 565GP** 

#### **Selecteer de gemarkeerde optie in elke display met de knoppen [**u**]/[**d**]/[<]/[>], zoals hieronder afgebeeld.**

In de display Click selecteert u de gewenste maatsoort.

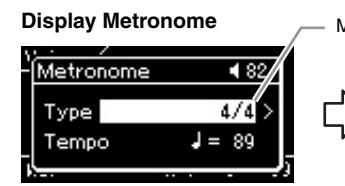

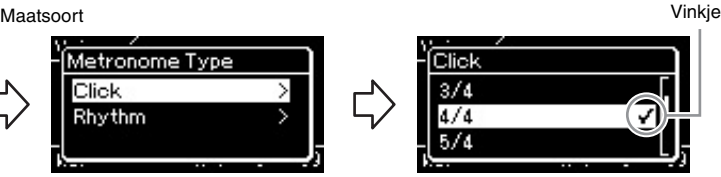

- 2-1. Gebruik de knoppen [A]/[V] 2-3. Gebruik de knoppen [A]/[V] 2-5. Gebruik de knoppen om 'Type' te selecteren.
- 2-2. Druk op de knop [>] om de 2-4. Druk op de knop [>] om de volgende display op te roepen.
- om 'Click' te selecteren. volgende display op te roepen.

# Dliek

**OPMERKING**

**OPMERKING**

De display Metronome kan niet worden opgeroepen wanneer een andere display dan Voice of Song wordt weergegeven of terwijl een song wordt afgespeeld of tijdelijk op pauze staat, of terwijl het instrument in de songopnamemodus staat.

U kunt Rhythm selecteren in de<br>display Metronome (pagina 49).

 $[\wedge] / [\vee]$  om de gewenste maatsoort te selecteren.

#### **585 575 545 535 565GP**

**Selecteer 'Time Signature' en selecteer daarna de gewenste maatsoort met de knoppen [<]/[>].**

#### **Display Metronome**

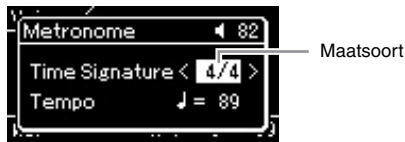
### <span id="page-36-0"></span>**Instelbereik:** 2/2, 1/4, 2/4, 3/4, 4/4, 5/4, 6/4, 7/4, 3/8, 6/8, 7/8, 9/8, 12/8

**Standaardinstelling:** 4/4 (door een MIDI-song te selecteren wijzigt de tempowaarde in de waarde opgegeven in de data van de geselecteerde MIDI-song)

### **Tempoaanduiding en instelbereik**

Het tempo wordt weergegeven als 'noottype=xxx' (bijvoorbeeld:  $\downarrow$  =120). Door de maatsoort te selecteren, wijzigen de beschikbare parameters als volgt.

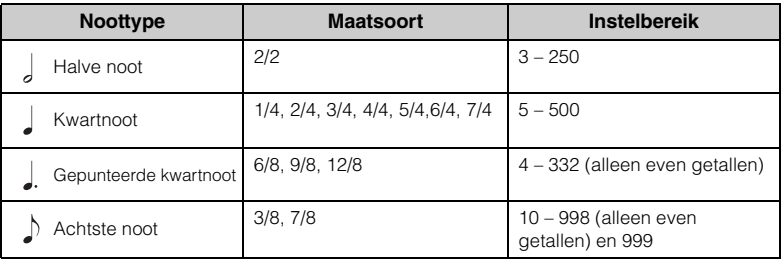

\* Als de tempowaarde van de geselecteerde MIDI-song zich buiten het instelbereik op het instrument bevindt, wordt de waarde aangepast zodat deze binnen het instelbereik ligt.

\* Het noottype wordt ingesteld op kwartnoot als de parameter 'BPM' in de display Metronome Menu op 'Crotchet' is ingesteld, ongeacht de maatsoort die u instelt.

# 3. **Druk op de knop [EXIT] om de display Metronome te verlaten.**

# 4. **Schakel de instelling 'Bell' in.**

Zie 'Bell' in het Metronome Menu voor meer informatie. De metronoom wordt afgespeeld volgens de geselecteerde maatsoort met een belgeluid op de eerste tel van elke maat.

### 5. **Druk op de knop [METRONOME/RHYTHM] (of de knop [METRONOME] op de CLP-535/565GP) om de metronoom te stoppen.**

# **Aanslagrespons**

U kunt de aanslagrespons opgeven. De aanslagrespons is de manier waarop het geluid reageert op de manier waarop u de toetsen indrukt. Pas deze instelling aan op basis van de voice die u hebt geselecteerd of de song die u speelt. Zie 'Touch' in de display System Menu op [pagina 90](#page-89-0) voor meer informatie over het maken van instellingen.

### **Noottype**

De lengte van één tel

### **Gedetailleerde**

**metronoominstellingen** U kunt het metronoomvolume, BPM enzovoort instellen via de display Metronome Menu [\(pagina 87\)](#page-86-0).

# **Songs afspelen**

Op dit instrument kunt u vooraf ingestelde songs, songs die u hebt opgenomen op het instrument of in de handel verkrijgbare songs afspelen. Naast het luisteren naar deze songs kunt u tijdens het afspelen ook op het toetsenbord spelen.

### <span id="page-37-0"></span>**MIDI-songs en audiosongs**

Er zijn twee soorten Songs die kunnen worden opgenomen en afgespeeld op dit instrument: MIDI-songs en Audio-songs.

Een MIDI-song bestaat uit de uitvoeringsgegevens van uw klavierspel en is geen opname van het werkelijke geluid zelf. De spelinformatie betreft welke toetsen worden bespeeld met welke timing en welke sterkte, net als in bladmuziek. Op basis van de opgenomen uitvoeringsgegevens voert de toongenerator het corresponderende geluid uit. Een MIDI-song maakt gebruik van een kleine hoeveelheid datacapaciteit in vergelijking met een audiosong en u kunt gemakkelijk geluidskenmerken wijzigen, bijvoorbeeld de gebruikte voice. Een audiosong is een opname van het gespeelde geluid zelf. Deze data worden op dezelfde manier opgenomen als bij het opnemen van cassettebanden of

voicerecorders enz. Deze data kunnen worden afgespeeld op een draagbare muziekspeler enz., waardoor u anderen gemakkelijk uw spel kunt laten horen.

U kunt de volgende songtypen afspelen op dit instrument.

- Vooraf ingestelde songs: 50 vooraf ingestelde pianosongs ('Piano 50') en 303 lessongs ('Lesson').
- Songs die u zelf hebt opgenomen. Zie [pagina 50](#page-49-0) voor instructies voor het opnemen.
- In de handel verkrijgbare MIDI-songdata: SMF (Standard MIDI File) De maximumgrootte voor afspelen op dit instrument is ca. 500 kB per MIDI-song.
- In de handel verkrijgbare audiosongdata: Wav (met de bestandsextensie .wav, 44,1 kHz samplefrequentie, 16-bits resolutie, stereo en maximumduur van 80 minuten)

#### **585 575 545 535 565GP**

De CLP-585 is compatibel met de volgende indelingen.

#### **GM System Level 2 (GM-systeemniveau 2)**

GM (General MIDI) is een van de meest voorkomende voice-toewijzingsindelingen. De standaardspecificatie GM System Level 2 is een verbetering ten opzichte van de originele GM, waarbij ook de songdatacompatibiliteit is verbeterd. GM System Level 2 voorziet in een grotere polyfonie, uitgebreidere Voice-selectie, uitgebreide Voice-parameters en geïntegreerde effectverwerking.

### **XG**

XG is een enorme verbetering van de GM System Level 1-indeling, en is speciaal door Yamaha ontwikkeld om in meer Voices en variaties, alsook in een grotere expressieve besturing van de Voices en effecten te voorzien, en om een goede gegevenscompatibiliteit in de toekomst veilig te stellen.

### **GS**

GS is door de Roland Corporation ontwikkeld. Op dezelfde manier als Yamaha XG is GS een belangrijke verbetering van de GM-specificatie om in meer Voices en drumkits en hun variaties te voorzien, evenals in een grotere expressieve besturing van Voices en effecten.

De beschikbare functies verschillen voor MIDI-songs en audiosongs. In dit hoofdstuk geven de volgende pictogrammen aan of de toelichting van toepassing is op MIDI-songs of audiosongs.

 **Voorbeeld:**

**MIDI Audio** Duidt aan dat de toelichting alleen van toepassing is op MIDI-songs.

# <span id="page-38-2"></span><span id="page-38-0"></span>**Songs afspelen**

#### **MIDI Audio**

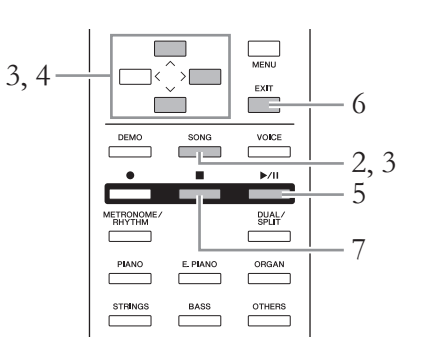

# <span id="page-38-1"></span>1. **Als u een song uit het USB-flashgeheugen wilt afspelen, sluit u eerst het USB-flashgeheugen dat de songdata bevat aan op de USB [TO DEVICE]-aansluiting.**

Audiobestanden die u wilt afspelen moeten zich in een USBflashgeheugen bevinden.

# 2. **Druk op de knop [SONG].**

In de display Song ziet u de naam van de huidige geselecteerde song en categorienaam. Bij de standaardinstellingen wordt de eerste song uit de categorie 'Piano 50' geselecteerd.

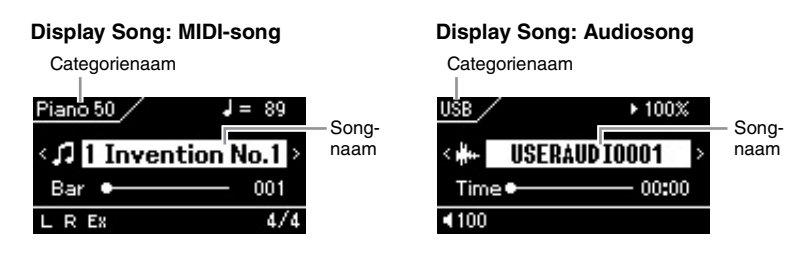

### **De vorige/volgende song selecteren**

Wanneer de songnaam geselecteerd is, kunt u de vorige of volgende song in volgorde in de categorie/map selecteren met de knoppen [<]/[>]. Om de eerste song in de categorie/map te selecteren, drukt u tegelijk op de knoppen [<] en [>].

Om een song uit een andere categorie/map te selecteren, roept u de display Song List op en gaat u als volgt te werk.

### **OPMERKING**

Het instrument kan automatisch een songfile selecteren die is opgeslagen in de hoofdmap van het USB-flashgeheugen zodra het USB-flashgeheugen wordt aangesloten. Zie 'USB automatisch laden' op [pagina 92](#page-91-0) voor instructies.

### **OPMERKING**

Lees eerst 'USB-apparaten aansluiten (USB [TO DEVICE] aansluiting)' op [pagina 70](#page-69-0)  voordat u een USBflashgeheugen gaat gebruiken.

### **OPMERKING**

Als de songnaam niet geselecteerd is, selecteert u de songnaam met de knoppen [  $\Lambda$  ]/[  $\vee$  ] en daarna selecteert u de gewenste song met de knoppen [<]/[>].

## 3. **Druk opnieuw op de knop [SONG] om de display Song List op te roepen en selecteer daarna de gewenste categorie met de knoppen**  $[\wedge] / [\vee]$ .

Selecteer de gewenste song uit de categorie 'Piano 50', 'Lesson', 'User' of 'USB'. Hieronder vindt u een beschrijving van de categorieën.

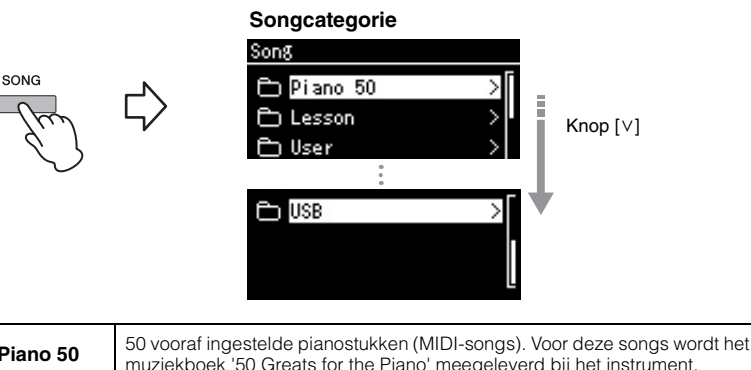

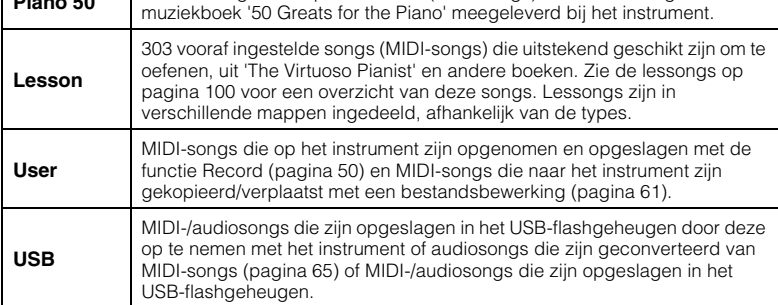

Door op knop [SONG] te drukken wisselt de display tussen Song en Song List.

### <span id="page-39-0"></span>4. **Druk op de knop [>] om de songs in de geselecteerde categorie weer te geven en selecteer daarna de gewenste song met de knoppen**  $[\wedge] / [\vee]$ .

Het pictogram dat het songtype aangeeft bevindt zich links van de songnaam.

**Songoverzicht**

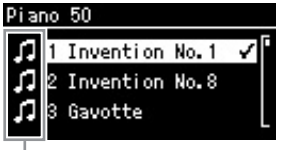

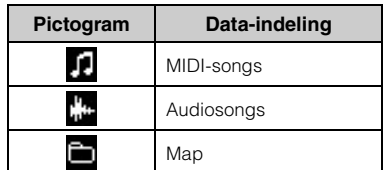

Pictogram

Omdat de lessongs in specifieke mappen zijn ingedeeld, selecteert u de map, drukt u op de knop [>] en selecteert u een song.

### **Een opgenomen song opgeslagen in het USB-flashgeheugen selecteren:**

Als u een song opneemt en opslaat in een USB-flashgeheugen, wordt de opgenomen song automatisch opgeslagen in de map USER FILES in een USB-flashgeheugen. Als u de song in de map USER FILES wilt selecteren, selecteert u USB in stap 3 en de map USER FILES in stap 4.

#### **OPMERKING**

'NoSong' wordt weergegeven in de display als de map geen data bevat.

#### **Als geen songs kunnen worden gelezen van een USB-flashgeheugen**

Als de song niet kan worden gelezen, moet u mogelijk de taalinstelling voor de songnaam in de display System Menu wijzigen ([pagina 93](#page-92-0)).

# 5. **Druk op de knop [**R**/**K**] (afspelen/pauze) om het afspelen te starten.**

### 6. **Druk op de knop [EXIT] om terug te keren naar de display Song.**

De huidige afspeelpositie van de song wordt weergegeven.

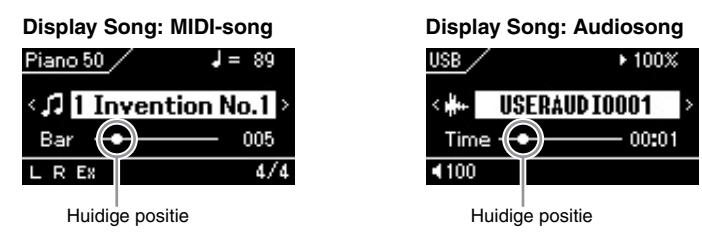

U kunt tijdens het afspelen van een song het toetsenbord bespelen. U kunt ook de voice voor uw toetsenspel wijzigen. Om de volumebalans tussen uw toetsenspel en de afgespeelde MIDI-song aan te passen of om het audiovolume aan te passen, stelt u de juiste volumeparameters in de display Song Menu afzonderlijk in [\(pagina 47\)](#page-46-0).

### 7. **Druk op de knop [] (stop) om het afspelen te stoppen.** Ook als u niet op de knop [ $\blacksquare$ ] (stop) drukt, wordt de song automatisch gestopt als het einde van de song is bereikt.

# **Terugspoelen/Snel vooruitspoelen**

1. **Selecteer het huidige maatnummer (voor MIDI-song) of de huidige verstreken tijd (voor audiosong) in de display Song met de knoppen**  $\lceil \wedge \rceil / |\vee|$ .

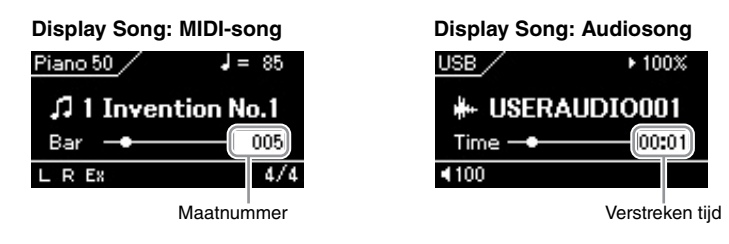

2. **Als u op de knop [<] of [>] drukt gaat u achteruit of vooruit in de maten of seconden tijdens het afspelen of terwijl het afspelen op pauze staat.**

Als u een van de twee vasthoudt wordt er continu achteruit/vooruit gespoeld. Door tegelijk op de knoppen [<] en [>] te drukken, keert u terug naar de beginpositie van de song.

### **OPMERKING**

Als een song is geselecteerd, wordt het oorspronkelijke tempo van de song gebruikt en wordt de metronoominstelling [\(pagina 35\)](#page-34-0) genegeerd.

### **OPMERKING**

U vindt een beschrijving van handige afspeelfuncties op pagina [43](#page-42-0) – [48](#page-47-0).

# **Pauze**

Als u op de knop [▶/II] (afspelen/pauze) drukt, wordt het afspelen op de huidige positie onderbroken. Als u nogmaals op de knop  $[\blacktriangleright] \parallel \parallel$  drukt, wordt het afspelen vanaf deze positie hervat. Zolang het afspelen is onderbroken, knippert de weergave van het maatnummer of de verstreken tijd in de display.

# **Het tempo aanpassen**

U kunt het afspeeltempo van een song aanpassen.

1. **Selecteer de tempowaarde in de display Song met de knoppen**  $\lceil \wedge \rceil / \lceil \vee \rceil$ .

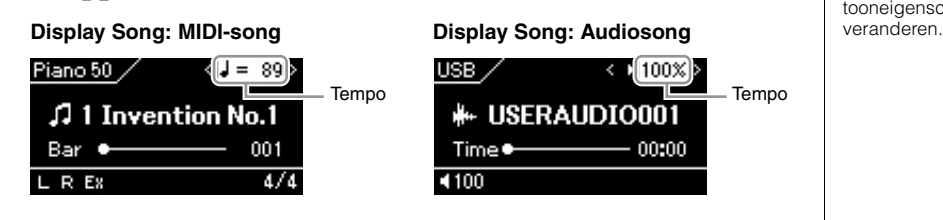

2. **Wijzig de tempowaarde met de knoppen [<]/[>].**

U kunt het oorspronkelijke tempo van de huidige song herstellen door de knoppen [<] en [>] tegelijk in te drukken.

Wanneer een MIDI-song is geselecteerd, is het tempobereik afhankelijk van de maatsoort voor een geselecteerde song. De beschikbare instelwaarde is steeds een veelvoud van 2 afhankelijk van de maatsoort. Zie [pagina 37](#page-36-0) voor meer informatie.

Als een audiosong is geselecteerd, ligt het tempobereik tussen 75% en 125%. 100% is de oorspronkelijke tempowaarde. Hogere waarden resulteren in een hoger tempo.

**OPMERKING**

Het tempo van een audiosong veranderen kan zijn tooneigenschappen

# <span id="page-42-0"></span>**Een partij voor één hand spelen — functie Part Cancel (MIDI-songs)**

#### **MIDI Audio**

Sommige MIDI-songs, zoals vooraf ingestelde songs, zijn verdeeld in een partij voor de rechterhand en één voor de linkerhand. Met dergelijke songdata kunt u de linkerhand oefenen door alleen de rechterhandpartij in te schakelen, en de rechterhand oefenen door alleen de linkerhandpartij in te schakelen; zo kunt u de partijen afzonderlijk oefenen om moeilijke muziek eenvoudig te leren beheersen.

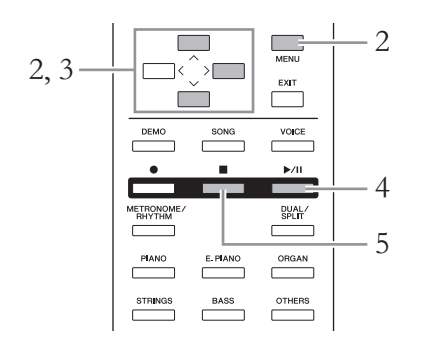

# 1. **Selecteer een song die u wilt oefenen.**

Zie [pagina 39](#page-38-0) voor meer informatie. De songcategorie 'Piano 50' of 'Lesson' is aanbevolen om te oefenen.

### 2. **Selecteer een partij die u wilt oefenen en schakel daarna de partij uit.**

Druk herhaaldelijk op de knop [MENU] om de display Song Menu op te roepen en selecteer daarna de gemarkeerde optie in elke display, zoals hieronder afgebeeld.

In de display Track On/Off selecteert u de partij (track) die u wilt dempen om te oefenen. Selecteer 'Track R' als u de rechterhandpartij wilt oefenen of 'Track L' als u de linkerhandpartij wilt oefenen.

2-3. Gebruik de knoppen

**Display Track On/Off**

Track On/Off Track R

Track Extra

Track L

 $[\wedge] / [\vee]$  om de gewenste track te selecteren.

 $\overline{On}$ 

 $On >$ 

 $On >$ 

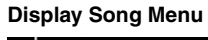

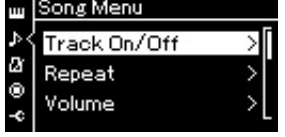

- 2-1. Gebruik de knoppen  $[\wedge]/[\vee]$  om 'Track On/Off' te selecteren.
- 2-2. Druk op de knop [>] om de volgende display op te roepen.

### 3. **Gebruik de knop [>] om 'Off ' te selecteren voor de geselecteerde partij.**

### **OPMERKING**

De partijen kunnen zelfs tijdens het afspelen worden in- en uitgeschakeld.

### **OPMERKING**

Gewoonlijk wordt kanaal 1 toegewezen aan 'Track R', kanaal 2 aan 'Track L' en kanalen 3 – 16 aan 'Track Extra'. De toewijzing van de kanalen kan per song verschillen.

#### **OPMERKING**

Wanneer u een andere MIDIsong selecteert, worden beide partijen automatisch weer ingeschakeld.

4. **Druk op de knop [**R**/**K**] (afspelen/pauze) om het afspelen te starten.**

Speel en oefen de partij die u zojuist hebt gedempt terwijl u naar de afgespeelde partij luistert als richtlijn.

5. **Druk op de knop [] (stop) om het afspelen te stoppen.** Ook als u niet op de knop [ $\blacksquare$ ] drukt, wordt de song automatisch gestopt als het einde van de song is bereikt.

# **Een song herhaaldelijk afspelen**

Er zijn drie verschillende manieren om een song te herhalen. Dit is handig voor het herhaaldelijk oefenen van moeilijke passages. U kunt deze functie en de hiervoor beschreven functie Part Cancel gebruiken om moeilijke passages te oefenen in het geval van MIDI-songs.

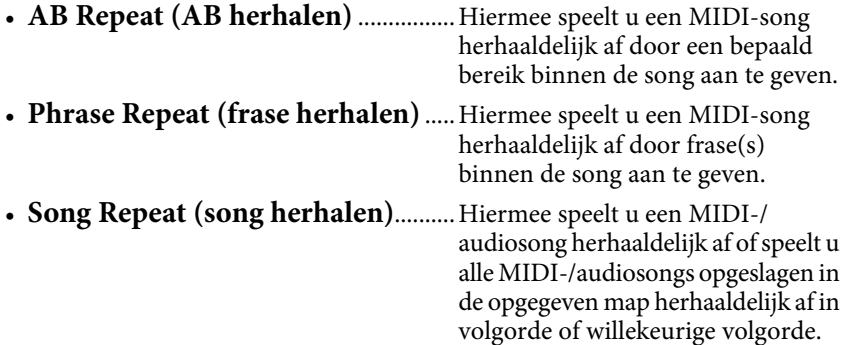

Deze uitleg is alleen van toepassing op AB Repeat en Song Repeat. Zie [pagina 84](#page-83-0) voor Phrase Repeat.

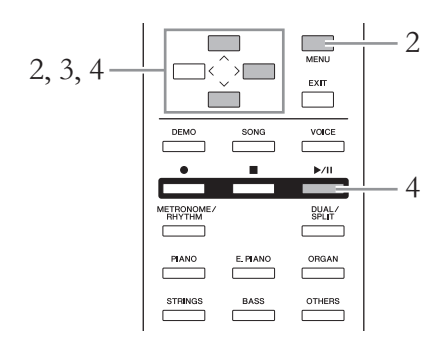

### 1. **Selecteer een song die u wilt afspelen.** Zie [pagina 39](#page-38-0) voor meer informatie.

2. **Roep de display Repeat op.**

Druk herhaaldelijk op de knop [MENU] om de display Song Menu op te roepen. Selecteer 'Repeat' en druk daarna op de knop [>].

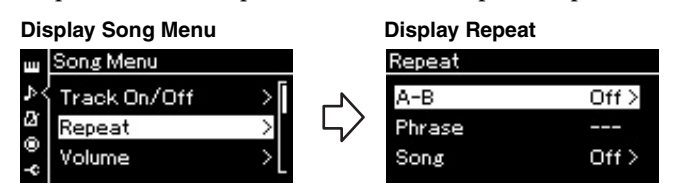

# 3. **In de display Repeat selecteert u de gewenste optie met de knoppen**  $[\wedge]/[\vee]$  en daarna drukt u op de knop  $[\triangle]$ .

Als u AB Repeat wilt instellen, selecteert u 'A – B'. Als u Song Repeat wilt instellen, selecteert u 'Song'.

- 4. **Kies de gewenste instelling in de insteldisplay.**
	- **AB Repeat** .................Zie verder.
	- **Song Repeat**...............Zie [pagina 46](#page-45-0).

# **Instelling AB Repeat**

### **MIDI Audio**

Geef het herhalingsbereik aan.

- 4-1. **Druk op de knop [**R**/**K**] om het afspelen van de song te starten.**
- 4-2. **Druk op de knop [>] aan het beginpunt (A) van het bereik dat moet worden herhaald.**

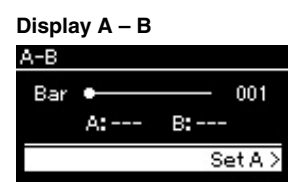

### 4-3. **Druk nogmaals op de knop [>] aan het eindpunt (B).** Na een automatische inleiding (om u te helpen in de frase te komen), wordt het gedeelte van punt A tot punt B herhaaldelijk afgespeeld.

5. **Om de functie Repeat uit te schakelen, drukt u op de knop [>] wanneer 'Repeat Off ' is geselecteerd of selecteert u een andere song.**

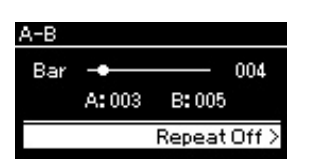

Als AB Repeat is ingeschakeld, wordt **BB CD** weergegeven in de display Song.

#### **Het begin van een song opgeven als punt A**

Geef punt A op voordat het afspelen start, start daarna het afspelen en geef punt B op.

#### **Het eind van een song opgeven als punt B**

Als u alleen punt A opgeeft, wordt herhaaldelijk afgespeeld van punt A tot aan het einde van de song (punt B).

### **OPMERKING**

U kunt het bereik dat moet worden herhaald ook als volgt opgeven.

- 1 Selecteer het maatnummer met de knoppen [ $\wedge$ ]/[ $\vee$ ] en spoel de song daarna snel vooruit tot punt A met de knoppen [<]/[>].
- 2 Selecteer 'Set A' met de knoppen [ $\land$ ]/[ $\lor$ ] en druk daarna op de knop [>]. Nadat u punt A hebt opgegeven, wordt de display om punt B op te geven opgeroepen.
- 3 Geef punt B op dezelfde manier op als punt A.

# <span id="page-45-0"></span>**Instelling Song Repeat**

### **MIDI Audio**

4-1. **Selecteer de gewenste herhaalfunctie met de knoppen**   $[\wedge] / [\vee]$  in de insteldisplay.

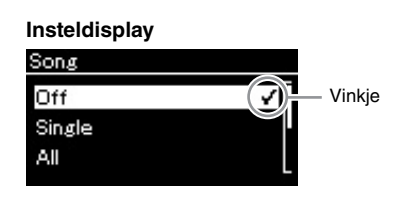

- **Off (uit):** Herhaaldelijk afspelen is uitgeschakeld.
- **Single (enkel):** Speelt de geselecteerde song herhaaldelijk af.
- **All (alle):** Alle songs in een opgegeven bereik worden doorlopend op vaste volgorde afgespeeld.
- **Random (willekeurig):** Alle songs in een opgegeven bereik worden doorlopend in willekeurige volgorde afgespeeld. Als de instelling Repeat is ingeschakeld, wordt  $\Box$ ,  $\Box$  of  $\Box$

weergegeven in de display Song.

- 4-2. **Druk op de knop [**R**/**K**] (afspelen/pauze) om het herhaaldelijk afspelen te starten.**
- 5. **Om de functie Repeat uit te schakelen, drukt u op de knop [] (stop) om het afspelen te stoppen en selecteert u 'Off ' in stap 4-1.**

# <span id="page-46-0"></span>**De volumebalans aanpassen**

#### **MIDI Audio**

Wanneer een MIDI-song is geselecteerd, kunt u de volumebalans aanpassen tussen de afgespeelde song en de klanken die u op het toetsenbord speelt of tussen de rechter- en linkerhandpartijen van de geselecteerde song. Wanneer een audiosong is geselecteerd, kunt u het volume van de audiosong aanpassen.

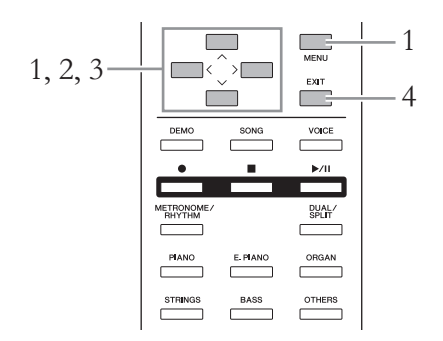

Selecteer eerst de gewenste song.

1. **Druk herhaaldelijk op de knop [MENU] om de display Song Menu op te roepen. Selecteer 'Volume' en druk daarna op de knop [>].**

**Display Song Menu** (wanneer een MIDI-song is geselecteerd)

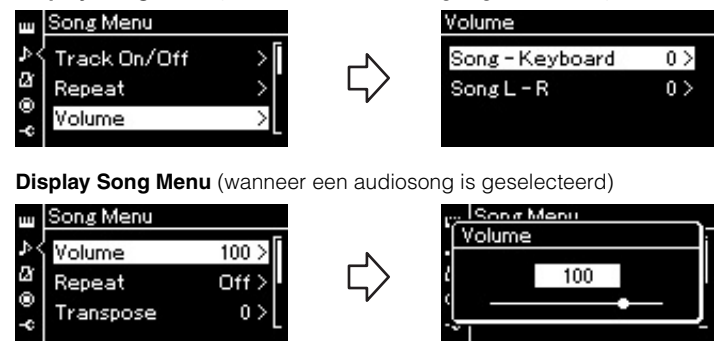

2. **Wanneer een MIDI-song is geselecteerd, selecteert u 'Song**   $-$  Keyboard' of 'Song L – R' met de knoppen  $\lceil \wedge \rceil / |\vee|$  en daarna **drukt u op de knop [>] om de insteldisplay op te roepen. Wanneer een audiosong is geselecteerd, gebruikt u de knoppen [<]/[>] om het afspeelvolume van de audio in te stellen. Ga verder met stap 4 als u de waarde hebt ingesteld.**

### **• Song – Keyboard**

Hiermee kunt u de volumebalans instellen tussen de afgespeelde MIDIsong en uw toetsenspel.

**• Song L – R**

Hiermee kunt u de volumebalans instellen tussen de rechter- en linkerhandpartijen van de geselecteerde MIDI-song.

#### **OPMERKING**

Sommige in de handel verkrijgbare muziekdata bevatten extreem hoge volumes. Pas voor dergelijke data 'Song – Keyboard' aan.

# 3. **Pas de volumebalans aan met de knoppen [<]/[>]. In het geval van 'Song – Keyboard'** -Keyboard ∖ona Het volume van uw spel wordt lager. Het volume van de afgespeelde song wordt lager. **In het geval van 'Song L – R'** Song L - R

Het volume van de rechterpartij wordt lager. Het volume van de linkerpartij wordt lager.

## 4. **Druk tweemaal op de knop [EXIT] om de display Song Menu te verlaten.**

Als u een andere MIDI-song selecteert, wordt de instelling voor 'Song L – R' teruggezet naar de standaardinstelling. Als u een andere song selecteert, wordt de waarde voor 'Song – Keyboard' en het audiovolume niet teruggezet.

# <span id="page-47-0"></span>**Handige afspeelfuncties**

# **Afspelen automatisch starten zodra u op het toetsenbord speelt (Synchro Start)**

In de speciale modus 'Sync Start' kunt u op een willekeurige toets op het toetsenbord drukken om het afspelen van songs te starten. U activeert de modus Sync Start door een song te selecteren en op de knop [R/K] (afspelen/pauze) te drukken terwijl u de knop [] (stop) ingedrukt houdt. Het lampje  $[\blacktriangleright]$  II knippert in het huidige tempo. (Druk op de knop [■] om de modus Sync Start uit te schakelen.)

Het afspelen begint zodra u op het toetsenbord speelt.

# **Het afspelen starten/onderbreken met een pedaal**

U kunt de functie Song afspelen/onderbreken (de functie van de knop [ $\blacktriangleright$ /II]) (afspelen/pauze) toewijzen aan het middenpedaal of het linkerpedaal in het System Menu [\(pagina 90\)](#page-89-1).

Dit is handig als u het afspelen wilt starten of onderbreken terwijl u speelt en uw handen niet van het toetsenbord wilt halen.

# <span id="page-48-0"></span>**Het toetsenbord bespelen tijdens het afspelen van een ritme 585 575 545 535 565GP**

Dit instrument beschikt over verschillende ritmepatronen. U kunt het toetsenbord bespelen terwijl een ritme wordt afgespeeld.

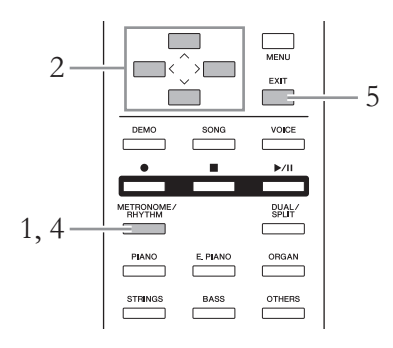

1. **Druk op de knop [METRONOME/RHYTHM] om de display Metronome op te roepen.**

Het afspelen van de metronoom begint.

2. **Gebruik de knoppen [**u**]/[**d**]/[<]/[>] om het gewenste ritme op te roepen.**

Raadpleeg de lijst met ritmen voor meer informatie over de beschikbare ritmen [\(pagina 101\)](#page-100-0).

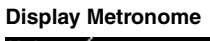

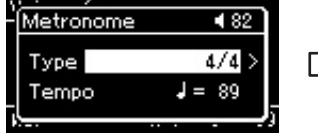

- om 'Type' te selecteren.
- 2-2. Druk op de knop [>] om de volgende display op te roepen.

**Display Metronome Type Display Rhythm** 

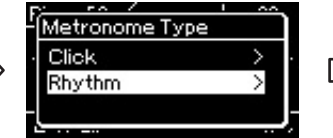

2-1. Gebruik de knoppen [A]/[V] 2-3. Gebruik de knoppen [A]/[V] 2-5. Gebruik de knoppen om 'Rhythm' te selecteren.

- 2-4. Druk op de knop [>] om de volgende display op te roepen.
- 3. **Bespeel het toetsenbord terwijl een ritme wordt afgespeeld.**
- 4. **Druk nogmaals op de knop [METRONOME/RHYTHM] om het afspelen van het ritme te stoppen.**
- 5. **Druk op de knop [EXIT] om de display Metronome te verlaten.**

#### **Het tempo van het ritme**

- Het tempo van het ritme is gelijk aan het tempo ingesteld voor de metronoom [\(pagina 35\)](#page-34-0).
- Als u een MIDI-song selecteert, wijzigt de tempowaarde in de waarde opgegeven in de data van de geselecteerde MIDI-song, ook als u het tempo van het ritme hebt ingesteld.

#### **Gedetailleerde instellingen voor het ritme**

In de display Metronome Menu ([pagina 87](#page-86-0)) kunt u gedetailleerde parameters instellen, zoals het volume van het ritme en Sync Start, dat ervoor zorgt dat het afspelen van het ritme start wanneer u een toets indrukt.

### **OPMERKING**

De display Metronome kan niet worden opgeroepen wanneer een andere display dan Voice of Song wordt weergegeven, wanneer een song wordt afgespeeld of tijdelijk op pauze staat, of wanneer het instrument in de songopnamemodus staat.

Vinkje

Rhythm 1 8Beat 16Beat 3 Shuffle1

> $\lceil \Lambda \rceil / \lceil V \rceil$  om het gewenste ritme te selecteren.

#### **De intro en het einde afspelen**

Elk ritme heeft een 'intro' en 'einde' waarmee u het arrangement van de begeleiding kunt variëren. Om deze af te spelen stelt u 'Intro' en 'Ending' in op 'on' in de display Metronome Menu. Als u bij deze instelling op de knop [METRONOME/RHYTHM] drukt, wordt eerst de intro en daarna het ritme afgespeeld. Als u opnieuw op de knop [METRONOME/RHYTHM] drukt, wordt het einde afgespeeld en daarna stopt het afspelen.

# <span id="page-49-0"></span>**Uw spel opnemen**

Met dit instrument kunt u uw spel opnemen op de volgende twee manieren.

# • MIDI-opname **MIDI**

Bij deze methode wordt opgenomen spel opgeslagen in het instrument of op een USB-flashgeheugen als een SMF (format 0) MIDI-bestand. Als u een specifiek deel opnieuw wilt opnemen of parameters zoals Voice wilt wijzigen, handel dan als volgt. U kunt uw spel ook track per track opnemen. Omdat een MIDI-song na opname kan worden geconverteerd naar een audiosong [\(pagina 65\)](#page-64-0) wilt u wellicht MIDI-opname (met overdubben en meerdere partijen) gebruiken om eerst een complex arrangement te maken dat u niet live zou kunnen spelen, en dit vervolgens naar een audiosong converteren. In dit instrument kunt u ca. 500 kB data per song opnemen.

# **• Audio-opname Audio**

Bij deze methode wordt opgenomen spel opgeslagen als een audiobestand op een USB-flashgeheugen. De opname vindt plaats zonder dat de opgenomen partij wordt toegewezen. Omdat de opname standaard wordt opgeslagen in stereo WAV-indeling van normale CD-kwaliteit en resolutie (44.1 kHz/16bit) kan de opname via de computer worden verzonden naar en afgespeeld op draagbare muziekspelers. Omdat audiosignalen via de [AUX IN]-aansluiting ook worden opgenomen, kunt u uw toetsenspel samen met het geluid van de aangesloten cd-speler of draagbare muziekspelers opnemen. Op dit instrument kan tot 80 minuten per opname worden opgeslagen.

Zie [pagina 38](#page-37-0) voor meer informatie over het verschil tussen MIDI- en audiosongs.

# <span id="page-49-1"></span>**Opnamemethoden**

In dit hoofdstuk worden de volgende vier methoden besproken. De indeling van de gemaakte data is afhankelijk van de methode, MIDI of audio.

**• [Snelle MIDI-opname](#page-50-0) .......................................[.pagina 51](#page-50-0) MIDI** Met deze methode kunt u het snelst beginnen opnemen. Uw spel wordt opgenomen en opgeslagen in de categorie 'User' in het interne geheugen van het instrument.

**• [MIDI-opname – afzonderlijke tracks](#page-52-0) ...............[.pagina 53](#page-52-0) MIDI** Met deze methode kunt u de rechter-, linker- en extra partijen afzonderlijk opnemen. U kunt de linkerpartij opnemen terwijl de rechterpartij wordt afgespeeld. Dit is handig voor het opnemen van beide partijen van een duet. Aangezien u tot zestien partijen afzonderlijk kunt opnemen, kunt u het spel van elk van de instrumenten één voor één opnemen om volledig georkestreerde composities te creëren.

**• [MIDI-opname in het USB-flashgeheugen](#page-54-0) ........[.pagina 55](#page-54-0) MIDI** Deze methode is handig als u de eerder opgenomen MIDI-song in het USB-flashgeheugen wilt overschrijven of een nieuwe MIDI-song in het USB-flashgeheugen wilt maken.

**• [Audio-opname in het USB-flashgeheugen](#page-55-0) .......[.pagina 56](#page-55-0) Audio**Met deze methode kunt u uw spel opnemen als audiodata in het USB-flashgeheugen dat op de USB [TO DEVICE]-aansluiting is aangesloten.

### <span id="page-50-0"></span>**Snelle MIDI-opname**

### **MIDI**

Deze methode is de snelste manier om te beginnen opnemen.

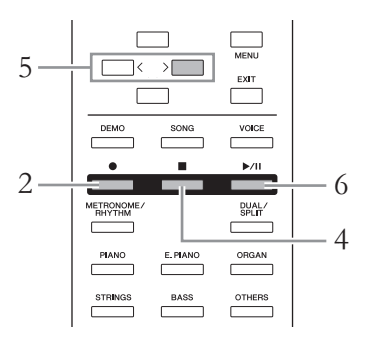

# <span id="page-50-1"></span>1. **Geef de nodige instellingen op, zoals voiceselectie en maatsoort.**

Voordat u met de opname start, selecteert u een voice ([pagina 24](#page-23-0)) voor uw toetsenspel, schakelt u Dual/Split desgewenst in of uit, stelt u de maatsoort en het volume van het ritme in [\(pagina 87\)](#page-86-0) en selecteert u het gewenste reverb-/chorus-/effecttype.

# 2. **Druk op de knop [] (opnemen) om de opnamemodus te activeren.**

Er wordt automatisch een lege song ingesteld voor opname.

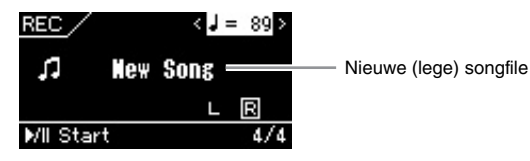

Het lampje  $[\blacktriangleright$ /II] (afspelen/pauze) knippert in het huidige tempo. Druk opnieuw op de knop [ $\bullet$ ] (opnemen) om de opnamemodus te verlaten.

# 3. **Bespeel het toetsenbord om de opname te starten.**

Als u een stilte wilt opnemen aan het begin van de song, drukt u op de knop [ $\blacktriangleright$ /II] (afspelen/pauze) om de opname te starten. Tijdens de opname wordt het huidige maatnummer in de display weergegeven.

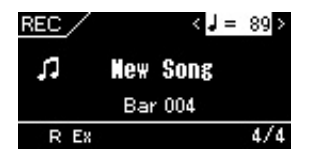

#### **Met de metronoom/ritme (CLP-585/575/545)**

U kunt de metronoom/ritme gebruiken bij het opnemen. Het geluid van de metronoom kan niet worden opgenomen, maar dat van het ritme wel. Start het afspelen van het ritme pas nadat u de opnamemodus hebt geactiveerd. Als u de opnamemodus activeert tijdens het afspelen van het ritme, wordt het afspelen gestopt.

#### **OPMERKING**

Zie 'MIDI-opname – afzonderlijke tracks' [\(pagina](#page-52-0)  [53\)](#page-52-0) als u de linkerhand- en rechterhandpartij afzonderlijk wilt opnemen, want bij deze opnamemethode wordt verondersteld dat de linker- en rechterpartij samen worden opgenomen.

### **OPMERKING**

De volumebalans 'Song – Keyboard' wordt niet opgenomen.

#### **OPMERKING**

Bij een MIDI-opname wordt het spel opgenomen op track 1. In de Dual- of splitmodus wijken de tracks die zijn toegewezen voor opname af van de tracks die voor de opname worden gebruikt. Zie 'Opnametracks toewijzen' op [pagina 53](#page-52-1) voor meer informatie.

#### **OPMERKING**

Door de knop [<sup>●</sup>] een seconde ingedrukt te houden wordt de display met de opnamedoelsongs. Selecteer in dit geval [New Song] en druk daarna op de knop [>]. Raadpleeg daarbij de tabel op [pagina 55](#page-54-1).

#### **Starten met opnemen zodra een ritme start: (CLP-585/575/545)**

Wanneer een ritme [\(pagina 49](#page-48-0)) is geselecteerd, drukt u op de knop [METRONOME/RHYTHM] om het afspelen van het ritme en de MIDI-opname tegelijk te starten.

# 4. **Als u klaar bent met spelen, drukt u op de knop [] (stop) om de opname te stoppen.**

Met deze bewerking verlaat u de opnamemodus en wordt de display voor het opslaan van de opgenomen speeldata opgeroepen.

# 5. **Als u het opgenomen spel wilt opslaan, drukt u op de knop [>] om de data op te slaan terwijl 'Save' is geselecteerd.**

Nadat het opslaan voltooid is, wordt 'Save Completed' in de display weergegeven en wordt de display Song opnieuw weergegeven.

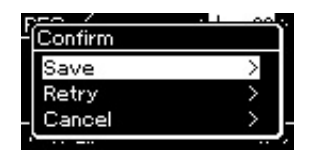

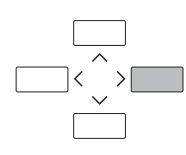

- Als u niet tevreden bent over uw spel en opnieuw wilt opnemen, selecteert u 'Retry' en drukt u op de knop [>]. Start opnieuw met opnemen vanaf stap 3.
- Als u de opgenomen data niet wilt opslaan, selecteert u 'Cancel' en drukt u op de knop [>].
- 6. **Om het opgenomen spel te beluisteren, drukt u op de knop [**R**/**K**] (afspelen/pauze).**

De opgenomen song krijgt de naam 'USERSONGxxx' (xxx: nummer) en wordt opgeslagen in de categorie 'User'.

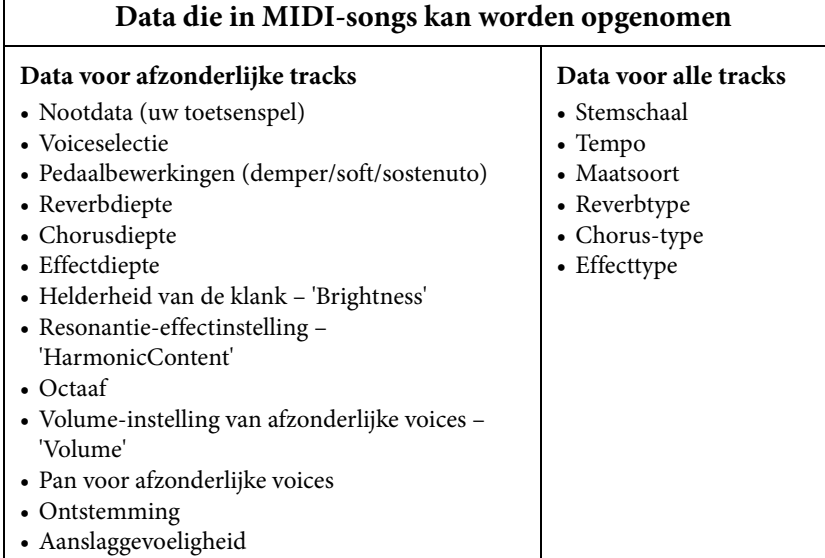

### *LET OP*

De opgenomen MIDI-song gaat verloren als u overschakelt naar een andere Song of als u het instrument uitschakelt zonder eerst op te slaan.

#### **De naam van de**

**opgenomen song wijzigen** De opgenomen songs krijgen automatisch een naam, maar u kunt de songnamen desgewenst wijzigen [\(pagina 66\)](#page-65-0).

### **OPMERKING**

Andere parameterinstellingen dan voice en tempo, zoals de nootdata, pedaaldata (demper/ soft/sostenuto), octaveringsinstelling en maatsoort, kunnen niet meer worden gewijzigd na het opnemen.

# <span id="page-52-0"></span>**MIDI-opname – afzonderlijke tracks**

#### **MIDI**

Met MIDI-opname kunt u een MIDI-song maken met in totaal 16 tracks door uw spel track per track op te nemen. Tijdens het opnemen van een pianostuk kunt u bijvoorbeeld de rechterhandpartij op track 1 opnemen en vervolgens de linkerhandpartij op track 2, zodat u toch een compleet stuk kunt opnemen dat moeilijk live met twee handen samen kan worden gespeeld. Om bijvoorbeeld een uitvoering met het afspelen van ritme op te nemen (alleen voor CLP-585/ 575/545) legt u eerst het afspelen van het ritme op tracks 9 – 10 vast, en neemt u daarna een of meerdere melodieën op track 1 op, terwijl u luistert naar het eerder opgenomen ritme. Op deze manier kunt u een volledige song maken die anders moeilijk of zelfs onmogelijk live zou kunnen worden gespeeld.

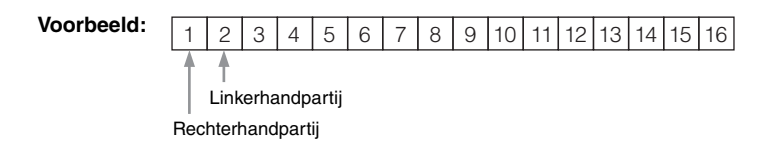

- 1. **Voer dezelfde bewerkingen uit als in stap 1 en stap 2 op [pagina 51](#page-50-1) om de opnamemodus te activeren terwijl een nieuwe lege song is geselecteerd.**
- 2. **Druk op de knop [**d**] om Track te selecteren en gebruik daarna de knoppen [<]/[>] om een opnametrack te selecteren.**

Als u de rechterhandpartij wilt opnemen, selecteert u 'R' (track 1). Als u de linkerhandpartij wilt opnemen, selecteert u 'L' (track 2). Als u uw spel wilt opnemen op tracks 3 – 16, roept u de gewenste track op door herhaaldelijk op de knoppen [<]/[>] te drukken.

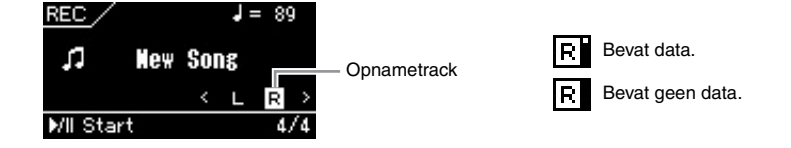

- 3. **Bespeel het toetsenbord om de opname te starten.**
- 4. **Als u klaar bent met spelen, drukt u op de knop [] (stop) om de opname te stoppen.**

Met deze bewerking verlaat u de opnamemodus en wordt de display voor het opslaan van de opgenomen speeldata opgeroepen.

#### **OPMERKING**

Zie 'MIDI-opname in het USBflashgeheugen' ([pagina 55\)](#page-54-0) als u uw spel in het USBflashgeheugen wilt opnemen of de opname aan de MIDI-song in het USB-flashgeheugen wilt toevoegen.

#### **OPMERKING**

Het ritme kan niet aan de opgenomen song worden toegevoegd.

#### **Als u een nieuwe track van een eerder opgenomen MIDI-song wilt opnemen:**

Nadat u de doel-MIDI-song hebt geselecteerd (stap 1 - 4 op pagina [39](#page-38-1) – [40](#page-39-0)), houdt u de knop [ $\bullet$ ] (opnemen) gedurende een seconde ingedrukt om de display met opnamedoelsongs op te roepen, selecteert u de 4e optie (de geselecteerde MIDIsong), drukt u op de knop [>] en gaat u vervolgens naar stap 2 op deze pagina.

#### **OPMERKING**

Als u uw spel met beide handen eerst op track R en dan track L opneemt, worden beide tracks tegelijk afgespeeld als een enkele song.

#### <span id="page-52-1"></span>**Opnametracks toewijzen**

Als Dual/Split is ingeschakeld, wordt alleen het spel van voice R1 opgenomen op de geselecteerde track. Het spel van voice R2 wordt opgenomen op het tracknummer gelijk aan 6 plus de geselecteerde track en het spel van voice L wordt opgenomen op het tracknummer gelijk aan 3 plus de geselecteerde track. Het afgespeelde ritme wordt opgenomen op tracks 9/10.

# <span id="page-53-0"></span>5. **Als u het opgenomen spel wilt opslaan, drukt u op de knop [>] om de data op te slaan terwijl 'Save' is geselecteerd.**

Nadat het opslaan voltooid is, wordt 'Save Completed' in de display weergegeven en keert deze terug naar de display Song.

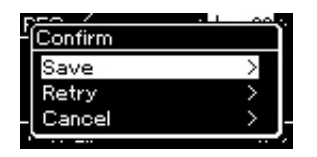

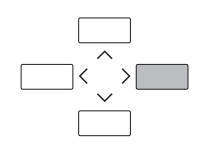

- Als u niet tevreden bent over uw spel en opnieuw wilt opnemen, selecteert u 'Retry' en drukt u op de knop [>]. Start opnieuw met opnemen vanaf stap 3.
- Als u de opgenomen data niet wilt opslaan, selecteert u 'Cancel' en drukt u op de knop [>].

### **Status van trackdata**

U kunt controleren of een track al dan niet opgenomen data bevat.

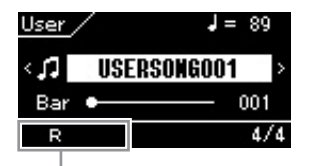

Verschijnt wanneer de track data bevat.

# 6. **Om het opgenomen spel te beluisteren, drukt u op de knop [**R**/**K**] (afspelen/pauze).**

De opgenomen song krijgt de naam 'USERSONGxxx' (xxx: nummer) en wordt opgeslagen in de categorie 'User'.

### 7. **Als u nog een track wilt opnemen, activeert u de songopnamemodus opnieuw.**

7-1. **Houd de knop [] (opnemen) gedurende een seconde ingedrukt.** 

De opnamedoelsongs worden weergegeven in de display.

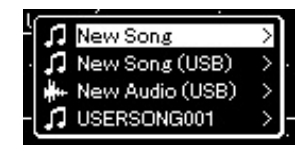

7-2. **Gebruik de knop [**d**] om de bestaande MIDI-song te selecteren (onder aan de lijst) en druk daarna op de knop [>].**

### 8. **Neem uw spel op een andere track op door de stap 2 – 6 van dit gedeelte te herhalen.**

Selecteer in stap 2 een track waarop nog geen data is opgenomen. Bespeel het toetsenbord in stap 3 terwijl u luistert naar de reeds opgenomen data.

### *LET OP*

De opgenomen MIDI-song gaat verloren als u overschakelt naar een andere Song of als u het instrument uitschakelt zonder eerst op te slaan.

#### **De naam van de opgenomen song wijzigen**

De opgenomen songs krijgen automatisch een naam, maar u kunt de songnamen desgewenst wijzigen [\(pagina 66\)](#page-65-0).

# <span id="page-54-0"></span>**MIDI-opname in het USB-flashgeheugen**

### **MIDI**

Deze instructies beschrijven hoe u een eerder opgenomen MIDI-song in het USB-flashgeheugen kunt overschrijven of een nieuwe MIDI-song in het USBflashgeheugen kunt maken.

- 1. **Sluit het USB-flashgeheugen aan op de USB [TO DEVICE]-aansluiting.**
- 2. **Selecteer een MIDI-song als opnamedoel en activeer daarna de opnamemodus.**
	- 2-1. **Als u een bijkomende track wilt opnemen in de eerder opgenomen MIDI-song, selecteert u de gewenste MIDI-song in het USB-flashgeheugen. Als u een nieuwe Song wilt gaan opnemen, sla deze stap dan over.**
	- 2-2. **Houd de knop [] (opnemen) een seconde ingedrukt om de display met de opnamedoelsongs op te roepen.**

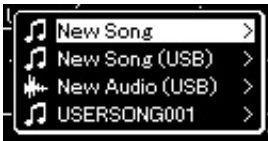

<span id="page-54-1"></span>2-3. **In de lijst met opnamedoelsongs selecteert u 'New Song**   $(USB)'$  of 'xxxxx' (4e optie hieronder) met de knoppen  $[\wedge]/[\vee]$ **en daarna drukt u op de knop [>] om de opnamemodus te activeren.**

| Opnamedoelsong                                                    | Omschrijving                                                                                                    |
|-------------------------------------------------------------------|----------------------------------------------------------------------------------------------------|
| New Song                                                          | Selecteer deze optie als u uw spel wilt opnemen in een lege<br>MIDI-song en wilt opslaan in de categorie 'User' in het interne<br>geheugen van dit instrument. |
| New Song (USB)*                                                   | Selecteer deze optie als u uw spel wilt opnemen in een lege<br>MIDI-song en wilt opslaan in het USB-flashgeheugen.                                             |
| New Audio (USB)*                                                  | Selecteer deze optie als u uw spel wilt opnemen als lege<br>audiodata en wilt opslaan in het USB-flashgeheugen.                                                |
| xxxxx (MIDI-song<br>geselecteerd in<br>stap $2-1$<br>hierboven)** | Selecteer deze optie als u data wilt toevoegen aan of data<br>wilt overschrijven in de huidige geselecteerde MIDI-song.                                        |

Kan alleen worden geselecteerd wanneer het USB-flashgeheugen is aangesloten op de USB [TO DEVICE]-aansluiting.

### **OPMERKING**

Lees eerst 'USB-apparaten aansluiten (USB [TO DEVICE]aansluiting)' op [pagina 70](#page-69-0)  voordat u een USBflashgeheugen aansluit.

### **OPMERKING**

Controleer de resterende geheugencapaciteit van het USB-flashgeheugen voordat u start met opnemen. System Menu: 'Utility'  $\rightarrow$  'USB Properties' [\(pagina 92\)](#page-91-1).

<sup>\*\*</sup> Wordt niet weergegeven wanneer geen eerder opgenomen MIDI-song wordt geselecteerd in stap 2-1 hierboven of wanneer een vooraf ingestelde song of beveiligde song wordt geselecteerd in stap 2-1.

# 3. **Voer de opnamebewerking uit en sla daarna het opgenomen spel op.**

**• Als u data wilt toevoegen aan de huidige geselecteerde MIDI-song of de opgegeven track wilt opnemen in de lege MIDI-song:**

Voer stap 2 – 8 van 'MIDI-opname – afzonderlijke tracks' op [pagina 53](#page-52-0)  uit.

**• Als u snel wilt opnemen in een lege MIDI-song:** Voer stap 3 – 6 van 'Snelle MIDI-opname' op [pagina 51](#page-50-0) uit.

# <span id="page-55-0"></span>**Audio-opname in het USB-flashgeheugen**

### **Audio**

Deze instructies beschrijven hoe u uw spel kunt opnemen als audiodata. Een audiobestand waarin uw spel moet worden opgenomen, kan alleen in het USB-flashgeheugen worden opgeslagen. Daarom moet u uw USB-flashgeheugenapparaat klaarmaken voordat u begint met opnemen.

- 1. **Sluit het USB-flashgeheugen aan op de USB [TO DEVICE]-aansluiting.**
- 2. **Houd de knop [] (opnemen) een seconde ingedrukt om de display met de opnamedoelsongs op te roepen.**
- $\Im$ . **Gebruik de knoppen**  $[\wedge] / [\vee]$  om 'New Audio (USB)' te **selecteren en druk daarna op de knop [>].**
- 4. **Voer stap 3 6 van 'Snelle MIDI-opname' uit [\(pagina 51](#page-50-0)).** In tegenstelling tot een MIDI-opname, wordt de verstreken tijd weergegeven in de display tijdens de audio-opname.

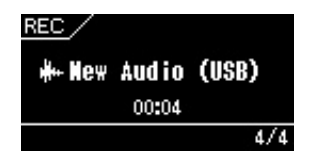

### *LET OP*

Als u uw spel opneemt op een track die al data bevat, worden de eerder opgenomen data overschreven.

#### **OPMERKING**

De maatsoort en het tempo kunnen niet worden gewijzigd wanneer een deel van een bestaande MIDI-song wordt vervangen.

### **OPMERKING**

Lees eerst 'USB-apparaten aansluiten (USB [TO DEVICE]aansluiting)' op [pagina 70](#page-69-0)  voordat u een USBflashgeheugen aansluit.

### **OPMERKING**

Controleer de resterende geheugencapaciteit van het USB-flashgeheugen voordat u begint met opnemen. System Menu: 'Utility' → 'USB Properties' [\(pagina 92\)](#page-91-1).

#### **OPMERKING**

Bij een audio-opname kan het geluid vervormen als het voicevolume wordt ingesteld op een hogere waarde dan de standaardinstelling. Controleer of het voicevolume op de standaardinstelling of lager staat voordat u begint met opnemen via de display Voice Menu: 'Voice Edit' > 'Volume' [\(pagina 81\)](#page-80-0).

#### **OPMERKING**

Bij een audio-opname worden audiosignalen via de [AUX IN] aansluiting ook opgenomen.

# **Overige opnametechnieken**

## **Gedeeltelijk opnieuw opnemen van een song**

### **MIDI**

U kunt een bepaald gedeelte van een MIDI-song opnieuw opnemen.

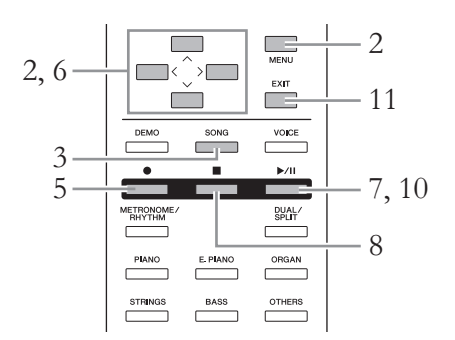

- 1. **Selecteer de gewenste MIDI-song.** Zie [pagina 39](#page-38-2) voor meer informatie.
- 2. **Stel de parameters in om te bepalen hoe de opname start en stopt.**
	- 2-1. **Druk herhaaldelijk op de knop [MENU] om de display Recording Menu op te roepen.**

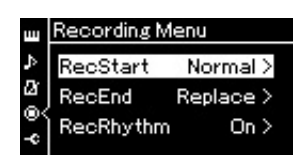

- 2-2. **Gebruik de knoppen [**u**]/[**d**] om 'RecStart' te selecteren en selecteer daarna de waarde die bepaalt hoe de opname start met de knop [>].**
	- **Normal (normaal)**

De eerder opgenomen data worden vervangen door de nieuwe data zodra de opname start.

**• KeyOn (toets aan)** 

De eerder opgenomen data blijven behouden tot u een toets indrukt en de opname start zodra u een toets indrukt.

- 2-3. Gebruik de knoppen  $[\wedge]/[\vee]$  om 'RecEnd' te selecteren en **selecteer daarna de waarde die bepaalt hoe de opname stopt met de knop [>].**
	- **Replace (vervangen)** De data na het punt waar u stopt met opnemen, worden ook gewist.

### **• PunchOut (punch-out)**

De data na het punt waar u stopt met opnemen, blijven behouden.

### 3. **Druk op de knop [SONG] om de display Song op te roepen.**

4. **Geef het startpunt op vanaf waar u opnieuw wilt opnemen.**

Gebruik de knoppen  $[\wedge]/[\vee]$  om het maatnummer te selecteren en gebruik daarna de knoppen [<]/[>] om de afspeelpositie (maatnummer) naar het gewenste punt te verplaatsen. Een andere methode is op de knop [R/K] (afspelen/pauze) drukken om het afspelen te starten en daarna net voor het gewenste punt opnieuw op de knop [ $\blacktriangleright$ /II] drukken.

Selecteer de instellingen (voice en andere parameters) indien nodig. Selecteer de gewenste instellingen als u de vorige instellingen wilt wijzigen.

- 5. **Houd de knop [] (opnemen) een seconde ingedrukt om de display met opnamedoelsongs op te roepen, selecteer de 4e optie (song geselecteerd in stap 1) en druk daarna op de knop [>] om de opnamemodus te activeren.**
- 6. **Druk op de knop [**d**] om Track te selecteren en gebruik daarna de knoppen [<]/[>] om een track voor opnieuw opnemen te selecteren.**
- 7. **Bespeel het toetsenbord of druk op de knop [**R**/**K**] (afspelen/pauze) om de opname te starten.**
- 8. **Druk op de knop [] (stop) om de opname te stoppen.**
- 9. **Sla het opgenomen spel op volgens stap 5 op [pagina 54.](#page-53-0)** Hiermee sluit u de opnamemodus af.
- 10.**Om het opgenomen spel te beluisteren, drukt u op de knop [**R**/**K**] (afspelen/pauze).**

#### **OPMERKING**

De maatsoort kan niet worden gewijzigd wanneer een deel van een bestaande song wordt vervangen.

# **Het tempo of de voice van een eerder opgenomen MIDI-song wijzigen**

### **MIDI**

Voor MIDI-songs kunt u na het opnemen het tempo en de voice wijzigen om een verandering aan te brengen in de sfeer van een song of om een geschikter tempo in te stellen.

### **Het tempo wijzigen:**

- 1. **Selecteer de MIDI-song die u wilt wijzigen.** Zie [pagina 39](#page-38-2) voor meer informatie.
- 2. **Stel het gewenste tempo voor de huidige MIDI-song in.** Roep de display Song op, selecteer het tempo met de knoppen  $\lceil \Lambda \rceil / \lceil \lor \rceil$  en stel daarna de waarde in met de knoppen [<]/[>].
- 3. **Druk herhaaldelijk op de knop [MENU] om de display Song Menu op te roepen en selecteer daarna de gemarkeerde optie in elke display, zoals hieronder afgebeeld.**

### **Display Song Menu**

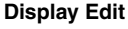

Edit

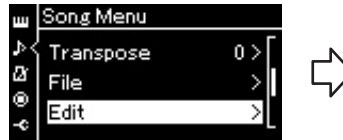

- 3-1. Gebruik de knoppen [ $\Lambda$ ]/[V] 3-3. Gebruik de knoppen [ $\Lambda$ ]/[V] om 'Edit' te selecteren.
- 3-2. Druk op de knop [>] om de volgende display op te roepen.
- Quantize Track Delete Tempo Change
	- om 'Tempo Change' te selecteren.
	- 3-4. Druk op de knop [>] om de volgende display op te roepen.

### 4. **Pas de geselecteerde tempowaarde toe op de data van de huidige MIDI-song.**

Druk op de knop [V] om 'Execute' te selecteren en druk daarna op de knop [>] om de nieuwe tempowaarde toe te passen op de data van de huidige MIDI-song.

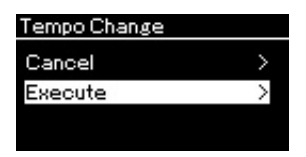

Wanneer deze bewerking voltooid is, wordt 'Completed' weergegeven in de display en wordt de display Tempo Change even later opnieuw weergegeven.

5. **Druk op de knop [EXIT] om de display Song Menu te verlaten.**

### **Display Edit Communist Display Tempo Change**

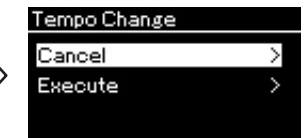

## **De voice wijzigen:**

- 1. **Selecteer de MIDI-song die u wilt wijzigen.** Zie [pagina 39](#page-38-2) voor meer informatie.
- 2. **Selecteer de gewenste voice.** Zie [pagina 24](#page-23-0) voor meer informatie.
- 3. **Druk herhaaldelijk op de knop [MENU] om de display Song Menu op te roepen en selecteer daarna de gemarkeerde optie in elke display, zoals hieronder afgebeeld.**

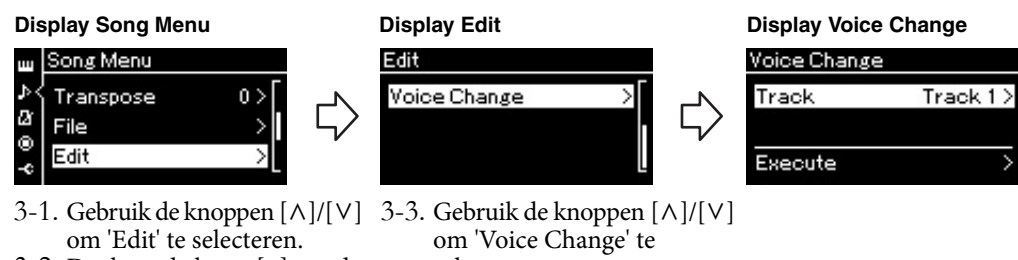

- 3-2. Druk op de knop [>] om de volgende display op te roepen.
- selecteren. 3-4. Druk op de knop [>] om de volgende display op te roepen.
- 4. **Druk opnieuw op de knop [>] om de insteldisplay op te roepen en selecteer daarna de gewenste track met de knoppen**  $\lceil \wedge \rceil / \lceil \vee \rceil$ .

# 5. **Pas de voice geselecteerd in stap 2 voor de track geselecteerd in stap 4 toe op de data van de huidige MIDI-song.**

Druk op de knop [<] om terug te keren naar de display Voice Change. Druk op de knop [V] om 'Execute' te selecteren en druk daarna op de knop [>] om de nieuwe voice toe te passen op de data van de huidige MIDI-song.

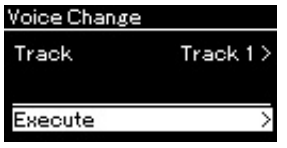

Wanneer deze bewerking voltooid is, wordt 'Completed' weergegeven in de display en wordt de display Voice Change even later opnieuw weergegeven.

6. **Druk op de knop [EXIT] om de display Song Menu te verlaten.**

# <span id="page-60-0"></span>**Werken met songfiles**

Met het menu 'File' in de display Song Menu ([pagina 84\)](#page-83-1) kunt u verschillende bewerkingen uitvoeren op songfiles, zowel op songs die u op dit instrument hebt opgenomen als op in de handel verkrijgbare songs. Lees het gedeelte 'Voorzorgsmaatregelen bij het gebruik van de USB [TO DEVICE]-aansluiting' op [pagina](#page-69-0)  [70](#page-69-0) voordat u een USB-flashgeheugen aansluit.

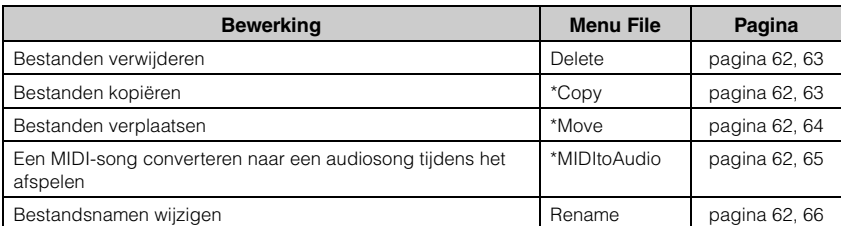

# **Bestand**

Een bestand bevat een set data. Op dit instrument bestaat een songfile uit songdata en een songnaam.

Acties die zijn gemarkeerd met een '\*', zijn alleen van toepassing als er een MIDI-song is geselecteerd.

# <span id="page-60-1"></span>**Songtypen en beperkingen op bestandsbewerkingen**

Songtypen worden aangegeven met de categorienaam en een pictogram in de display Song. In de volgende tabel ziet u het songtype en beperkingen op bestandsbewerkingen.

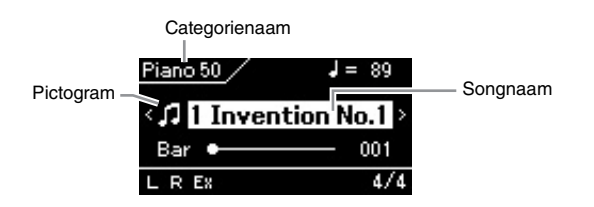

#### **Beperkingen voor beveiligde songs**

In de handel verkrijgbare songdata kunnen tegen kopiëren zijn beveiligd om illegaal kopiëren of onbedoeld wissen te voorkomen.

: Ja, ×: Nee

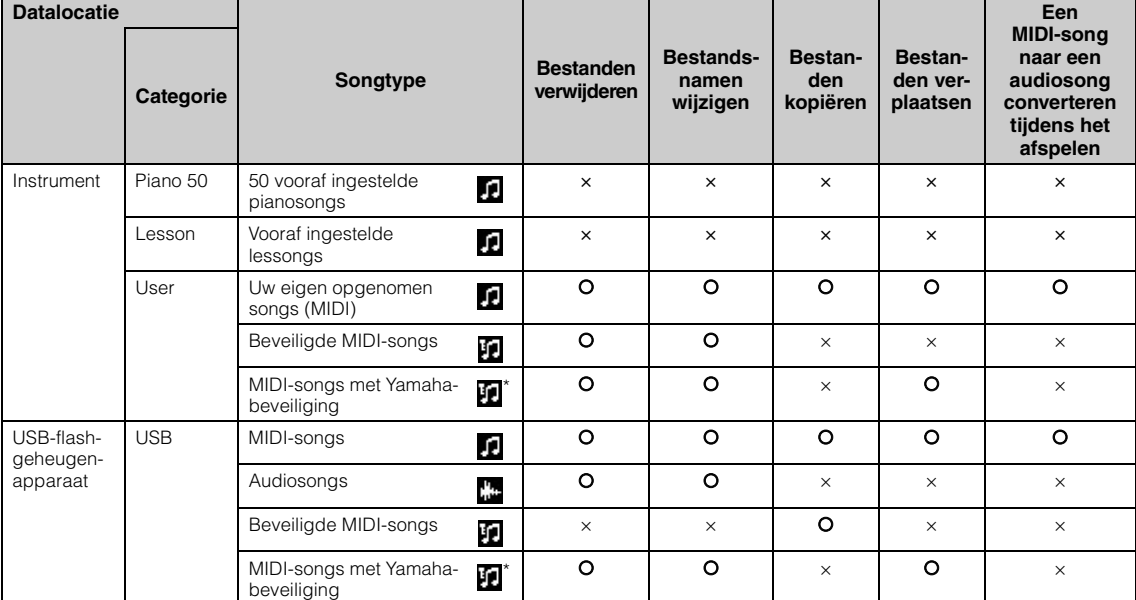

Er zijn twee soorten songs: originele en bewerkte. Originele en bewerkte songs moeten in dezelfde map worden opgeslagen. Als u dit niet doet, kan het bestand niet worden afgespeeld.

# <span id="page-61-0"></span>**Basisbewerkingen met songfiles**

U kunt werken met songfiles aan de hand van de onderstaande instructies.

### 1. **Sluit het USB-flashgeheugen aan op de USB [TO DEVICE]-aansluiting indien nodig.**

Om een bestand in een USB-flashgeheugen te kunnen gebruiken met het instrument, moet het bestand worden opgeslagen in het USBflashgeheugen.

- 2. **Selecteer een song waarop u de bewerking wilt uitvoeren.** Zie [pagina 39](#page-38-2) voor informatie over het selecteren van een song.
- 3. **Roep de bestandsmodus op.**
	- 3-1. **Druk herhaaldelijk op de knop [MENU] om de display Song Menu op te roepen. Gebruik de knoppen**  $[\wedge]/[\vee]$  om 'File' te **selecteren en druk daarna op de knop [>].**

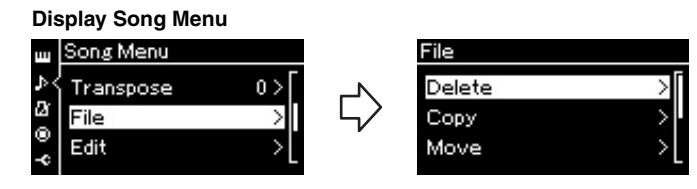

3-2. **Selecteer de gewenste bewerking uit 'Delete', 'Copy', 'Move', 'MIDItoAudio' of 'Rename'.**

**Bijvoorbeeld: Bestandsnamen wijzigen**

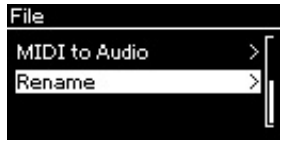

Druk een- of tweemaal op de knop [EXIT] om de bestandsmodus af te sluiten.

# 4. **Voer de geselecteerde bewerking uit.**

Raadpleeg het overeenkomstige gedeelte voor specifieke instructies.

- **Delete**....................................[pagina 63](#page-62-0)
- **Copy**......................................[pagina 63](#page-62-1)
- **Move** .....................................[pagina 64](#page-63-0)
- **MIDItoAudio** .....................[pagina 65](#page-64-1)
- **Rename** ................................[pagina 66](#page-65-1)

Tijdens de bewerking kunnen er berichten (informatie of bevestiging) worden weergegeven in de display. Zie 'Lijst met berichten' op [pagina 102](#page-101-0)  voor meer informatie.

5. **Druk op de knop [EXIT] om de bestandsmodus af te sluiten.**

### *LET OP*

Koppel het USB-flashgeheugen niet los tijdens een bestandsbewerking of wanneer data van het USBflashgeheugen worden geladen. Hierdoor kunnen alle data in het USB-flashgeheugen en het instrument verloren gaan.

# <span id="page-62-0"></span>**Bestanden verwijderen – Delete**

Zie [pagina 61](#page-60-1) voor meer informatie over de songtypen die u kunt verwijderen.

Zie [pagina 62](#page-61-0) voor informatie over basisbewerkingen. Hierna volgt een gedetailleerde procedure voor stap 4 op die pagina.

# 4-1. **Als 'Delete' is geselecteerd, drukt u op de knop [>] om de insteldisplay op te roepen.**

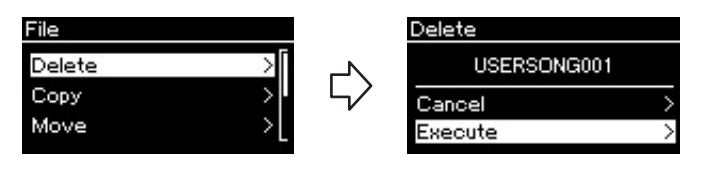

### 4-2. **Selecteer 'Execute' door op de knop [**d**] te drukken en druk daarna op de knop [>].**

Nadat de song verwijderd is, keert de display terug naar de display Song List.

# <span id="page-62-1"></span>**Bestanden kopiëren – Copy**

Zie [pagina 61](#page-60-1) voor meer informatie over de songtypen die u kunt kopiëren.

## **Mogelijkheden bij kopiëren/verplaatsen**

Een MIDI-song in de categorie 'User' in het instrument kan enkel worden gekopieerd/verplaatst naar de map USER FILES in een USB-flashgeheugen. Als u een MIDI-song in de categorie 'User' selecteert om te kopiëren/verplaatsen, wordt de map USER FILES automatisch opgegeven als bestemming. Een MIDI-song in een USB-flashgeheugen kan naar de categorie 'User' in het instrument worden gekopieerd/verplaatst.

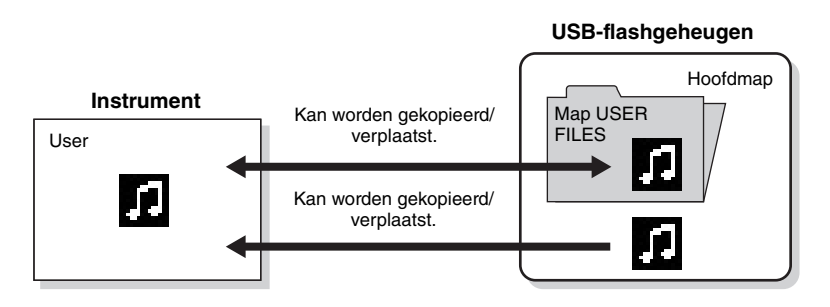

Zie [pagina 62](#page-61-0) voor informatie over basisbewerkingen. Hierna volgt een gedetailleerde procedure voor stap 4 op die pagina.

### *LET OP*

Zet het instrument niet uit en verwijder geen USBflashgeheugen terwijl 'Executing' in de display wordt weergegeven.

### **Map USER FILES**

Als het USB-flashgeheugen dat op het instrument is aangesloten geen map USER FILES bevat, dan wordt deze map automatisch aangemaakt als u een song op dat apparaat formatteert of opneemt. De opgenomen song wordt dan in die map opgeslagen.

### **OPMERKING**

De kopieerfunctie is uitsluitend bedoeld voor persoonlijk gebruik.

#### **OPMERKING**

Mappen kunnen niet worden gekopieerd.

#### **Hoofdmap:**

Het hoogste niveau in een hiërarchische structuur. Dit geeft een gebied aan dat niet tot een map behoort.

# 4-1. **Als 'Copy' is geselecteerd, drukt u op de knop [>] om de insteldisplay op te roepen.**

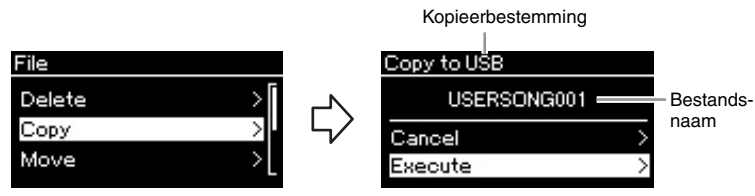

### 4-2. Selecteer 'Execute' door op de knop [ $\vee$ ] te drukken en **druk daarna op de knop [>].**

De geselecteerde song wordt naar de bestemming gekopieerd met dezelfde naam als het bronbestand.

# <span id="page-63-0"></span>**Bestanden verplaatsen – Move**

Zie [pagina 61](#page-60-1) voor meer informatie over de songtypen die u kunt verplaatsen. Zie [pagina 62](#page-61-0) voor informatie over basisbewerkingen.

Hierna volgt een gedetailleerde procedure voor stap 4 op die pagina.

### 4-1. **Als 'Move' is geselecteerd, drukt u op de knop [>] om de insteldisplay op te roepen.**

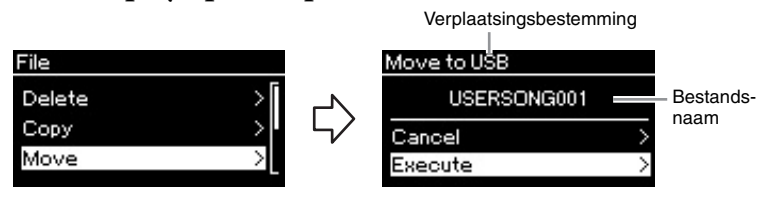

# 4-2. **Selecteer 'Execute' door op de knop** [ $\vee$ ] te drukken en **druk daarna op de knop [>].**

De geselecteerde song wordt naar de bestemming verplaatst en de display keert terug naar de display Song List.

### **Kopieerbestemming:**

'USB' wordt weergegeven als het USB-flashgeheugen de kopieerbestemming is; 'User' wordt weergegeven als het instrument de kopieerbestemming is. Een bestand dat wordt gekopieerd naar het USB-flashgeheugen, wordt in de map USER FILES opgeslagen.

### **OPMERKING**

Er verschijnt een bericht als er al een song met dezelfde naam bestaat op de kopieerbestemming. Selecteer 'Overwrite' als u de geselecteerde song wilt overschrijven of selecteer 'Cancel' als u wilt annuleren met de knoppen [A]/[V] en druk daarna op de knop [>].

### *LET OP*

Overschrijfbewerkingen wissen bestaande data van het bestand op de kopieerbestemming en overschrijven deze met de data van het bronbestand.

#### *LET OP*

Zet het instrument niet uit en verwijder geen USBflashgeheugen terwijl 'Executing' in de display wordt weergegeven.

#### **Verplaatsingsbestemming**

'USB' wordt weergegeven als het USB-flashgeheugen de verplaatsingsbestemming is; 'User' wordt weergegeven als het instrument de verplaatsingsbestemming is. Een bestand dat naar het USB-flashgeheugen wordt verplaatst, wordt in de map USER FILES opgeslagen.

#### **OPMERKING**

Er verschijnt een bericht als er al een song met dezelfde naam bestaat op de verplaatsingsbestemming. Selecteer 'Overwrite' als u de geselecteerde song wilt overschrijven of selecteer 'Cancel' als u wilt annuleren met de knoppen  $[\wedge]/[\vee]$  en druk daarna op de knop [>].

#### *LET OP*

Overschrijfbewerkingen wissen bestaande data van het bestand op de verplaatsingsbestemming en overschrijven deze met de data van het verplaatste bronbestand.

#### *LET OP*

Zet het instrument niet uit en verwijder geen USBflashgeheugen terwijl 'Executing' in de display wordt weergegeven.

# <span id="page-64-1"></span><span id="page-64-0"></span>**Een MIDI-song naar een audiosong converteren tijdens het afspelen – MIDItoAudio**

Een MIDI-song in het geheugen 'User' van het instrument of in een USBflashgeheugen kan naar een audiosong worden geconverteerd en daarna worden opgeslagen in de map USER FILES in een USB-flashgeheugen. Zie [pagina 61](#page-60-1) voor informatie over de songtypen die u kunt converteren.

Zie [pagina 62](#page-61-0) voor informatie over basisbewerkingen. Hierna volgt een gedetailleerde procedure voor stap 4 op die pagina.

# 4-1. **Als 'MIDItoAudio' is geselecteerd, drukt u op de knop [>] om de insteldisplay op te roepen.**

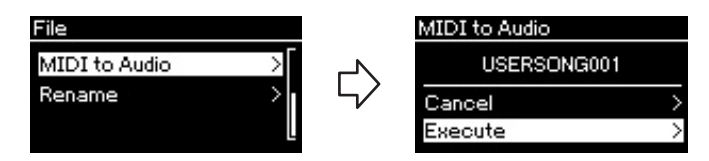

# 4-2. **Selecteer 'Execute' door op de knop [**d**] te drukken en druk daarna op de knop [>].**

Met deze bewerking start u het afspelen en de conversie van MIDI naar audio. Dit is in feite hetzelfde als het opnemen van een audiosong, waarbij u uw toetsenspel en de audiosignalen via de [AUX IN] aansluiting opneemt. Na conversie van de song wordt 'Convert completed' weergegeven en keert de display terug naar de display Song List.

#### **OPMERKING**

Na conversie blijft de MIDIsong behouden op de oorspronkelijke datalocatie.

# <span id="page-65-1"></span><span id="page-65-0"></span>**Bestandsnamen wijzigen – Rename**

Zie [pagina 61](#page-60-1) voor meer informatie over de songtypen waarvan u de naam kunt wijzigen.

Zie [pagina 62](#page-61-0) voor informatie over basisbewerkingen. Hierna volgt een gedetailleerde procedure voor stap 4 op die pagina.

# 4-1. **Als 'Rename' is geselecteerd, drukt u op de knop [>] om de insteldisplay op te roepen.**

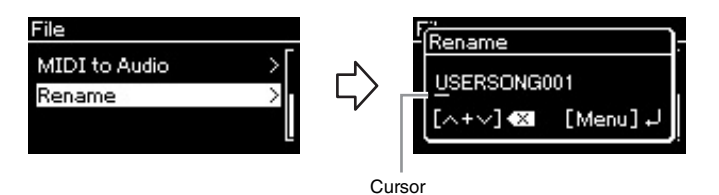

# 4-2. **Geef de song een naam.**

U verplaatst de markering (een kleine onderstreping) met de knoppen  $[\langle \cdot | / [\rangle].$ 

U wijzigt het teken op de huidige cursorpositie met de knoppen  $[\wedge]/[\vee]$ . Als u beide knoppen tegelijk indrukt, wordt het teken op de huidige cursorpositie verwijderd.

De songnaam kan uit maximaal 46 tekens bestaan. U kunt tekens die groter zijn dan de display en niet zichtbaar zijn bekijken door de markering te verplaatsen met de knoppen [<]/[>].

# 4-3. **Druk op de knop [MENU].**

Nadat de naam van de song gewijzigd is, keert de display terug naar de display Song List, waar u de song met de nieuwe naam kunt selecteren.

### **OPMERKING**

Zie 'Taal' op [pagina 93](#page-92-0) voor meer informatie over de tekentypen die beschikbaar zijn voor de songnaam.

### *LET OP*

Zet het instrument niet uit en verwijder geen USBflashgeheugen terwijl 'Executing' in de display wordt weergegeven.

# **Verbindingen**

# **Aansluitingen** *Mansluitingen* **VOORZICHTIG**

Zie 'Bedieningspaneel en aansluitingen' op [pagina 13](#page-12-0) voor informatie over de locatie van deze aansluitingen.

### **CLP-585**

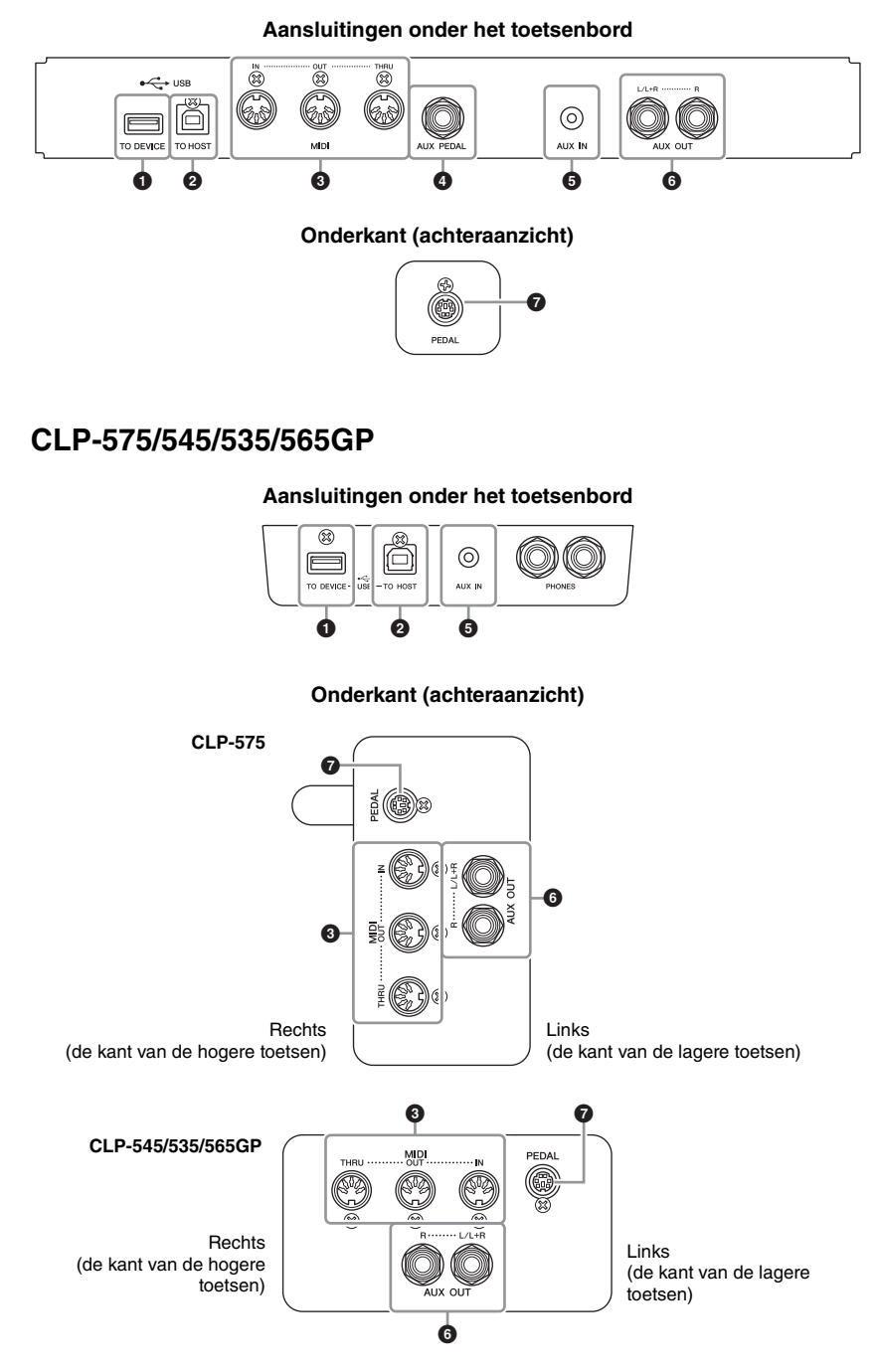

Schakel alle componenten uit voordat u het instrument op andere elektronische componenten aansluit. Zorg er tevens voor dat u alle volumeniveaus op het minimum (0) instelt, voordat u componenten aan- of uitzet. Anders kunnen de onderdelen beschadigd raken of kan zich een elektrische schok of zelfs blijvend gehoorverlies voordoen.

### 1 **USB [TO DEVICE]-aansluiting**

Op deze aansluiting kunt u het USB-flashgeheugen en de draadloze USBnetwerkadapter aansluiten (apart verkrijgbaar). Zie 'USB-apparaten aansluiten (USB [TO DEVICE]-aansluiting)' op [pagina 70](#page-69-1) en 'Aansluiten op een iPhone/ iPad' op [pagina 72](#page-71-0).

### 2 **USB [TO HOST]-aansluiting**

Via deze aansluiting kunt u direct verbinding maken met een computer of een 'smart' apparaat zoals een iPhone of iPad aansluiten via de Yamaha i-UX (apart verkrijgbaar). Zie 'Een computer aansluiten' op [pagina 71](#page-70-0) en 'Aansluiten op een iPhone/iPad' op [pagina 72.](#page-71-0)

## 3 **MIDI [IN]-, [OUT]-, [THRU]-aansluitingen**

Gebruik MIDI-kabels om externe MIDI-apparaten aan te sluiten. Zie 'Externe MIDI-apparaten aansluiten' op [pagina 71](#page-70-1) voor meer informatie.

U kunt ook een 'smart' apparaat op de MIDI-aansluitingen aansluiten via de Yamaha i-MX1 (apart verkrijgbaar). Zie 'Aansluiten op een iPhone/iPad' op [pagina 72](#page-71-0).

### 4 **[AUX PEDAL]-aansluiting (CLP-585)**

Op deze aansluiting kan een optionele voetregelaar FC7 of voetschakelaar FC4/ FC5 worden aangesloten.

Met een FC7 kunt u het volume regelen terwijl u speelt om zo expressie aan uw spel toe te voegen, of diverse andere functies besturen. Met een FC4/FC5 kunt u diverse geselecteerde functies in- en uitschakelen. U kunt de functie die u wilt besturen selecteren met de parameter 'Aux Assign' [\(pagina 90\)](#page-89-2) in de display System Menu. De functie 'Play/Pause' kan ook aan een voetschakelaar worden toegewezen ([pagina 90](#page-89-1)).

## 5 **[AUX IN]-aansluiting**

U kunt de hoofdtelefoonuitgang van een draagbare audiospeler aansluiten op de [AUX IN]-aansluiting van het instrument, zodat u het geluid van de draagbare audiospeler kunt horen via de ingebouwde luidsprekers van het instrument.

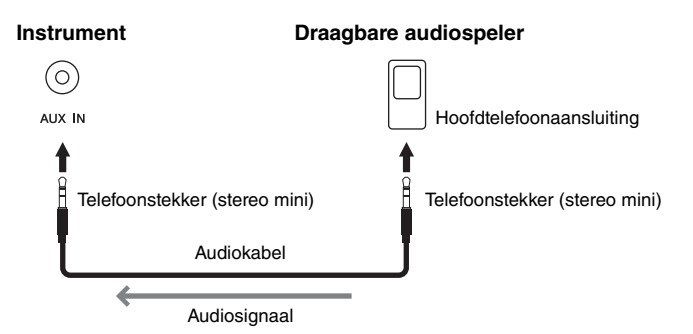

### **OPMERKING**

Er zijn twee verschillende soorten USB-aansluiting op het instrument: USB [TO DEVICE] en USB [TO HOST]. Zorg ervoor dat u deze twee aansluitingen en de bijbehorende kabelpluggen niet door elkaar haalt. Zorg ervoor dat u de juiste plug in de juiste richting aansluit.

### **OPMERKING**

- Sluit het pedaal aan en koppel dit los als het instrument uit staat.
- Houd de voetschakelaar of het voetpedaal niet ingedrukt op het moment dat u het instrument aanzet. Hierdoor zou de polariteit van de voetschakelaar worden omgedraaid, wat een omgekeerde werking tot gevolg heeft.

### *LET OP*

Als de [AUX IN]-aansluiting van de Clavinova op een extern apparaat is aangesloten, zet u eerst het externe apparaat aan en vervolgens de Clavinova. Draai deze volgorde om als u de apparatuur uitzet.

#### **OPMERKING**

De [MASTER VOLUME] instelling van het instrument heeft invloed op het ingangssignaal van de [AUX IN]-aansluiting.

#### **OPMERKING**

Gebruik audiokabels en adapterpluggen zonder weerstandwaarde.

### 6 **AUX OUT [L/L+R] [R]-aansluitingen (CLP-585) AUX OUT [R] [L/L+R]-aansluitingen (CLP-575/545/535/565GP)**

Met deze aansluitingen kunt u de Clavinova aansluiten op extern gevoede luidsprekersystemen voor gebruik in grotere ruimten en met een hoger volume.

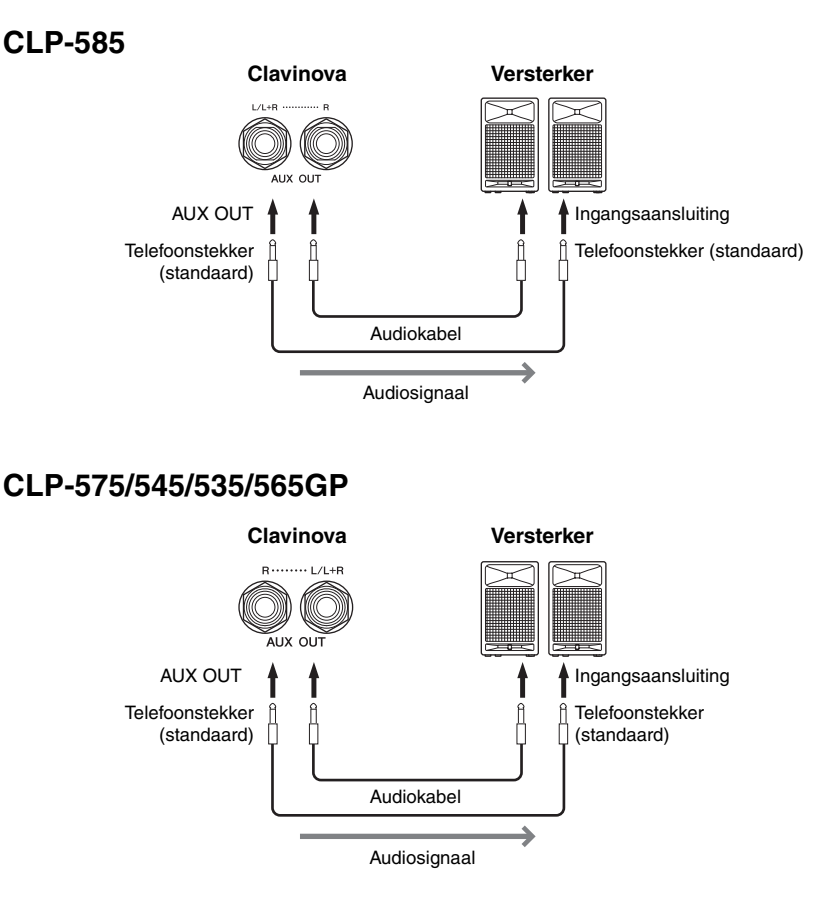

De [MASTER VOLUME]-instelling van de Clavinova heeft invloed op het uitgangsgeluid van de AUX OUT-aansluitingen. Als de AUX OUTaansluitingen van de Clavinova op een externe luidspreker zijn aangesloten en u het luidsprekergeluid van de Clavinova wilt uitschakelen, schakelt u de parameter 'speaker' uit via het System Menu: 'Utility'  $\rightarrow$  'Speaker' ([pagina 92\)](#page-91-2).

### 7 **[PEDAL]-aansluiting**

Op deze aansluiting kan het pedaalsnoer worden aangesloten (CLP-585: [pagina 109,](#page-108-0) CLP-575: [pagina 113,](#page-112-0) CLP-545/535: [pagina 115,](#page-114-0) CLP-565GP: [pagina 118\)](#page-117-0).

### **OPMERKING**

Gebruik alleen de [L/L+R] aansluiting voor het aansluiten van een monoapparaat.

#### *LET OP*

- Om eventuele schade te voorkomen, dient u eerst het instrument, en daarna pas het externe apparaat in te schakelen. Als u de stroom wilt uitschakelen, dient u eerst het externe apparaat, en daarna pas het instrument uit te schakelen. Omdat dit instrument automatisch kan worden uitgeschakeld via de automatische uitschakelfunctie [\(pagina 15](#page-14-0)), moet u het externe apparaat uitschakelen of de automatische uitschakelfunctie uitzetten als u het instrument enige tijd niet gaat gebruiken.
- Sluit de [AUX OUT] aansluitingen nooit aan op de [AUX IN]-aansluiting. Als u dit wel zou doen, wordt het ingevoerde signaal bij de [AUX IN]-aansluiting uitgevoerd via de [AUX OUT] aansluitingen. Deze aansluitingen zouden resulteren in een terugkoppeling (rondzingen), wat normale weergave onmogelijk zou maken en de apparatuur zelfs kan beschadigen.

# <span id="page-69-1"></span><span id="page-69-0"></span>**USB-apparaten aansluiten (USB [TO DEVICE]-aansluiting)**

U kunt een USB-flashgeheugen of een draadloze USB-netwerkadapter (apart verkrijgbaar) aansluiten op de USB [TO DEVICE]-aansluiting. U kunt de data die u op het instrument hebt gemaakt opslaan in het USBflashgeheugen (pagina [61,](#page-60-0) [94\)](#page-93-0) of u kunt het instrument via een draadloos netwerk op een 'smart' apparaat aansluiten, zoals een iPad ([pagina 72](#page-71-1)).

### **Voorzorgsmaatregelen bij het gebruik van de USB [TO DEVICE] aansluiting**

Dit instrument heeft een ingebouwde USB [TO DEVICE]-aansluiting. Ga voorzichtig om met het USB-apparaat als u dit op de aansluiting aansluit. Volg de onderstaande belangrijke voorzorgsmaatregelen op.

### **OPMERKING**

Zie de gebruiksaanwijzing bij het USB-apparaat voor meer informatie over het omgaan met USB-apparaten.

### **Compatibele USB-apparaten**

- USB-flashgeheugen
- USB-hub
- Draadloze USB-adapter (apart verkrijgbaar) [pagina 121](#page-120-0)

Andere USB-apparaten zoals een computertoetsenbord of muis kunnen niet worden gebruikt.

Hoewel u USB-apparaten 1.1 tot 3.0 op dit instrument kunt gebruiken, kan de hoeveelheid tijd nodig om data op te slaan op of te laden van een USB-apparaat verschillen afhankelijk van het type data of de status van het instrument.

Het instrument ondersteunt niet noodzakelijkerwijs alle commercieel beschikbare USB-apparaten. Yamaha kan de werking niet garanderen van

USB-apparaten die u aanschaft. Ga voordat u een USB-apparaat aanschaft voor gebruik met dit instrument naar de volgende webpagina:

http://download.yamaha.com/

### **OPMERKING**

De maximale spanning van de USB [TO DEVICE]-aansluiting is 5 V/500 mA. Sluit geen USB-apparaten met een hogere spanning op het instrument aan, want dat kan het instrument zelf beschadigen.

### **USB-apparaat aansluiten**

Zorg als u een USB-apparaat aansluit op de USB [TO DEVICE]-aansluiting, dat u de juiste aansluiting op het apparaat gebruikt en in de juiste richting aansluit.

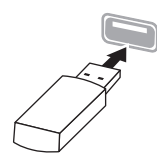

### *LET OP*

- Zorg ervoor dat u geen USB-apparaat aansluit of loskoppelt tijdens afspelen/opnemen, bestandsbeheer (bewerkingen zoals opslaan, kopiëren, verwijderen en formatteren) of wanneer u toegang hebt tot het USB-apparaat. Als dit wel gebeurt kan dit resulteren in 'vastlopen' van de handeling of het instrument, of beschadiging van het USB-apparaat en de data.
- Wacht tussen het aansluiten en verbreken van de verbinding met een USB-apparaat (of andersom) enkele seconden.

### **OPMERKING**

- Als u twee of drie apparaten tegelijkertijd op een aansluiting wilt aansluiten, moet u een USB-hub met busvoeding gebruiken. Er kan slechts één USB-hub worden gebruikt. Als er een foutbericht wordt weergegeven terwijl u de USBhub gebruikt, koppelt u de hub los van het instrument, zet u vervolgens het instrument uit en weer aan en sluit u de USB-hub opnieuw aan.
- Gebruik een USB-kabel van maximaal 3 meter.

# **Gebruik van USB-flashgeheugens**

Als u het instrument aansluit op een USBflashgeheugen, kunt u het aangesloten apparaat gebruiken voor zowel het opslaan van de door u gemaakte data als het lezen van opgeslagen data.

### **Maximaal toegestaan aantal USBflashgeheugens**

Er kan slechts één USB-flashgeheugen worden aangesloten op de USB [TO DEVICE]-aansluiting. (Zelfs als u een USB-hub gebruikt, kunt u met muziekinstrumenten maximaal één USBflashgeheugen tegelijk gebruiken.)

### **USB-flashgeheugen formatteren**

U mag het USB-flashgeheugen enkel formatteren met dit instrument ([pagina 92\)](#page-91-3). Op een ander apparaat geformatteerd USB-flashgeheugen kan wellicht niet goed werken.

### *LET OP*

Met de formatteerbewerking worden alle reeds bestaande data overschreven. Zorg ervoor dat het USB-flashgeheugen dat u formatteert geen belangrijke data bevat.

### **Uw data beveiligen (schrijfbeveiliging)**

Gebruik de schrijfbeveiliging van elk USBflashgeheugen om te voorkomen dat belangrijke data onopzettelijk worden gewist. Als u data op het USB-flashgeheugen wilt opslaan, moet schrijfbeveiliging zijn uitgeschakeld.

### **Het instrument uitschakelen**

Controleer bij het uitschakelen van het instrument of het instrument GEEN gebruik maakt van het USB-flashgeheugen door afspelen/opnemen of bestandsbeheer (zoals opslaan, kopiëren, verwijderen en formatteren). Anders kunnen het USB-flashgeheugen en de data beschadigd raken.

# <span id="page-70-0"></span>**Aansluiten op een computer (USB [TO HOST] aansluiting)**

Als u een computer op de USB [TO HOST]-aansluiting aansluit, kunt u via MIDI data uitwisselen tussen het instrument en de computer.

Zie 'Computer-related Operations' (Computergerelateerde handelingen) op de website voor meer informatie over het gebruik van een computer met dit instrument ([pagina 9\)](#page-8-0).

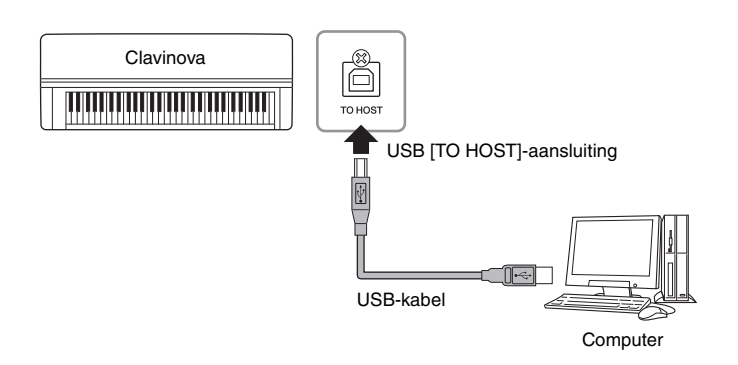

# <span id="page-70-1"></span>**Externe MIDI-apparaten aansluiten (MIDIaansluitingen)**

Met de geavanceerde MIDI-functies kunt u uw muzikale en creatieve mogelijkheden enorm uitbreiden. Gebruik de MIDI-aansluitingen en standaard-MIDI-kabels om externe MIDI-apparaten (toetsenbord, sequencer en dergelijke) aan te sluiten.

- **MIDI [IN]**..............Ontvangt MIDI-berichten van een ander MIDI-apparaat.
- **MIDI [OUT]**..........Verzendt MIDI-berichten die op dit instrument worden gegenereerd naar een ander MIDI-apparaat.
- **MIDI [THRU]**.......Geeft de MIDI-berichten door die worden ontvangen via MIDI IN.

### **CLP-585**

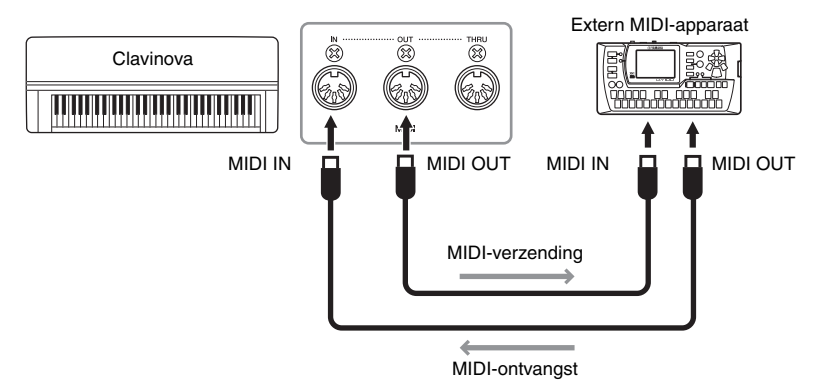

### *LET OP*

Gebruik een USB-kabel van het type AB die niet langer is dan 3 meter. U kunt geen USB 3.0 kabels gebruiken.

### **OPMERKING**

- Korte tijd nadat de USBaansluiting tot stand is gebracht, begint het instrument met zenden.
- Als u het instrument via een USB-kabel aansluit op uw computer, maakt u een directe verbinding zonder een USB-hub te gebruiken.
- Zie de gebruikershandleiding van de sequencesoftware voor meer informatie over het instellen van de desbetreffende software.

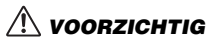

Zet alle componenten uit voordat u het instrument aansluit op andere MIDIapparaten.

### **OPMERKING**

Zie 'MIDI Basics' (Basisinformatie over MIDI), dat kan worden gedownload van de Yamaha-website, voor meer informatie over MIDI [\(pagina 9\)](#page-8-1).

### **OPMERKING**

Raadpleeg het document 'MIDI Data Format' (Indeling van MIDI-data) om na te gaan welke MIDI-data en opdrachten uw apparaten kunnen verzenden of ontvangen, aangezien MIDIdata die kunnen worden verzonden of ontvangen variëren per type MIDIapparaat. Het document 'MIDI Data Format' is opgenomen in de 'MIDI Reference' (MIDIreferentie), die kan worden gedownload van de Yamahawebsite [\(pagina 9\)](#page-8-1).

# **CLP-575/545/535/565GP**

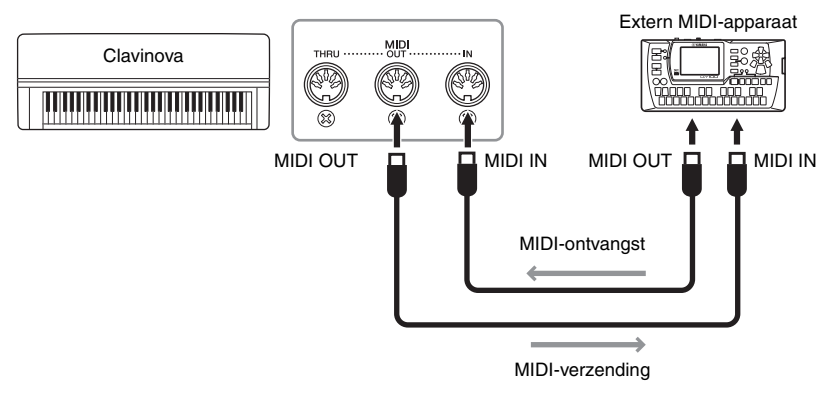

# <span id="page-71-0"></span>**Aansluiten op een iPhone/iPad (USB [TO DEVICE]-, USB [TO HOST]- en MIDI-aansluitingen)**

U kunt een 'smart' apparaat zoals een iPhone of iPad op dit instrument aansluiten. Door een applicatie op uw smart apparaat te gebruiken kunt u gebruikmaken van praktische functies en zo uw instrument nog veelzijdiger inzetten.

- Raadpleeg de 'iPhone/iPad Connection Manual' (Handleiding voor het aansluiten van een iPhone/iPad) op de website voor meer informatie over aansluitingen ([pagina 9](#page-8-2)).
- Ga naar de volgende pagina voor informatie over compatibel smart apparaten en applicaties:

http://www.yamaha.com/kbdapps/

### **Aansluiting op de draadloze USB-netwerkadapter UD-WL01 (apart verkrijgbaar):**

Met de draadloze USB-netwerkadapter UD-WL01 kunt u de Clavinova draadloos op een iPhone/iPad aansluiten. Volg daarvoor de instructies in de 'iPhone/iPad Connection Manual' op de website. Zie 'Instellingen voor draadloos netwerk' in de gebruikershandleiding (dit boek) voor de instellingen die nodig zijn voor de draadloze verbinding.

# <span id="page-71-1"></span>**Instellingen voor draadloos netwerk**

Start de draadloze verbinding volgens de instructies in de 'iPhone/iPad Connection Manual' op de website en geef daarna de nodige instellingen op volgens de onderstaande instructies: 'De netwerken weergeven en verbinding maken met het toegangspunt', 'Automatische configuratie via WPS', 'Handmatige configuratie' of 'Verbinding maken met de modus Accesspoint'. Zie pagina [75](#page-74-0) – [78](#page-77-0) in deze gebruikershandleiding om de verbinding tot stand te brengen.

### **OPMERKING**

- Lees eerst 'Voorzorgsmaatregelen bij het gebruik van de USB [TO DEVICE]-aansluiting' op [pagina 70](#page-69-1) voordat u de USB [TO DEVICE]-aansluiting gaat gebruiken.
- Wanneer u het instrument samen met de toepassing op uw iPhone/iPad gebruikt, adviseren we u om de modus Airplane op uw iPhone/iPad in te stellen op ON, om bijgeluiden als gevolg van communicatie te vermijden.

#### *LET OP*

Plaats de iPhone/iPad niet in een onstabiele positie. Het apparaat zou kunnen omvallen, wat tot schade kan leiden.
#### Het volgende menu wordt weergegeven wanneer u de draadloze USB-netwerkadapter aansluit op de USB [TO DEVICE]-aansluiting op dit instrument.

Menu's die zijn gemarkeerd met \* hebben verschillende parameters voor de draadloze netwerkmodus in de twee modi: 'Infrastructure' (Infrastructuur) en 'Accesspoint' (Toegangspunt). De standaardinstelling voor de draadloze netwerkmodus is 'Infrastructure'.

<span id="page-72-0"></span>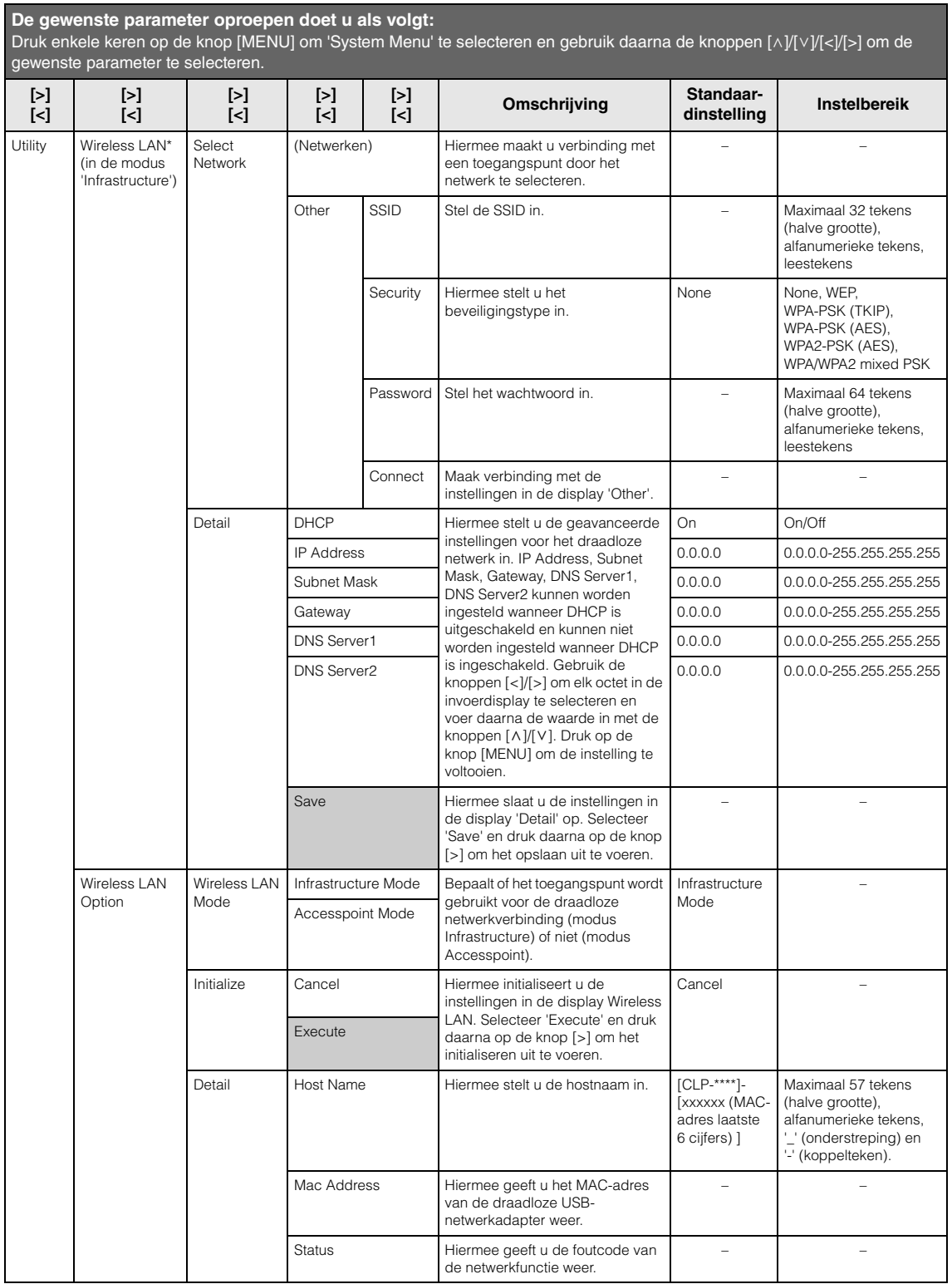

## **Draadloos netwerk in de modus Accesspoint**

<span id="page-73-0"></span>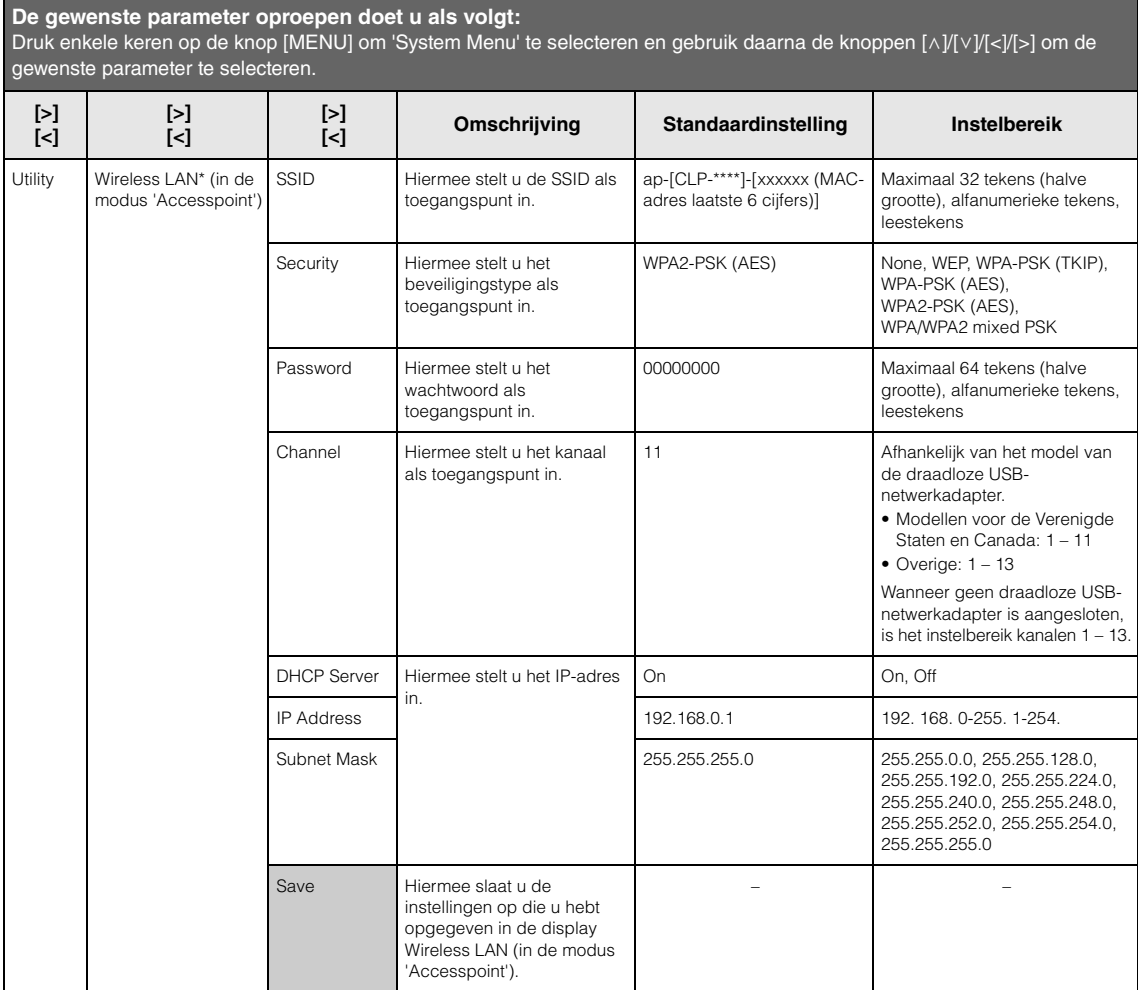

## <span id="page-74-0"></span>**De netwerken in het draadloze netwerk weergeven en verbinding maken met het netwerk**

Sluit de draadloze USB-netwerkadapter (apart verkrijgbaar) aan op de USB [TO DEVICE]-aansluiting, anders worden de displays voor de configuratie niet weergegeven.

### 1. **Druk herhaaldelijk op de knop [MENU] om de display System Menu op te roepen en selecteer daarna de gemarkeerde optie in elke display, zoals hieronder afgebeeld.**

#### **Display System Menu**

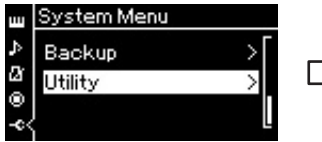

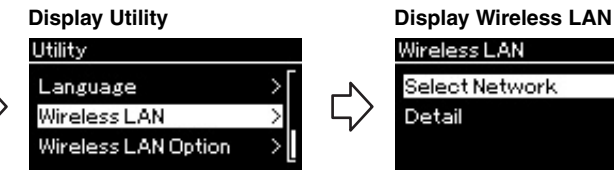

- 1-1. Gebruik de knoppen [ $\Lambda$ ]/[V] 1-3. Gebruik de knoppen om 'Utility' te selecteren.
- 1-2. Druk op de knop [>] om de
- $\lceil \Lambda \rceil / \lceil V \rceil$  om 'Wireless LAN' te selecteren.
- volgende display op te roepen. 1-4. Druk op de knop [>] om de volgende display op te roepen.

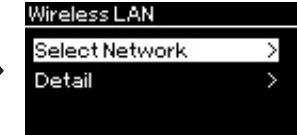

1-5. Gebruik de knoppen  $[\wedge]/[\vee]$  om 'Select Network' te selecteren.

#### 2. **Druk op de knop [>] om de lijst met netwerken op te roepen.** Voor een netwerk met een pictogram van een slot  $\Box$  moet u het juiste wachtwoord invoeren.

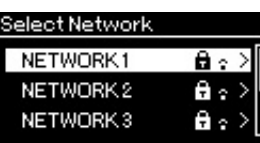

3. **Maak met het instrument verbinding met het netwerk.**

- 3-1. **Selecteer het gewenste netwerk en druk daarna op de knop [>].** De naam van het geselecteerde netwerk wordt volledig in de display weergegeven, zodat u kunt bevestigen dat u dit netwerk wilt gebruiken.
- 3-2. **Druk op de knop [>].**
- **Voor een netwerk zonder pictogram van een slot:** Er wordt verbinding gemaakt.

### **• Voor een netwerk met pictogram van een slot:**

U moet het juiste wachtwoord invoeren. Zie 'Bestandsnamen wijzigen' op [pagina 66](#page-65-0) voor meer informatie over het invoeren van tekens. Nadat u het wachtwoord hebt ingevoerd, drukt u op de knop [MENU] om de instelling te voltooien. Hierdoor wordt automatisch verbinding gemaakt. Wanneer de verbinding tot stand is gebracht, wordt 'Completed' weergegeven in de display en wordt de display 'Select Network' opnieuw weergegeven.

4. **Maak met de iPhone/iPad verbinding met het toegangspunt.** Raadpleeg de 'iPhone/iPad Connection Manual' op de website [\(pagina 9](#page-8-0)).

#### **OPMERKING**

Als er geen signaal wordt ontvangen van het toegangspunt, kan het toegangspunt niet worden weergegeven. Gesloten toegangspunten kunnen evenmin worden weergegeven.

## **Automatische configuratie via WPS**

Sluit de draadloze USB-netwerkadapter (apart verkrijgbaar) aan op de USB [TO DEVICE]-aansluiting, anders worden de displays voor de configuratie niet weergegeven.

Als uw toegangspunt WPS ondersteunt, kunt u het instrument eenvoudig via WPS verbinden met het toegangspunt zonder dat u daarvoor instellingen hoeft op te geven, zoals het wachtwoord invoeren enz. Druk op de WPS-knop op de draadloze USB-netwerkadapter en druk daarna binnen twee minuten op de WPS-knop op uw toegangspunt.

Wanneer de verbinding tot stand is gebracht, wordt 'Completed' weergegeven in de display en wordt de display Voice weergegeven.

Maak daarna met de iPhone/iPad verbinding met het toegangspunt volgens de instructies in de 'iPhone/iPad Connection Manual' op de website ([pagina 9\)](#page-8-0).

## **Handmatige configuratie**

Sluit de draadloze USB-netwerkadapter (apart verkrijgbaar) aan op de USB [TO DEVICE]-aansluiting, anders worden de displays voor de configuratie niet weergegeven.

1. **Om de lijst met netwerken op te roepen, voert u stappen 1 – 2 van 'De netwerken in het draadloze netwerk weergeven en verbinding maken met het netwerk' uit [\(pagina 75\)](#page-74-0).**

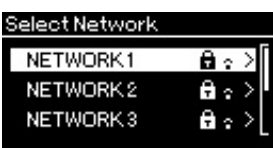

- 2. **Selecteer 'Other' onder aan de lijst met draadloze netwerken en druk daarna op de knop [>].**
- 3. **Geef voor SSID, Security en Password dezelfde instellingen op als op het toegangspunt.**

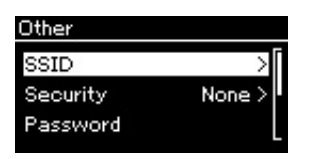

3-1. **Selecteer 'SSID', druk op de knop [>] om de display voor het invoeren van de SSID op te roepen en voer daarna de SSID in.** Zie 'Bestandsnamen wijzigen' op [pagina 66](#page-65-0) voor meer informatie over het invoeren van tekens. Nadat u de SSID hebt ingevoerd, drukt u op de knop [MENU] om de instelling te voltooien. De display 'Other' wordt opnieuw weergegeven.

#### **OPMERKING**

Configuratie via WPS is niet altijd mogelijk als het instrument zich als volgt in een specifieke modus bevindt:

- In de demomodus of terwijl een song wordt afgespeeld of tijdelijk op pauze staat, of terwijl het instrument in de songopnamemodus staat.
- Als de draadloze netwerkmodus op 'Accesspoint Mode' is ingesteld in het System Menu.
- 3-2. **Selecteer 'Security' en druk daarna op de knop [>] om de lijst met beveiligingstypen op te roepen. Selecteer het beveiligingstype en keer daarna terug naar de display 'Other' door op de knop [<] te drukken.**
- 3-3. **Selecteer 'Password' en stel daarna het wachtwoord in op dezelfde manier als de SSID.**
- 4. **Selecteer 'Connect >' onder aan de display in stap 3 en druk daarna op de knop [>] om verbinding te maken.** Wanneer de verbinding tot stand is gebracht, wordt 'Completed' weergegeven in de display en wordt de display 'Select Network' opnieuw weergegeven.
- 5. **Maak met de iPhone/iPad verbinding met het toegangspunt.** Raadpleeg de 'iPhone/iPad Connection Manual' op de website [\(pagina 9](#page-8-0)).

## **Verbinding maken via de modus Accesspoint**

Sluit de draadloze USB-netwerkadapter (apart verkrijgbaar) aan op de USB [TO DEVICE]-aansluiting, anders worden de displays voor de configuratie niet weergegeven.

## 1. **Zet het instrument in de 'Accesspoint Mode'.**

Druk herhaaldelijk op de knop [MENU] om de display System Menu op te roepen en selecteer daarna de gemarkeerde optie in elke display, zoals hieronder afgebeeld.

#### **Display System Menu**

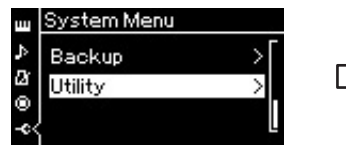

- 1-1. Gebruik de knoppen  $\lceil \Lambda \rceil / \lceil V \rceil$ om 'Utility' te selecteren.
- 1-2. Druk op de knop [>] om de volgende display op te roepen.

#### **Display Wireless LAN Option**

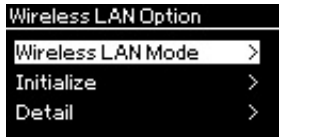

- 1-5. Gebruik de knoppen  $[\wedge]/[\vee]$ om 'Wireless LAN Mode' te selecteren.
- 1-6. Druk op de knop [>] om de volgende display op te roepen.

#### **Display Utility**

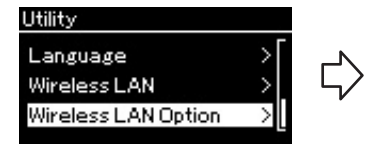

- 1-3. Gebruik de knoppen  $\lceil \Lambda \rceil / \lceil \lor \rceil$  om 'Wireless LAN Option' te selecteren.
- 1-4. Druk op de knop [>] om de volgende display op te roepen.

#### **Display Wireless LAN Mode**

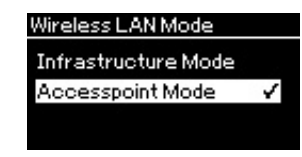

1-7. Gebruik de knoppen  $[\wedge]/[\vee]$  om 'Accesspoint Mode' te selecteren.

#### **OPMERKING**

Het wachtwoord kan niet worden ingesteld als u 'none' selecteert als beveiligingstype.

#### **OPMERKING**

Deze methode kan niet worden gebruikt om verbinding te maken met internet of een ander draadloos netwerkapparaat.

Als de modus is gewijzigd, wordt 'Completed' weergegeven in de display en wordt de display 'Wireless LAN Mode' opnieuw weergegeven.

## 2. **Stel SSID, Security, Password en Channel in.**

#### 2-1. **In de display System Menu selecteert u de gemarkeerde optie in elke display, zoals hieronder afgebeeld.**

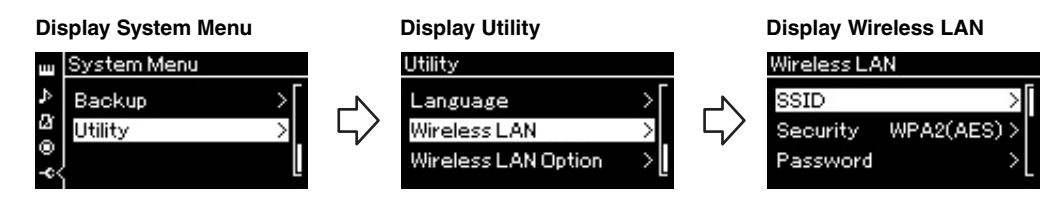

### 2-2. **Stel de SSID, Security, Password en Channel in.**

Selecteer en voer elke waarde/instelling in zoals in stap 3 van 'Handmatige configuratie'. Zie de tabel op [pagina 74](#page-73-0) voor het instelbereik voor elke optie.

## 3. **Sla de instelling op.**

Selecteer 'Save >' onder aan de display Wireless LAN en druk daarna op de knop [>] om het opslaan te starten.

Wanneer het opslaan is voltooid, wordt 'Completed' weergegeven in de display en wordt de display 'Utility' opnieuw weergegeven.

## 4. **Maak met de iPhone/iPad verbinding met het instrument (als toegangspunt).**

Raadpleeg de 'iPhone/iPad Connection Manual' op de website [\(pagina 9](#page-8-0)).

Als u op de knop [MENU] drukt, krijgt u toegang tot een aantal belangrijke instellingen voor voices, het afspelen van een song, de metronoom, songopname en het volledige systeem van dit instrument.

# **Basisbediening**

## 1. **Geef indien nodig de voice-instellingen op of selecteer een song.**

- Als u voicegerelateerde parameters wilt bewerken (door het Voice Menu op te roepen), selecteert u een voice. Als u parameters die verband houden met de voices R1/R2/L wilt bewerken, zoals de volumebalans, moet u Dual/Split inschakelen en de gewenste voices selecteren.
- Als u parameters voor het afspelen van een song wilt instellen, zoals herhalen, selecteert u een song.
- Als u de data van uw opgenomen MIDI-song wilt bewerken (door Edit (Bewerken) in het Song Menu op te roepen), selecteert u de opgenomen MIDI-song.

## 2. **Druk enkele keren op de knop [MENU] om het gewenste menu te selecteren.**

Als u herhaaldelijk op de knop [MENU] drukt, worden de volgende menu-displays achtereenvolgens opgeroepen, volgens het verticale menu aan de linkerkant van de display.

- **Voice Menu (voicemenu) ([pagina 80](#page-79-0))**
- **Song Menu (songmenu) [\(pagina 84\)](#page-83-0)**
- **Metronome Menu (metronoommenu) ([pagina 87](#page-86-0))**
- **Recording Menu (opnamemenu) [\(pagina 88](#page-87-0))**
- **System Menu (systeemmenu) ([pagina 89](#page-88-0))**
- $\widehat{3}$ . Gebruik de knoppen  $[\wedge]/[\vee]/[\wedge]/[\geq]}$ **om de gewenste parameter te selecteren.** Met de knoppen  $\lceil \Lambda \rceil / \lceil V \rceil$  kunt u verticaal door de display navigeren en met de knoppen [<]/[>] kunt u horizontaal door de display navigeren. Hierbij kunt u indien nodig de lijst met parameters op de pagina's vermeld in stap 2 raadplegen.
- 4. **Op de display die u in stap 3 hebt opgeroepen, selecteert u een waarde of voert u de bewerking uit.**

Op de meeste displays kunt u een waarde selecteren met de knoppen  $[\wedge]/[\vee]$ , maar op sommige displays, zoals Edit in het Song Menu en Backup in het System Menu, kunt u een bewerking uitvoeren.

Als een display met een schuifregelaar wordt weergegeven, stelt u de waarde in met de knoppen [<]/[>] en daarna verlaat u de display met de knop [EXIT].

Wanneer de geselecteerde parameter slechts twee opties biedt (bijvoorbeeld aan en uit), kunt u door op de knop [>] te drukken tussen de twee opties wisselen.

5. **Druk op de knop [EXIT] om de menu-display te verlaten.**

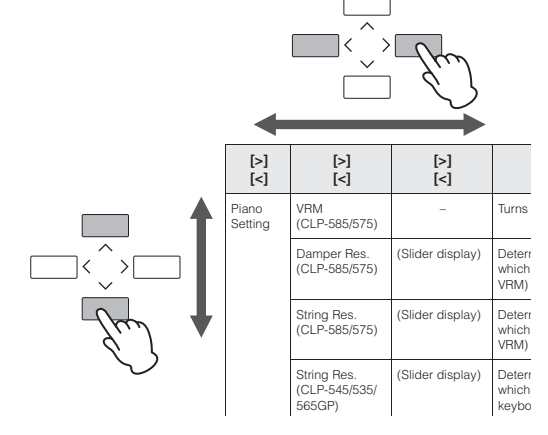

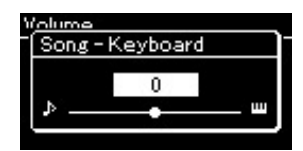

MENL)

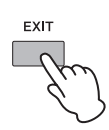

## <span id="page-79-0"></span>**Voice Menu**

In dit menu kunt u verschillende parameters die verband houden met het toetsenspel, waaronder voiceparameters, bewerken of instellen. Als u Dual/Split inschakelt, kunt u de instellingen voor elke voice of elke voicecombinatie opgeven. Terwijl u het toetsenbord bespeelt en naar het geluid luistert, kunt u een parameterwaarde veranderen om het geluid aan uw wensen aan te passen. U moet Dual/Split inschakelen voordat u de display Voice Menu oproept.

#### **OPMERKING**

Parameters met \* worden alleen weergegeven wanneer Dual/Split is ingeschakeld.

#### **De gewenste parameter oproepen doet u als volgt:**

Schakel Dual of Split indien nodig in, selecteer voices indien nodig, druk enkele keren op de knop [MENU] om 'Voice Menu' te selecteren en gebruik daarna de knoppen  $[\wedge] / [\vee] / [\wedge]$  om de gewenste parameter te selecteren.

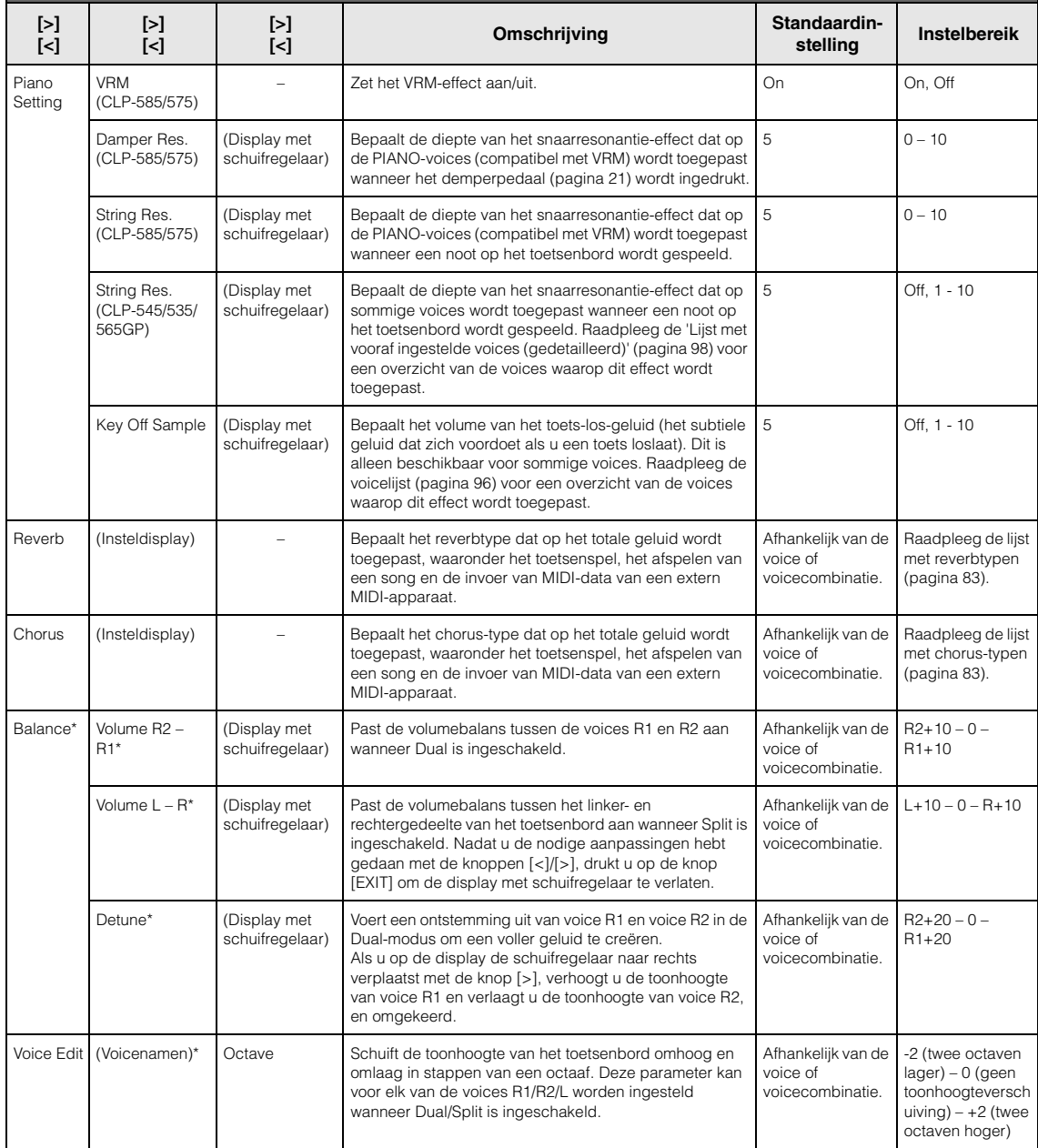

Schakel Dual of Split indien nodig in, selecteer voices indien nodig, druk enkele keren op de knop [MENU] om 'Voice Menu' te selecteren en gebruik daarna de knoppen [^]/[v]/[<]/[>] om de gewenste parameter te selecteren.

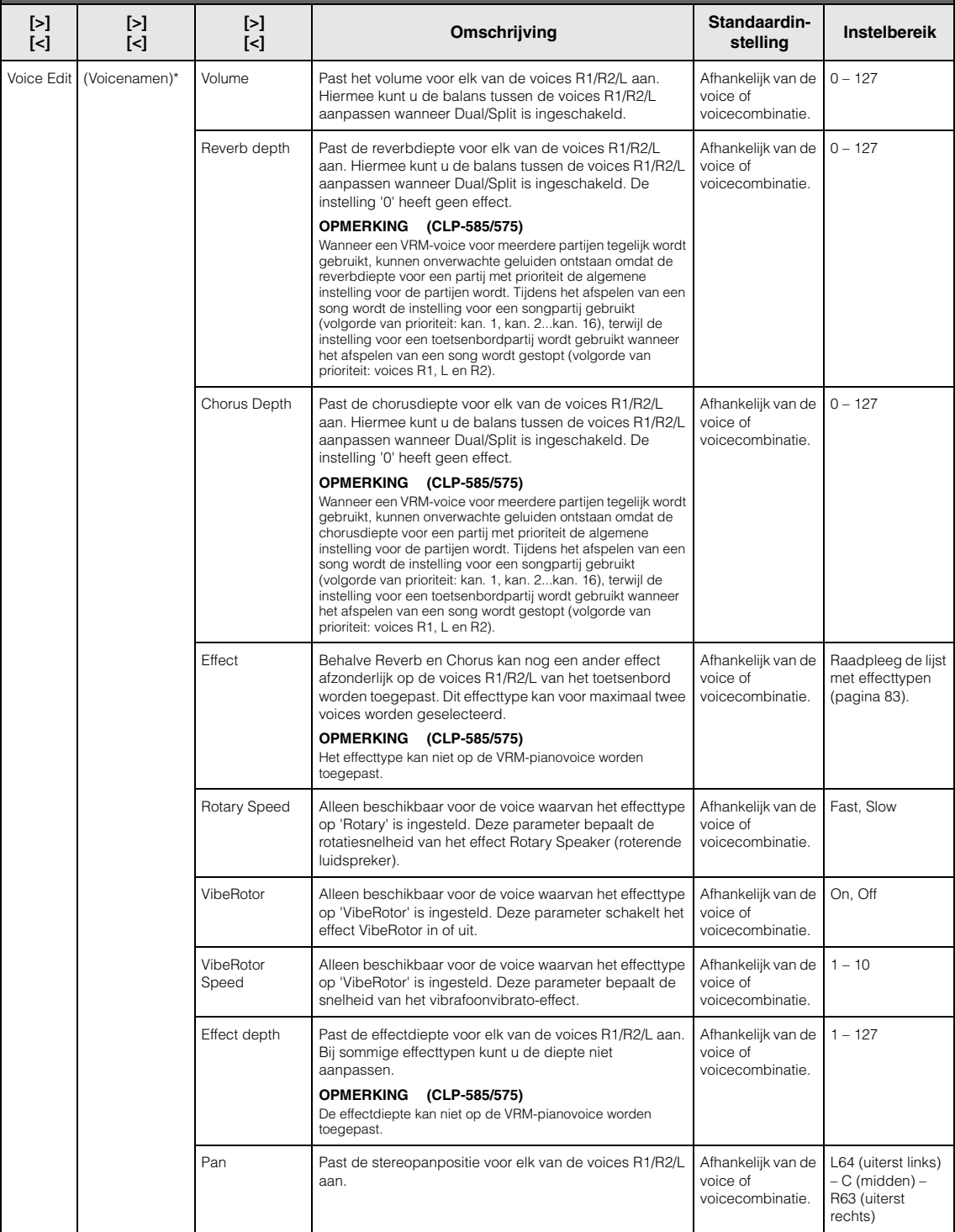

Schakel Dual of Split indien nodig in, selecteer voices indien nodig, druk enkele keren op de knop [MENU] om 'Voice Menu' te selecteren en gebruik daarna de knoppen  $[\wedge] / [\vee] / [\wedge]$  om de gewenste parameter te selecteren.

<span id="page-81-2"></span><span id="page-81-1"></span><span id="page-81-0"></span>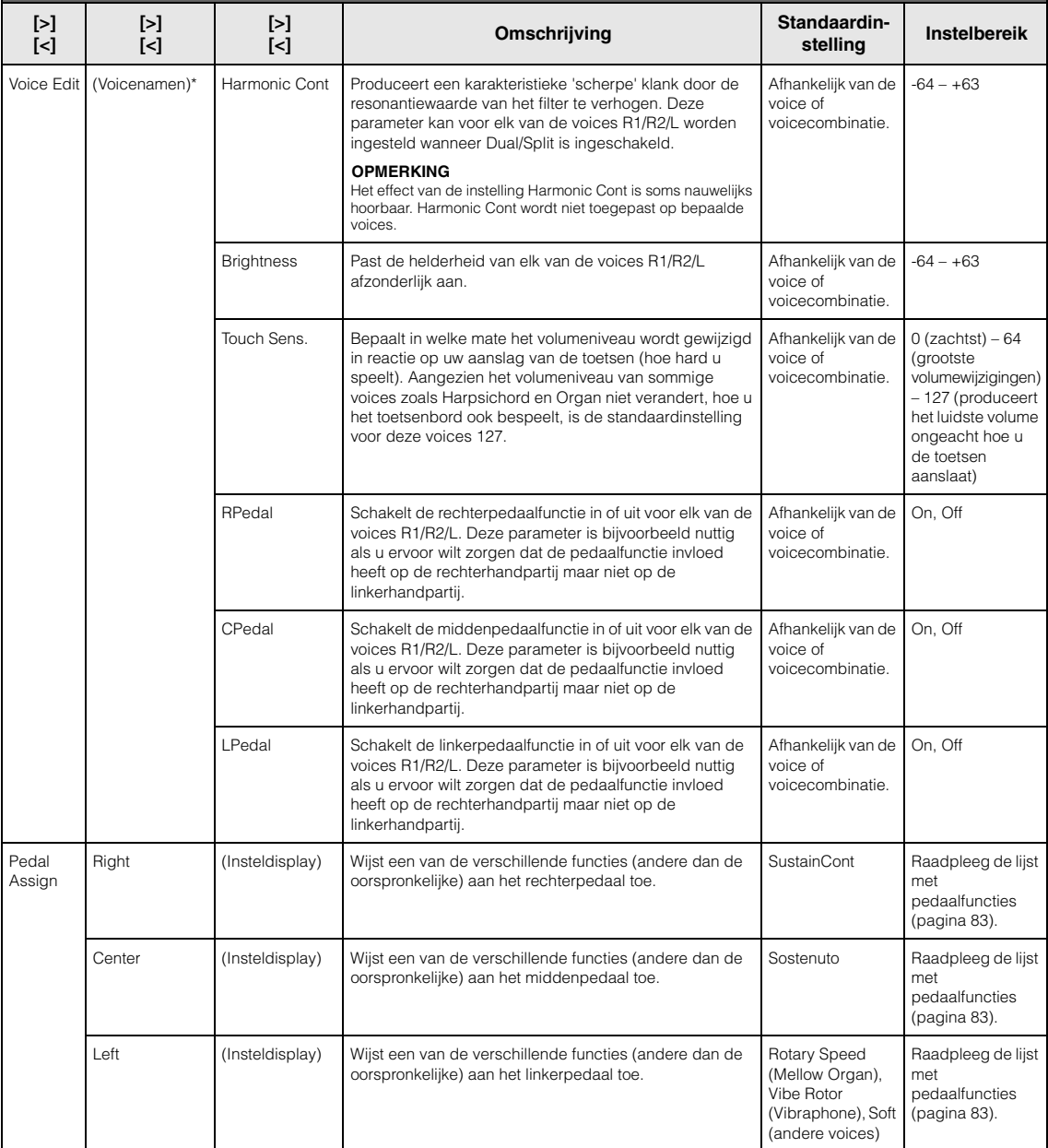

## <span id="page-82-0"></span>**Lijst met reverbtypen**

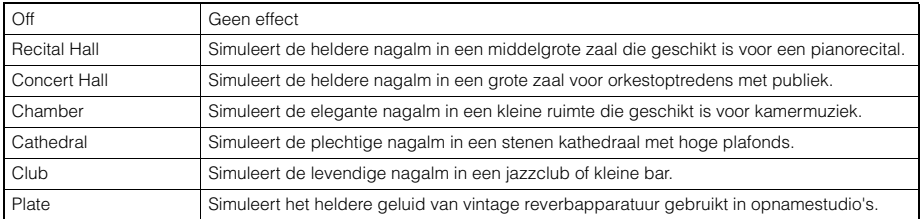

### <span id="page-82-1"></span>**Lijst met chorus-typen**

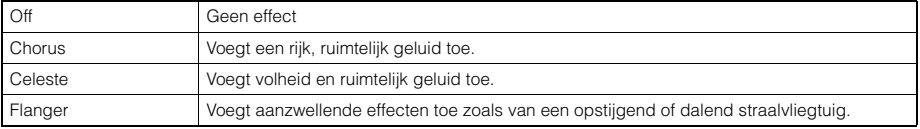

## <span id="page-82-2"></span>**Lijst met effecttypen**

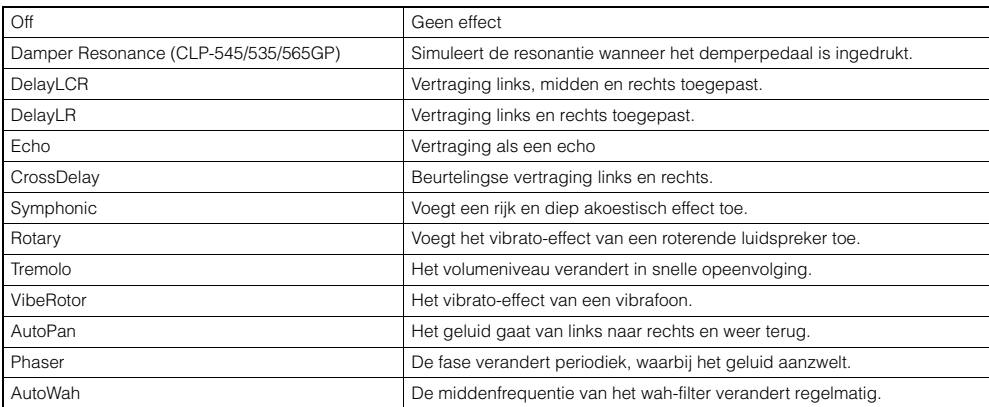

### <span id="page-82-3"></span>**Lijst met pedaalfuncties**

<span id="page-82-5"></span><span id="page-82-4"></span>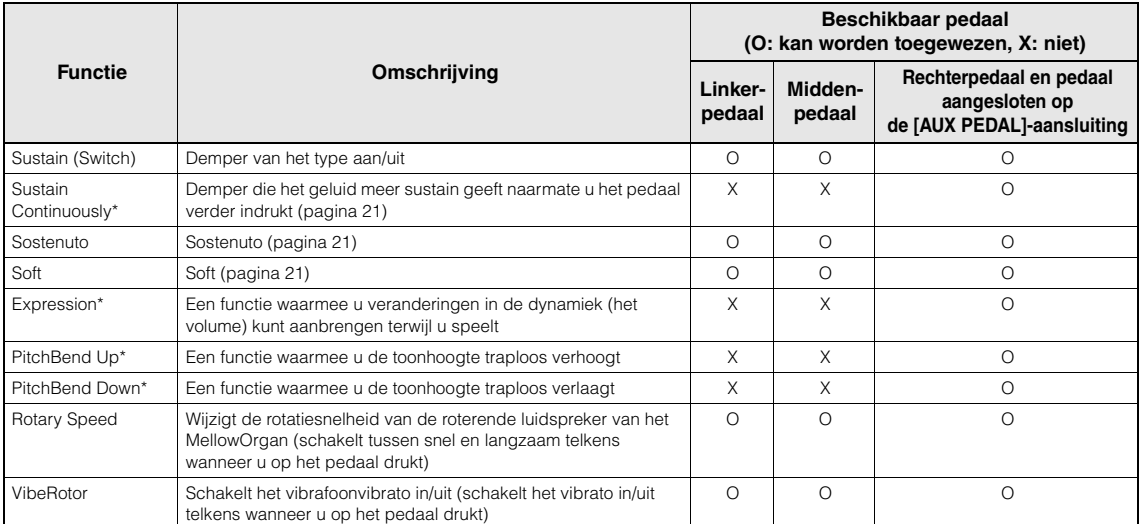

<span id="page-82-6"></span>Wanneer u een functie die is gemarkeerd met een \* wilt toewijzen aan het pedaal dat op de [AUX PEDAL]-aansluiting is aangesloten, moet u een voetregelaar gebruiken ([pagina 68\)](#page-67-0). Voor andere functies moet u een voetschakelaar gebruiken [\(pagina 68](#page-67-0)).

# <span id="page-83-0"></span>**Song Menu**

In dit menu kunt u verschillende parameters instellen die verband houden met het afspelen van een song en de songdata bewerken met een enkele druk op een knop.

#### **OPMERKING**

- De parameters die zijn gemarkeerd met een \*, zijn alleen beschikbaar als een MIDI-song is geselecteerd. Deze parameters worden niet weergegeven als een audiosong is geselecteerd.
- De parameters die zijn gemarkeerd met een \*\*, zijn alleen beschikbaar als een audiosong is geselecteerd.
- Wanneer u het menu 'File' gebruikt, dient u een andere MIDI-song dan de vooraf ingestelde song te selecteren.
- Execute (uitvoeren) is een functie die de huidige songdata bewerkt of wijzigt. Als u op de knop [>] drukt, worden de songdata daadwerkelijk gewijzigd.
- De inhoud van het Song Menu is afhankelijk van het type song dat is geselecteerd (MIDI/audio).

**De gewenste parameter oproepen doet u als volgt:**  Selecteer een song indien nodig, druk enkele keren op de knop [MENU] om Song Menu te selecteren en gebruik daarna de knoppen  $[\wedge] / [\vee] / [\wedge]$  om de gewenste parameter te selecteren.

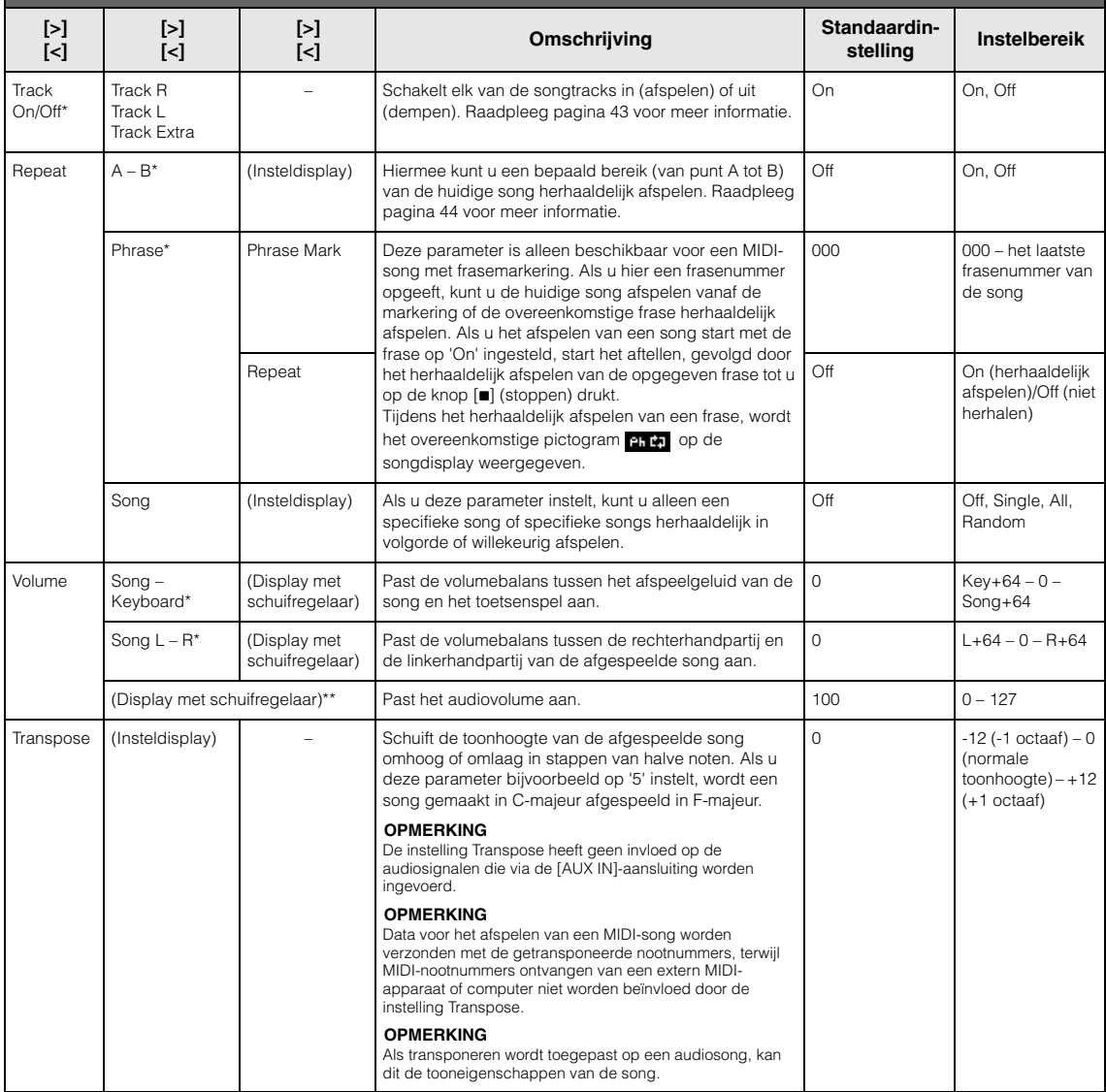

Selecteer een song indien nodig, druk enkele keren op de knop [MENU] om Song Menu te selecteren en gebruik daarna de knoppen [ $\wedge$ ]/[ $\vee$ ]/[ $\lt$ ]/[ $\gt$ ] om de gewenste parameter te selecteren.

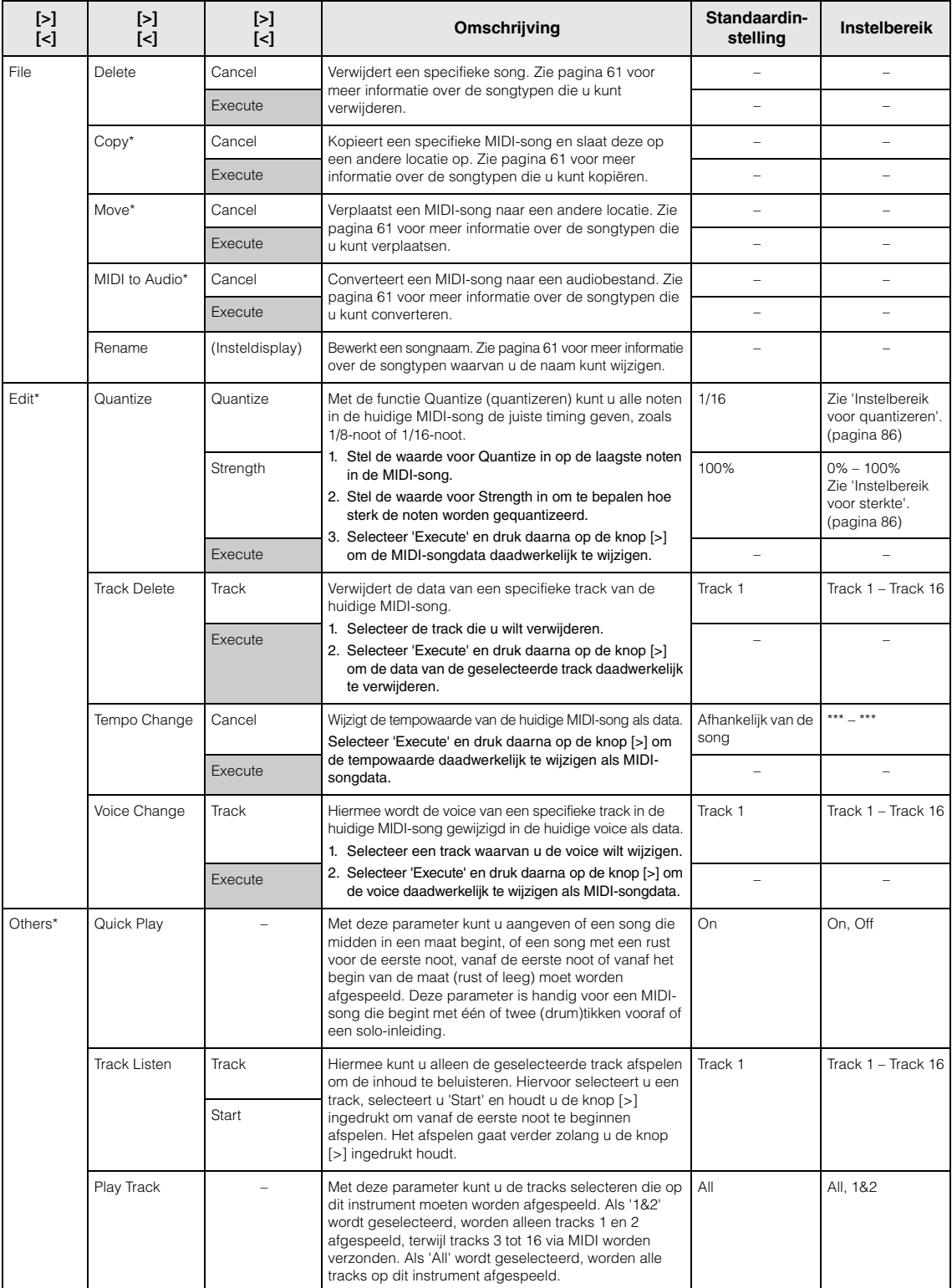

## **Aanvulling over quantizeren**

#### <span id="page-85-0"></span>**Instelbereik voor quantizeren**

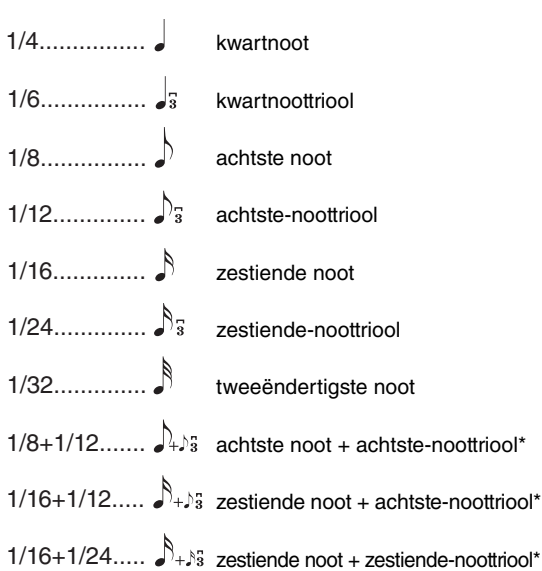

De drie met een sterretje (\*) gemarkeerde quantizeringsinstellingen zijn erg handig, omdat u hiermee twee verschillende nootwaarden tegelijk kunt quantizeren. Als bijvoorbeeld de gewone achtste noten en achtste-noottriolen deel uitmaken van dezelfde partij en u quantizeert op de gewone achtste noten, worden alle noten in het kanaal gequantizeerd naar gewone achtste noten waardoor elk trioolgevoel volledig verdwijnt. Als u echter de instelling achtste noot + achtste-noottriool gebruikt, worden zowel de normale noten als de triolen juist gequantizeerd.

### <span id="page-85-1"></span>**Instelbereik voor sterkte**

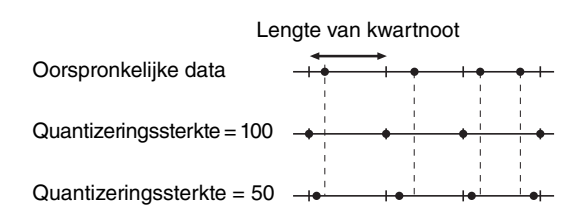

# <span id="page-86-0"></span>**Metronome Menu**

In dit menu kunt u het volume en de indeling van de tempoaanduiding van de metronoom [\(pagina 35](#page-34-1)) of een ritme ([pagina 49\)](#page-48-0) instellen. Daarnaast kunt u het belgeluid van de metronoom bij de eerste tel instellen en parameters aanpassen die verband houden met variatie bij het afspelen van een ritme. De parameters zoals de maatsoort en het tempo kunnen op de opgeroepen display worden ingesteld door de knop [METRONOME/RHYTHM] (of knop [METRONOME] op de CLP-535/565GP) een seconde lang ingedrukt te houden.

**De gewenste parameter oproepen doet u als volgt:**

Druk enkele keren op de knop [MENU] om 'Metronome Menu' te selecteren en gebruik daarna de knoppen [^]/[v] om de gewenste parameter te selecteren.

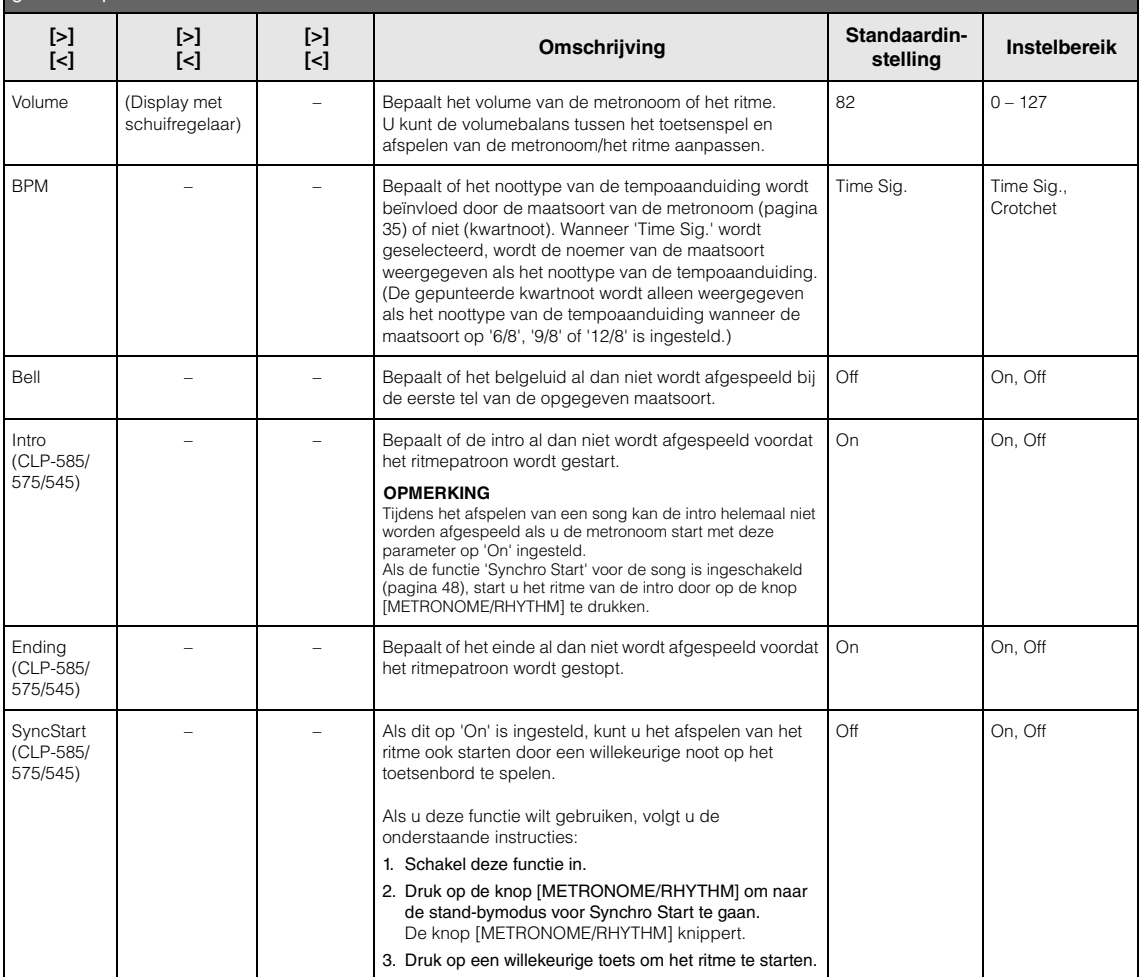

## <span id="page-87-0"></span>**Recording Menu**

In dit menu kunt u gedetailleerde instellingen opgeven die verband houden met MIDI-opnamen ([pagina 50](#page-49-0)).

#### **OPMERKING**

Deze instellingen hebben geen invloed op audio-opnamen.

#### **De gewenste parameter oproepen doet u als volgt:**

Druk enkele keren op de knop [MENU] om 'Recording Menu' te selecteren en gebruik daarna de knoppen [A]/[V] om de gewenste parameter te selecteren.

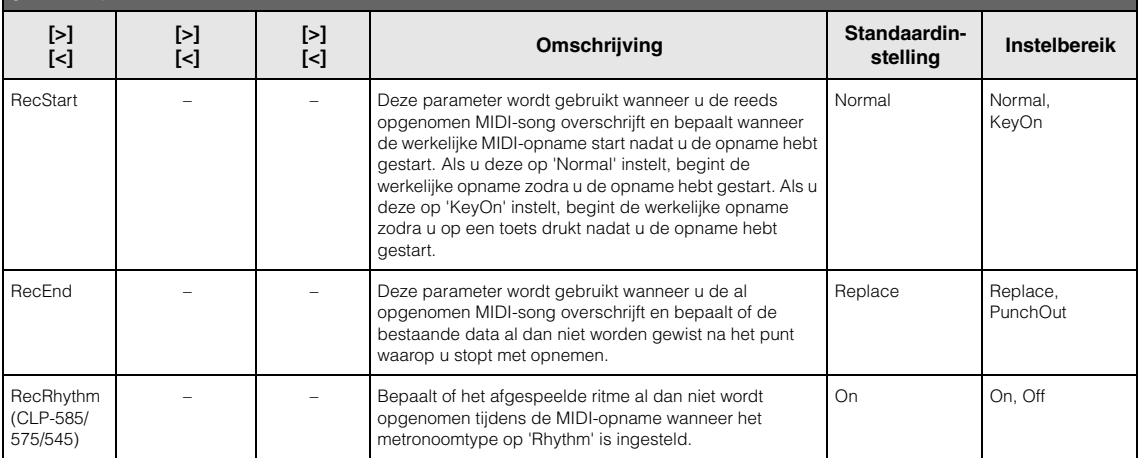

# <span id="page-88-0"></span>**E** System Menu

In dit menu kunt u de algemene instellingen opgeven die van toepassing zijn op het volledige instrument.

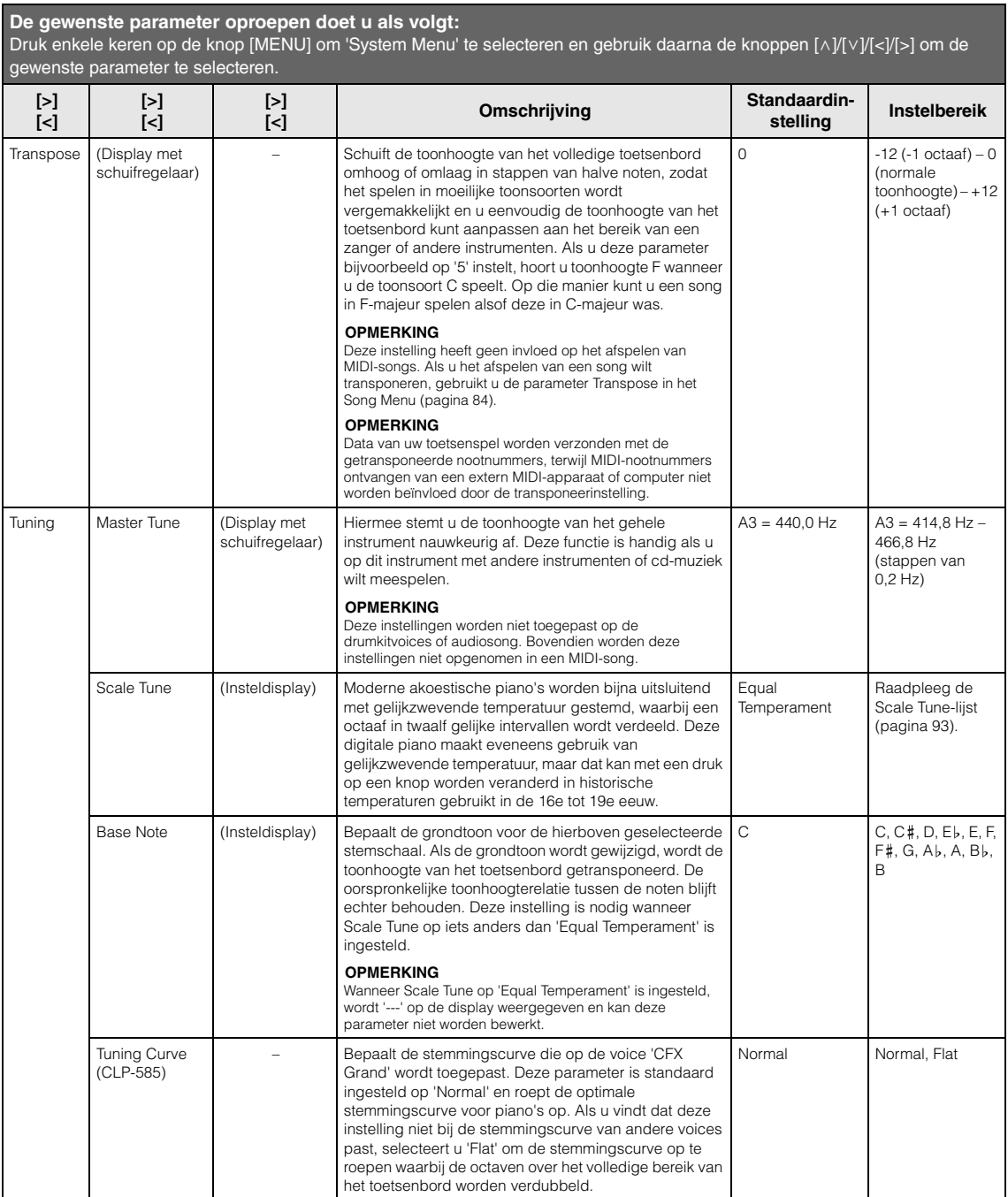

Druk enkele keren op de knop [MENU] om 'System Menu' te selecteren en gebruik daarna de knoppen [∧]/[∨]/[<]/[om de gewenste parameter te selecteren.

<span id="page-89-1"></span><span id="page-89-0"></span>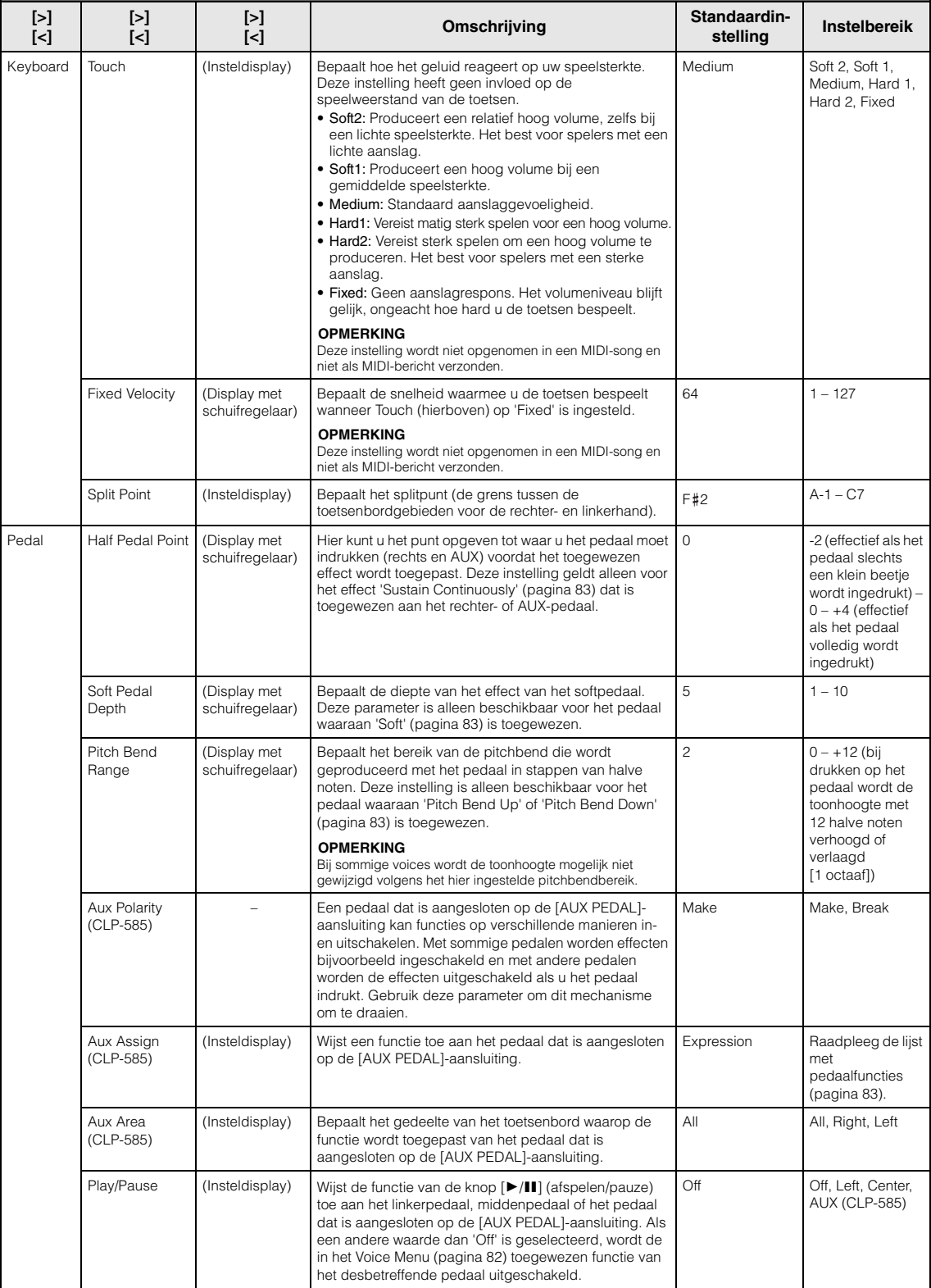

Druk enkele keren op de knop [MENU] om 'System Menu' te selecteren en gebruik daarna de knoppen [∧]/[∨]/[<]/[om de gewenste parameter te selecteren.

<span id="page-90-0"></span>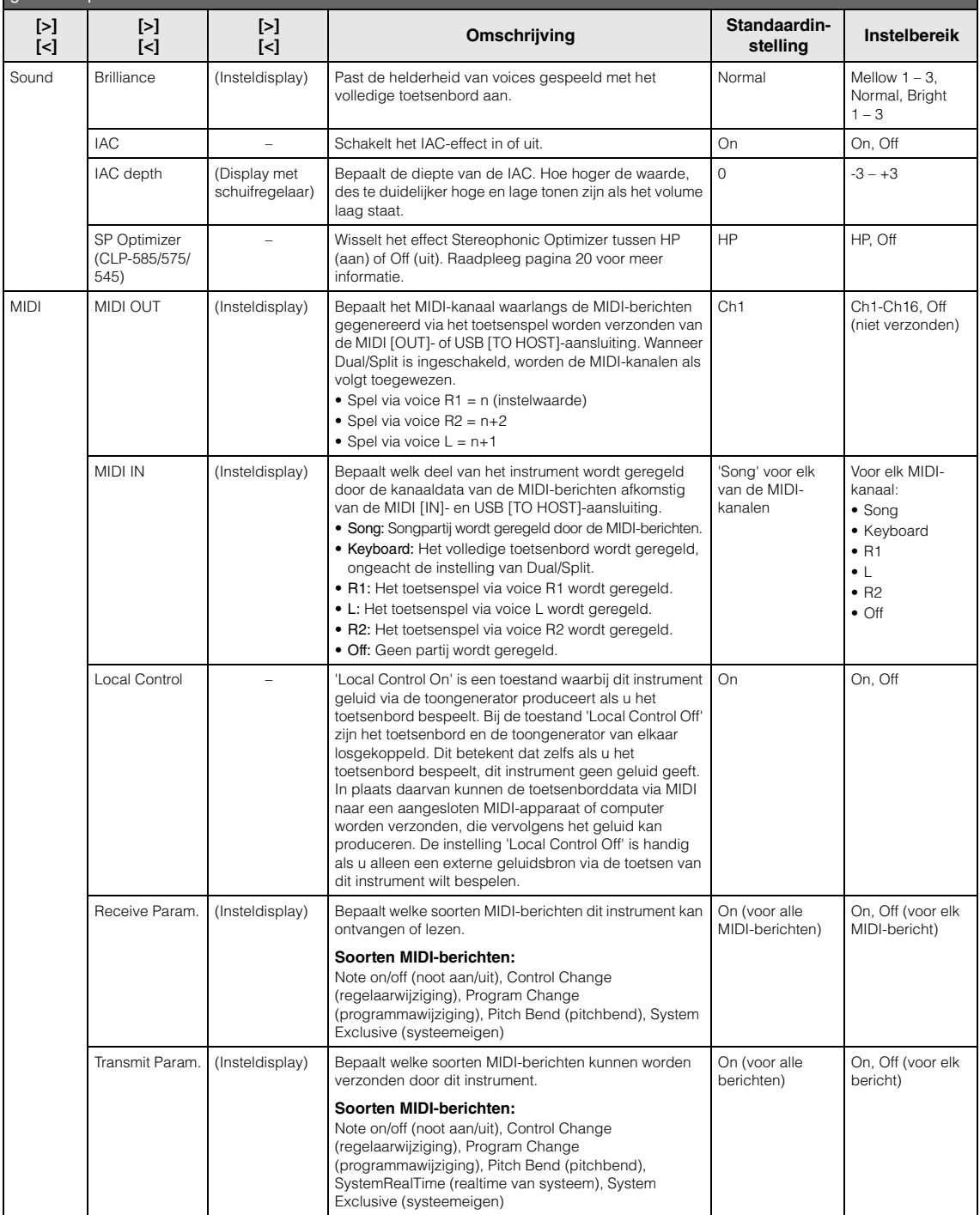

Druk enkele keren op de knop [MENU] om 'System Menu' te selecteren en gebruik daarna de knoppen [∧]/[∨]/[<]/[om de gewenste parameter te selecteren.

<span id="page-91-2"></span><span id="page-91-1"></span><span id="page-91-0"></span>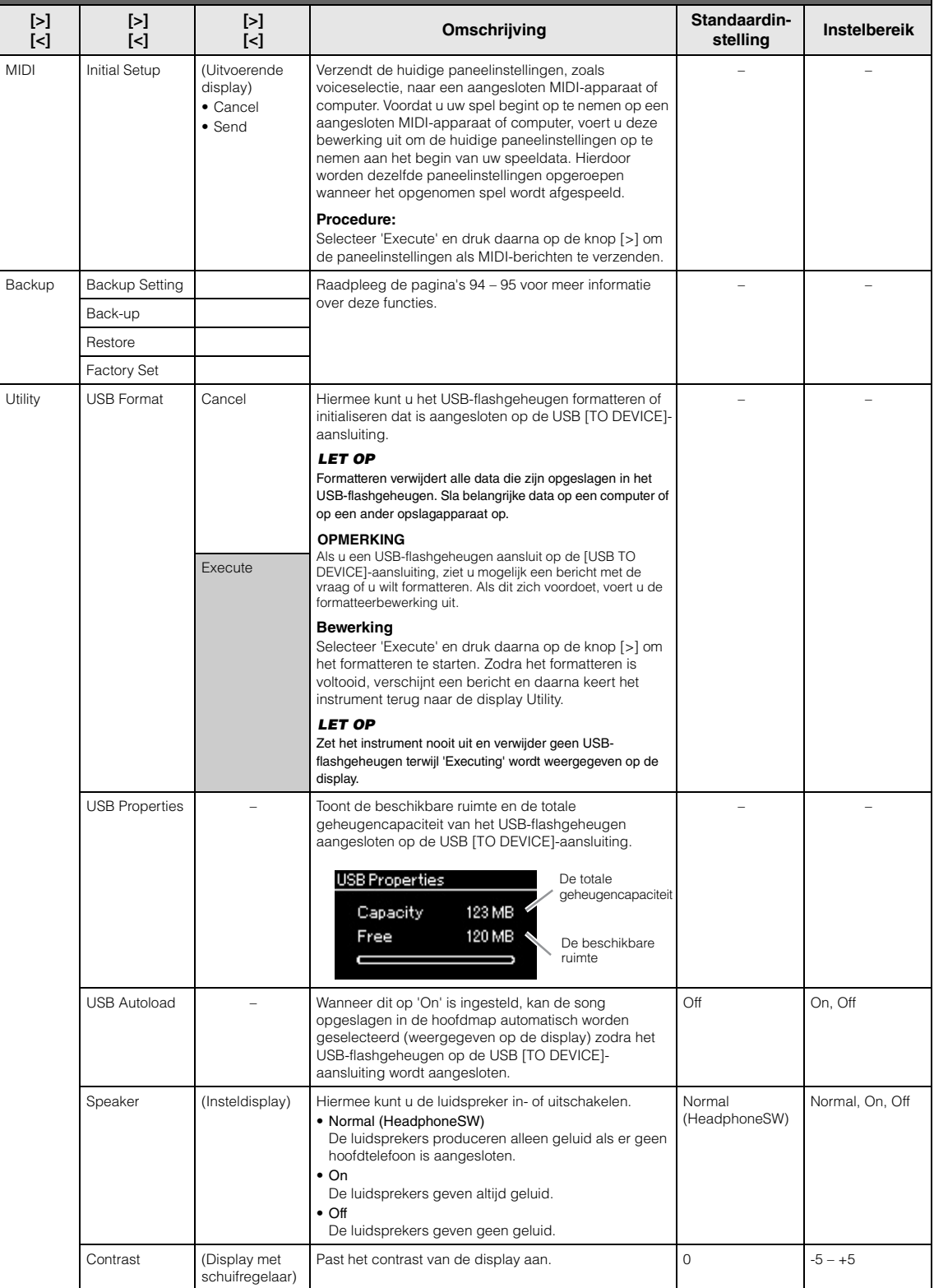

<span id="page-92-2"></span><span id="page-92-1"></span>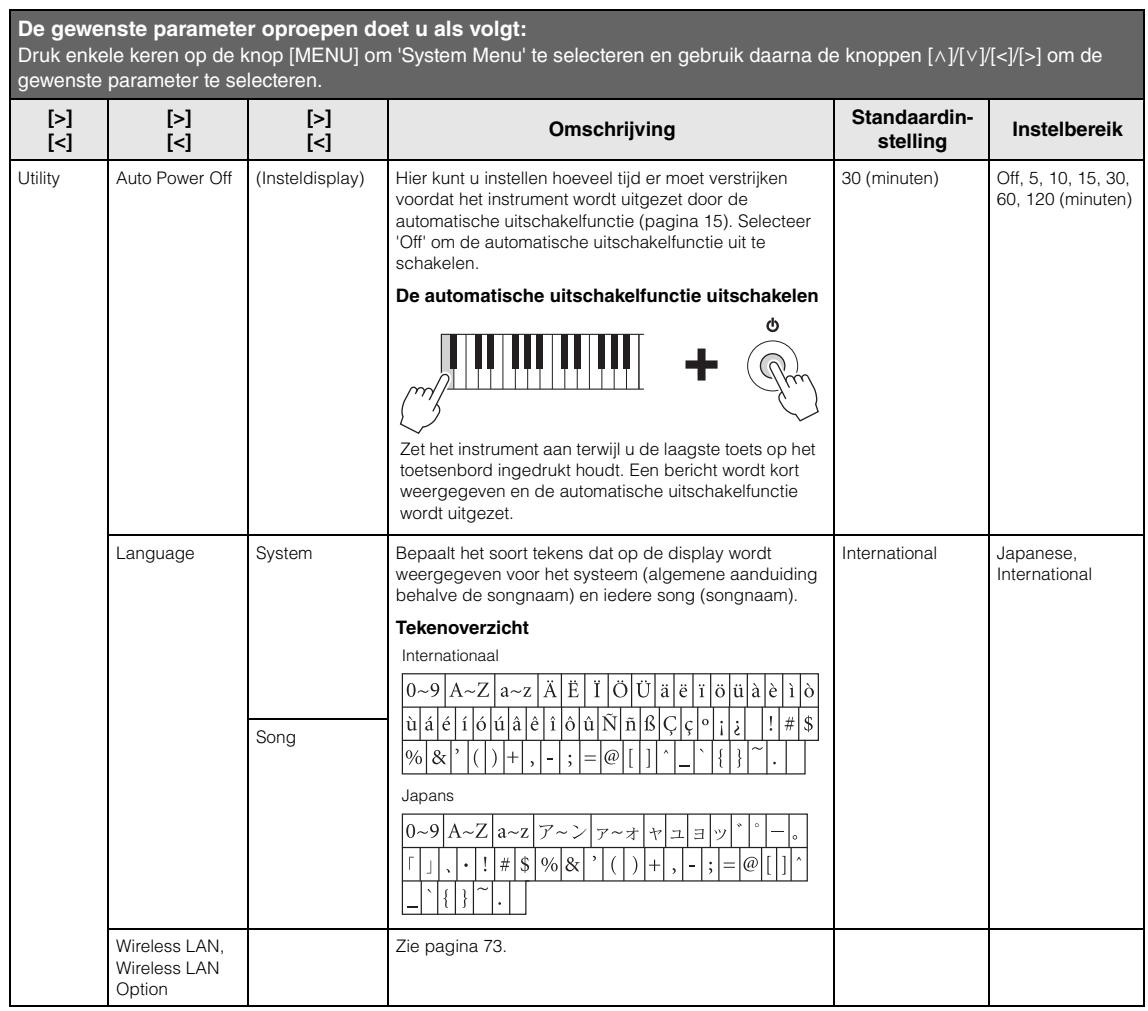

## <span id="page-92-0"></span>**Scale Tune-lijst (Temperatuurlijst)**

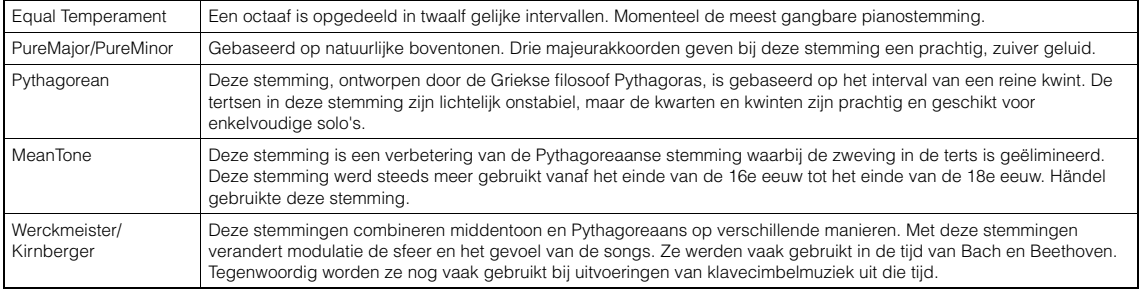

### <span id="page-93-2"></span><span id="page-93-0"></span>**Back-upinstelling**

(Parameters selecteren die behouden blijven als het instrument wordt uitgezet)

Hiermee kunt u bepalen of bepaalde instellingen van de Backup Setting (back-upinstelling) (zie verder) worden behouden als het instrument wordt uitgezet. De Backup Setting bestaat uit twee groepen, 'Voice' (met voicegerelateerde instellingen zoals voiceselectie) en 'Other' (met verschillende instellingen zoals song herhalen en stemmen), die afzonderlijk kunnen worden ingesteld.

#### **Data die behouden blijven, zelfs als het instrument wordt uitgezet**

- User MIDI Song (opgeslagen in het geheugen 'User' van dit instrument)
- Utility
- Backup Setting (hier uitgelegd)
- 1. **Druk enkele keren op de knop [MENU] om 'System Menu' te selecteren.**
- 2. **Gebruik de knoppen**  $\lceil \wedge \rceil / \lceil \vee \rceil$  om 'Backup' te **selecteren, gebruik de knop [>] om de volgende display op te roepen en gebruik daarna de knoppen**  $[\wedge] / [\vee]$  om 'Backup **Setting' te selecteren.**
- 3. **Gebruik de knop [>] en daarna de knoppen [**u**]/[**d**] om 'Voice' te selecteren en gebruik daarna de knop [>] om 'On' of 'Off ' te selecteren.**

#### **Elke 'Voice' bevat de volgende instellingen:**

- Voiceselectie voor R1, R2 en L
- Aan/uit-status voor Dual/Split.
- Alle parameters, behalve Split Point in het Voice Menu
- 4. **Gebruik de knoppen [**u**]/[**d**] om 'Other' te selecteren en gebruik daarna de knop [>] om 'On' of 'Off ' te selecteren.**

#### **'Other' bevat de volgende instellingen:**

- In het Voice Menu: Split Point (splitpunt)
- In het Song Menu: Song Repeat (song herhalen), Song-Keyboard (song-toetsenbord), Audio Volume (audiovolume), Quick Play (snel afspelen), Play Track (track afspelen)
- In het Metronome Menu: Volume, BPM, Bell On/Off (bel aan/uit), Intro, Ending (einde)
- In het System Menu: Tuning (stemmen), Keyboard (toetsenbord), Pedal (pedaal), Sound (geluid), MIDI
- 5. **Druk op de knop [EXIT] om de display System Menu te verlaten.**

### <span id="page-93-3"></span><span id="page-93-1"></span>**Back-up**

(Het back-upbestand voor interne data opslaan)

Met deze optie kunt u data in het interne geheugen als back-upbestand opslaan in het aangesloten USBflashgeheugen (met de naam 'clp-\*\*\*.bup'). Dit backupbestand kan in het instrument worden geladen met de functie Restore (terugzetten) [\(pagina 95](#page-94-1)) voor toekomstig gebruik.

#### *LET OP*

- Het kan 1 tot 2 minuten duren om deze bewerking uit te voeren. Zet het instrument nooit uit tijdens deze bewerking (terwijl 'Executing' wordt weergegeven). Als u dit doet, kunnen de data beschadigd raken.
- Als hetzelfde back-upbestand (clp-\*\*\*.bup) al in het USBflashgeheugen is opgeslagen, wordt het bestand overschreven door het nieuwe back-upbestand dat u opslaat.
- 1. **Sluit het USB-flashgeheugen aan op de USB [TO DEVICE]-aansluiting.**
- 2. **Druk enkele keren op de knop [MENU] om 'System Menu' te selecteren.**
- 3. **Gebruik de knoppen [**u**]/[**d**] om 'Backup' te selecteren, gebruik de knop [>] om de volgende display op te roepen en gebruik**  daarna de knoppen [∧]/[∨] om 'Backup' te **selecteren.**
- 4. **Gebruik de knop [>] om de volgende display op te roepen en gebruik daarna de knoppen [**u**]/[**d**] om 'Execute' te selecteren.**
- 5. **Druk op de knop [>] om de back-up uit te voeren.**
- 6. **Druk op de knop [EXIT] om de display System Menu te verlaten.**

#### **OPMERKING**

Als u de instellingen in het back-upbestand wilt terugzetten, gebruikt u de functie Restore.

#### **OPMERKING**

Van beveiligde songs kan geen back-up worden gemaakt.

### <span id="page-94-1"></span>**Terugzetten**

(Het instrument opnieuw starten met het backupbestand geladen)

Hiermee kunt u het back-upbestand (clp-\*\*\*.bup) dat is opgeslagen met de back-upfunctie [\(pagina 94](#page-93-1)), in het instrument laden.

#### *LET OP*

- Het kan 1 tot 2 minuten duren om deze bewerking uit te voeren. Zet het instrument nooit uit tijdens deze bewerking (terwijl 'Executing' wordt weergegeven). Als u dit doet, kunnen de data beschadigd raken.
- Als er beveiligde songs of opgenomen songs in het geheugen 'User' zijn opgeslagen, moet u deze songs naar het USBflashgeheugen verplaatsen volgens de instructies [\(pagina 64\)](#page-63-0) voordat u deze bewerking uitvoert. Als u dat niet doet, worden de songs verwijderd door deze bewerking.
- 1. **Sluit het USB-flashgeheugen met het backupbestand aan op de USB [TO DEVICE] aansluiting.**
- 2. **Druk enkele keren op de knop [MENU] om 'System Menu' te selecteren.**
- 3. Gebruik de knoppen  $\lceil \wedge \rceil / \lceil \vee \rceil$  om 'Backup' te **selecteren, gebruik de knop [>] om de volgende display op te roepen en gebruik daarna de knoppen**  $\lceil \wedge \rceil / \lceil \vee \rceil$  om 'Restore' te **selecteren.**
- 4. **Gebruik de knop [>] om de volgende display op te roepen en gebruik daarna de knoppen [**u**]/[**d**] om 'Execute' te selecteren.**
- 5. **Druk op de knop [>] om het bestand terug te zetten.**

Er verschijnt een bericht waarin wordt aangegeven dat de bewerking is voltooid en daarna wordt het instrument herstart.

### <span id="page-94-2"></span><span id="page-94-0"></span>**Fabrieksinstellingen**

#### (Het instrument herstarten met de oorspronkelijke fabrieksinstellingen geladen)

Hiermee kunt u dit instrument terugzetten naar de fabrieksinstellingen. Dit zijn de oorspronkelijke instellingen die in de fabriek zijn ingesteld en die worden geactiveerd wanneer u het instrument voor het eerst aanzet.

#### **Houd rekening met de volgende punten.**

- Deze bewerking zet de back-upinstelling ([pagina 94\)](#page-93-0) naar de standaardinstelling terug.
- Deze bewerking verwijdert de songs opgeslagen in de map User (gebruiker) niet.

#### *LET OP*

Zet het instrument nooit uit tijdens deze bewerking (terwijl 'Factory set executing' wordt weergegeven). Als u dit doet, kunnen de data beschadigd raken.

- 1. **Druk enkele keren op de knop [MENU] om 'System Menu' te selecteren.**
- 2. **Gebruik de knoppen [**u**]/[**d**] om 'Backup' te selecteren, gebruik de knop [>] om de volgende display op te roepen en gebruik**  daarna de knoppen  $[\wedge]/[\vee]$  om 'Factory Set' **te selecteren.**
- 3. **Gebruik de knop [>] om de volgende display op te roepen en gebruik daarna de knoppen [**u**]/[**d**] om 'Execute' te selecteren.**
- 4. **Druk op de knop [>] om de bewerking uit te voeren.**

Er verschijnt een bericht waarin wordt aangegeven dat de bewerking is voltooid en daarna wordt het instrument herstart.

#### **Andere methode voor het herstellen van de standaardinstellingen**

Houd de witte toets uiterst rechts (C7) ingedrukt en druk op de knop  $[\mathbf{\Phi}]$  (stand-by/aan) om dit instrument aan te zetten. Deze bewerking verwijdert de songs in de map User (gebruiker) niet.

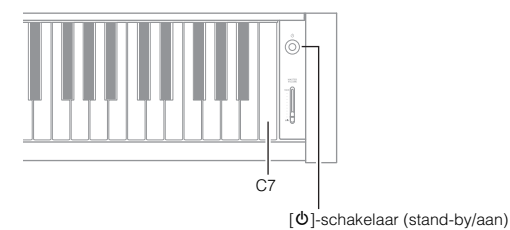

## <span id="page-95-0"></span>**Gedetailleerd overzicht van vooraf ingestelde voices**

## **CLP-585**

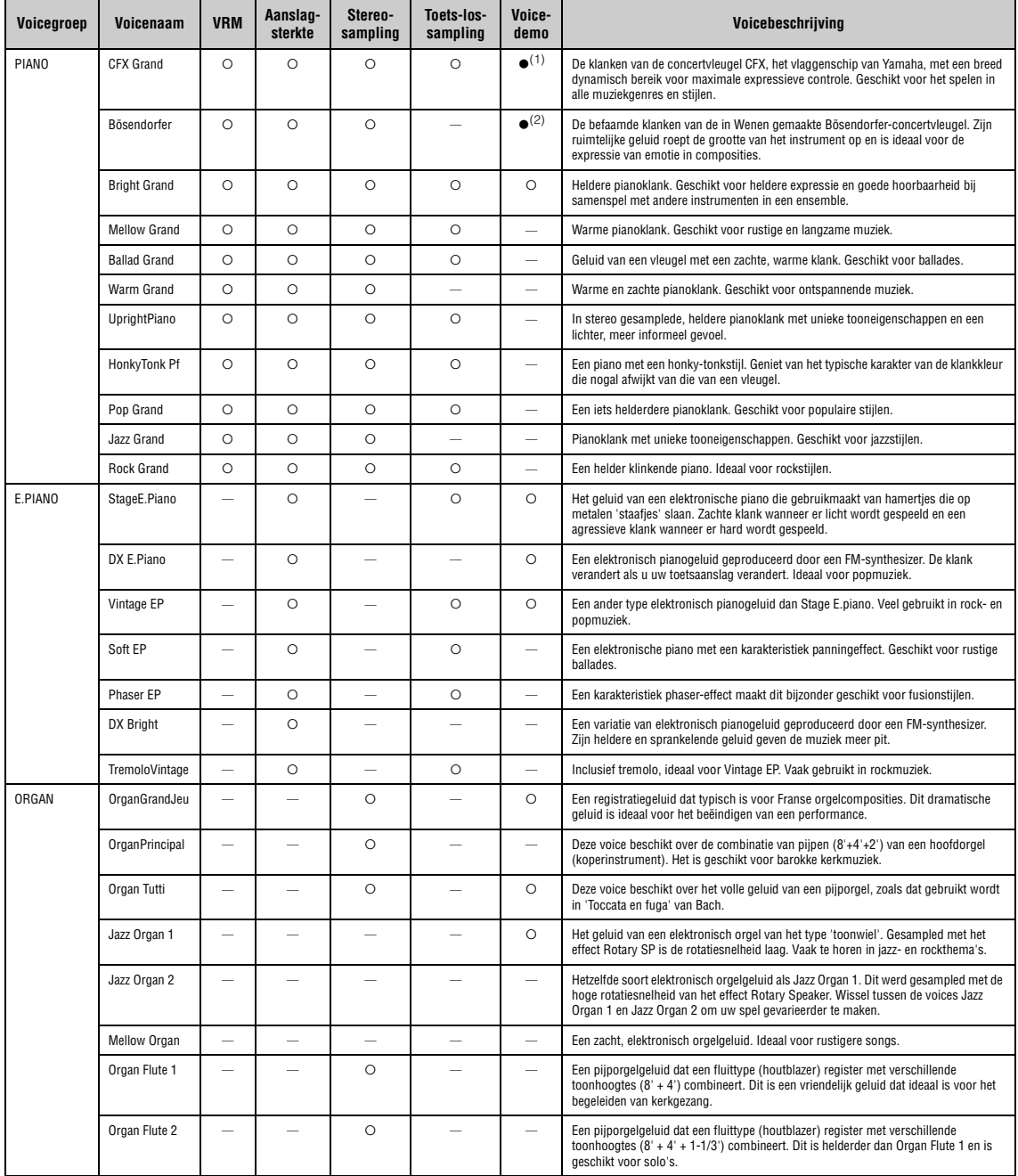

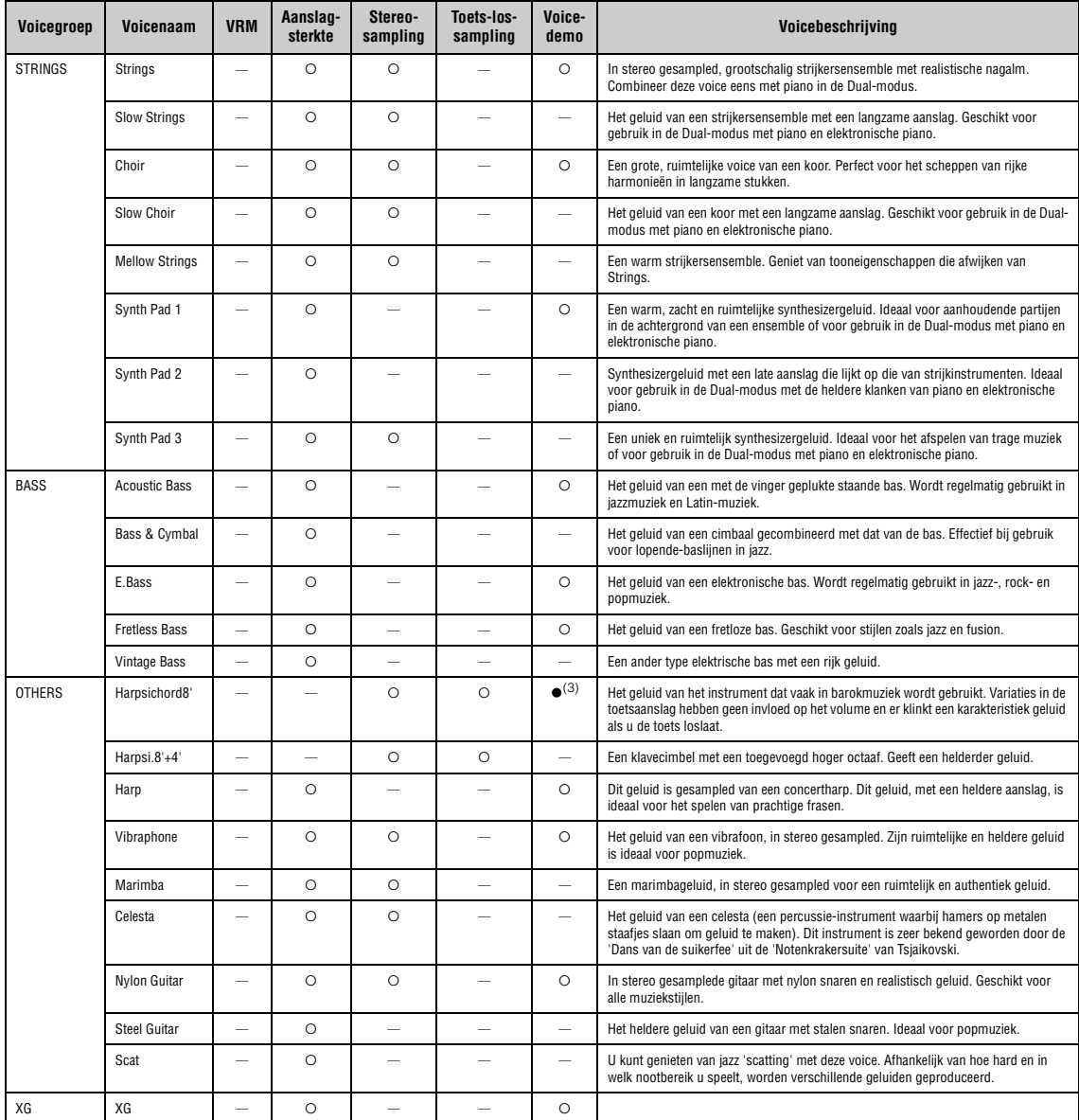

#### **VRM**

Gesimuleerd geluid met snaarresonantie met fysiek model wanneer het demperpedaal wordt ingedrukt of toetsen worden ingedrukt.

#### **Toets-los-sampling**

Samples van de zeer delicate geluiden die ontstaan als toetsen worden losgelaten.

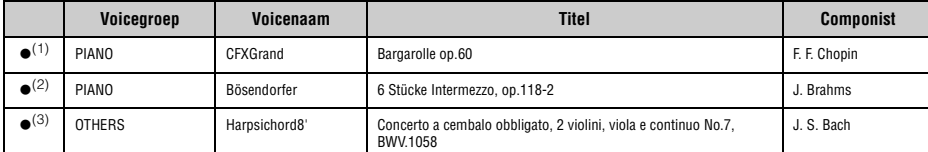

De bovengenoemde voicedemo's met () zijn korte, gearrangeerde uittreksels van de oorspronkelijke composities. Alle andere songs zijn originelen (© 2014 Yamaha Corporation).

### <span id="page-97-0"></span>**CLP-575/545/535/565GP**

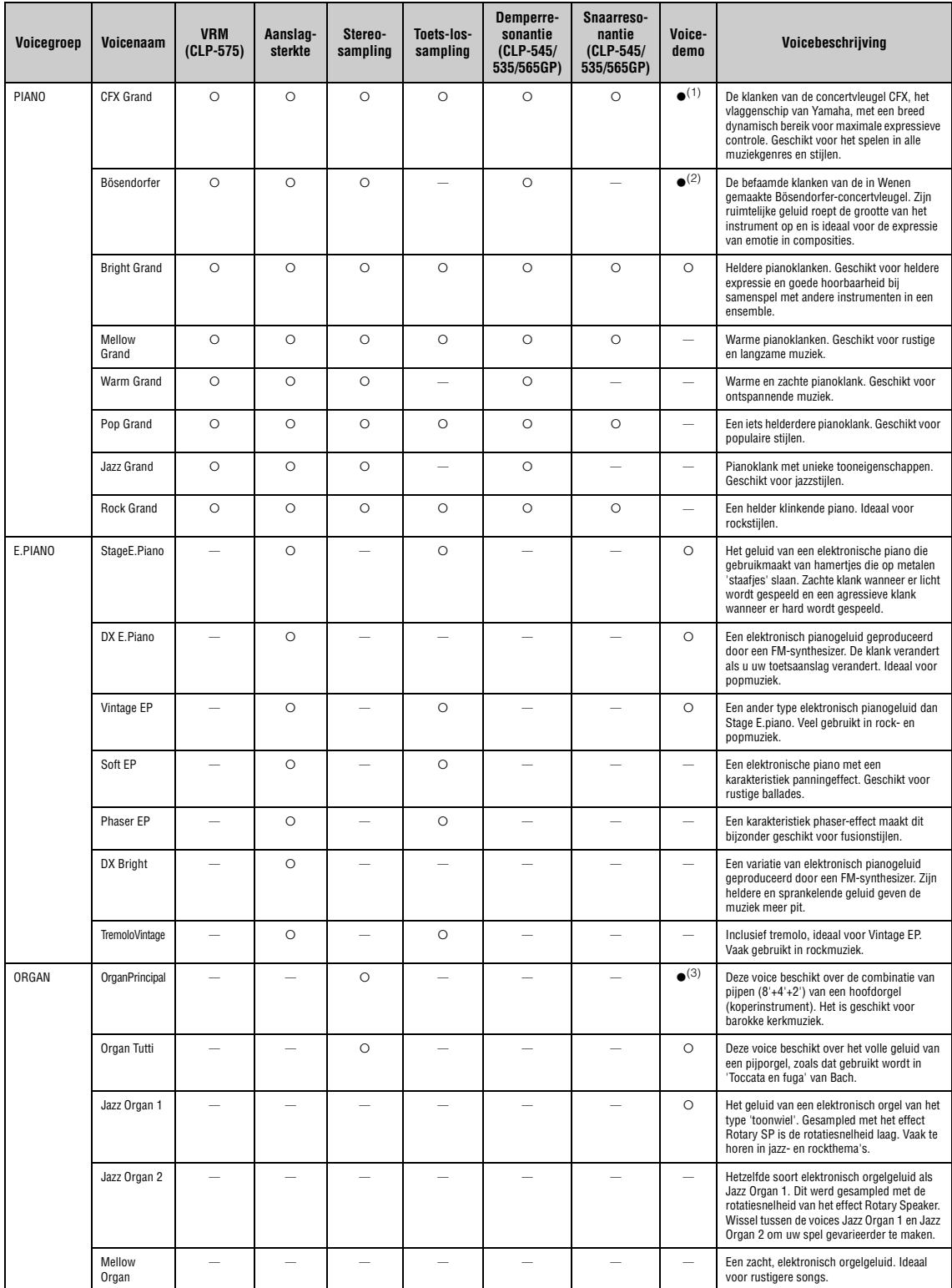

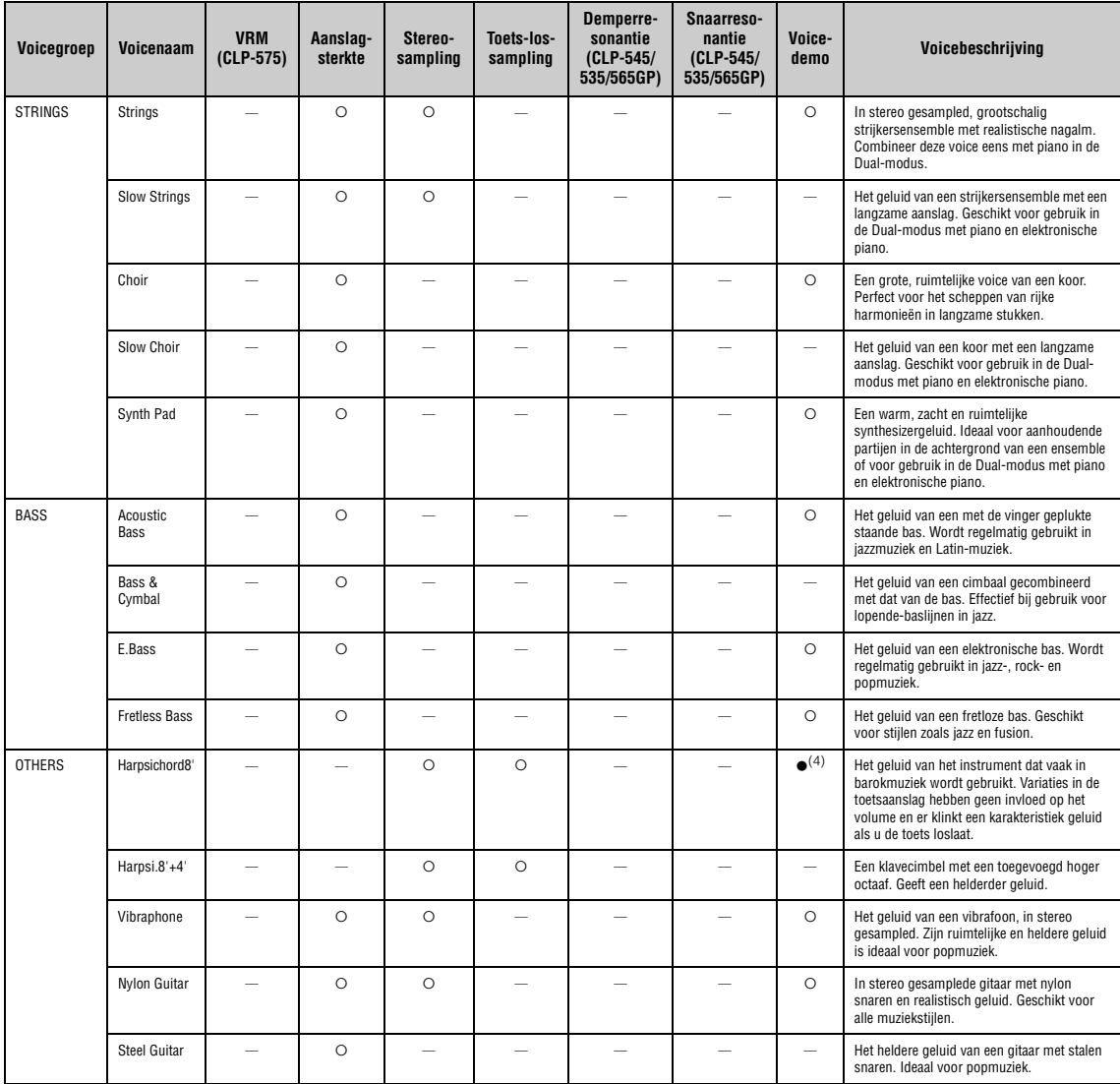

#### **VRM**

Gesimuleerd geluid met snaarresonantie met fysiek model wanneer het demperpedaal wordt ingedrukt of toetsen worden ingedrukt.

#### **Toets-los-sampling**

Samples van de zeer delicate geluiden die ontstaan als toetsen worden losgelaten.

#### **Demperresonantie**

Simuleert de resonantie van de zangbodem en snaren die wordt geproduceerd als het demperpedaal wordt ingedrukt.

#### **Snaarresonantie**

Gesampled geluid met snaarresonantie als toetsen worden ingedrukt.

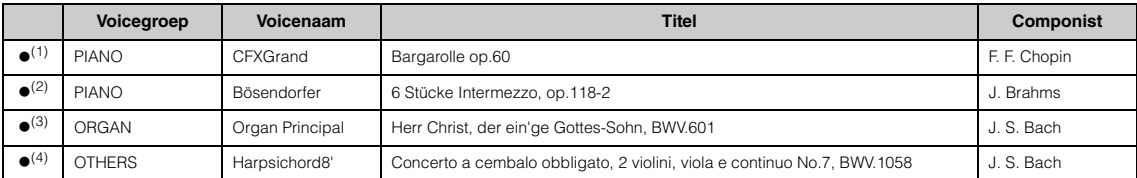

De bovengenoemde voicedemo's met (·) zijn korte, gearrangeerde uittreksels van de oorspronkelijke composities. Alle andere songs zijn originelen (© 2014 Yamaha Corporation).

## **Lijst met songs**

## **50 pianosongs Lessongs**

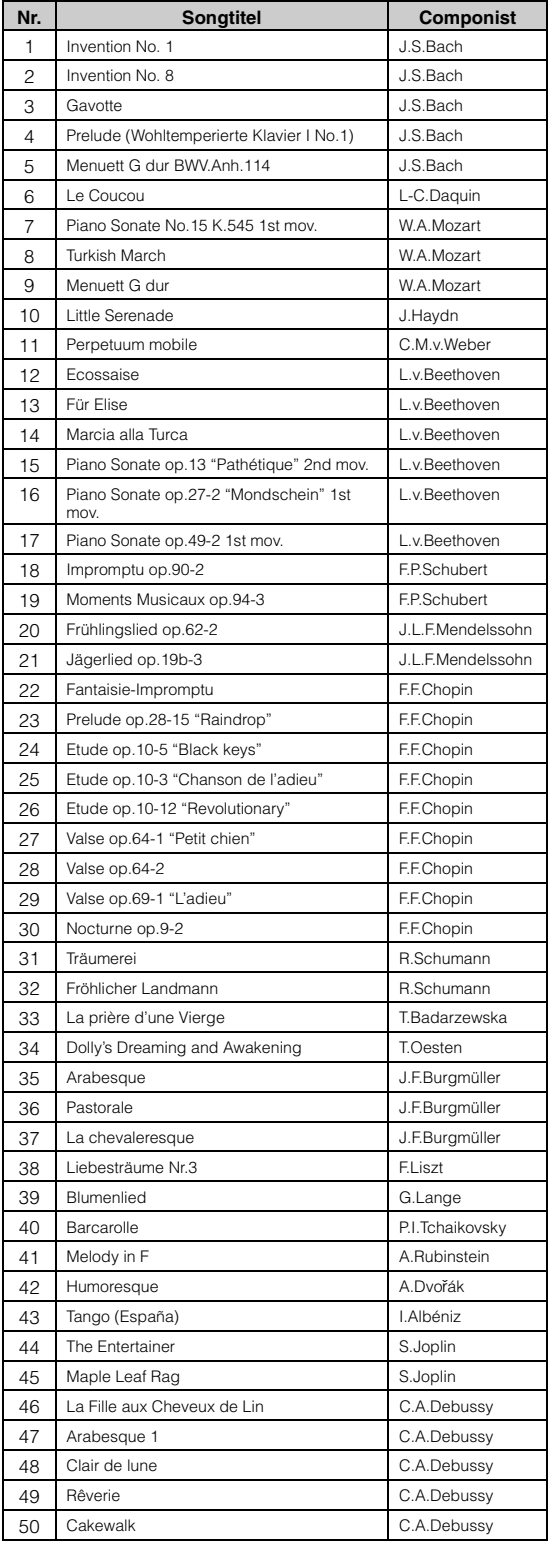

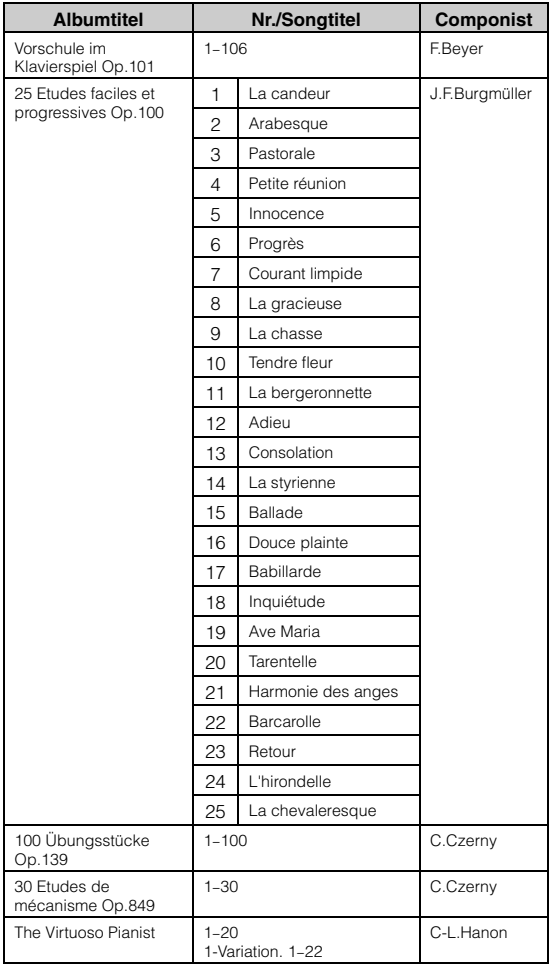

Nr. 1–11 van de Vorschule im Klavierspiel Op.101 en 32–34, 41–44, 63–64 en 86–87 zijn songs die met vier handen moeten worden gespeeld. De rechterhandpartij is voor de eerste speler en de linkerhandpartij is voor de tweede speler.

# **Lijst met ritmen (CLP-585/575/545)**

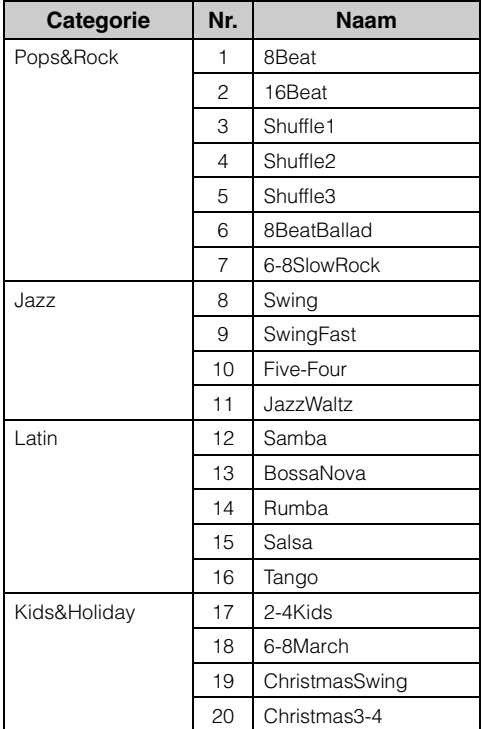

# <span id="page-101-0"></span>**Lijst met berichten**

Sommige berichtendisplays blijven geopend. Druk in dat geval op de knop [EXIT] om de berichtendisplay te sluiten.

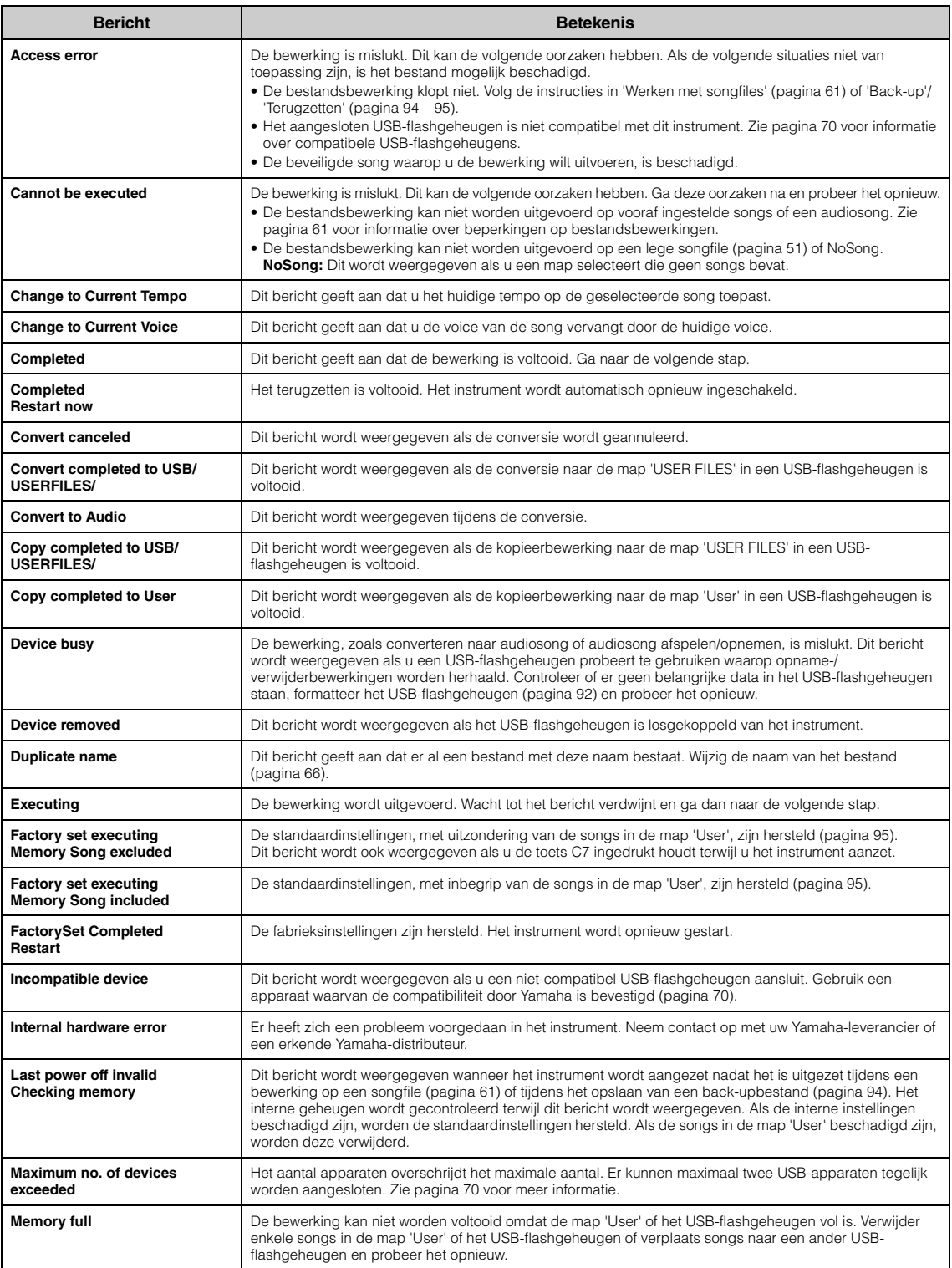

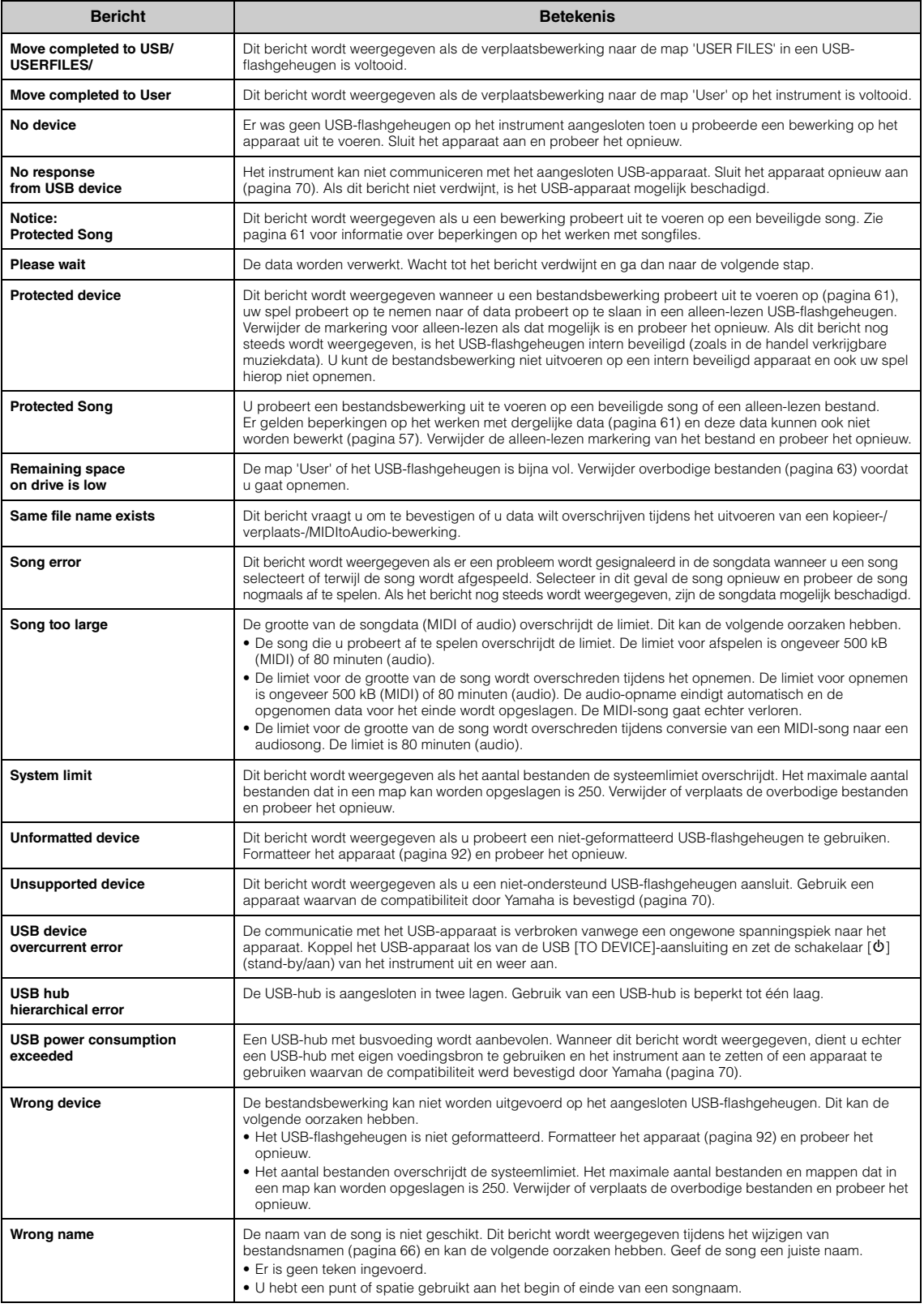

# **Problemen oplossen**

Als er een bericht wordt weergegeven, raadpleegt u de 'Berichtenlijst' ([pagina 102](#page-101-0)) om het probleem op te lossen.

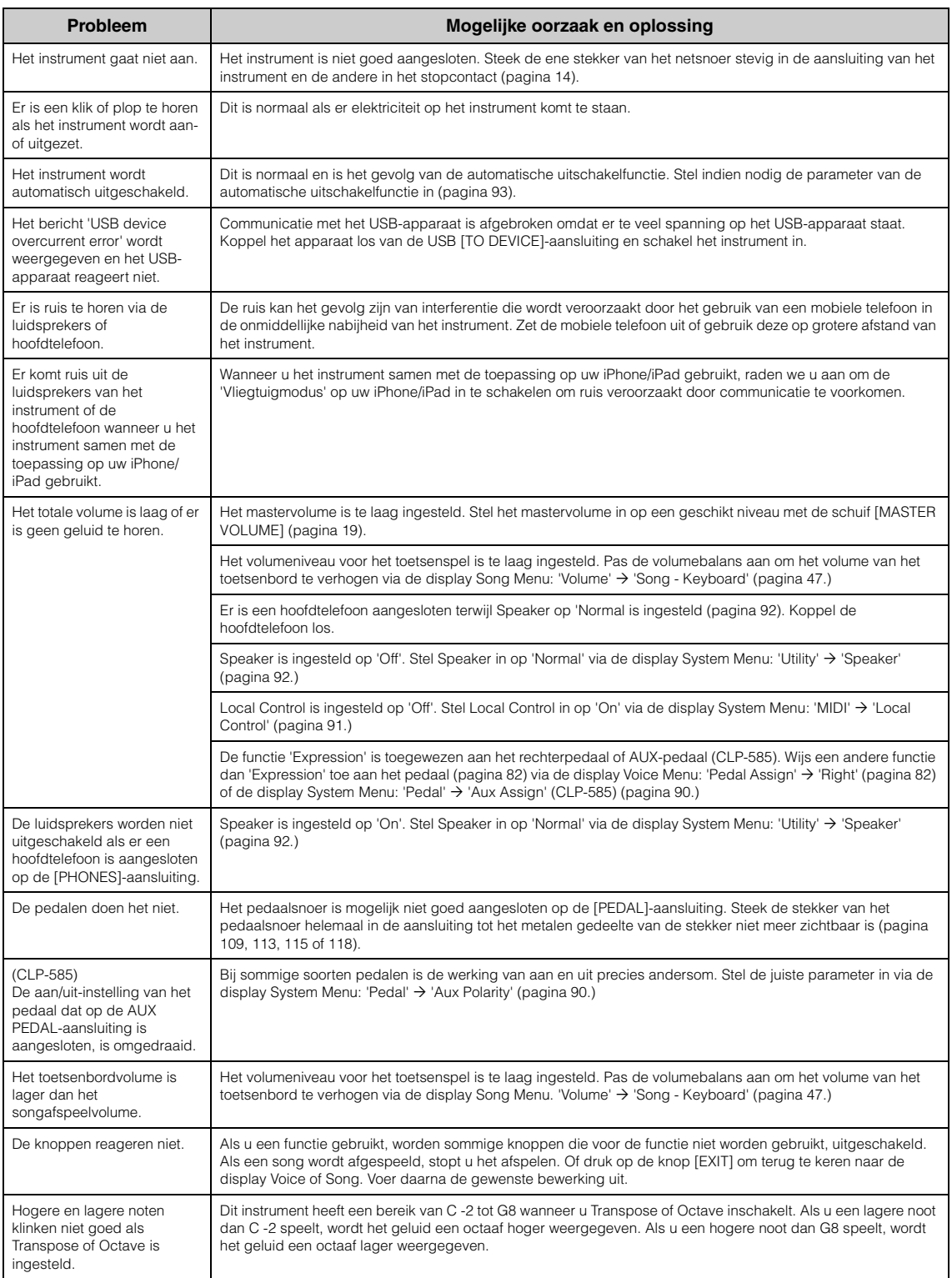

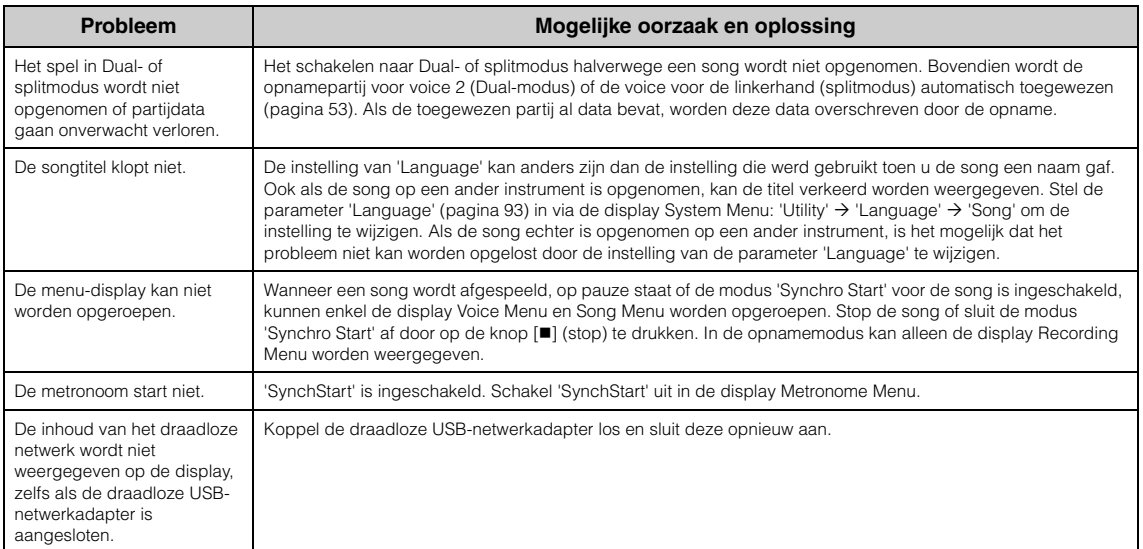

## **De Clavinova monteren**

## **Voorzorgsmaatregelen voor montage**

## *VOORZICHTIG*

- Zet het apparaat in elkaar op een harde en vlakke ondergrond met voldoende ruimte.
- Let erop dat u geen onderdelen door elkaar haalt en zorg ervoor dat alle onderdelen in de juiste richting worden geplaatst. Houd
- bij de montage van het apparaat de onderstaande volgorde aan. De montage moet door ten minste twee personen worden uitgevoerd.
- Gebruik alleen de meegeleverde schroeven van de aangegeven grootte. Gebruik geen andere schroeven. Door het gebruik van onjuiste schroeven kan het instrument beschadigd of defect raken.
- Zorg ervoor dat u alle schroeven goed vastdraait bij het voltooien van de montage van het apparaat.
- Voor de demontage van het apparaat draait u de onderstaande volgorde om.

Zorg dat u een kruiskopschroevendraaier (+) van het juiste formaat bij de hand hebt.

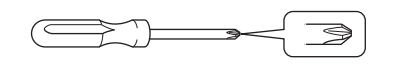

#### **Controleer na het monteren de onderstaande punten.**

- **Zijn er onderdelen overgebleven?** Loop de montage-instructies nog eens door en herstel eventuele fouten.
- **Staat het instrument niet in de weg van deuren en/of andere beweegbare voorwerpen?** Zet het instrument op een geschikte locatie.
- **Maakt het instrument een rammelend geluid als u het beweegt?** Draai alle schroeven stevig aan.
- **Rammelt de pedalenconsole of geeft deze mee als u de pedalen indrukt?** Draai aan de stabilisator totdat deze stevig contact maakt met de vloer.
- **Zijn het pedaalsnoer en het netsnoer correct aangesloten?**
	- Controleer de aansluitingen.
- **Als het apparaat een krakend geluid maakt of wankel aanvoelt als u op het toetsenbord speelt, raadpleegt u de montageschema's en draait u alle schroeven steviger vast.**

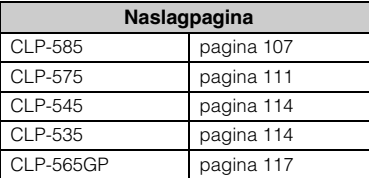

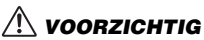

- Als u het instrument na montage wilt verplaatsen, houdt u het altijd vast aan de onderkant van het hoofdapparaat.
- Houd nooit de toetsenklep of de bovenzijde van het instrument vast. Als u het instrument niet goed vasthoudt, kan het beschadigd raken of kunt u persoonlijk letsel oplopen.
- Als het apparaat een krakend geluid maakt of wankel aanvoelt als u op het toetsenbord speelt, raadpleegt u de montageschema's en draait u alle schroeven steviger vast.

#### **585 575 545 535 565GP**

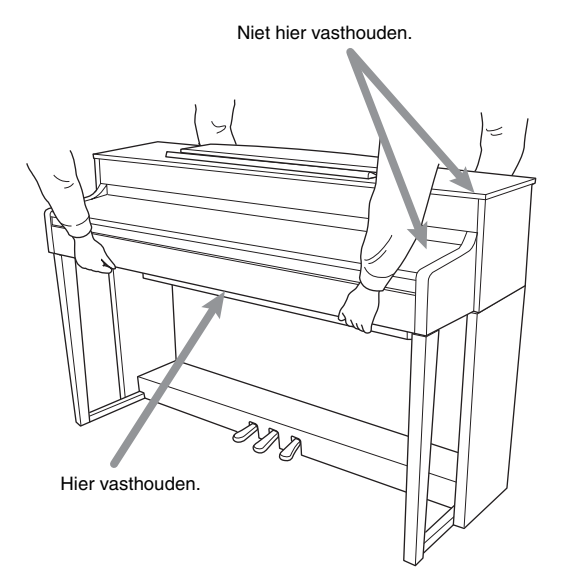

**585 575 545 535 565GP**

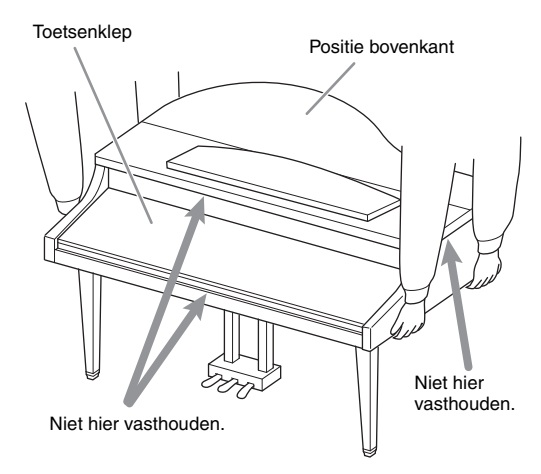

## <span id="page-106-0"></span>**Montage van de CLP-585**

Haal alle onderdelen uit de verpakking en controleer of u alle onderdelen hebt.

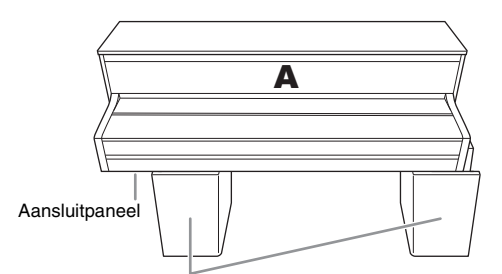

Piepschuimen beschermblokken

Haal de piepschuimen beschermblokken uit de verpakking, leg ze op de vloer en plaats A er bovenop. Leg de blokken zo neer dat ze de aansluitingen aan de onderkant van A niet blokkeren.

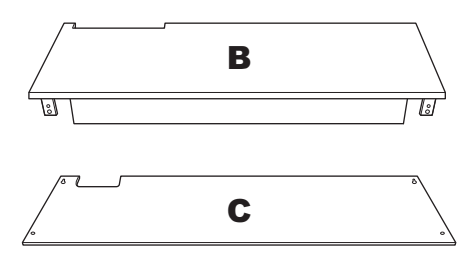

$$
\begin{array}{c}\n\cdot \quad \bullet \\
\hline\n\bullet \\
\hline\n\end{array}
$$

 $\mathbf{D}$  a ູ່ 가 다

Opgerold pedaalsnoer (binnenin)

De pedalen zijn bij levering bedekt met kunststof hoezen. Verwijder de hoes van het demperpedaal voordat u met de montage start.

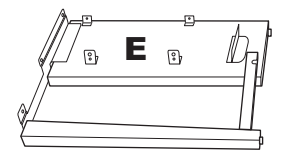

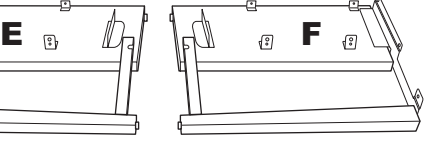

**COMPANY COMPANY COM** 

4 rondkopschroeven van 6 × 20 mm

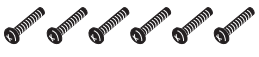

6 platkopschroeven van 6 × 20 mm

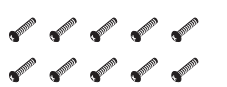

10 rondkopschroeven van  $4 \times 14$  mm

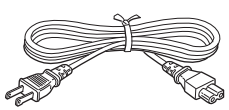

Netsnoer

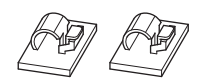

2 kabelhouders

**STATE OF THE OWNER.** 2 dunne schroeven van

 $4 \times 10$  mm

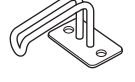

Ophangbeugel voor de hoofdtelefoon

**1. Bevestig E en F aan D.**

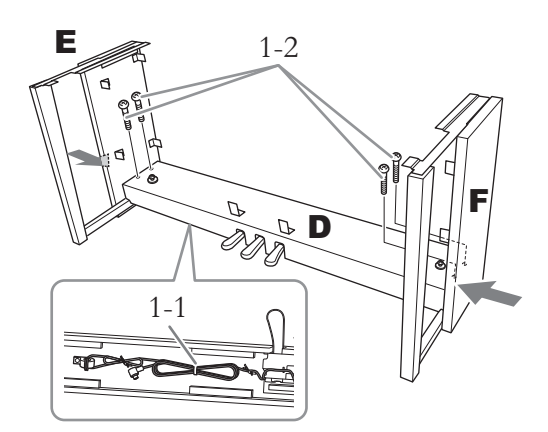

- 1-1. **Verwijder het kabelbindertje van het samengebonden pedaalsnoer.** Gooi het kabelbindertje niet weg. U hebt dit later nodig in stap 6.
- 1-2. **Duw langs buiten tegen het onderste deel van E en F en bevestig D met vier rondkopschroeven van 6 × 20 mm.**

## **2. Bevestig B.**

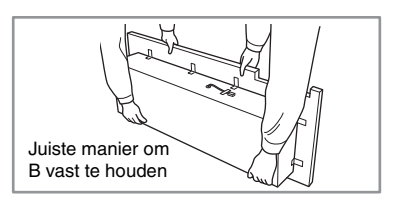

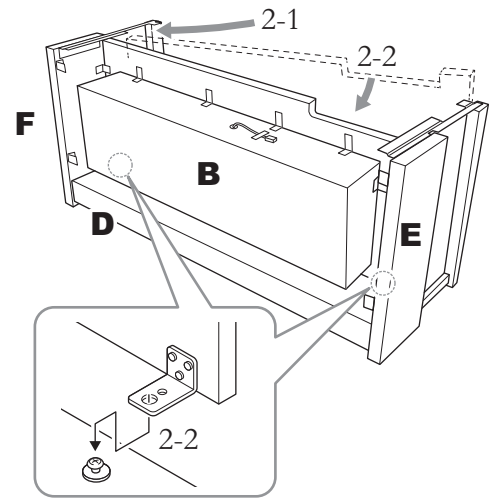

2-1. **Plaats B tussen E en F, zoals in de afbeelding.**

2-2. **Lijn B uit met de voorkant van D, E en F en bevestig deze. Lijn daarna de grotere gaten in de beugels van B uit met de schroeven op D.**

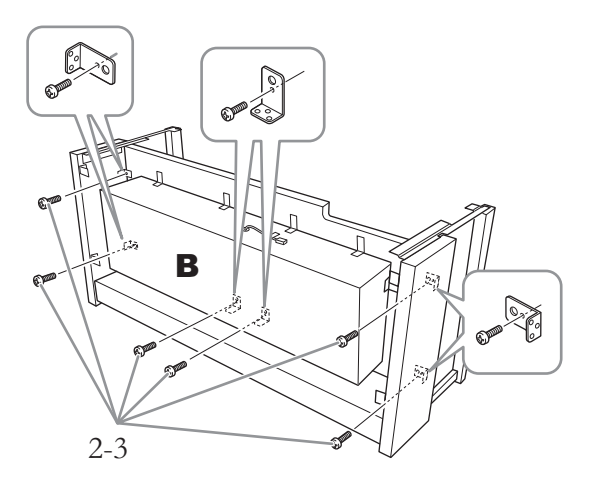

2-3. **Zet deze tijdelijk vast met zes rondkopschroeven van 4 × 14 mm.** Plaats zes schroeven in de kleinere gaten van de beugels.

## **3. Plaats A.**

Houd bij het plaatsen van het hoofdapparaat uw handen minstens 15 cm van de uiteinden.

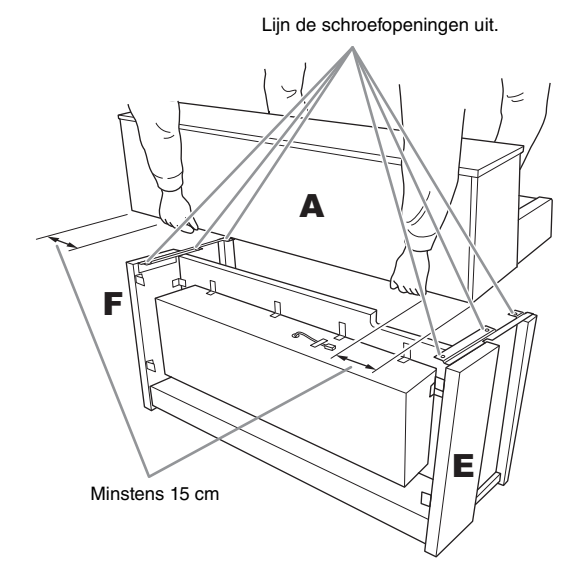

### *VOORZICHTIG*

- Let goed op dat u het hoofdapparaat niet laat vallen en dat uw vingers niet bekneld raken.
- Houd het hoofdapparaat alleen vast op de plaats die hierboven wordt aangegeven.

**4. Bevestig A.**

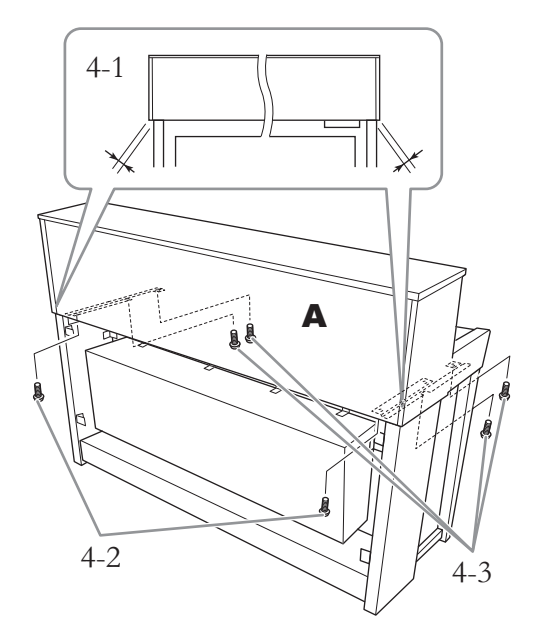

- 4-1. **Plaats A zo dat A van achteren gezien aan weerszijden evenveel uitsteekt buiten E en F.**
- 4-2. **Zet A vanaf de achterkant vast met twee platkopschroeven van 6 × 20 mm.**
- 4-3. **Zet A vanaf de voorkant vast met vier platkopschroeven van 6 × 20 mm.**

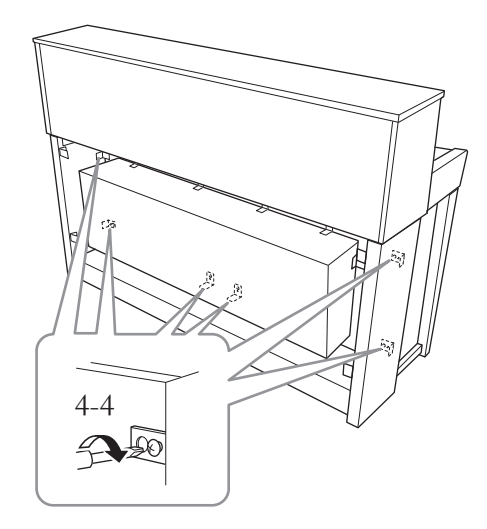

4-4. **Draai de schroeven van de bovenste delen die u in stap 2-3 hierboven (montage B) tijdelijk hebt vastgezet, stevig aan.**
**5. Sluit het luidsprekersnoer aan.**

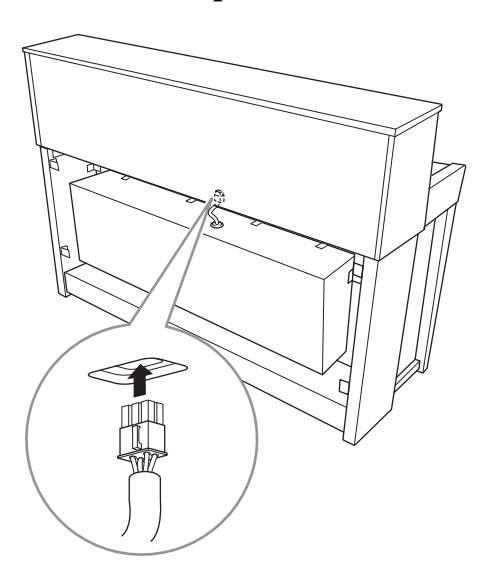

- 5-1. **Verwijder het kabelbindertje waarmee het luidsprekersnoer bij elkaar wordt gehouden.**
- 5-2. **Steek de stekker van het luidsprekersnoer zo in de aansluiting dat het nokje naar de voorkant wijst, gezien vanaf de achterkant.**
- **6. Sluit het pedaalsnoer aan.**

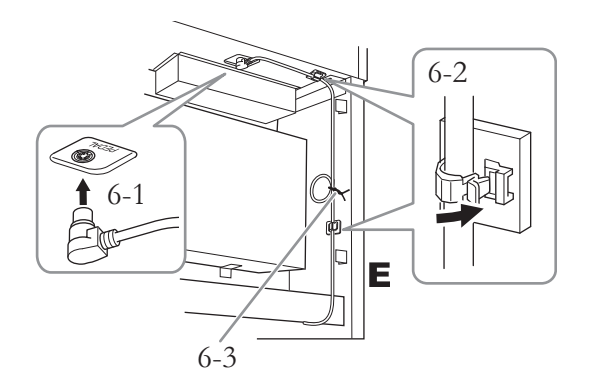

- 6-1. **Steek de pedaalsnoerstekker in de [PEDAL]-aansluiting.**
- 6-2. **Bevestig de kabelhouders op het instrument en klik het snoer vast in de houders. Controleer nu of het pedaalsnoer tussen de stekker en de kabelhouder niet loshangt.**
- 6-3. **Gebruik een kabelbindertje om het pedaalsnoer bij elkaar te binden.**

Steek de stekker van het pedaalsnoer in de aansluiting tot het metalen gedeelte van de stekker niet meer zichtbaar is. Anders werkt het pedaal mogelijk niet goed.

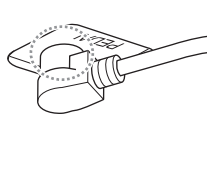

**7. Steek de stekker van het netsnoer in de voedingsaansluiting.**

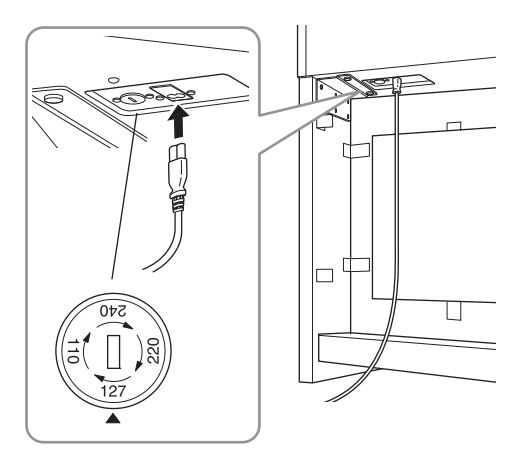

**Voor modellen met een voltageschakelaar:**  Stel de voltageschakelaar in op het juiste voltage.

### **Voltageschakelaar**

Controleer de instelling van de voltageschakelaar (indien aanwezig) voordat u het netsnoer aansluit. Draai de schakelaar met een platkopschroevendraaier zodat het juiste voltage voor uw gebied naast de pijl op het paneel verschijnt. U kunt kiezen tussen 110 V, 127 V, 220 V of 240 V. De voltageschakelaar is ingesteld op 240 V als het instrument wordt geleverd. Steek nadat de juiste netspanning is geselecteerd, het netsnoer in de AC IN-aansluiting en in het stopcontact. In sommige landen wordt mogelijk een stekkeradapter meegeleverd, zodat de stekker op uw stopcontact kan worden aangesloten.

### *WAARSCHUWING*

Een foutief ingestelde netspanning kan ernstige schade toebrengen aan het instrument of resulteren in een onjuiste werking van het instrument.

# **8. Bevestig C.**

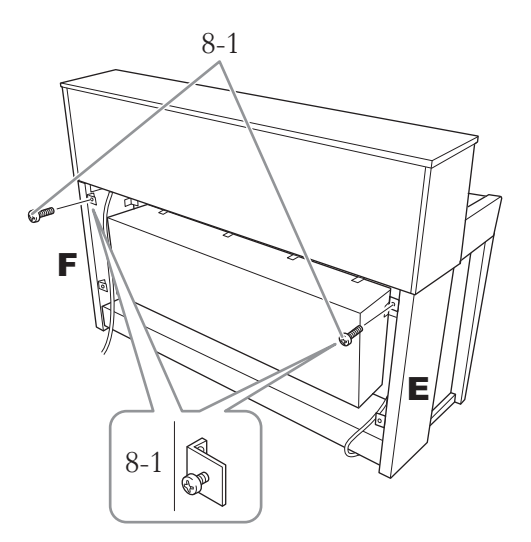

8-1. **Bevestig de rondkopschroeven van 4 × 14 mm in de beugels aan de bovenkant van E en F.** Draai de schroeven niet volledig vast zodat er een beetje speling is.

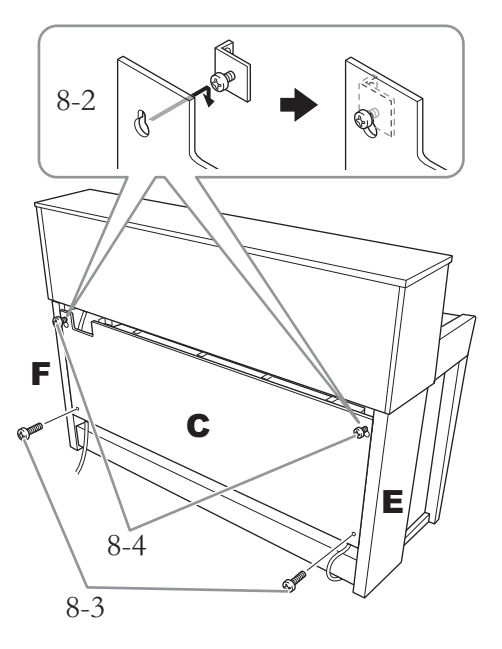

- 8-2. **Haak C met de gaten aan de schroeven die zijn bevestigd in stap 8-1.**
- 8-3. **Bevestig het onderste deel van C met twee rondkopschroeven van 4 × 14 mm.**
- 8-4. **Draai de schroeven aan de bovenkant van C stevig vast.**

# **9. Stel de stabilisator in.**

Draai aan de stabilisator totdat deze een stevig contact maakt met het vloeroppervlak.

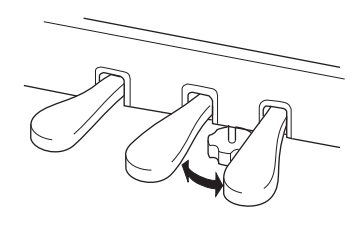

# **10. Bevestig de ophangbeugel voor de hoofdtelefoon.**

Bevestig de ophangbeugel met de twee dunne schroeven van  $4 \times 10$  mm, zoals in de afbeelding.

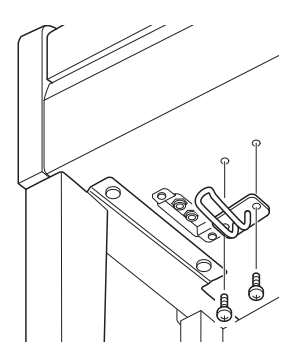

# **Montage van de CLP-575**

Haal alle onderdelen uit de verpakking en controleer of u alle onderdelen hebt.

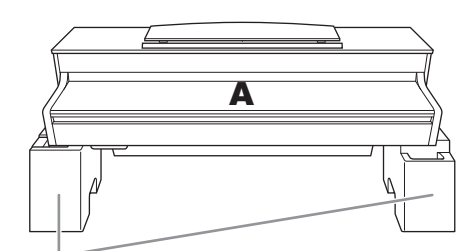

#### Piepschuimen beschermblokken

Haal de piepschuimen beschermblokken uit de verpakking, leg ze op de vloer en plaats A er bovenop. Leg de blokken zo neer dat ze de luidsprekerbox aan de onderkant van A niet blokkeren.

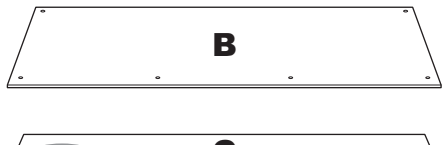

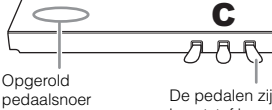

De pedalen zijn bij levering bedekt met kunststof hoezen. Verwijder de hoes van het demperpedaal voordat u met de montage start.

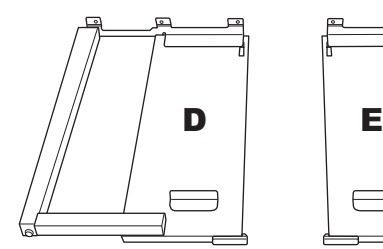

(binnenin)

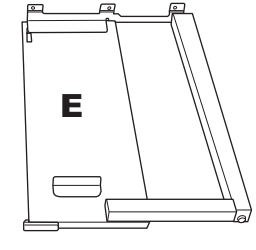

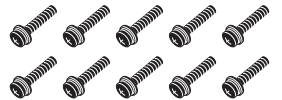

10 dikke schroeven van  $6 \times 20$  mm

**SUPERINTEE CONTINUES** 2 dunne schroeven van 4 × 12 mm

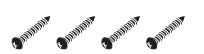

4 zelftappende schroeven van  $4 \times 20$  mm

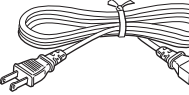

Netsnoer

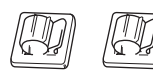

2 kabelhouders

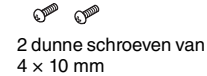

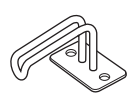

Ophangbeugel voor de hoofdtelefoon

# **1. Bevestig C aan D en E.**

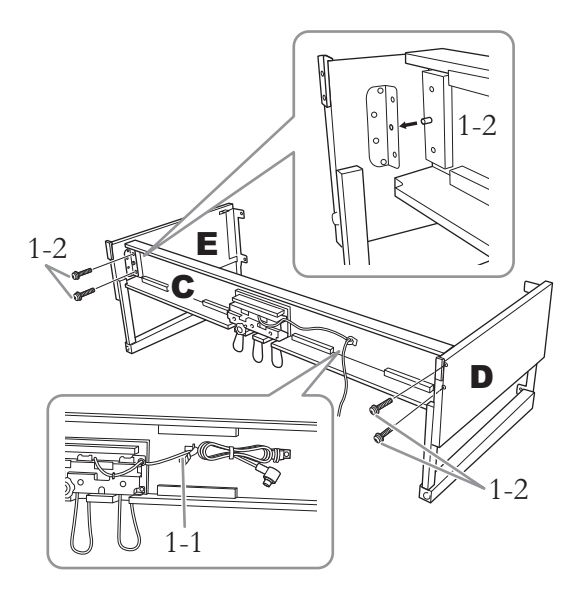

- 1-1. **Maak het opgerolde pedaalsnoer los en leg het uit. Gooi het kunststof bindertje niet weg. Dit hebt u bij stap 5 nodig.**
- 1-2. **Steek de uitstekende delen in de gaten in de beugels en bevestig dan D en E tegen C door de vier dikke schroeven van 6 × 20 mm vast te draaien.**

# **2. Bevestig B.**

Afhankelijk van het model van de digitale piano die u hebt aangeschaft, kan de kleur van het oppervlak aan één kant van B anders zijn dan de kleur aan de andere kant. In dat geval plaatst u B zo dat de kant met de kleur die overeenkomt met D en E in de richting van de speler wijst.

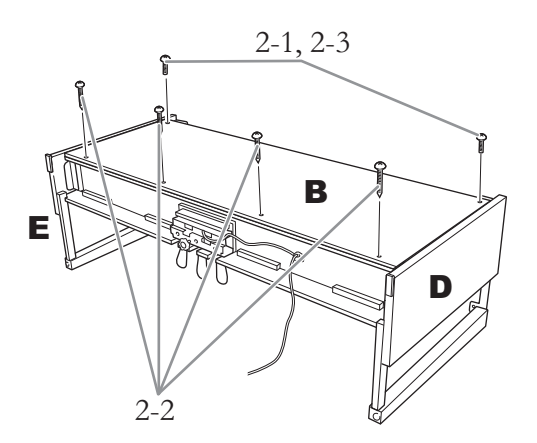

- 2-1. **Lijn de schroefgaten aan de bovenkant van B uit met de klampgaten op D en E en bevestig vervolgens de bovenhoeken van B aan D en E door twee dunne schroeven van 4 × 12 mm met de hand aan te draaien.**
- 2-2. **Bevestig de onderkant van B met vier zelftappende schroeven van 4 × 20 mm.**
- 2-3. **Draai de schroeven aan de bovenkant van B, die u in stap 2-1 hebt aangebracht, goed vast.**

# **3. Plaats A.**

Houd bij het plaatsen van het hoofdapparaat uw handen minstens 15 cm van de uiteinden.

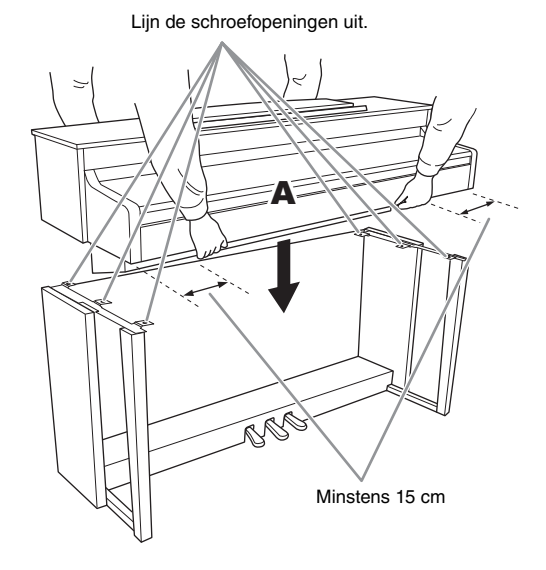

# *VOORZICHTIG*

- Let goed op dat u het hoofdapparaat niet laat vallen en dat uw vingers niet bekneld raken.
- Houd het hoofdapparaat alleen vast op de plaats die hierboven wordt aangegeven.

**4. Zet A vast.**

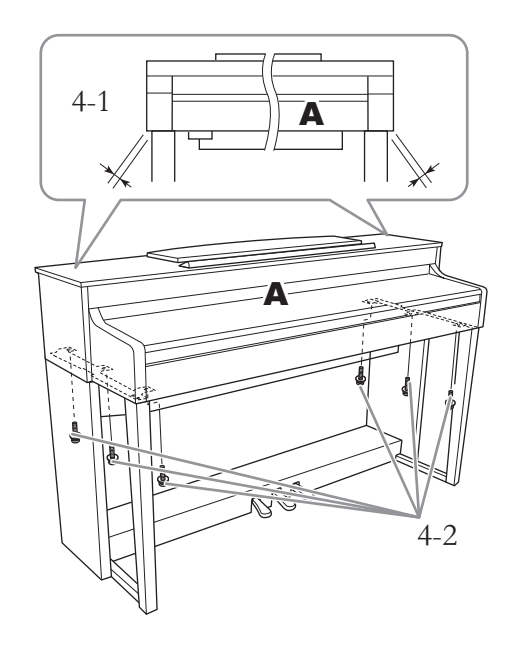

- 4-1. **Plaats A zo dat A van voren af gezien aan weerszijden evenveel uitsteekt buiten D en E.**
- 4-2. **Zet A vast door de zes dikke schroeven van 6 × 20 mm vanaf de voorzijde aan te draaien.**

**5. Sluit het pedaalsnoer en het netsnoer aan.**

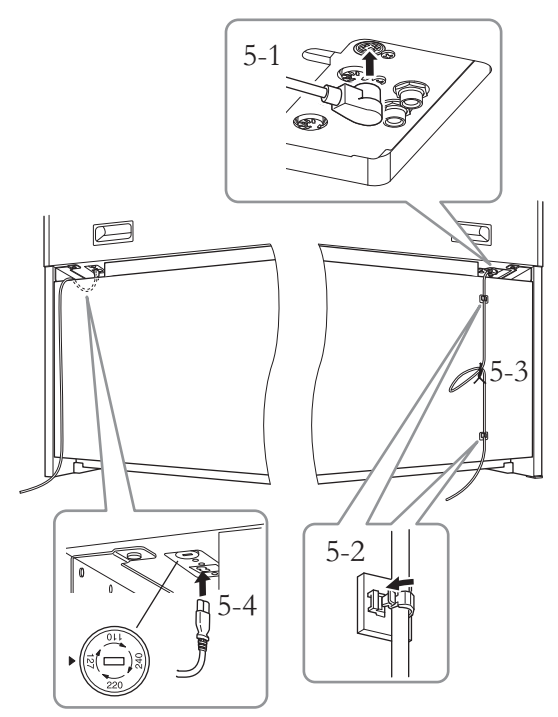

**Voor modellen met een voltageschakelaar:**  Stel de voltageschakelaar in op het juiste voltage.

Controleer de instelling van de voltageschakelaar (indien aanwezig) voordat u het netsnoer aansluit. Draai de schakelaar met een platkopschroevendraaier zodat het juiste voltage voor uw gebied naast de pijl op het paneel verschijnt. U kunt kiezen tussen 110 V, 127 V, 220 V of 240 V. De voltageschakelaar is ingesteld op 240 V als het instrument wordt geleverd. Steek nadat de juiste netspanning is geselecteerd, het netsnoer in de AC IN-aansluiting en in het stopcontact. In sommige landen wordt mogelijk een stekkeradapter meegeleverd, zodat de stekker op uw stopcontact kan worden aangesloten.

### *WAARSCHUWING*

Een foutief ingestelde netspanning kan ernstige schade toebrengen aan het instrument of resulteren in een onjuiste werking van het instrument.

- 5-1. **Steek de stekker van het pedaalsnoer in de pedaalaansluiting.**
- 5-2. **Bevestig de snoerhouders op het achterpaneel zoals afgebeeld en klik vervolgens het snoer vast in de houders.**
- 5-3. **Gebruik een kunststof bindbandje om eventueel overtollig pedaalsnoer samen te binden.**
- 5-4. **Steek de stekker van het netsnoer in de voedingsaansluiting.**

Steek de stekker van het pedaalsnoer in de aansluiting tot het metalen gedeelte van de stekker niet meer zichtbaar is. Anders werkt het pedaal mogelijk niet goed.

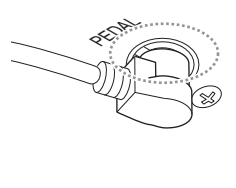

# **6. Stel de stabilisator in.**

Draai aan de stabilisator totdat deze een stevig contact maakt met het vloeroppervlak.

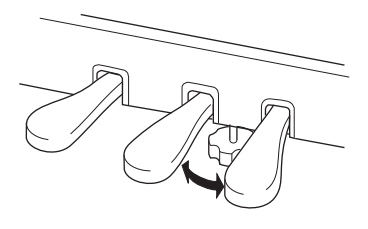

## **7. Bevestig de ophangbeugel voor de hoofdtelefoon.**

Bevestig de ophangbeugel met de twee dunne **Voltageschakelaar** schroeven van 4 × 10 mm, zoals in de afbeelding.

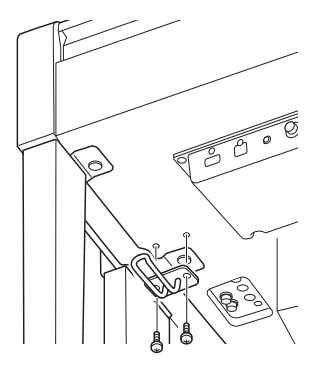

# **Montage van de CLP-545/535**

Haal alle onderdelen uit de verpakking en controleer of u alle onderdelen hebt.

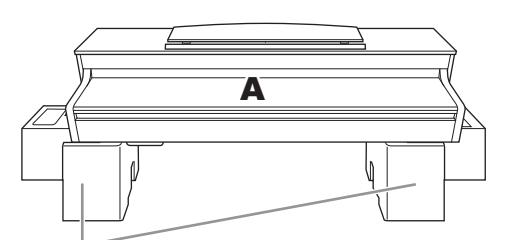

Piepschuimen beschermblokken

Haal de piepschuimen beschermblokken uit de verpakking, leg ze op de vloer en plaats A er bovenop. Leg de blokken zo neer dat ze de aansluitingen aan de onderkant van A niet blokkeren.

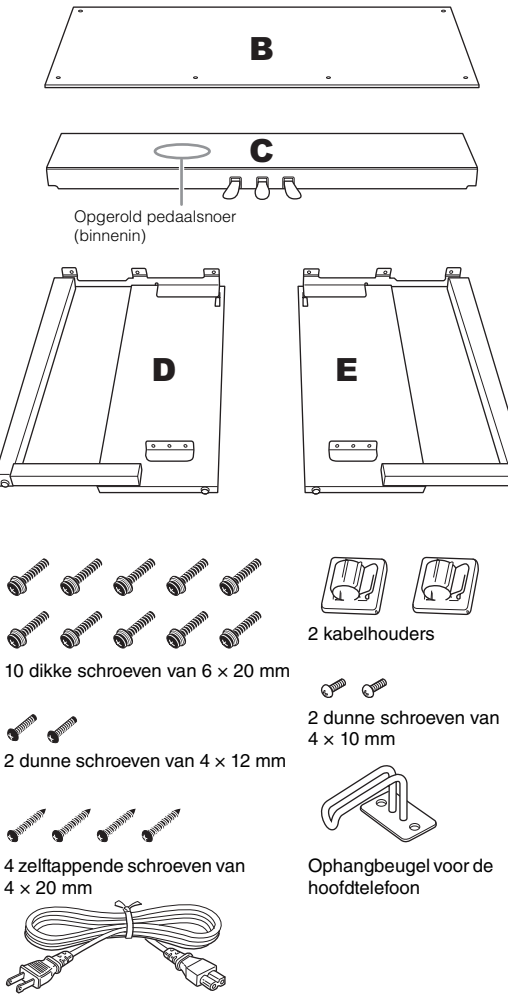

Netsnoer

**1. Bevestig C aan D en E.**

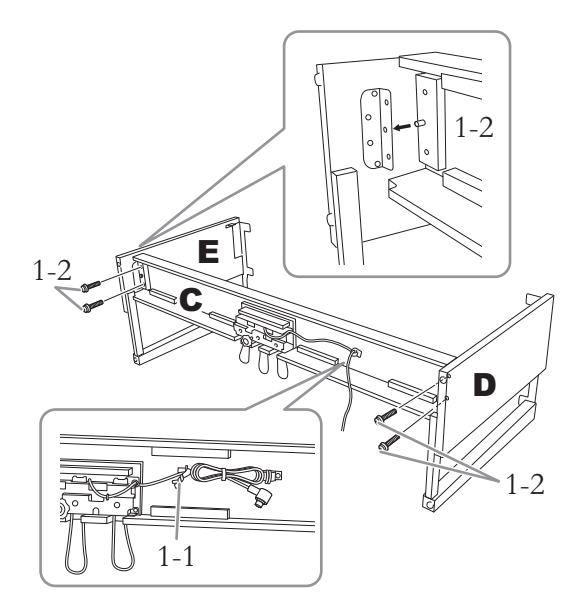

- 1-1. **Maak het opgerolde pedaalsnoer los en leg het uit. Gooi het kunststof bindertje niet weg. Dit hebt u bij stap 5 nodig.**
- 1-2. **Steek de uitstekende delen in de gaten in de beugels en bevestig dan D en E tegen C door de vier dikke schroeven van 6 × 20 mm vast te draaien.**

# **2. Bevestig B.**

Afhankelijk van het model van de digitale piano die u hebt aangeschaft, kan de kleur van het oppervlak aan één kant van B anders zijn dan de kleur aan de andere kant. In dat geval plaatst u B zo dat de kant met de kleur die overeenkomt met D en E in de richting van de speler wijst.

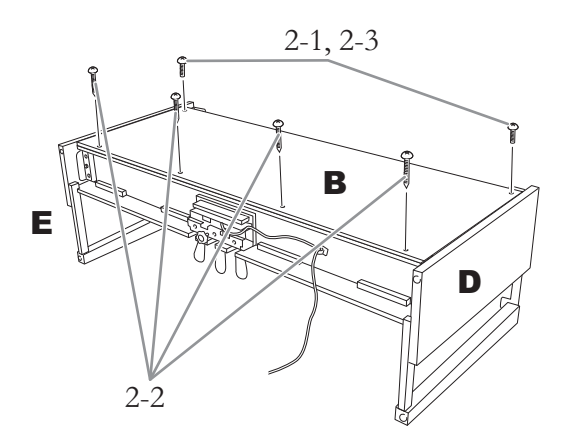

- 2-1. **Lijn de schroefgaten aan de bovenkant van B uit met de klampgaten op D en E en bevestig vervolgens de bovenhoeken van B aan D en E door twee dunne schroeven van 4 × 12 mm met de hand aan te draaien.**
- 2-2. **Bevestig de onderkant van B met vier zelftappende schroeven van 4 × 20 mm.**
- 2-3. **Draai de schroeven aan de bovenkant van B, die u in stap 2-1 hebt aangebracht, goed vast.**

# **3. Plaats A.**

Houd bij het plaatsen van het hoofdapparaat uw handen minstens 15 cm van de uiteinden.

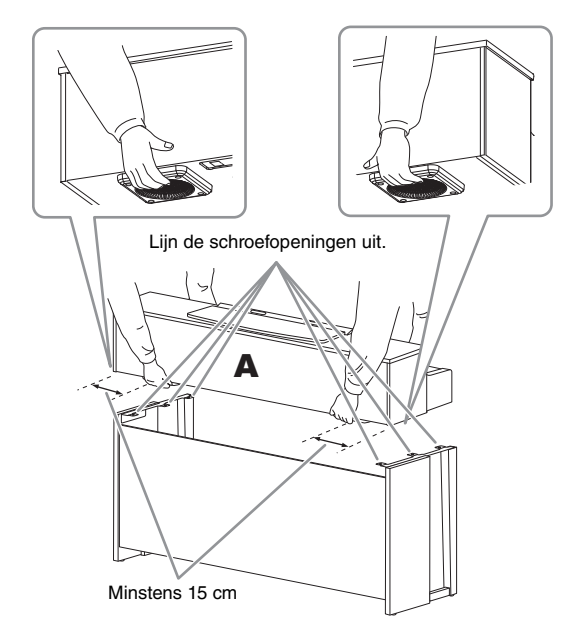

# *VOORZICHTIG*

- Let goed op dat u het hoofdapparaat niet laat vallen en dat uw vingers niet bekneld raken.
- Houd het hoofdapparaat alleen vast op de plaats die hierboven wordt aangegeven.

**4. Zet A vast.**

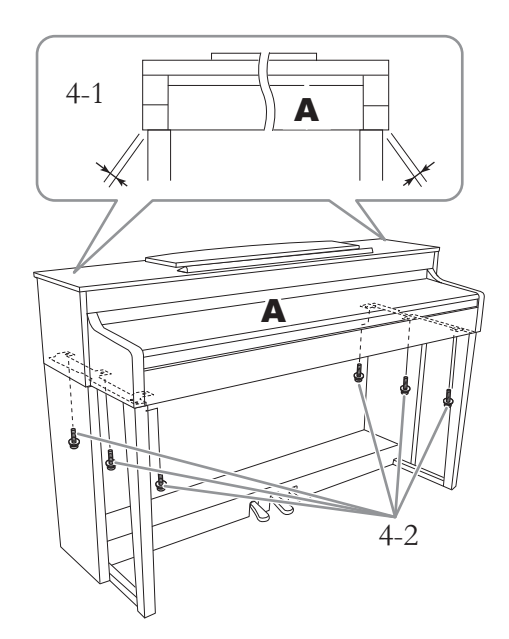

- 4-1. **Plaats A zo dat A van voren af gezien aan weerszijden evenveel uitsteekt buiten D en E.**
- 4-2. **Zet A vast door de zes dikke schroeven van 6 × 20 mm vanaf de voorzijde aan te draaien.**
- **5. Sluit het pedaalsnoer en het netsnoer aan.**

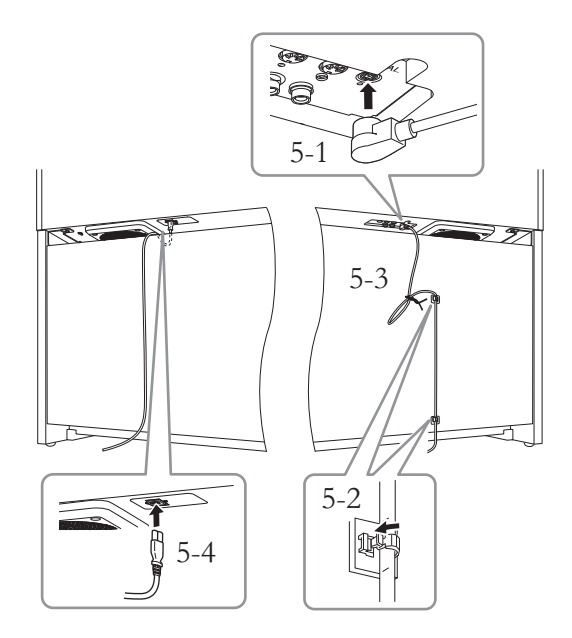

- 5-1. **Steek de stekker van het pedaalsnoer in de pedaalaansluiting.**
- 5-2. **Bevestig de snoerhouders op het achterpaneel zoals afgebeeld en klik vervolgens het snoer vast in de houders.**
- 5-3. **Gebruik een kunststof bindbandje om eventueel overtollig pedaalsnoer samen te binden.**
- 5-4. **Steek de stekker van het netsnoer in de voedingsaansluiting.**

Steek de stekker van het pedaalsnoer in de aansluiting tot het metalen gedeelte van de stekker niet meer zichtbaar is. Anders werkt het pedaal mogelijk niet goed.

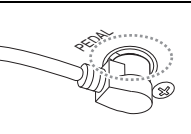

# **6. Stel de stabilisator in.**

Draai aan de stabilisator totdat deze een stevig contact maakt met het vloeroppervlak.

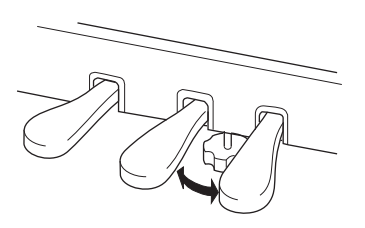

### **7. Bevestig de ophangbeugel voor de hoofdtelefoon.**

Bevestig de ophangbeugel met de twee dunne schroeven van  $4 \times 10$  mm, zoals in de afbeelding.

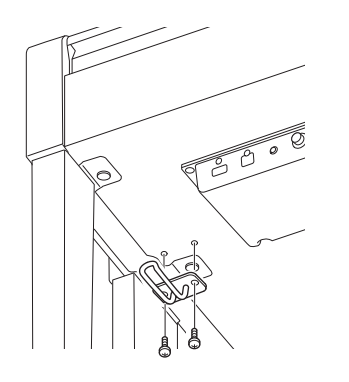

# **Montage van de CLP-565GP**

Haal alle onderdelen uit de verpakking en controleer of u alle onderdelen hebt.

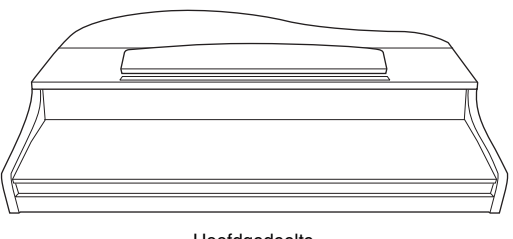

Hoofdgedeelte

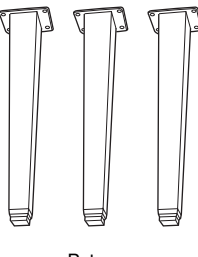

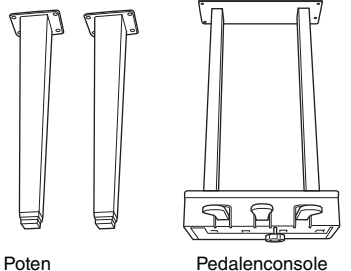

# $\begin{array}{c} \n \textit{A} \textit{B} \textit{A} \textit{B} \textit{B} \textit{B} \n \end{array}$  $\begin{array}{c} \n \textit{A} \textit{A} \textit{A} \textit{A} \textit{B} \n \end{array}$

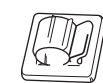

12 bevestigingsschroeven van  $6 \times 40$  mm

 $\&\&\&\&\&$ 

4 bevestigingsschroeven van  $6 \times 20$  mm

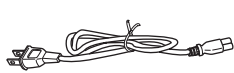

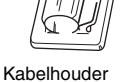

**CARD** CAR

2 dunne schroeven van  $4 \times 10$  mm

Netsnoer Ophangbeugel voor de hoofdtelefoon

### **Het plaatsen van het hoofdgedeelte**

Zet het instrument tegen de muur zoals hieronder afgebeeld.

### *VOORZICHTIG*

Let erop dat uw vingers niet beklemd raken.

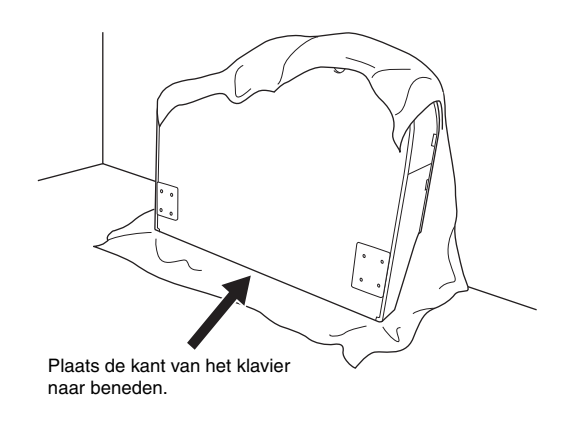

Spreid een groot zacht kleed, zoals een deken, uit op de vloer. Plaats het instrument op de deken met de klavierklep gesloten en het klavier naar beneden gericht en laat het tegen de muur rusten, zodat het instrument niet kan vallen of wegglijden. Plaats een zacht kleed tegen de muur om krassen op het instrument en de muur te voorkomen.

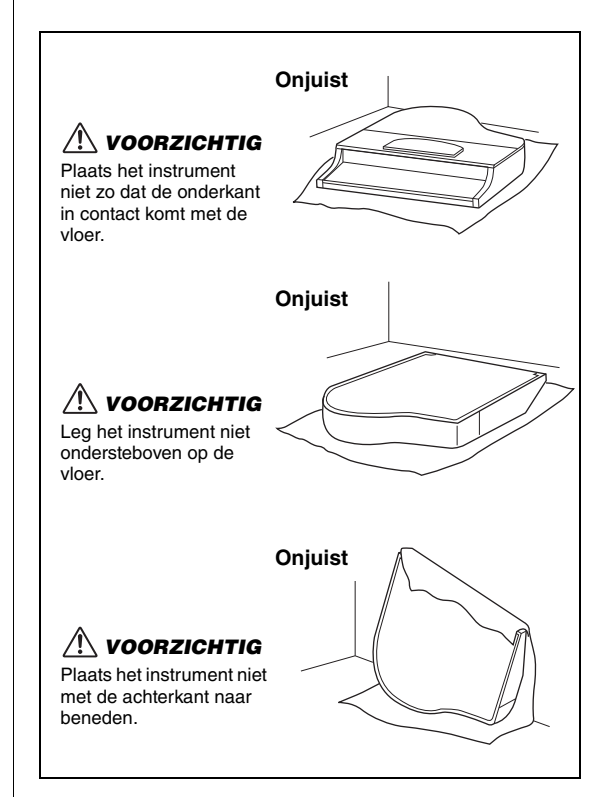

# **1. Bevestig twee voorpoten en een achterpoot.**

Raadpleeg de tekening voor de juiste richting van de poten.

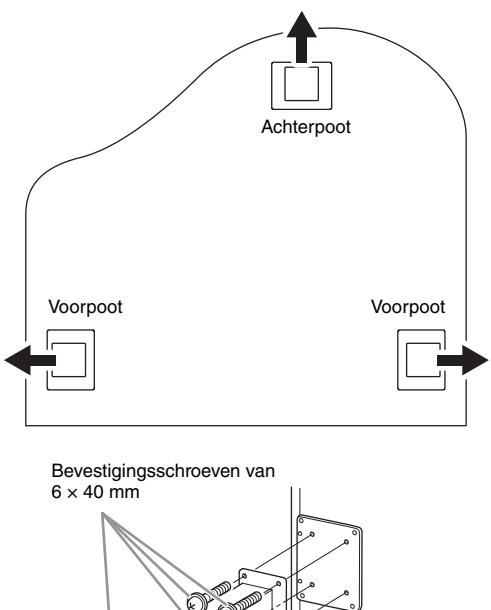

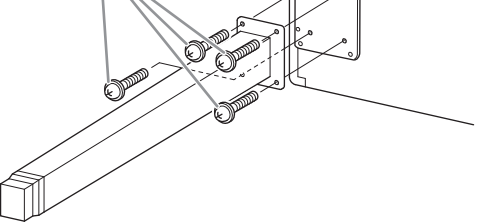

- 1-1. **Plaats in elke poot 4 schroeven en maak deze vast. Begin met de voorpoot.**
- 1-2. **Kantel het hoofdapparaat langzaam naar voren tot de voorpoten de vloer raken.**

# **2. Plaats de pedalenconsole.**

2-1. **Verwijder het kabelbindertje waarmee het pedaalsnoer aan het bovenste gedeelte van de pedalenconsole vast zit.**

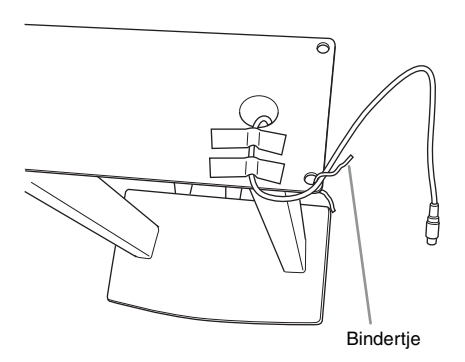

2-2. **Breng het snoer op één lijn met de uitsparing in het apparaat en bevestig de pedalenconsole met vier schroeven.**

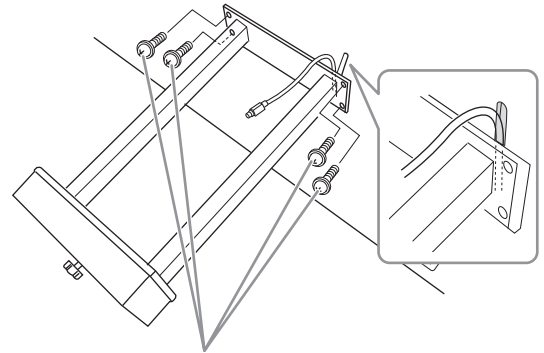

Bevestigingsschroeven van 6 × 20 mm

2-3. **Steek de stekker van het pedaalsnoer in de pedaalaansluiting. Steek de stekker erin met de pijl naar voren (in de richting van het toetsenbord). Als de stekker er niet makkelijk ingaat, forceer deze dan niet. Controleer of u de stekker goed vasthoudt en probeer het nogmaals.**

 Steek de stekker van het pedaalsnoer in de aansluiting tot het metalen gedeelte van de stekker niet meer zichtbaar is. Anders werkt het pedaal mogelijk niet goed.

2-4. **Bevestig de snoerhouders op het achterpaneel zoals afgebeeld en klik vervolgens het snoer vast in de houders.**

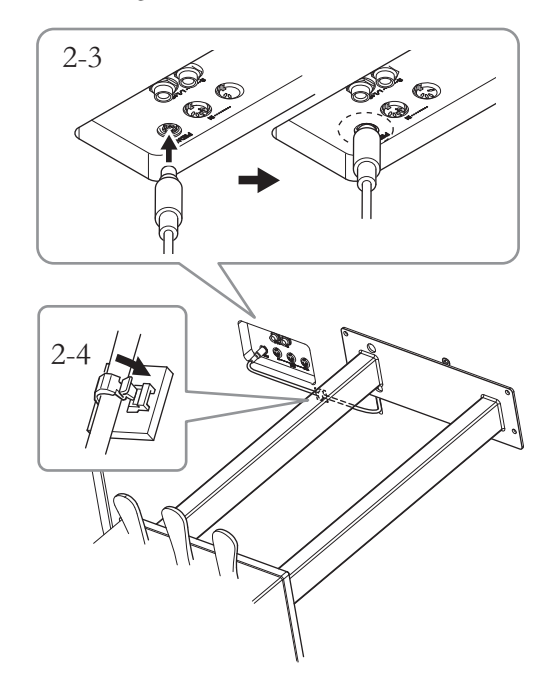

# **3. Zet het instrument op de poten.**

Gebruik de voorpoten als steun bij het rechtop zetten.

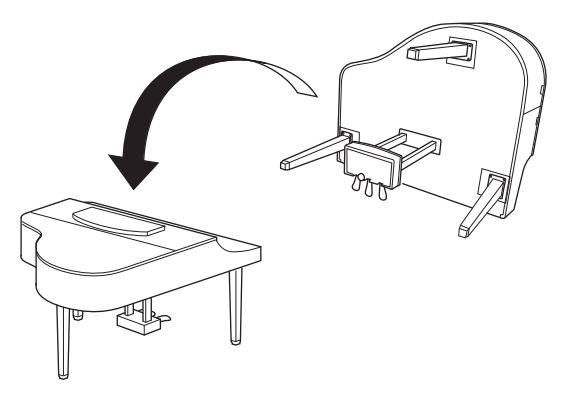

## *VOORZICHTIG*

Let erop dat uw vingers niet beklemd raken. Als u het instrument rechtop zet, houd het dan niet vast bij de toetsenklep.

# **4. Sluit het netsnoer aan.**

Steek de stekker van het netsnoer in de [AC IN] aansluiting.

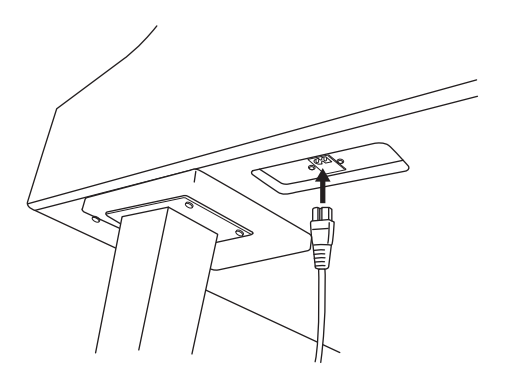

# **5. Stel de stabilisator in.**

Draai aan de stabilisator totdat deze een stevig contact maakt met het vloeroppervlak.

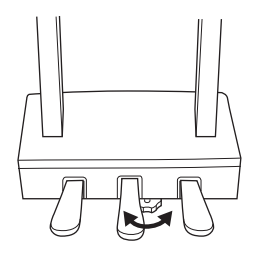

# **6. Bevestig de ophangbeugel voor de hoofdtelefoon.**

U kunt een ophangbeugel aan de Clavinova bevestigen waaraan u een hoofdtelefoon kunt hangen.

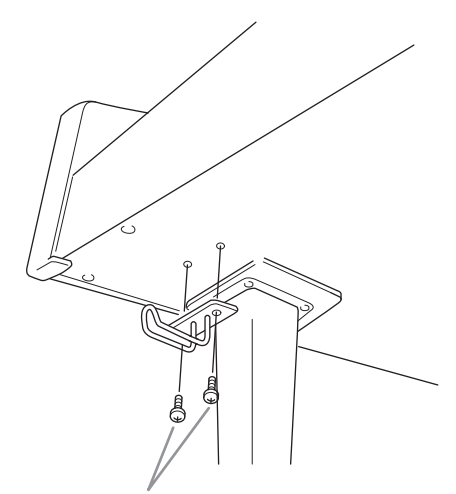

Dunne schroeven van 4 × 10 mm

# **Specificaties**

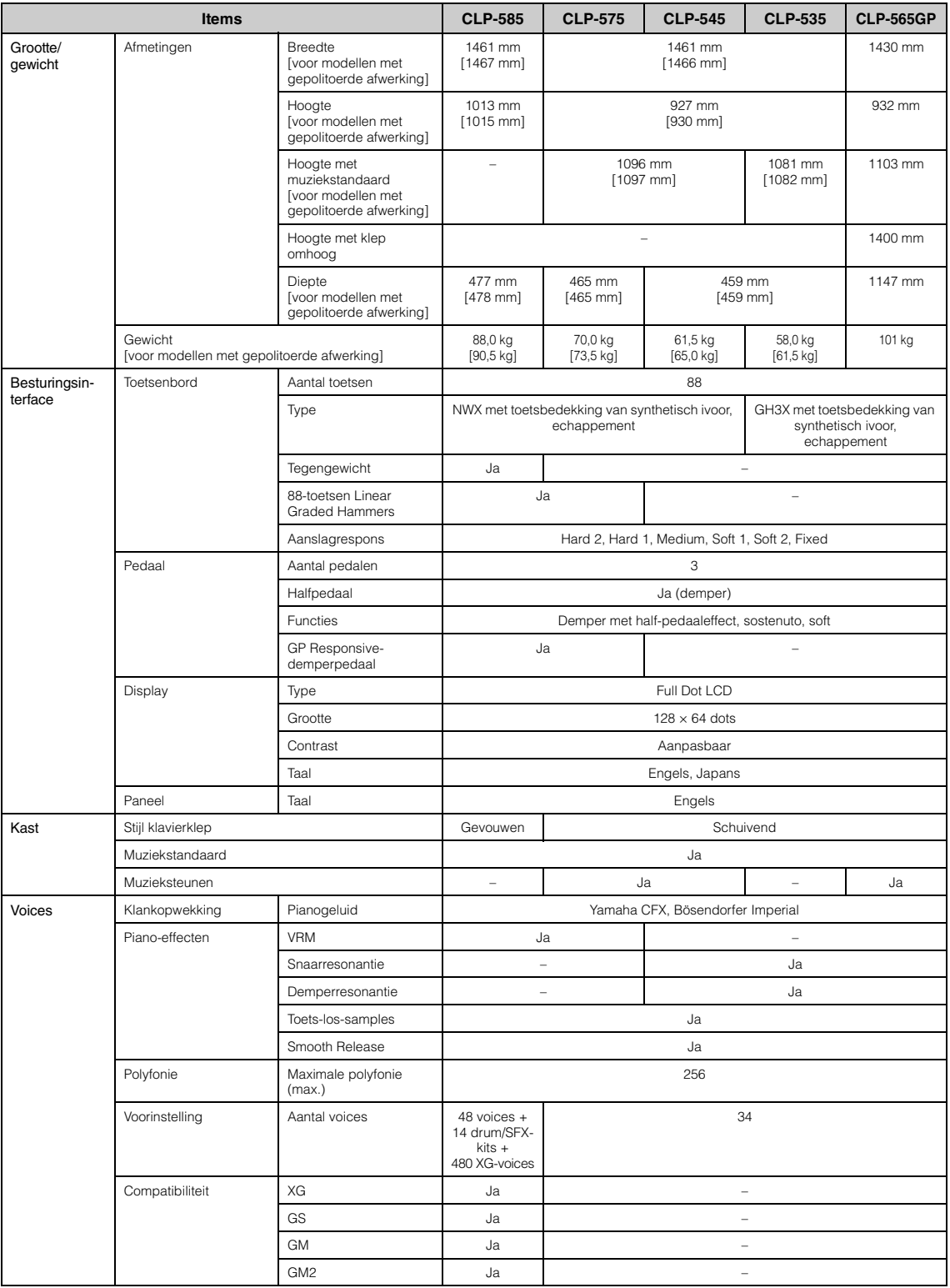

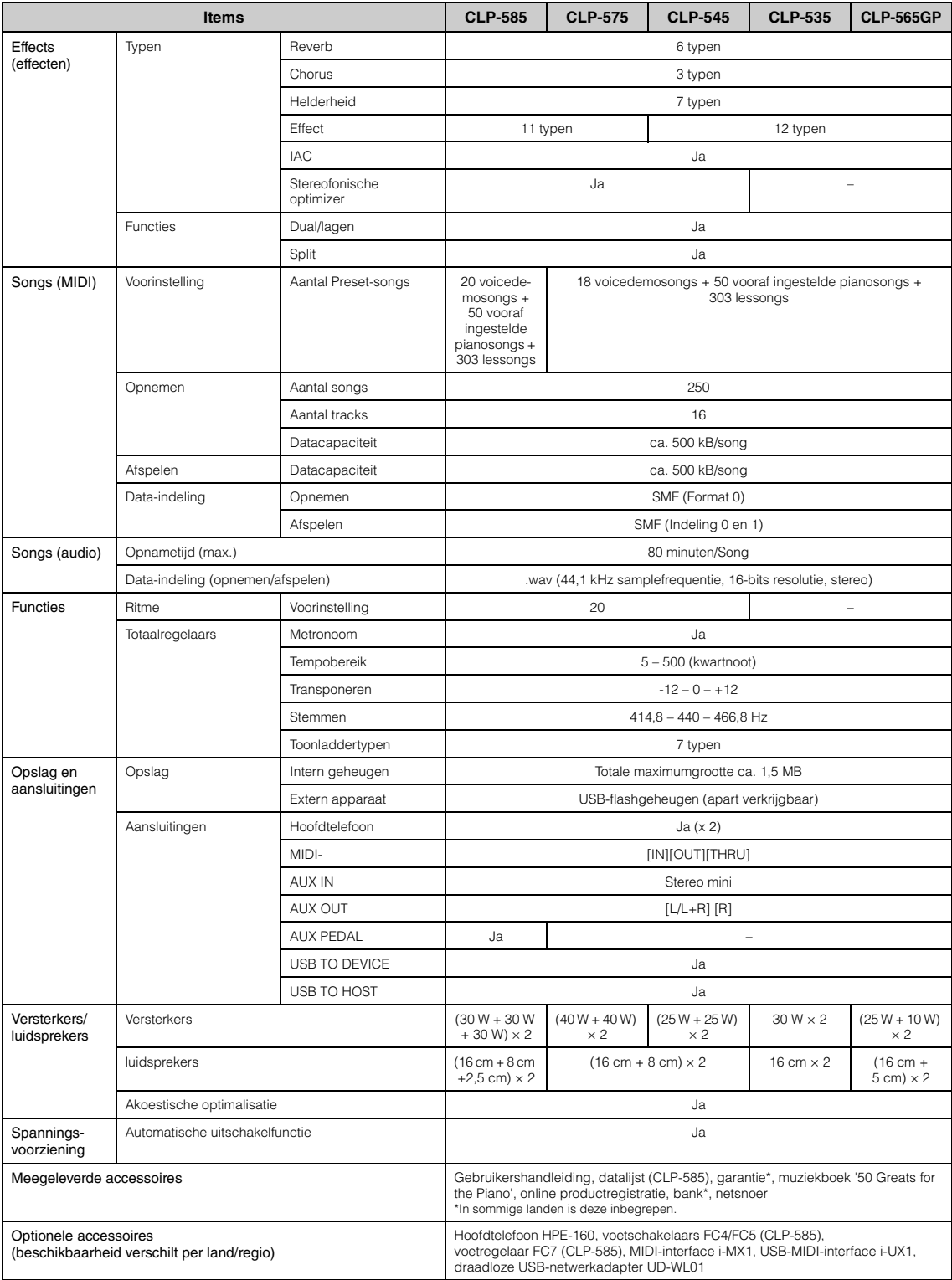

\* Specificaties en beschrijvingen in deze gebruikersgebruikershandleiding zijn uitsluitend voor informatiedoeleinden. Yamaha Corp. behoudt zich het recht voor om producten of hun specificaties op elk gewenst moment zonder voorafgaande kennisgeving te wijzigen of te modificeren. Aangezien specificaties, apparatuur en opties per locatie kunnen verschillen, kunt u het best contact opnemen met uw Yamaha-leverancier.

# Index

# $\mathbf{A}$

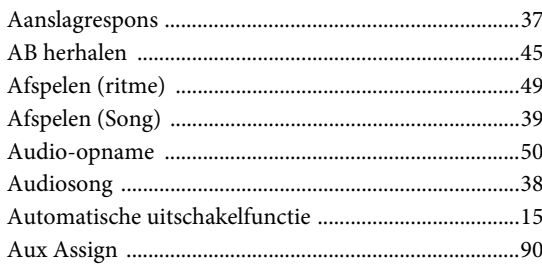

# $\bf{B}$

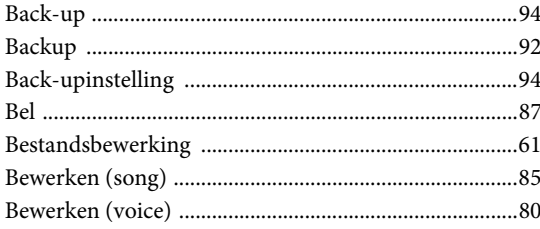

# $\mathbf C$

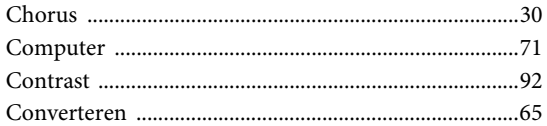

# $\mathbf D$

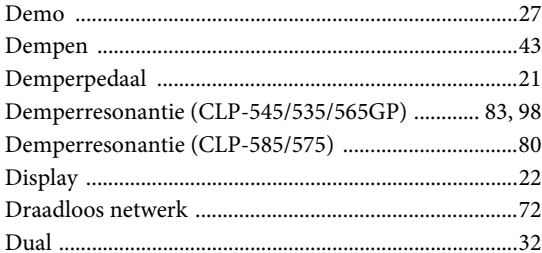

# $\bf{E}$

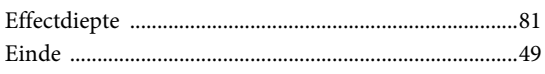

# $\mathbf F$

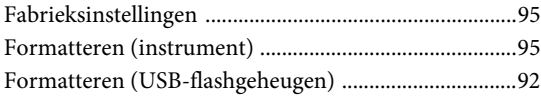

# $\mathbf G$

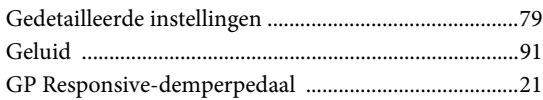

# $\mathbf H$

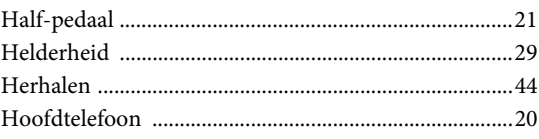

# $\mathbf{J}$

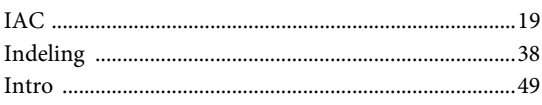

# $\mathbf K$

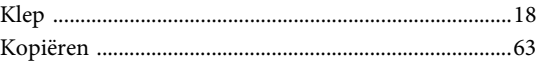

# $\bf L$

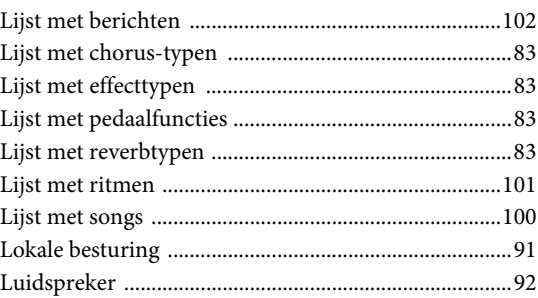

# $\mathbf{M}$

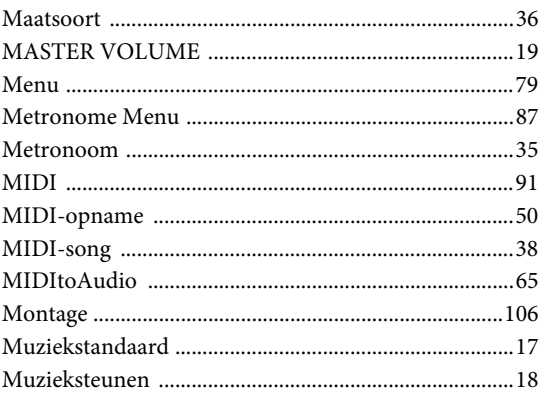

# $\mathbf N$

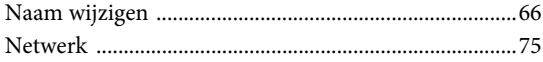

# $\mathbf{o}$

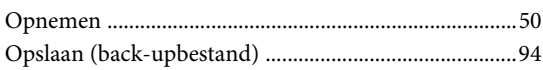

# $\mathbf{P}$

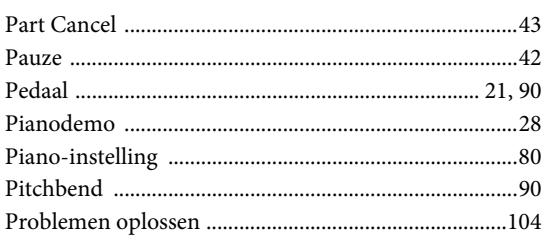

# $\mathbf R$

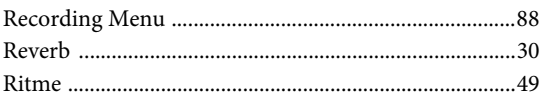

# $\overline{\mathbf{S}}$

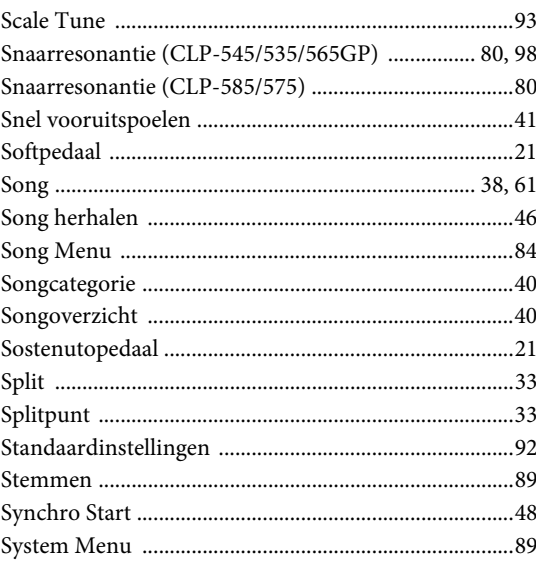

# $\overline{\mathbf{T}}$

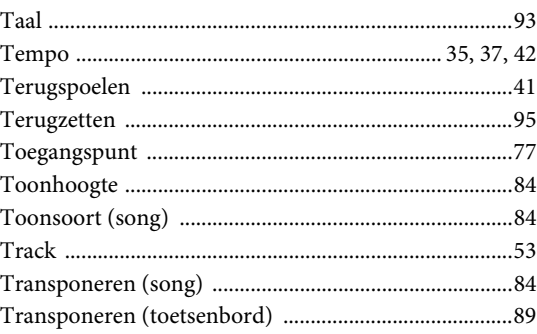

## $\mathbf W$

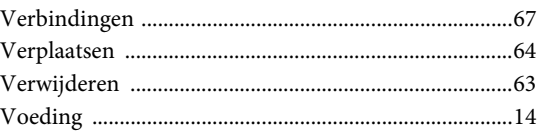

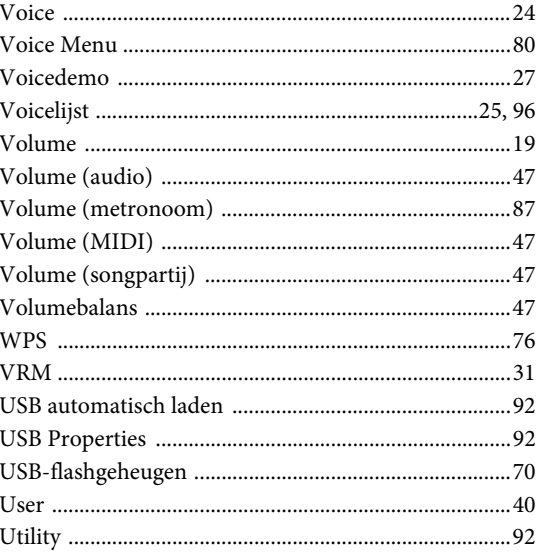

# $\mathbf X$

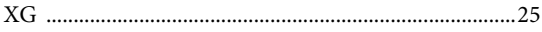

# **NOTITIES**

# **NOTITIES**

## **Important Notice: Guarantee Information for customers in European Economic Area (EEA) and Switzerland**

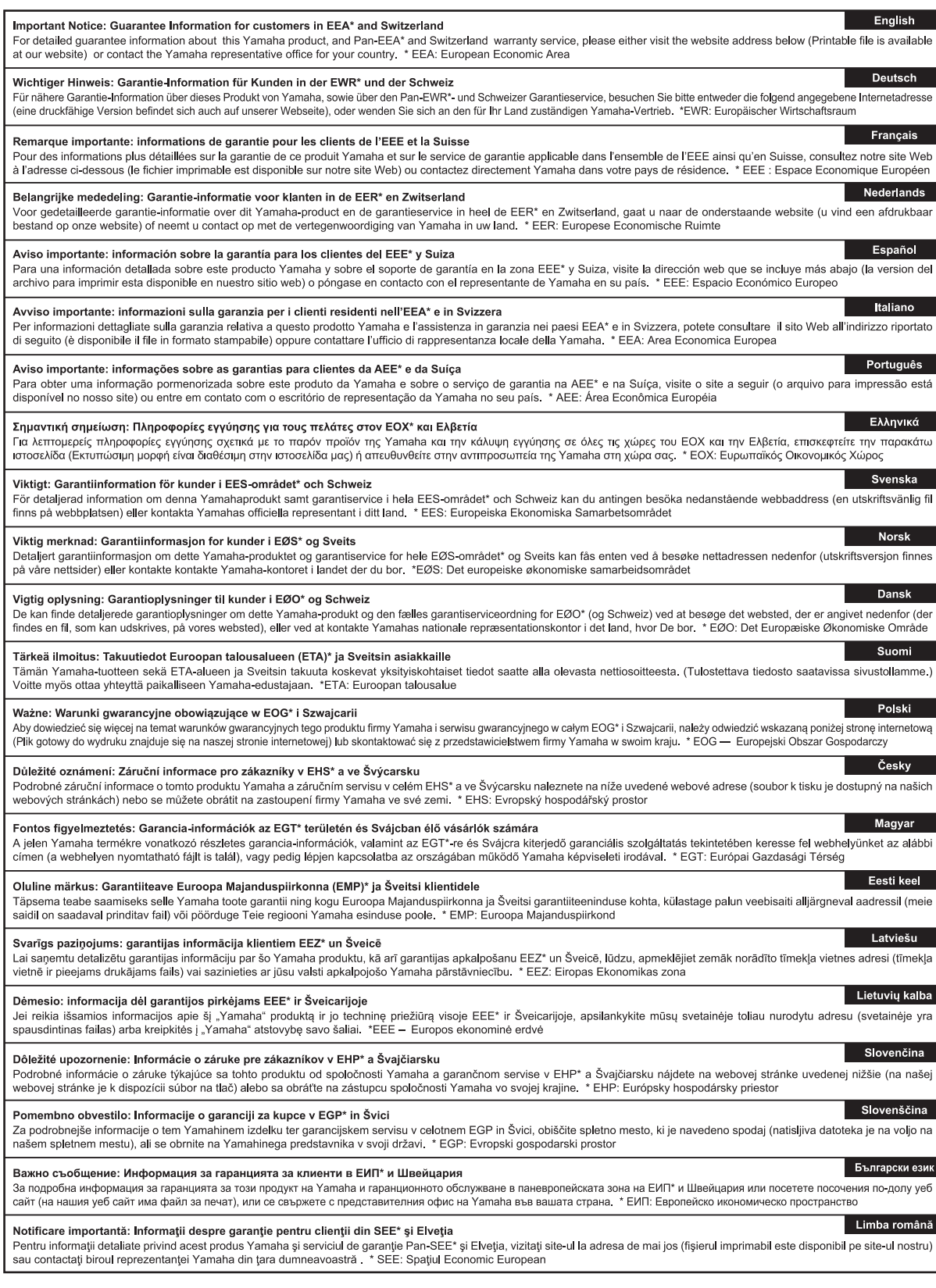

# http://europe.yamaha.com/warranty/

#### **CANADA Yamaha Canada Music Ltd.** 135 Milner Avenue, Toronto, Ontario, M1S 3R1, Canada Tel: 416-298-1311 **U.S.A. Yamaha Corporation of America**  6600 Orangethorpe Avenue, Buena Park, CA 90620, U.S.A. Tel: 714-522-9011 **MEXICO Yamaha de México, S.A. de C.V.** Av. Insurgentes Sur 1647 "Prisma Insurgentes", Col. San Jose Insurgentes, Del. Benito Juarez, 03900, Mexico, D.F. Tel: 55-5804-0600 **BRAZIL Yamaha Musical do Brasil Ltda.** Rua Joaquim Floriano, 913 - 4º andar, Itaim Bibi, CEP 04534-013 São Paulo, SP. BRAZIL Tel: 011-3704-1377 **ARGENTINA Yamaha Music Latin America, S.A., Sucursal Argentina** Olga Cossettini 1553, Piso 4 Norte, Madero Este-C1107CEK Buenos Aires, Argentina Tel: 54-11-4119-7000 **VENEZUELA Yamaha Music Latin America, S.A., Sucursal Venezuela** C.C. Manzanares Plaza P4 Ofic. 0401- Manzanares-Baruta Caracas Venezuela Tel: 58-212-943-1877 **PANAMA AND OTHER LATIN AMERICAN COUNTRIES/ CARIBBEAN COUNTRIES Yamaha Music Latin America, S.A.** Torre Banco General, Piso No.7, Marbella, Calle 47 y Aquilino de la Guardia, Ciudad de Panamá, República de Panamá Tel: +507-269-5311 **THE UNITED KINGDOM/IRELAND Yamaha Music Europe GmbH (UK)** Sherbourne Drive, Tilbrook, Milton Keynes, MK7 8BL, U.K. **NORTH AMERICA CENTRAL & SOUTH AMERICA EUROPE**

Tel: 01908-366700 **GERMANY Yamaha Music Europe GmbH** Siemensstraße 22-34, 25462 Rellingen, Germany Tel: 04101-3030 **SWITZERLAND/LIECHTENSTEIN Yamaha Music Europe GmbH Branch Switzerland in Zürich** Seefeldstrasse 94, 8008 Zürich, Switzerland Tel: 044-387-8080 **AUSTRIA Yamaha Music Europe GmbH Branch Austria** Schleiergasse 20, A-1100 Wien, Austria Tel: 01-60203900 **CZECH REPUBLIC/HUNGARY/ ROMANIA/SLOVAKIA/SLOVENIA Yamaha Music Europe GmbH Branch Austria (Central Eastern Europe Office)** Schleiergasse 20, A-1100 Wien, Austria Tel: 01-60203900 **POLAND/LITHUANIA/LATVIA/ESTONIA Yamaha Music Europe GmbH Branch Poland Office** ul. Wrotkowa 14 02-553 Warsaw, Poland Tel: 022-500-2925 **BULGARIA Dinacord Bulgaria LTD.** Bul.Iskarsko Schose 7 Targowski Zentar Ewropa 1528 Sofia, Bulgaria Tel: 02-978-20-25 **MALTA Olimpus Music Ltd.** The Emporium, Level 3, St. Louis Street Msida MSD06 Tel: 02133-2144

DMI7

**NETHERLANDS/BELGIUM/ LUXEMBOURG Yamaha Music Europe Branch Benelux** Clarissenhof 5-b, 4133 AB Vianen, Netherlands Tel: 0347-358 040 **FRANCE Yamaha Music Europe**  7 rue Ambroise Croizat, Zone d'activites Pariest, 77183 Croissy-Beaubourg, France Tel: 01-64-61-4000 **ITALY Yamaha Music Europe GmbH, Branch Italy** Viale Italia 88, 20020 Lainate (Milano), Italy Tel: 02-935-771 **SPAIN/PORTUGAL Yamaha Music Europe GmbH Ibérica, Sucursal en España** Ctra. de la Coruna km. 17,200, 28231 Las Rozas (Madrid), Spain Tel: +34-91-639-88-88 **GREECE Philippos Nakas S.A. The Music House** 147 Skiathou Street, 112-55 Athens, Greece Tel: 01-228 2160 **SWEDEN Yamaha Music Europe GmbH Germany filial Scandinavia** J. A. Wettergrensgata 1, Box 30053 S-400 43 Göteborg, Sweden Tel: +46 31 89 34 00 **DENMARK Yamaha Music Europe GmbH, Tyskland – filial Denmark** Generatorvej 6A, DK-2730 Herlev, Denmark Tel: 44 92 49 00 **FINLAND F-Musiikki Oy** Kluuvikatu 6, P.O. Box 260, SF-00101 Helsinki, Finland Tel: 09 618511 **NORWAY Yamaha Music Europe GmbH Germany - Norwegian Branch** Grini Næringspark 1, N-1361 Østerås, Norway Tel: 67 16 78 00 **ICELAND Skifan HF** Skeifan 17 P.O. Box 8120, IS-128 Reykjavik, Iceland Tel: 525 5000 **RUSSIA Yamaha Music (Russia) LLC.** Room 37, bld. 7, Kievskaya street, Moscow, 121059, Russia Tel: 495 626 5005 **OTHER EUROPEAN COUNTRIES Yamaha Music Europe GmbH** Siemensstraße 22-34, 25462 Rellingen, Germany Tel: +49-4101-3030 **SOUTH AFRICA AFRICA**

**Global Music Instruments** Unit 4, 130 Boeing Road East Bedfordview 2008 Postnet Suite 130, Private Bag X10020 Edenvale 1610, South Africa Tel: 27-11-454-1131

**OTHER AFRICAN COUNTRIES Yamaha Music Gulf FZE** LOB 16-513, P.O.Box 17328, Jebel Ali, Dubai, United Arab Emirates Tel: +971-4-881-5868

#### **MIDDLE EAST**

**TURKEY/CYPRUS Yamaha Music Europe GmbH<br><b>Merkezi Almanya Türkiye İstanbul Şubesi**<br>Maslak Meydan Sokak No:5 Spring Giz Plaza<br>Böl. No:3, 34398 Şişli, İstanbul<br>Tel: +90-212-999-8010

**OTHER COUNTRIES Yamaha Music Gulf FZE** LOB 16-513, P.O.Box 17328, Jebel Ali, Dubai, United Arab Emirates Tel: +971-4-881-5868

**THE PEOPLE'S REPUBLIC OF CHINA Yamaha Music & Electronics (China) Co.,Ltd.** 2F, Yunhedasha, 1818 Xinzha-lu, Jingan-qu, Shanghai, China Tel: 021-6247-2211 **HONG KONG Tom Lee Music Co., Ltd.** 11/F., Silvercord Tower 1, 30 Canton Road, Tsimshatsui, Kowloon, Hong Kong Tel: 2737-7688 **INDIA Yamaha Music India Pvt. Ltd.** Spazedge building, Ground Floor, Tower A, Sector 47, Gurgaon- Sohna Road, Gurgaon, Haryana, India Tel: 0124-485-3300 **INDONESIA PT. Yamaha Musik Indonesia (Distributor)**  Yamaha Music Center Bldg. Jalan Jend. Gatot Subroto Kav. 4, Jakarta 12930, Indonesia Tel: 021-520-2577 **KOREA Yamaha Music Korea Ltd.**<br>8F, 9F, Dongsung Bldg. 158-9 Samsung-Dong,<br>Kangnam-Gu, Seoul, Korea<br>Tel: 02-3467-3300 **MALAYSIA Yamaha Music (Malaysia) Sdn., Bhd.** No.8, Jalan Perbandaran, Kelana Jaya, 47301 Petaling Jaya, Selangor, Malaysia Tel: 03-78030900 **PHILIPPINES Yupangco Music Corporation** 339 Gil J. Puyat Avenue, P.O. Box 885 MCPO, Makati, Metro Manila, Philippines Tel: 819-7551 **SINGAPORE Yamaha Music (Asia) Private Limited<br>Block 202 Hougang Street 21, #02-00,<br>Singapore 530202, Singapore<br>Tel: 65-6747-4374 TAIWAN Yamaha Music & Electronics Taiwan Co.,Ltd.** 3F, No.6, Section 2 Nan-Jing East Road, Taipei, Taiwan R.O.C. Tel: 02-2511-8688 **THAILAND Siam Music Yamaha Co., Ltd.**<br>3, 4, 15 and 16th floor, Siam Motors Building,<br>891/1 Rama 1 Road, Wangmai,<br>Pathumwan, Bangkok 10330, Thailand Tel: 02-215-2622 **VIETNAM Yamaha Music Vietnam Company Limited<br>15th Floor, Nam A Bank Tower, 201-203 Cach Mang<br>Thang Tam St., Ward 4, Dist.3,<br>Ho Chi Minh City, Vietnam<br>Tel: +84-8-3818-1122 OTHER ASIAN COUNTRIES Yamaha Corporation Market Development Section** Nakazawa-cho 10-1, Naka-ku, Hamamatsu, Japan 430-8650 Tel: +81-53-460-2312 **ASIA OCEANIA**

**AUSTRALIA**

**Yamaha Music Australia Pty. Ltd.**<br>Level 1, 99 Queensbridge Street, Southbank,<br>Victoria 3006, Australia<br>Tel: 3-9693-5111

#### **NEW ZEALAND**

**Music Works LTD** P.O.BOX 6246 Wellesley, Auckland 4680, New Zealand Tel: 9-634-0099

**COUNTRIES AND TRUST TERRITORIES IN PACIFIC OCEAN**

**Yamaha Corporation Market Development Section** Nakazawa-cho 10-1, Naka-ku, Hamamatsu, Japan 430-8650 Tel: +81-53-460-2312

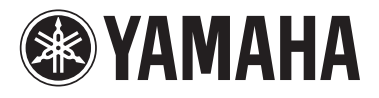

Yamaha Global Site **http://www.yamaha.com/**

Yamaha Downloads **http://download.yamaha.com/**

C.S.G., DMI Development Division © 2014 Yamaha Corporation

402MV\*\*\*.\*-01A0

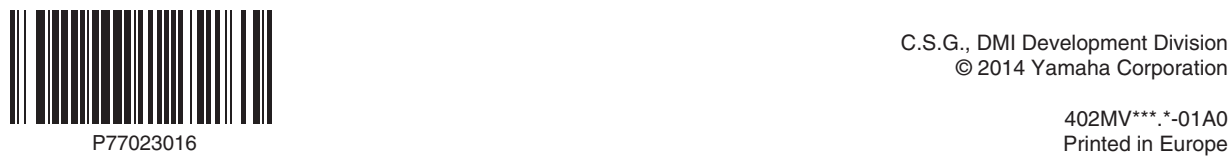